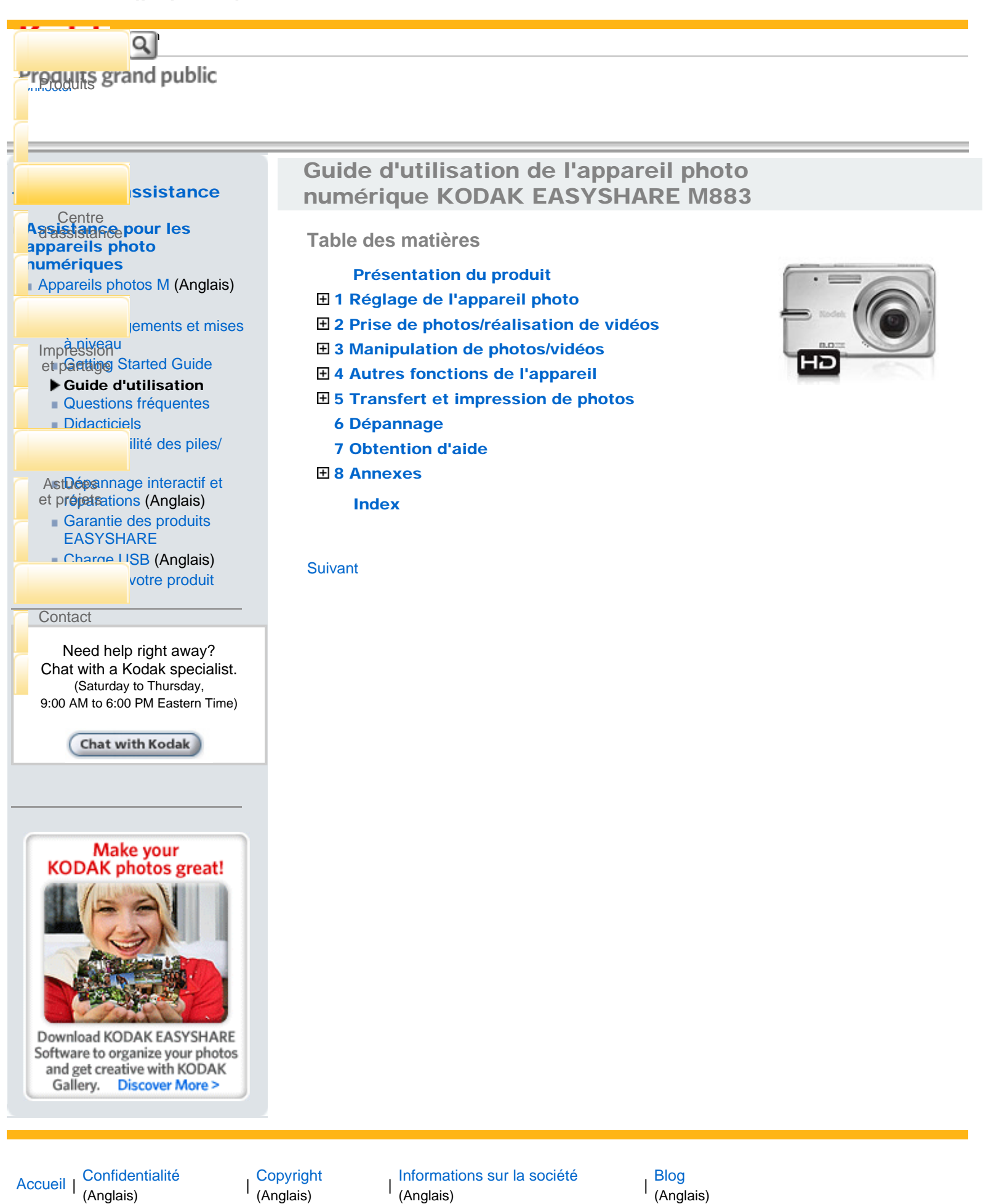

(Anglais)

http://www.kodak.com/global/fr/service/publications/urg00772toc.jhtml?pq-path=11249/11254/1129320/01/2008 21:13:28

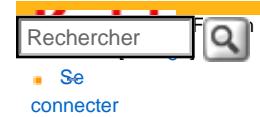

## [<< Centre d'assistance](http://www.kodak.com/eknec/PageQuerier.jhtml?pq-path=10&pq-locale=fr_US)

#### [Assistance pour les](http://www.kodak.com/eknec/PageQuerier.jhtml?pq-path=3905&pq-locale=fr_US) [appareils photo](http://www.kodak.com/eknec/PageQuerier.jhtml?pq-path=3905&pq-locale=fr_US)  [numériques](http://www.kodak.com/eknec/PageQuerier.jhtml?pq-path=3905&pq-locale=fr_US)

- <span id="page-1-0"></span>[Appareils photos M](http://www.kodak.com/eknec/PageQuerier.jhtml?pq-path=11249&pq-locale=fr_US) (Anglais)
- M883
	- [Téléchargements et mises](http://www.kodak.com/global/fr/service/downloads/dln_ekn034144.jhtml?pq-path=11254/11259) [à niveau](http://www.kodak.com/global/fr/service/downloads/dln_ekn034144.jhtml?pq-path=11254/11259)
	- [Getting Started Guide](http://www.kodak.com/global/fr/service/publications/urg00773toc.jhtml?pq-path=11254/11294)

### Guide d'utilisation

- [Questions fréquentes](http://www.kodak.com/eknec/PageQuerier.jhtml?pq-path=11254/7269&pq-locale=fr_US)
- [Didacticiels](http://www.kodak.com/global/fr/service/tutorials/index.jhtml?pq-path=11254/4688)
- [Compatibilité des piles/](http://www.kodak.com/global/fr/service/batteries/batteryDigCamChart.jhtml?pq-path=11254/4333) [batteries](http://www.kodak.com/global/fr/service/batteries/batteryDigCamChart.jhtml?pq-path=11254/4333)
- [Dépannage interactif et](http://www.kodak.com/global/en/service/repair/troubleshooting/troubleshooting.jhtml?pq-path=11254/6198)  [réparations](http://www.kodak.com/global/en/service/repair/troubleshooting/troubleshooting.jhtml?pq-path=11254/6198) (Anglais)
- [Garantie des produits](http://www.kodak.com/global/fr/service/products/war002.jhtml?pq-path=11254/4507)  [EASYSHARE](http://www.kodak.com/global/fr/service/products/war002.jhtml?pq-path=11254/4507)
- [Charge USB](http://www.kodak.com/global/en/service/help/support/usbCharging.jhtml?pq-path=11254/11686) (Anglais)
- **[Inscrivez votre produit](http://www.kodak.com/eknec/PageQuerier.jhtml?pq-path=9531)**

Need help right away? Chat with a Kodak specialist. (Saturday to Thursday, 9:00 AM to 6:00 PM Eastern Time)

Chat with Kodak

# Guide d'utilisation de l'appareil photo numérique KODAK EASYSHARE M883

#### [Table des matières](http://www.kodak.com/global/fr/service/publications/urg00772toc.jhtml?chapsec=urg00772toc&pq-path=11249/11254/11293) > Présentation du produit

**Présentation du produit**

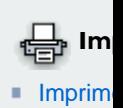

#### Vue avant

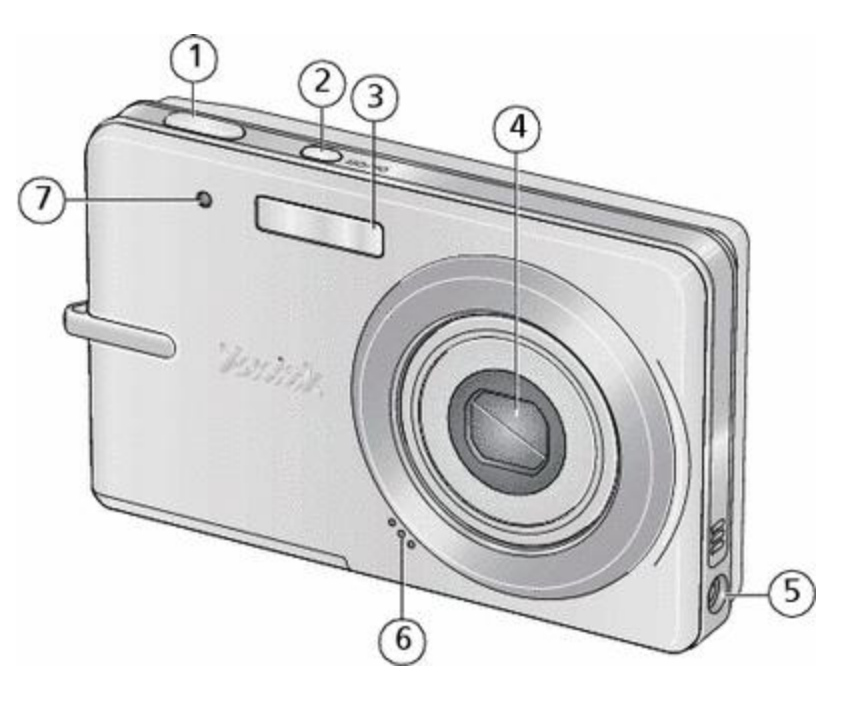

1 Bouton d'obturateur

2 Bouton On/Off (Marche/arrêt)

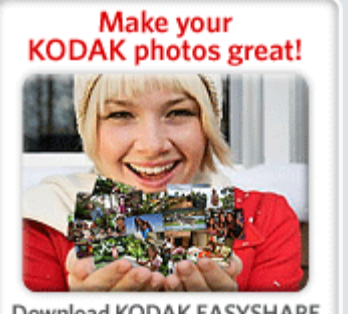

Download KODAK EASYSHARE Software to organize your photos<br>and get creative with KODAK<br>Gallery. Discover More > 3 Flash

4 Objectif

5 Port d'entrée c.c.  $(5 V)$ 

6 Microphone

7 Témoin du retardateur

## Vue arrière

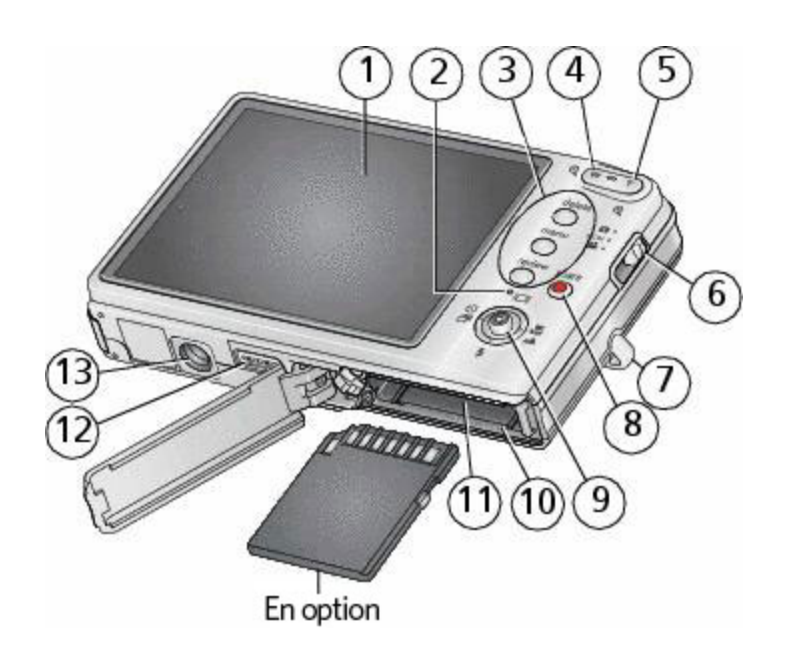

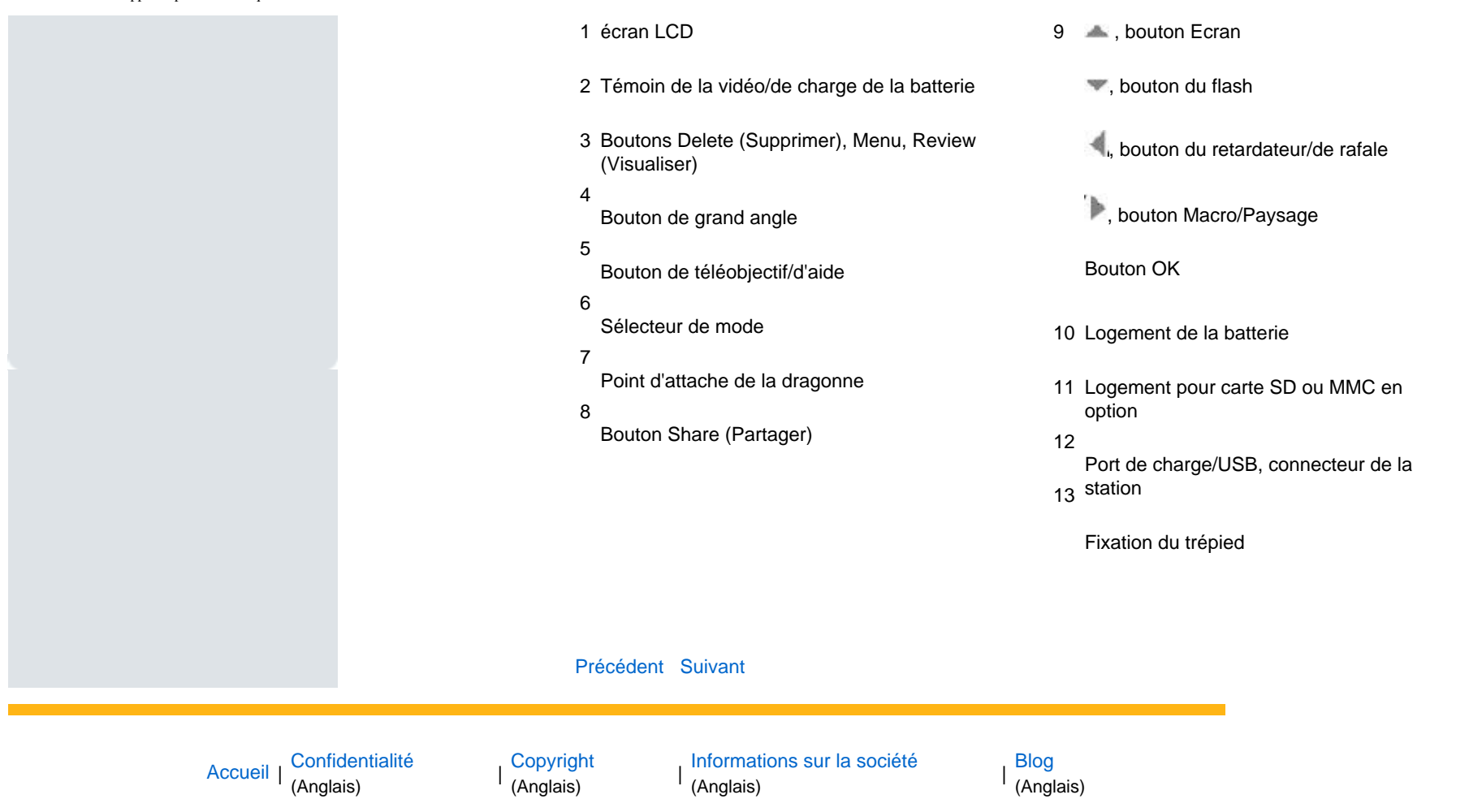

### <span id="page-4-1"></span><span id="page-4-0"></span>[Se](http://www.kodak.com/link/memberpageloginonly)  [connecter](http://www.kodak.com/link/memberpageloginonly)  $\overline{\mathbf{Q}}$ Rechercher

# [<< Centre d'assistance](http://www.kodak.com/eknec/PageQuerier.jhtml?pq-path=10&pq-locale=fr_US)

### [Assistance pour les](http://www.kodak.com/eknec/PageQuerier.jhtml?pq-path=3905&pq-locale=fr_US)  [appareils photo](http://www.kodak.com/eknec/PageQuerier.jhtml?pq-path=3905&pq-locale=fr_US) [numériques](http://www.kodak.com/eknec/PageQuerier.jhtml?pq-path=3905&pq-locale=fr_US)

- [Appareils photos M](http://www.kodak.com/eknec/PageQuerier.jhtml?pq-path=11249&pq-locale=fr_US) (Anglais)
	- [M883](http://www.kodak.com/global/fr/service/products/ekn034144.jhtml?pq-path=11254)
		- [Téléchargements et mises](http://www.kodak.com/global/fr/service/downloads/dln_ekn034144.jhtml?pq-path=11254/11259) [à niveau](http://www.kodak.com/global/fr/service/downloads/dln_ekn034144.jhtml?pq-path=11254/11259)
		- [Getting Started Guide](http://www.kodak.com/global/fr/service/publications/urg00773toc.jhtml?pq-path=11254/11294)
		- Guide d'utilisation
		- [Questions fréquentes](http://www.kodak.com/eknec/PageQuerier.jhtml?pq-path=11254/7269&pq-locale=fr_US)
		- [Didacticiels](http://www.kodak.com/global/fr/service/tutorials/index.jhtml?pq-path=11254/4688)
		- [Compatibilité des piles/](http://www.kodak.com/global/fr/service/batteries/batteryDigCamChart.jhtml?pq-path=11254/4333) [batteries](http://www.kodak.com/global/fr/service/batteries/batteryDigCamChart.jhtml?pq-path=11254/4333)
		- [Dépannage interactif et](http://www.kodak.com/global/en/service/repair/troubleshooting/troubleshooting.jhtml?pq-path=11254/6198) [réparations](http://www.kodak.com/global/en/service/repair/troubleshooting/troubleshooting.jhtml?pq-path=11254/6198) (Anglais)
		- [Garantie des produits](http://www.kodak.com/global/fr/service/products/war002.jhtml?pq-path=11254/4507)  [EASYSHARE](http://www.kodak.com/global/fr/service/products/war002.jhtml?pq-path=11254/4507)
		- [Charge USB](http://www.kodak.com/global/en/service/help/support/usbCharging.jhtml?pq-path=11254/11686) (Anglais)
		- **[Inscrivez votre produit](http://www.kodak.com/eknec/PageQuerier.jhtml?pq-path=9531)**

Need help right away? Chat with a Kodak specialist. (Saturday to Thursday, 9:00 AM to 6:00 PM Eastern Time)

**Chat with Kodak** 

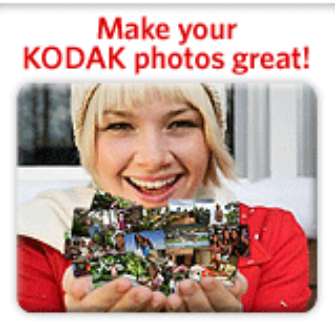

Download KODAK EASYSHARE Software to organize your photos and get creative with KODAK Gallery. Discover More >

[Accueil](http://www.kodak.com/) <sup>|</sup> [Confidentialité](http://www.kodak.com/eknec/PageQuerier.jhtml?pq-path=7797&pq-locale=en_US) (Anglais) <sup>|</sup> [Copyright](http://www.kodak.com/eknec/PageQuerier.jhtml?pq-path=5327&pq-locale=en_US)

Copyright | [Informations sur la société](http://www.kodak.com/go/invest) <sub>|</sub> [Blog](http://www.kodak.com/exit/blog)<br>(Anglais) <sup>|</sup> (Anglais)

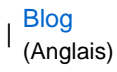

Guide d'utilisation de l'appareil photo numérique KODAK EASYSHARE M883

# [Table des matières](http://www.kodak.com/global/fr/service/publications/urg00772toc.jhtml?chapsec=urg00772toc&pq-path=11249/11254/11293) > Réglage de l'appareil photo

# 1 Réglage de l'appareil photo

[Fixation de la dragonne](#page-5-0) [Charge de la batterie KLIC-7006](#page-6-0) [Charge de la batterie à l'aide du câble USB](#page-7-0) [Mise en marche de l'appareil photo](#page-9-0) [Réglage de la langue, de la date et de l'heure](#page-10-0)  [Stockage des photos sur une carte SD ou MMC](#page-11-0)

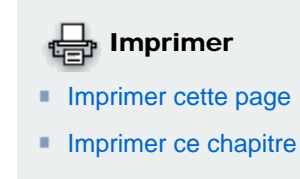

IMPORTANT : Pour connaître le contenu du coffret, consultez l'emballage du produit.

[Précédent](#page-1-0) [Suivant](#page-5-0)

#### <span id="page-5-0"></span> $U_{\rm{E}}$ Rechercher | [Se](http://www.kodak.com/link/memberpageloginonly) ×. [connecter](http://www.kodak.com/link/memberpageloginonly)

# [<< Centre d'assistance](http://www.kodak.com/eknec/PageQuerier.jhtml?pq-path=10&pq-locale=fr_US)

#### [Assistance pour les](http://www.kodak.com/eknec/PageQuerier.jhtml?pq-path=3905&pq-locale=fr_US)  [appareils photo](http://www.kodak.com/eknec/PageQuerier.jhtml?pq-path=3905&pq-locale=fr_US) [numériques](http://www.kodak.com/eknec/PageQuerier.jhtml?pq-path=3905&pq-locale=fr_US)

- [Appareils photos M](http://www.kodak.com/eknec/PageQuerier.jhtml?pq-path=11249&pq-locale=fr_US) (Anglais)
- **[M883](http://www.kodak.com/global/fr/service/products/ekn034144.jhtml?pq-path=11254)** 
	- [Téléchargements et mises](http://www.kodak.com/global/fr/service/downloads/dln_ekn034144.jhtml?pq-path=11254/11259)  [à niveau](http://www.kodak.com/global/fr/service/downloads/dln_ekn034144.jhtml?pq-path=11254/11259)
	- [Getting Started Guide](http://www.kodak.com/global/fr/service/publications/urg00773toc.jhtml?pq-path=11254/11294)
	- Guide d'utilisation
	- [Questions fréquentes](http://www.kodak.com/eknec/PageQuerier.jhtml?pq-path=11254/7269&pq-locale=fr_US)
	- [Didacticiels](http://www.kodak.com/global/fr/service/tutorials/index.jhtml?pq-path=11254/4688)
	- [Compatibilité des piles/](http://www.kodak.com/global/fr/service/batteries/batteryDigCamChart.jhtml?pq-path=11254/4333) [batteries](http://www.kodak.com/global/fr/service/batteries/batteryDigCamChart.jhtml?pq-path=11254/4333)
	- [Dépannage interactif et](http://www.kodak.com/global/en/service/repair/troubleshooting/troubleshooting.jhtml?pq-path=11254/6198) [réparations](http://www.kodak.com/global/en/service/repair/troubleshooting/troubleshooting.jhtml?pq-path=11254/6198) (Anglais)
	- [Garantie des produits](http://www.kodak.com/global/fr/service/products/war002.jhtml?pq-path=11254/4507) **[EASYSHARE](http://www.kodak.com/global/fr/service/products/war002.jhtml?pq-path=11254/4507)**
	- [Charge USB](http://www.kodak.com/global/en/service/help/support/usbCharging.jhtml?pq-path=11254/11686) (Anglais)
	- **[Inscrivez votre produit](http://www.kodak.com/eknec/PageQuerier.jhtml?pq-path=9531)**

Need help right away? Chat with a Kodak specialist. (Saturday to Thursday, 9:00 AM to 6:00 PM Eastern Time)

**Chat with Kodak** 

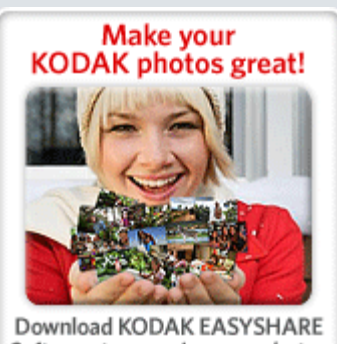

Software to organize your photos and get creative with KODAK Discover More > Gallery.

[Accueil](http://www.kodak.com/) <sup>|</sup> [Confidentialité](http://www.kodak.com/eknec/PageQuerier.jhtml?pq-path=7797&pq-locale=en_US) (Anglais) <sup>|</sup> [Copyright](http://www.kodak.com/eknec/PageQuerier.jhtml?pq-path=5327&pq-locale=en_US)

Copyright <sub>|</sub> [Informations sur la société](http://www.kodak.com/go/invest) | [Blog](http://www.kodak.com/exit/blog)<br>(Anglais) <sup>|</sup> (Anglais)

(Anglais)

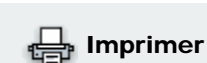

- **[Imprimer cette page](http://www.kodak.com/global/fr/service/publications/urg00772toc.jhtml?chapsec=urg00772c1s1&pq-pf=1)**
- **[Imprimer ce chapitre](http://www.kodak.com/global/fr/service/publications/urg00772toc.jhtml?chapsec=urg00772c1s0print&pq-pf=1)**

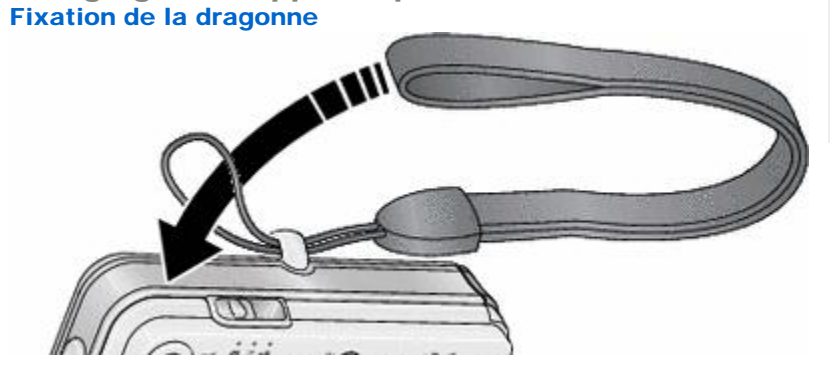

[Table des matières](http://www.kodak.com/global/fr/service/publications/urg00772toc.jhtml?chapsec=urg00772toc&pq-path=11249/11254/11293) > [Réglage de l'appareil photo](#page-4-0) > Fixation de la dragonne

Guide d'utilisation de l'appareil photo numérique KODAK EASYSHARE M883

1 Réglage de l'appareil photo

[Précédent](#page-4-0) [Suivant](#page-6-0)

#### <span id="page-6-0"></span> $U_{\rm{E}}$ Rechercher | [Se](http://www.kodak.com/link/memberpageloginonly) ×. [connecter](http://www.kodak.com/link/memberpageloginonly)

# [<< Centre d'assistance](http://www.kodak.com/eknec/PageQuerier.jhtml?pq-path=10&pq-locale=fr_US)

### [Assistance pour les](http://www.kodak.com/eknec/PageQuerier.jhtml?pq-path=3905&pq-locale=fr_US)  [appareils photo](http://www.kodak.com/eknec/PageQuerier.jhtml?pq-path=3905&pq-locale=fr_US) [numériques](http://www.kodak.com/eknec/PageQuerier.jhtml?pq-path=3905&pq-locale=fr_US)

- [Appareils photos M](http://www.kodak.com/eknec/PageQuerier.jhtml?pq-path=11249&pq-locale=fr_US) (Anglais)
- **[M883](http://www.kodak.com/global/fr/service/products/ekn034144.jhtml?pq-path=11254)** 
	- [Téléchargements et mises](http://www.kodak.com/global/fr/service/downloads/dln_ekn034144.jhtml?pq-path=11254/11259)  [à niveau](http://www.kodak.com/global/fr/service/downloads/dln_ekn034144.jhtml?pq-path=11254/11259)
	- [Getting Started Guide](http://www.kodak.com/global/fr/service/publications/urg00773toc.jhtml?pq-path=11254/11294)
	- Guide d'utilisation
	- [Questions fréquentes](http://www.kodak.com/eknec/PageQuerier.jhtml?pq-path=11254/7269&pq-locale=fr_US)
	- [Didacticiels](http://www.kodak.com/global/fr/service/tutorials/index.jhtml?pq-path=11254/4688)
	- [Compatibilité des piles/](http://www.kodak.com/global/fr/service/batteries/batteryDigCamChart.jhtml?pq-path=11254/4333) [batteries](http://www.kodak.com/global/fr/service/batteries/batteryDigCamChart.jhtml?pq-path=11254/4333)
	- [Dépannage interactif et](http://www.kodak.com/global/en/service/repair/troubleshooting/troubleshooting.jhtml?pq-path=11254/6198) [réparations](http://www.kodak.com/global/en/service/repair/troubleshooting/troubleshooting.jhtml?pq-path=11254/6198) (Anglais)
	- [Garantie des produits](http://www.kodak.com/global/fr/service/products/war002.jhtml?pq-path=11254/4507) **[EASYSHARE](http://www.kodak.com/global/fr/service/products/war002.jhtml?pq-path=11254/4507)**
	- [Charge USB](http://www.kodak.com/global/en/service/help/support/usbCharging.jhtml?pq-path=11254/11686) (Anglais)
	- **[Inscrivez votre produit](http://www.kodak.com/eknec/PageQuerier.jhtml?pq-path=9531)**

Need help right away? Chat with a Kodak specialist. (Saturday to Thursday, 9:00 AM to 6:00 PM Eastern Time)

Chat with Kodak

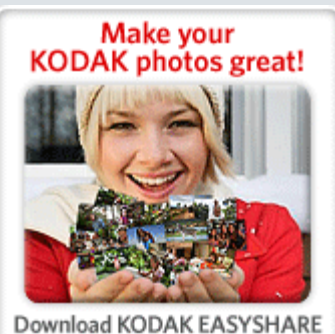

Software to organize your photos and get creative with KODAK Discover More > Gallery.

# Guide d'utilisation de l'appareil photo numérique KODAK EASYSHARE M883

[Table des matières](http://www.kodak.com/global/fr/service/publications/urg00772toc.jhtml?chapsec=urg00772toc&pq-path=11249/11254/11293) > [Réglage de l'appareil photo](#page-4-0) > Charge de la batterie KLIC-7006

# 1 Réglage de l'appareil photo Charge de la batterie KLIC-7006

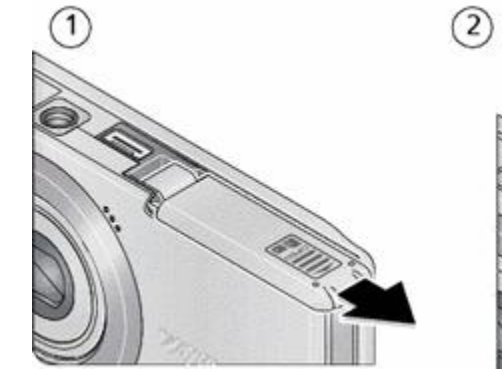

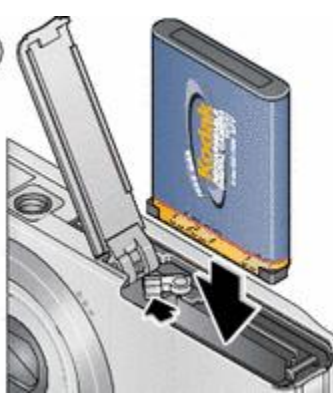

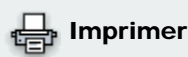

- **[Imprimer cette page](http://www.kodak.com/global/fr/service/publications/urg00772toc.jhtml?chapsec=urg00772c1s2&pq-pf=1)**
- **[Imprimer ce chapitre](http://www.kodak.com/global/fr/service/publications/urg00772toc.jhtml?chapsec=urg00772c1s0print&pq-pf=1)**

Pour savoir comment remplacer la batterie et prolonger son autonomie, voir Remplacement et autonomie de la batterie.

[Précédent](#page-5-0) [Suivant](#page-7-0)

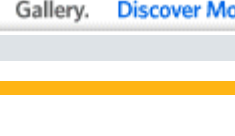

[Accueil](http://www.kodak.com/) <sup>|</sup> [Confidentialité](http://www.kodak.com/eknec/PageQuerier.jhtml?pq-path=7797&pq-locale=en_US) (Anglais) <sup>|</sup> [Copyright](http://www.kodak.com/eknec/PageQuerier.jhtml?pq-path=5327&pq-locale=en_US)

Copyright <sub>|</sub> [Informations sur la société](http://www.kodak.com/go/invest) | [Blog](http://www.kodak.com/exit/blog)<br>(Anglais) <sup>|</sup> (Anglais)

(Anglais)

<span id="page-7-0"></span>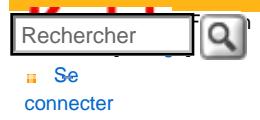

#### [Assistance pour les](http://www.kodak.com/eknec/PageQuerier.jhtml?pq-path=3905&pq-locale=fr_US)  [appareils photo](http://www.kodak.com/eknec/PageQuerier.jhtml?pq-path=3905&pq-locale=fr_US)  [numériques](http://www.kodak.com/eknec/PageQuerier.jhtml?pq-path=3905&pq-locale=fr_US)

- [Appareils photos M](http://www.kodak.com/eknec/PageQuerier.jhtml?pq-path=11249&pq-locale=fr_US) (Anglais)
	- [M883](http://www.kodak.com/global/fr/service/products/ekn034144.jhtml?pq-path=11254)
		- [Téléchargements et mises](http://www.kodak.com/global/fr/service/downloads/dln_ekn034144.jhtml?pq-path=11254/11259) [à niveau](http://www.kodak.com/global/fr/service/downloads/dln_ekn034144.jhtml?pq-path=11254/11259)
	- [Getting Started Guide](http://www.kodak.com/global/fr/service/publications/urg00773toc.jhtml?pq-path=11254/11294)
	- Guide d'utilisation
	- [Questions fréquentes](http://www.kodak.com/eknec/PageQuerier.jhtml?pq-path=11254/7269&pq-locale=fr_US)
	- [Didacticiels](http://www.kodak.com/global/fr/service/tutorials/index.jhtml?pq-path=11254/4688)
	- [Compatibilité des piles/](http://www.kodak.com/global/fr/service/batteries/batteryDigCamChart.jhtml?pq-path=11254/4333) [batteries](http://www.kodak.com/global/fr/service/batteries/batteryDigCamChart.jhtml?pq-path=11254/4333)
	- [Dépannage interactif et](http://www.kodak.com/global/en/service/repair/troubleshooting/troubleshooting.jhtml?pq-path=11254/6198)  [réparations](http://www.kodak.com/global/en/service/repair/troubleshooting/troubleshooting.jhtml?pq-path=11254/6198) (Anglais)
	- [Garantie des produits](http://www.kodak.com/global/fr/service/products/war002.jhtml?pq-path=11254/4507) [EASYSHARE](http://www.kodak.com/global/fr/service/products/war002.jhtml?pq-path=11254/4507)
	- [Charge USB](http://www.kodak.com/global/en/service/help/support/usbCharging.jhtml?pq-path=11254/11686) (Anglais)
	- **[Inscrivez votre produit](http://www.kodak.com/eknec/PageQuerier.jhtml?pq-path=9531)**

Need help right away? Chat with a Kodak specialist. (Saturday to Thursday, 9:00 AM to 6:00 PM Eastern Time)

**Chat with Kodak** 

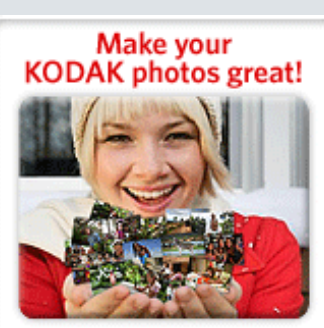

Download KODAK EASYSHARE Software to organize your photos and get creative with KODAK Gallery. Discover More >

# Guide d'utilisation de l'appareil photo numérique KODAK EASYSHARE M883

[Table des matières](http://www.kodak.com/global/fr/service/publications/urg00772toc.jhtml?chapsec=urg00772toc&pq-path=11249/11254/11293) > [Réglage de l'appareil photo](#page-4-0) > Charge de la batterie à l'aide du câble USB

# 1 Réglage de l'appareil photo Charge de la batterie à l'aide du câble USB

- 1. Vérifiez que l'appareil photo utilise la version 1.02 ou ultérieure du micrologiciel.
	- ❍ Appuyez sur le bouton Menu.
	- $\alpha$  Appuyez sur pour mettre l'onglet Configuration en surbrillance.
	- ❍ Appuyez sur pour mettre l'option A propos de en surbrillance, puis appuyez sur le bouton OK.

Imprimer

**[Imprimer cette page](http://www.kodak.com/global/fr/service/publications/urg00772toc.jhtml?chapsec=urg00772c1s3&pq-pf=1) [Imprimer ce chapitre](http://www.kodak.com/global/fr/service/publications/urg00772toc.jhtml?chapsec=urg00772c1s0print&pq-pf=1)** 

- 2. Si l'appareil photo utilise une version précédente, veuillez télécharger et installer la version 1.02 ou ultérieure depuis le site [www.kodak.com/go/m883support](http://www.kodak.com/go/m883support).
- 3. Lorsque l'appareil photo est à jour, chargez la batterie :

Allumez l'appareil photo, puis branchez le câble USB.

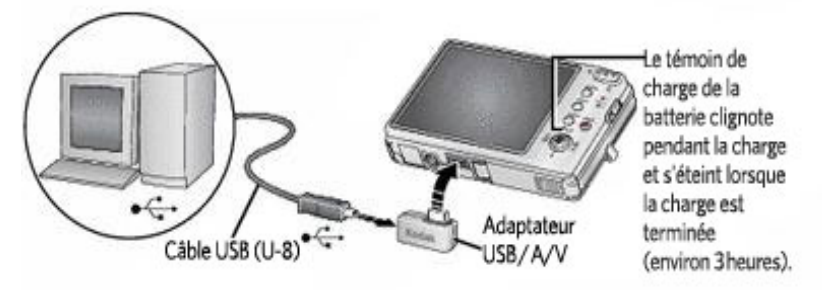

Remarque: si la batterie est complètement déchargée et que l'appareil photo ne s'allume plus, la charge peut prendre jusqu'à 10 heures. REMARQUE : si le témoin de charge de la batterie ne s'allume pas, vérifiez que :

- le câble USB est connecté à un port USB alimenté ;
- l'ordinateur est allumé et ne se trouve pas en mode veille.

Pour obtenir plus d'informations sur la charge de la batterie à l'aide d'un câble USB, visitez le site [www.](http://www.kodak.com/go/USBcharging) [kodak.com/go/USBcharging.](http://www.kodak.com/go/USBcharging)

Charge de la batterie à l'aide d'autres accessoires

Pour acheter des accessoires en option, rendez-vous sur notre site internet à l'adresse suivante : [www.](http://www.kodak.com/go/m883accessories) [kodak.com/go/m883accessories.](http://www.kodak.com/go/m883accessories)

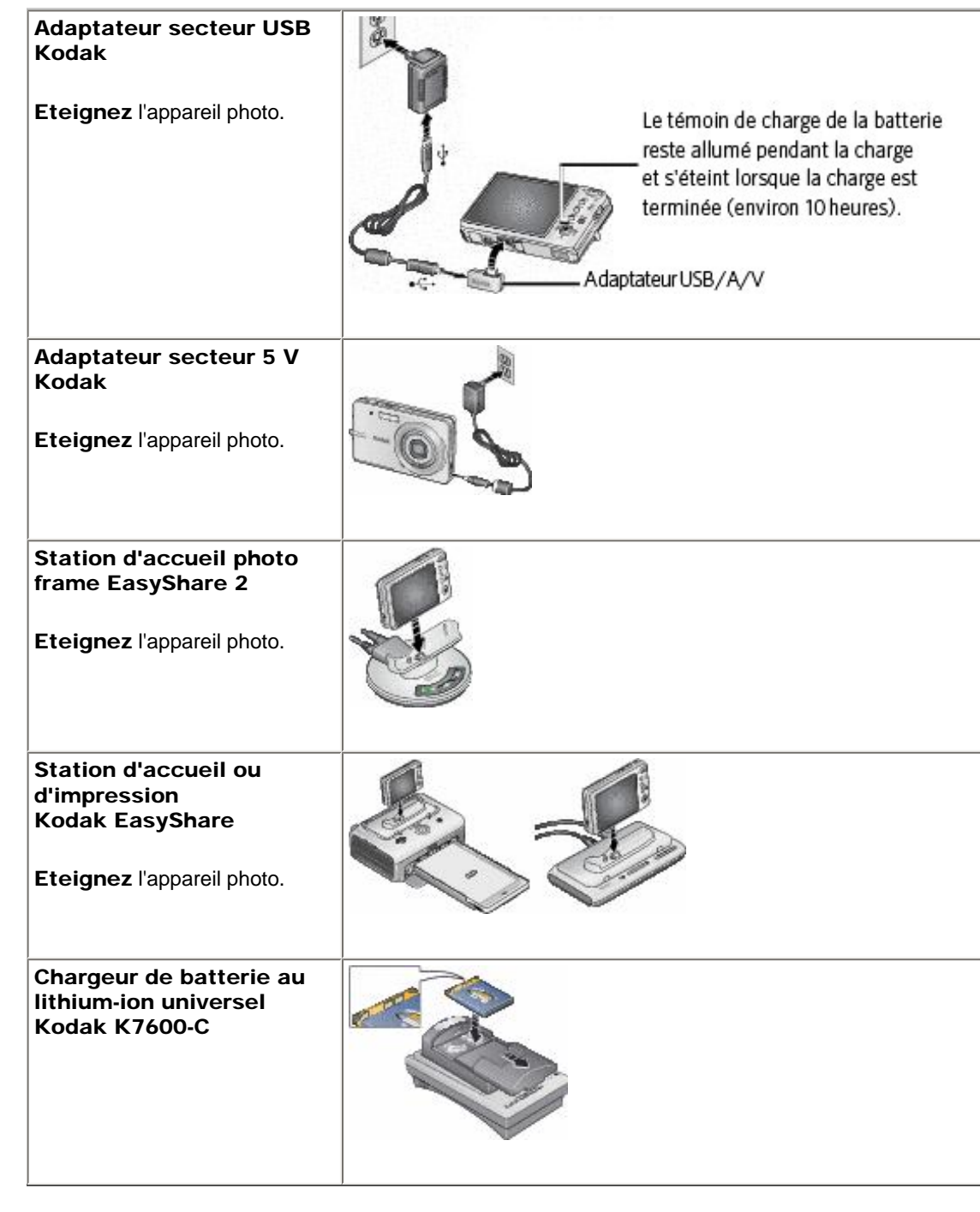

## [Précédent](#page-6-0) [Suivant](#page-9-0)

[Accueil](http://www.kodak.com/) <sup>|</sup> [Confidentialité](http://www.kodak.com/eknec/PageQuerier.jhtml?pq-path=7797&pq-locale=en_US) (Anglais) <sup>|</sup> [Copyright](http://www.kodak.com/eknec/PageQuerier.jhtml?pq-path=5327&pq-locale=en_US)

Copyright <sub>|</sub> [Informations sur la société](http://www.kodak.com/go/invest) | [Blog](http://www.kodak.com/exit/blog)<br>(Anglais) | (Anglais)

Blog<br>(Anglais)

<span id="page-9-0"></span>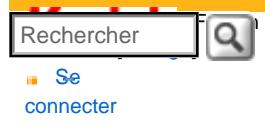

### [Assistance pour les](http://www.kodak.com/eknec/PageQuerier.jhtml?pq-path=3905&pq-locale=fr_US)  [appareils photo](http://www.kodak.com/eknec/PageQuerier.jhtml?pq-path=3905&pq-locale=fr_US) [numériques](http://www.kodak.com/eknec/PageQuerier.jhtml?pq-path=3905&pq-locale=fr_US)

- [Appareils photos M](http://www.kodak.com/eknec/PageQuerier.jhtml?pq-path=11249&pq-locale=fr_US) (Anglais)
	- [M883](http://www.kodak.com/global/fr/service/products/ekn034144.jhtml?pq-path=11254)
		- [Téléchargements et mises](http://www.kodak.com/global/fr/service/downloads/dln_ekn034144.jhtml?pq-path=11254/11259) [à niveau](http://www.kodak.com/global/fr/service/downloads/dln_ekn034144.jhtml?pq-path=11254/11259)
		- [Getting Started Guide](http://www.kodak.com/global/fr/service/publications/urg00773toc.jhtml?pq-path=11254/11294)
		- Guide d'utilisation
		- [Questions fréquentes](http://www.kodak.com/eknec/PageQuerier.jhtml?pq-path=11254/7269&pq-locale=fr_US)
		- [Didacticiels](http://www.kodak.com/global/fr/service/tutorials/index.jhtml?pq-path=11254/4688)
		- [Compatibilité des piles/](http://www.kodak.com/global/fr/service/batteries/batteryDigCamChart.jhtml?pq-path=11254/4333) [batteries](http://www.kodak.com/global/fr/service/batteries/batteryDigCamChart.jhtml?pq-path=11254/4333)
		- [Dépannage interactif et](http://www.kodak.com/global/en/service/repair/troubleshooting/troubleshooting.jhtml?pq-path=11254/6198) [réparations](http://www.kodak.com/global/en/service/repair/troubleshooting/troubleshooting.jhtml?pq-path=11254/6198) (Anglais)
		- [Garantie des produits](http://www.kodak.com/global/fr/service/products/war002.jhtml?pq-path=11254/4507)  [EASYSHARE](http://www.kodak.com/global/fr/service/products/war002.jhtml?pq-path=11254/4507)
		- [Charge USB](http://www.kodak.com/global/en/service/help/support/usbCharging.jhtml?pq-path=11254/11686) (Anglais)
		- **[Inscrivez votre produit](http://www.kodak.com/eknec/PageQuerier.jhtml?pq-path=9531)**

Need help right away? Chat with a Kodak specialist. (Saturday to Thursday, 9:00 AM to 6:00 PM Eastern Time)

Chat with Kodak

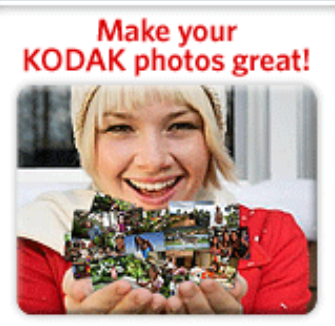

Download KODAK EASYSHARE Software to organize your photos and get creative with KODAK Gallery. Discover More >

[Accueil](http://www.kodak.com/) <sup>|</sup> [Confidentialité](http://www.kodak.com/eknec/PageQuerier.jhtml?pq-path=7797&pq-locale=en_US) (Anglais) <sup>|</sup> [Copyright](http://www.kodak.com/eknec/PageQuerier.jhtml?pq-path=5327&pq-locale=en_US)

Copyright | [Informations sur la société](http://www.kodak.com/go/invest) <sub>|</sub> [Blog](http://www.kodak.com/exit/blog)<br>(Anglais) <sup>|</sup> (Anglais)

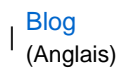

# Guide d'utilisation de l'appareil photo numérique KODAK EASYSHARE M883

[Table des matières](http://www.kodak.com/global/fr/service/publications/urg00772toc.jhtml?chapsec=urg00772toc&pq-path=11249/11254/11293) > [Réglage de l'appareil photo](#page-4-0) > Mise en marche de l'appareil photo

1 Réglage de l'appareil photo Mise en marche de l'appareil photo

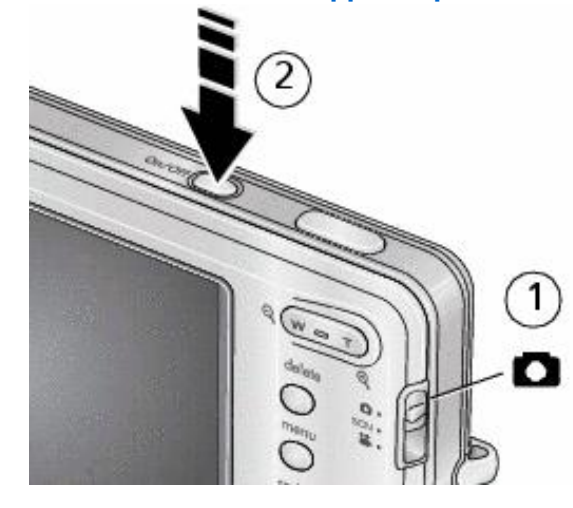

[Précédent](#page-7-0) [Suivant](#page-10-0)

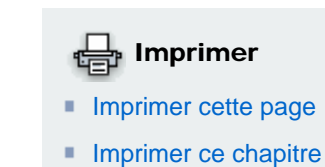

### <span id="page-10-0"></span>[Se](http://www.kodak.com/link/memberpageloginonly)  [connecter](http://www.kodak.com/link/memberpageloginonly)  $\overline{\mathbf{Q}}$ Rechercher

# [<< Centre d'assistance](http://www.kodak.com/eknec/PageQuerier.jhtml?pq-path=10&pq-locale=fr_US)

## [Assistance pour les](http://www.kodak.com/eknec/PageQuerier.jhtml?pq-path=3905&pq-locale=fr_US)  [appareils photo](http://www.kodak.com/eknec/PageQuerier.jhtml?pq-path=3905&pq-locale=fr_US) [numériques](http://www.kodak.com/eknec/PageQuerier.jhtml?pq-path=3905&pq-locale=fr_US)

- [Appareils photos M](http://www.kodak.com/eknec/PageQuerier.jhtml?pq-path=11249&pq-locale=fr_US) (Anglais)
	- [M883](http://www.kodak.com/global/fr/service/products/ekn034144.jhtml?pq-path=11254)
		- [Téléchargements et mises](http://www.kodak.com/global/fr/service/downloads/dln_ekn034144.jhtml?pq-path=11254/11259) [à niveau](http://www.kodak.com/global/fr/service/downloads/dln_ekn034144.jhtml?pq-path=11254/11259)
		- [Getting Started Guide](http://www.kodak.com/global/fr/service/publications/urg00773toc.jhtml?pq-path=11254/11294)
		- Guide d'utilisation
		- [Questions fréquentes](http://www.kodak.com/eknec/PageQuerier.jhtml?pq-path=11254/7269&pq-locale=fr_US)
		- [Didacticiels](http://www.kodak.com/global/fr/service/tutorials/index.jhtml?pq-path=11254/4688)
		- [Compatibilité des piles/](http://www.kodak.com/global/fr/service/batteries/batteryDigCamChart.jhtml?pq-path=11254/4333) [batteries](http://www.kodak.com/global/fr/service/batteries/batteryDigCamChart.jhtml?pq-path=11254/4333)
		- [Dépannage interactif et](http://www.kodak.com/global/en/service/repair/troubleshooting/troubleshooting.jhtml?pq-path=11254/6198) [réparations](http://www.kodak.com/global/en/service/repair/troubleshooting/troubleshooting.jhtml?pq-path=11254/6198) (Anglais)
		- [Garantie des produits](http://www.kodak.com/global/fr/service/products/war002.jhtml?pq-path=11254/4507)  [EASYSHARE](http://www.kodak.com/global/fr/service/products/war002.jhtml?pq-path=11254/4507)
		- [Charge USB](http://www.kodak.com/global/en/service/help/support/usbCharging.jhtml?pq-path=11254/11686) (Anglais)
		- **[Inscrivez votre produit](http://www.kodak.com/eknec/PageQuerier.jhtml?pq-path=9531)**

Need help right away? Chat with a Kodak specialist. (Saturday to Thursday, 9:00 AM to 6:00 PM Eastern Time)

Chat with Kodak

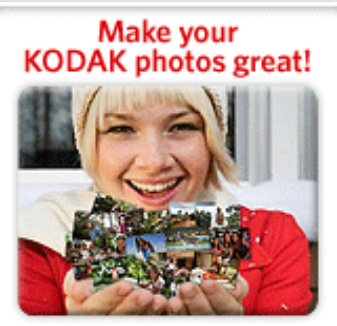

Download KODAK EASYSHARE Software to organize your photos and get creative with KODAK Gallery. Discover More >

[Accueil](http://www.kodak.com/) <sup>|</sup> [Confidentialité](http://www.kodak.com/eknec/PageQuerier.jhtml?pq-path=7797&pq-locale=en_US) (Anglais) <sup>|</sup> [Copyright](http://www.kodak.com/eknec/PageQuerier.jhtml?pq-path=5327&pq-locale=en_US)

Copyright | [Informations sur la société](http://www.kodak.com/go/invest) <sub>|</sub> [Blog](http://www.kodak.com/exit/blog)<br>(Anglais) <sup>|</sup> (Anglais)

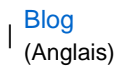

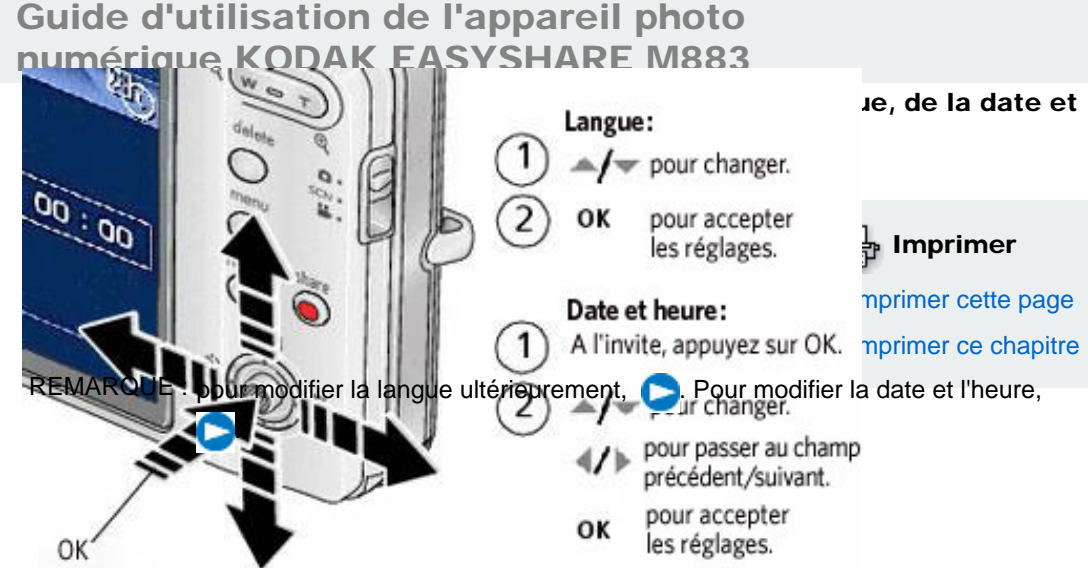

[Précédent](#page-9-0) [Suivant](#page-11-0)

<span id="page-11-0"></span>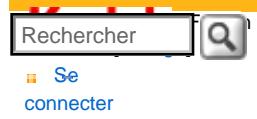

#### [Assistance pour les](http://www.kodak.com/eknec/PageQuerier.jhtml?pq-path=3905&pq-locale=fr_US)  [appareils photo](http://www.kodak.com/eknec/PageQuerier.jhtml?pq-path=3905&pq-locale=fr_US)  [numériques](http://www.kodak.com/eknec/PageQuerier.jhtml?pq-path=3905&pq-locale=fr_US)

- [Appareils photos M](http://www.kodak.com/eknec/PageQuerier.jhtml?pq-path=11249&pq-locale=fr_US) (Anglais)
	- [M883](http://www.kodak.com/global/fr/service/products/ekn034144.jhtml?pq-path=11254)
		- [Téléchargements et mises](http://www.kodak.com/global/fr/service/downloads/dln_ekn034144.jhtml?pq-path=11254/11259) [à niveau](http://www.kodak.com/global/fr/service/downloads/dln_ekn034144.jhtml?pq-path=11254/11259)
	- [Getting Started Guide](http://www.kodak.com/global/fr/service/publications/urg00773toc.jhtml?pq-path=11254/11294)
	- Guide d'utilisation
	- [Questions fréquentes](http://www.kodak.com/eknec/PageQuerier.jhtml?pq-path=11254/7269&pq-locale=fr_US)
	- [Didacticiels](http://www.kodak.com/global/fr/service/tutorials/index.jhtml?pq-path=11254/4688)
	- [Compatibilité des piles/](http://www.kodak.com/global/fr/service/batteries/batteryDigCamChart.jhtml?pq-path=11254/4333) [batteries](http://www.kodak.com/global/fr/service/batteries/batteryDigCamChart.jhtml?pq-path=11254/4333)
	- [Dépannage interactif et](http://www.kodak.com/global/en/service/repair/troubleshooting/troubleshooting.jhtml?pq-path=11254/6198)  [réparations](http://www.kodak.com/global/en/service/repair/troubleshooting/troubleshooting.jhtml?pq-path=11254/6198) (Anglais)
	- [Garantie des produits](http://www.kodak.com/global/fr/service/products/war002.jhtml?pq-path=11254/4507) [EASYSHARE](http://www.kodak.com/global/fr/service/products/war002.jhtml?pq-path=11254/4507)
	- [Charge USB](http://www.kodak.com/global/en/service/help/support/usbCharging.jhtml?pq-path=11254/11686) (Anglais)
	- **[Inscrivez votre produit](http://www.kodak.com/eknec/PageQuerier.jhtml?pq-path=9531)**

Need help right away? Chat with a Kodak specialist. (Saturday to Thursday, 9:00 AM to 6:00 PM Eastern Time)

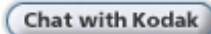

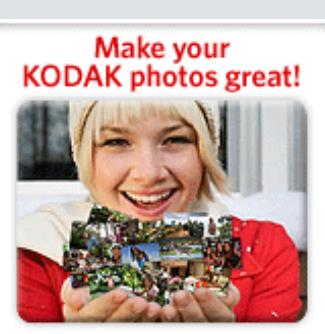

Download KODAK EASYSHARE Software to organize your photos and get creative with KODAK Discover More > Gallery.

# Guide d'utilisation de l'appareil photo numérique KODAK EASYSHARE M883

[Table des matières](http://www.kodak.com/global/fr/service/publications/urg00772toc.jhtml?chapsec=urg00772toc&pq-path=11249/11254/11293) > [Réglage de l'appareil photo](#page-4-0) > Stockage des photos sur une carte SD ou MMC

## 1 Réglage de l'appareil photo Stockage des photos sur une carte SD ou MMC

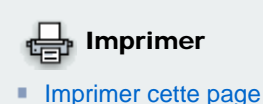

**[Imprimer ce chapitre](http://www.kodak.com/global/fr/service/publications/urg00772toc.jhtml?chapsec=urg00772c1s0print&pq-pf=1)** 

L'appareil photo dispose d'une mémoire interne. Vous pouvez acheter une carte SD ou MMC pour stocker davantage de photos et de vidéos à l'adresse suivante : [www.kodak.com/go/m883accessories.](http://www.kodak.com/go/m883accessories)

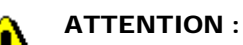

### Une carte ne peut être insérée que dans un seul sens. Ne l'insérez pas de force sous peine d'endommager l'appareil photo ou la carte. Ne tentez pas d'insérer ou de retirer la carte pendant son utilisation par l'appareil photo ; vous risqueriez d'endommager les photos, la carte ou l'appareil photo.

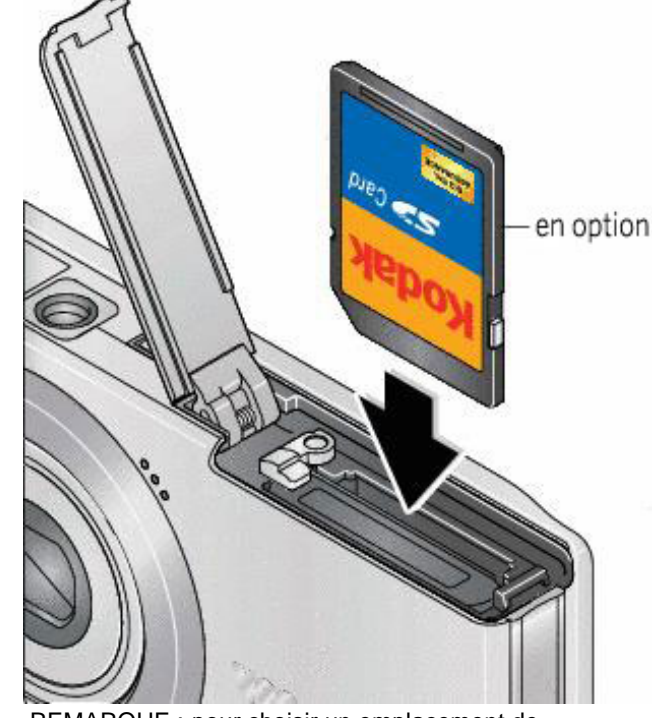

REMARQUE : pour choisir un emplacement de stockage pour les photos et vidéos,

[Précédent](#page-10-0) [Suivant](#page-12-0)

[Accueil](http://www.kodak.com/) <sup>|</sup> [Confidentialité](http://www.kodak.com/eknec/PageQuerier.jhtml?pq-path=7797&pq-locale=en_US) (Anglais) <sup>|</sup> [Copyright](http://www.kodak.com/eknec/PageQuerier.jhtml?pq-path=5327&pq-locale=en_US)

Copyright <sub>|</sub> [Informations sur la société](http://www.kodak.com/go/invest) | [Blog](http://www.kodak.com/exit/blog)<br>(Anglais) | (Anglais)

(Anglais)

http://www.kodak.com/global/fr/service/publications/urg00772toc.jhtml?chapsec=urg00772c1s6&pq-path=11249/11254/1129320/01/2008 21:16:40

<span id="page-12-1"></span><span id="page-12-0"></span>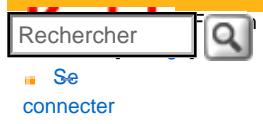

- [Assistance pour les](http://www.kodak.com/eknec/PageQuerier.jhtml?pq-path=3905&pq-locale=fr_US)  [appareils photo](http://www.kodak.com/eknec/PageQuerier.jhtml?pq-path=3905&pq-locale=fr_US) [numériques](http://www.kodak.com/eknec/PageQuerier.jhtml?pq-path=3905&pq-locale=fr_US)
	- [Appareils photos M](http://www.kodak.com/eknec/PageQuerier.jhtml?pq-path=11249&pq-locale=fr_US) (Anglais)
		- [M883](http://www.kodak.com/global/fr/service/products/ekn034144.jhtml?pq-path=11254)
			- [Téléchargements et mises](http://www.kodak.com/global/fr/service/downloads/dln_ekn034144.jhtml?pq-path=11254/11259) [à niveau](http://www.kodak.com/global/fr/service/downloads/dln_ekn034144.jhtml?pq-path=11254/11259)
			- [Getting Started Guide](http://www.kodak.com/global/fr/service/publications/urg00773toc.jhtml?pq-path=11254/11294)
			- Guide d'utilisation
			- [Questions fréquentes](http://www.kodak.com/eknec/PageQuerier.jhtml?pq-path=11254/7269&pq-locale=fr_US)
			- [Didacticiels](http://www.kodak.com/global/fr/service/tutorials/index.jhtml?pq-path=11254/4688)
			- [Compatibilité des piles/](http://www.kodak.com/global/fr/service/batteries/batteryDigCamChart.jhtml?pq-path=11254/4333) [batteries](http://www.kodak.com/global/fr/service/batteries/batteryDigCamChart.jhtml?pq-path=11254/4333)
			- [Dépannage interactif et](http://www.kodak.com/global/en/service/repair/troubleshooting/troubleshooting.jhtml?pq-path=11254/6198) [réparations](http://www.kodak.com/global/en/service/repair/troubleshooting/troubleshooting.jhtml?pq-path=11254/6198) (Anglais)
			- [Garantie des produits](http://www.kodak.com/global/fr/service/products/war002.jhtml?pq-path=11254/4507)  [EASYSHARE](http://www.kodak.com/global/fr/service/products/war002.jhtml?pq-path=11254/4507)
			- [Charge USB](http://www.kodak.com/global/en/service/help/support/usbCharging.jhtml?pq-path=11254/11686) (Anglais)
			- **[Inscrivez votre produit](http://www.kodak.com/eknec/PageQuerier.jhtml?pq-path=9531)**

Need help right away? Chat with a Kodak specialist. (Saturday to Thursday, 9:00 AM to 6:00 PM Eastern Time)

Chat with Kodak

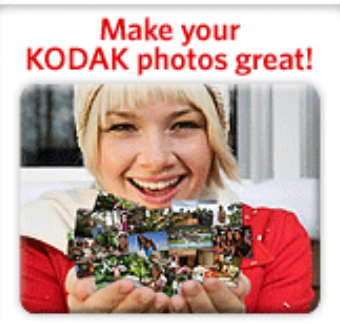

Download KODAK EASYSHARE Software to organize your photos and get creative with KODAK Gallery. Discover More >

[Accueil](http://www.kodak.com/) <sup>|</sup> [Confidentialité](http://www.kodak.com/eknec/PageQuerier.jhtml?pq-path=7797&pq-locale=en_US) (Anglais) <sup>|</sup> [Copyright](http://www.kodak.com/eknec/PageQuerier.jhtml?pq-path=5327&pq-locale=en_US)

Copyright | [Informations sur la société](http://www.kodak.com/go/invest) <sub>|</sub> [Blog](http://www.kodak.com/exit/blog)<br>(Anglais) <sup>|</sup> (Anglais)

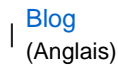

# Guide d'utilisation de l'appareil photo numérique KODAK EASYSHARE M883

# [Table des matières](http://www.kodak.com/global/fr/service/publications/urg00772toc.jhtml?chapsec=urg00772toc&pq-path=11249/11254/11293) > Prise de photos/réalisation de vidéos

# 2 Prise de photos/réalisation de vidéos

[Prise d'une photo](#page-13-0)  [Réalisation d'une vidéo](#page-15-0)  [Utilisation du zoom optique](#page-17-0)  [Utilisation du flash](#page-19-0) [Utilisation des différents modes](#page-21-0)  [Présentation des icônes de prise de vue](#page-24-0)

[Précédent](#page-11-0) [Suivant](#page-13-0)

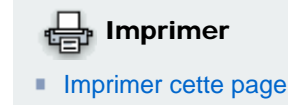

**[Imprimer ce chapitre](http://www.kodak.com/global/fr/service/publications/urg00772toc.jhtml?chapsec=urg00772c2s0print&pq-pf=1)** 

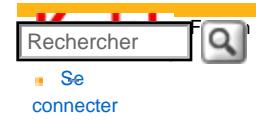

#### [Assistance pour les](http://www.kodak.com/eknec/PageQuerier.jhtml?pq-path=3905&pq-locale=fr_US)  [appareils photo](http://www.kodak.com/eknec/PageQuerier.jhtml?pq-path=3905&pq-locale=fr_US) [numériques](http://www.kodak.com/eknec/PageQuerier.jhtml?pq-path=3905&pq-locale=fr_US)

- <span id="page-13-0"></span>[Appareils photos M](http://www.kodak.com/eknec/PageQuerier.jhtml?pq-path=11249&pq-locale=fr_US) (Anglais)
- [M883](http://www.kodak.com/global/fr/service/products/ekn034144.jhtml?pq-path=11254)
- [Téléchargements et mises](http://www.kodak.com/global/fr/service/downloads/dln_ekn034144.jhtml?pq-path=11254/11259)  [à niveau](http://www.kodak.com/global/fr/service/downloads/dln_ekn034144.jhtml?pq-path=11254/11259)
- [Getting Started Guide](http://www.kodak.com/global/fr/service/publications/urg00773toc.jhtml?pq-path=11254/11294)

#### Guide d'utilisation

- [Questions fréquentes](http://www.kodak.com/eknec/PageQuerier.jhtml?pq-path=11254/7269&pq-locale=fr_US)
- [Didacticiels](http://www.kodak.com/global/fr/service/tutorials/index.jhtml?pq-path=11254/4688)
- [Compatibilité des piles/](http://www.kodak.com/global/fr/service/batteries/batteryDigCamChart.jhtml?pq-path=11254/4333) [batteries](http://www.kodak.com/global/fr/service/batteries/batteryDigCamChart.jhtml?pq-path=11254/4333)
- [Dépannage interactif et](http://www.kodak.com/global/en/service/repair/troubleshooting/troubleshooting.jhtml?pq-path=11254/6198)  [réparations](http://www.kodak.com/global/en/service/repair/troubleshooting/troubleshooting.jhtml?pq-path=11254/6198) (Anglais)
- [Garantie des produits](http://www.kodak.com/global/fr/service/products/war002.jhtml?pq-path=11254/4507)  [EASYSHARE](http://www.kodak.com/global/fr/service/products/war002.jhtml?pq-path=11254/4507)
- [Charge USB](http://www.kodak.com/global/en/service/help/support/usbCharging.jhtml?pq-path=11254/11686) (Anglais)
- **[Inscrivez votre produit](http://www.kodak.com/eknec/PageQuerier.jhtml?pq-path=9531)**

Need help right away? Chat with a Kodak specialist. (Saturday to Thursday, 9:00 AM to 6:00 PM Eastern Time)

**Chat with Kodak** 

# Guide d'utilisation de l'appareil photo numérique KODAK EASYSHARE M883

[Table des matières](http://www.kodak.com/global/fr/service/publications/urg00772toc.jhtml?chapsec=urg00772toc&pq-path=11249/11254/11293) > [Prise de photos/réalisation de vidéos](#page-12-1) > Prise d'une photo

2 Prise de photos/réalisation de vidéos Prise d'une photo

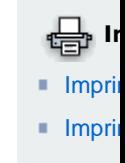

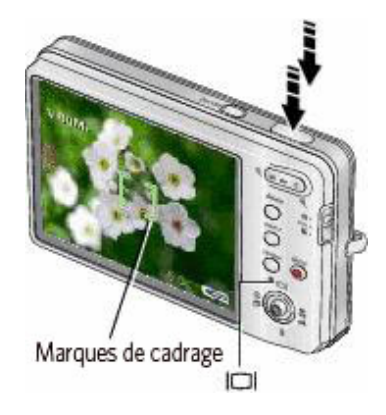

1. Positionnez le sélecteur de mode sur Automatique .

2. Appuyez sur le bouton Marche/arrêt.

3. Cadrez la photo. Enfoncez le bouton d'obturateur à mi-course pour régler la mis l'exposition. Lorsque les marques de cadrage deviennent vertes, enfoncez complète d'obturateur.

REMARQUE : appuyez de façon répétée sur le bouton Ecran pour activer ou désant les icônes d'état, l'histogramme et la grille de cadrage.

### Utilisation des marques de cadrage pour prendre des photos

Les marques de cadrage identifient la zone sur laquelle l'appareil effectue la mise au point. En mode Automatique (et dans les m à la prise de photos de personnes), l'appareil tente d'effectuer la mise au point sur les visages.

### Marques de cadrage

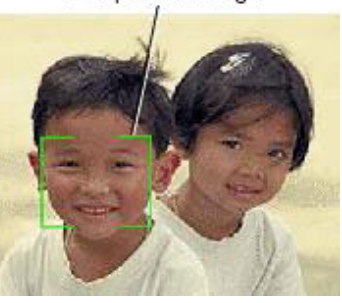

1. Enfoncez le bouton d'obturateur à mi-course.

*Lorsque les marques de cadrage deviennent vertes, la mise au point est terminée.*

 2. Si la mise au point ne correspond pas au sujet souhaité (ou si les marques de cadrage disparaissent), relâchez le bouton d'obturateur et recadrez votre scène.

 3. Enfoncez complètement le bouton d'obturateur pour prendre la photo.

http://www.kodak.com/global/fr/service/publications/urg00772toc.jhtml?chapsec=urg00772c2s1&pq-path=11249/11254/11293 (1 of 2)20/01/2008 21:16:58

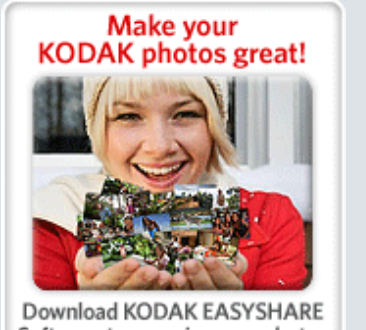

REMARQUE : les marques de cadrage n'apparaissent pas en mode Paysage ou vidéo. Lorsque la zone de mise au point est définie sur Pondérée centrale, les marques de cadrage sont réglées sur une mise au point centrale large.

[Précédent](#page-12-1) [Suivant](#page-15-1)

Software to organize your photos and get creative with KODAK<br>Gallery. Discover More >

[Accueil](http://www.kodak.com/) <sup>|</sup> [Confidentialité](http://www.kodak.com/eknec/PageQuerier.jhtml?pq-path=7797&pq-locale=en_US) (Anglais) <sup>|</sup> [Copyright](http://www.kodak.com/eknec/PageQuerier.jhtml?pq-path=5327&pq-locale=en_US)

(Anglais) <sup>|</sup> [Informations sur la société](http://www.kodak.com/go/invest) (Anglais) <sup>|</sup> [Blog](http://www.kodak.com/exit/blog)

(Anglais)

http://www.kodak.com/global/fr/service/publications/urg00772toc.jhtml?chapsec=urg00772c2s1&pq-path=11249/11254/11293 (2 of 2)20/01/2008 21:16:58

<span id="page-15-1"></span><span id="page-15-0"></span>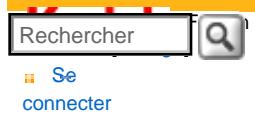

#### [Assistance pour les](http://www.kodak.com/eknec/PageQuerier.jhtml?pq-path=3905&pq-locale=fr_US)  [appareils photo](http://www.kodak.com/eknec/PageQuerier.jhtml?pq-path=3905&pq-locale=fr_US)  [numériques](http://www.kodak.com/eknec/PageQuerier.jhtml?pq-path=3905&pq-locale=fr_US)

- [Appareils photos M](http://www.kodak.com/eknec/PageQuerier.jhtml?pq-path=11249&pq-locale=fr_US) (Anglais)
	- [M883](http://www.kodak.com/global/fr/service/products/ekn034144.jhtml?pq-path=11254)
		- [Téléchargements et mises](http://www.kodak.com/global/fr/service/downloads/dln_ekn034144.jhtml?pq-path=11254/11259) [à niveau](http://www.kodak.com/global/fr/service/downloads/dln_ekn034144.jhtml?pq-path=11254/11259)
	- [Getting Started Guide](http://www.kodak.com/global/fr/service/publications/urg00773toc.jhtml?pq-path=11254/11294)
	- Guide d'utilisation
	- [Questions fréquentes](http://www.kodak.com/eknec/PageQuerier.jhtml?pq-path=11254/7269&pq-locale=fr_US)
	- [Didacticiels](http://www.kodak.com/global/fr/service/tutorials/index.jhtml?pq-path=11254/4688)
	- [Compatibilité des piles/](http://www.kodak.com/global/fr/service/batteries/batteryDigCamChart.jhtml?pq-path=11254/4333) [batteries](http://www.kodak.com/global/fr/service/batteries/batteryDigCamChart.jhtml?pq-path=11254/4333)
	- [Dépannage interactif et](http://www.kodak.com/global/en/service/repair/troubleshooting/troubleshooting.jhtml?pq-path=11254/6198)  [réparations](http://www.kodak.com/global/en/service/repair/troubleshooting/troubleshooting.jhtml?pq-path=11254/6198) (Anglais)
	- [Garantie des produits](http://www.kodak.com/global/fr/service/products/war002.jhtml?pq-path=11254/4507) [EASYSHARE](http://www.kodak.com/global/fr/service/products/war002.jhtml?pq-path=11254/4507)
	- [Charge USB](http://www.kodak.com/global/en/service/help/support/usbCharging.jhtml?pq-path=11254/11686) (Anglais)
	- **[Inscrivez votre produit](http://www.kodak.com/eknec/PageQuerier.jhtml?pq-path=9531)**

Need help right away? Chat with a Kodak specialist. (Saturday to Thursday, 9:00 AM to 6:00 PM Eastern Time)

**Chat with Kodak** 

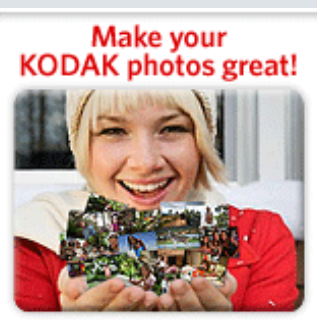

Download KODAK EASYSHARE Software to organize your photos and get creative with KODAK Discover More > Gallery.

# Guide d'utilisation de l'appareil photo numérique KODAK EASYSHARE M883

[Table des matières](http://www.kodak.com/global/fr/service/publications/urg00772toc.jhtml?chapsec=urg00772toc&pq-path=11249/11254/11293) > [Prise de photos/réalisation de vidéos](#page-12-0) > Réalisation d'une vidéo

## 2 Prise de photos/réalisation de vidéos Réalisation d'une vidéo

# ten Imprimer

- **[Imprimer cette page](http://www.kodak.com/global/fr/service/publications/urg00772toc.jhtml?chapsec=urg00772c2s2&pq-pf=1)**
- **[Imprimer ce chapitre](http://www.kodak.com/global/fr/service/publications/urg00772toc.jhtml?chapsec=urg00772c2s0print&pq-pf=1)**

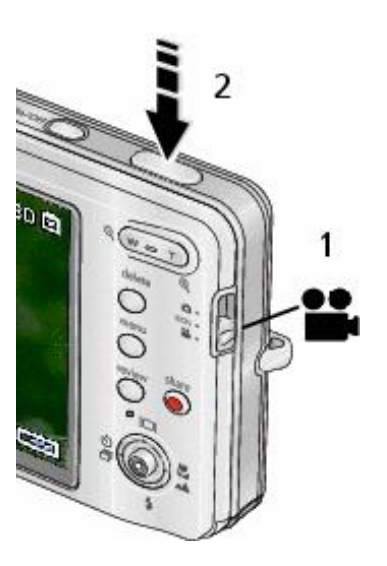

1. Positionnez le sélecteur de mode sur Vidéo .

2. Enfoncez complètement le bouton d'obturateur, puis relâchez-le. Pour arrêter l'enregistrement, appuyez de nouveau sur le bouton d'obturateur et relâchez-le.

Pour visualiser et manipuler des vidéos, voir Visualisation de photos/vidéos.

# Visualisation de la photo ou de la vidéo réalisée

Lorsque vous prenez une photo ou réalisez une vidéo, un aperçu s'affiche sur l'écran LCD pendant environ 5 secondes. (Pour quitter le mode de visualisation rapide, enfoncez le bouton d'obturateur à micourse.)

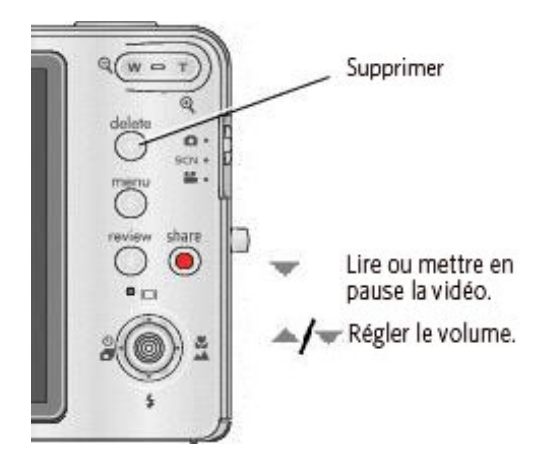

Pour visualiser des photos et des vidéos à tout moment, voir Visualisation de photos/vidéos.

[Précédent](#page-13-0) [Suivant](#page-17-0)

[Accueil](http://www.kodak.com/) <sup>|</sup> [Confidentialité](http://www.kodak.com/eknec/PageQuerier.jhtml?pq-path=7797&pq-locale=en_US) (Anglais) <sup>|</sup> [Copyright](http://www.kodak.com/eknec/PageQuerier.jhtml?pq-path=5327&pq-locale=en_US)

Copyright <sub>|</sub> [Informations sur la société](http://www.kodak.com/go/invest) | [Blog](http://www.kodak.com/exit/blog)<br>(Anglais) | (Anglais)

| Blog<br>| (Anglais)

<span id="page-17-1"></span>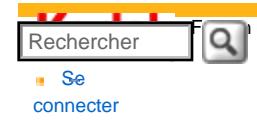

### [<< Centre d'assistance](http://www.kodak.com/eknec/PageQuerier.jhtml?pq-path=10&pq-locale=fr_US)

#### [Assistance pour les](http://www.kodak.com/eknec/PageQuerier.jhtml?pq-path=3905&pq-locale=fr_US)  [appareils photo](http://www.kodak.com/eknec/PageQuerier.jhtml?pq-path=3905&pq-locale=fr_US) [numériques](http://www.kodak.com/eknec/PageQuerier.jhtml?pq-path=3905&pq-locale=fr_US)

- <span id="page-17-0"></span>[Appareils photos M](http://www.kodak.com/eknec/PageQuerier.jhtml?pq-path=11249&pq-locale=fr_US) (Anglais)
- [M883](http://www.kodak.com/global/fr/service/products/ekn034144.jhtml?pq-path=11254)
- [Téléchargements et mises](http://www.kodak.com/global/fr/service/downloads/dln_ekn034144.jhtml?pq-path=11254/11259)  [à niveau](http://www.kodak.com/global/fr/service/downloads/dln_ekn034144.jhtml?pq-path=11254/11259)
- [Getting Started Guide](http://www.kodak.com/global/fr/service/publications/urg00773toc.jhtml?pq-path=11254/11294)

#### Guide d'utilisation

- [Questions fréquentes](http://www.kodak.com/eknec/PageQuerier.jhtml?pq-path=11254/7269&pq-locale=fr_US)
- [Didacticiels](http://www.kodak.com/global/fr/service/tutorials/index.jhtml?pq-path=11254/4688)
- [Compatibilité des piles/](http://www.kodak.com/global/fr/service/batteries/batteryDigCamChart.jhtml?pq-path=11254/4333) [batteries](http://www.kodak.com/global/fr/service/batteries/batteryDigCamChart.jhtml?pq-path=11254/4333)
- [Dépannage interactif et](http://www.kodak.com/global/en/service/repair/troubleshooting/troubleshooting.jhtml?pq-path=11254/6198)  [réparations](http://www.kodak.com/global/en/service/repair/troubleshooting/troubleshooting.jhtml?pq-path=11254/6198) (Anglais)
- [Garantie des produits](http://www.kodak.com/global/fr/service/products/war002.jhtml?pq-path=11254/4507)  [EASYSHARE](http://www.kodak.com/global/fr/service/products/war002.jhtml?pq-path=11254/4507)
- [Charge USB](http://www.kodak.com/global/en/service/help/support/usbCharging.jhtml?pq-path=11254/11686) (Anglais)
- **[Inscrivez votre produit](http://www.kodak.com/eknec/PageQuerier.jhtml?pq-path=9531)**

Need help right away? Chat with a Kodak specialist. (Saturday to Thursday, 9:00 AM to 6:00 PM Eastern Time)

**Chat with Kodak** 

# Guide d'utilisation de l'appareil photo numérique KODAK EASYSHARE M883

[Table des matières](http://www.kodak.com/global/fr/service/publications/urg00772toc.jhtml?chapsec=urg00772toc&pq-path=11249/11254/11293) > [Prise de photos/réalisation de vidéos](#page-12-1) > Utilisation du zoom optique

2 Prise de photos/réalisation de vidéos Utilisation du zoom optique

Le zoom optique vous permet de réduire jusqu'à 3 fois la distance qui vous sépare du sujet. Vous pouvez utiliser le zoom optique lors de la prise de vue ou pendant l'enregistrement vidéo.

lton in the light of the light of the light  $\mathbb{R}^n$  $\blacksquare$ Impri  $I$ mpri

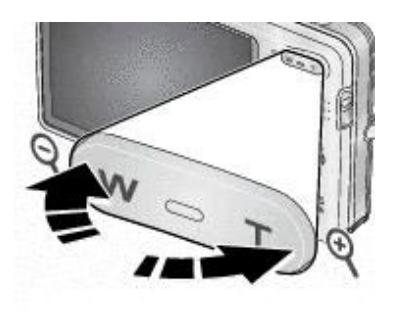

Portée du zoom numérique

Portée du zoom optique (36 à 108 mm)

W

1. Cadrez le sujet à l'aide de l'écran LCD.

 2. Appuyez sur le bouton de téléobjectif (T) pour effectuer un zoom avant. Appuyez sur le bouton de grand angle (W) pour effectuer un zoom arrière. *L'indicateur de zoom indique l'état du zoom* .

3. Prenez la photo.

REMARQUE : pour connaître les distances de mise au point, voir Caractéristiques te [l'appareil photo](#page-85-0).

Utilisation du zoom numérique lors de la prise de vue

Dans tous les modes de prise de vue, le zoom numérique permet de multiplier jusqu'à 5 fois l'agrandissement obtenu avec le zoo

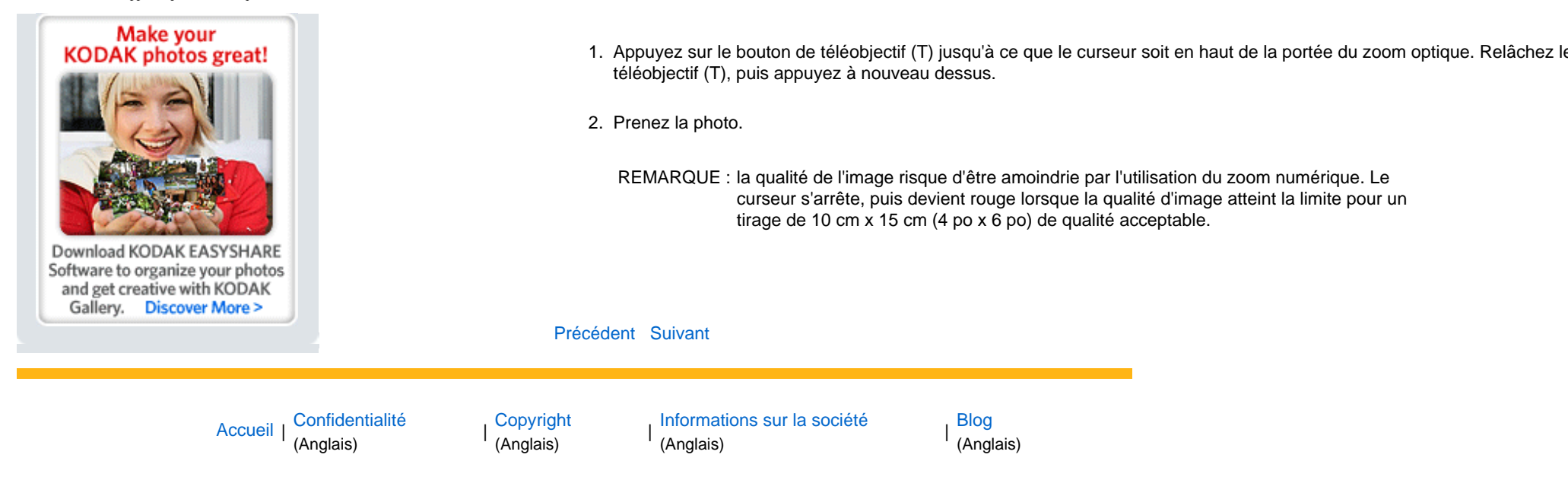

<span id="page-19-1"></span>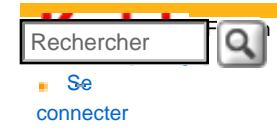

### [Assistance pour les](http://www.kodak.com/eknec/PageQuerier.jhtml?pq-path=3905&pq-locale=fr_US) [appareils photo](http://www.kodak.com/eknec/PageQuerier.jhtml?pq-path=3905&pq-locale=fr_US)  [numériques](http://www.kodak.com/eknec/PageQuerier.jhtml?pq-path=3905&pq-locale=fr_US)

- <span id="page-19-0"></span>[Appareils photos M](http://www.kodak.com/eknec/PageQuerier.jhtml?pq-path=11249&pq-locale=fr_US) (Anglais)
- M883
	- [Téléchargements et mises](http://www.kodak.com/global/fr/service/downloads/dln_ekn034144.jhtml?pq-path=11254/11259)  [à niveau](http://www.kodak.com/global/fr/service/downloads/dln_ekn034144.jhtml?pq-path=11254/11259)
	- [Getting Started Guide](http://www.kodak.com/global/fr/service/publications/urg00773toc.jhtml?pq-path=11254/11294)
	- Guide d'utilisation
	- [Questions fréquentes](http://www.kodak.com/eknec/PageQuerier.jhtml?pq-path=11254/7269&pq-locale=fr_US)
	- [Didacticiels](http://www.kodak.com/global/fr/service/tutorials/index.jhtml?pq-path=11254/4688)
- [Compatibilité des piles/](http://www.kodak.com/global/fr/service/batteries/batteryDigCamChart.jhtml?pq-path=11254/4333) [batteries](http://www.kodak.com/global/fr/service/batteries/batteryDigCamChart.jhtml?pq-path=11254/4333)
- [Dépannage interactif et](http://www.kodak.com/global/en/service/repair/troubleshooting/troubleshooting.jhtml?pq-path=11254/6198)  [réparations](http://www.kodak.com/global/en/service/repair/troubleshooting/troubleshooting.jhtml?pq-path=11254/6198) (Anglais)
- [Garantie des produits](http://www.kodak.com/global/fr/service/products/war002.jhtml?pq-path=11254/4507) [EASYSHARE](http://www.kodak.com/global/fr/service/products/war002.jhtml?pq-path=11254/4507)
- [Charge USB](http://www.kodak.com/global/en/service/help/support/usbCharging.jhtml?pq-path=11254/11686) (Anglais)
- **[Inscrivez votre produit](http://www.kodak.com/eknec/PageQuerier.jhtml?pq-path=9531)**

Need help right away? Chat with a Kodak specialist. (Saturday to Thursday, 9:00 AM to 6:00 PM Eastern Time)

Chat with Kodak

# Guide d'utilisation de l'appareil photo numérique KODAK EASYSHARE M883

[Table des matières](http://www.kodak.com/global/fr/service/publications/urg00772toc.jhtml?chapsec=urg00772toc&pq-path=11249/11254/11293) > [Prise de photos/réalisation de vidéos](#page-12-1) > Utilisation du flash

# 2 Prise de photos/réalisation de vidéos Utilisation du flash

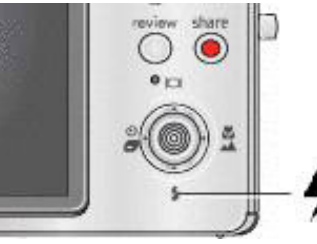

Appuyez de façon répétée sur le bouton du flash pour faire défiler les modes du flash. Le mode de flash sélectionné s'affiche dans la zone d'état

de l'écran LCD.

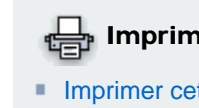

 $\blacksquare$  Imprimer ce

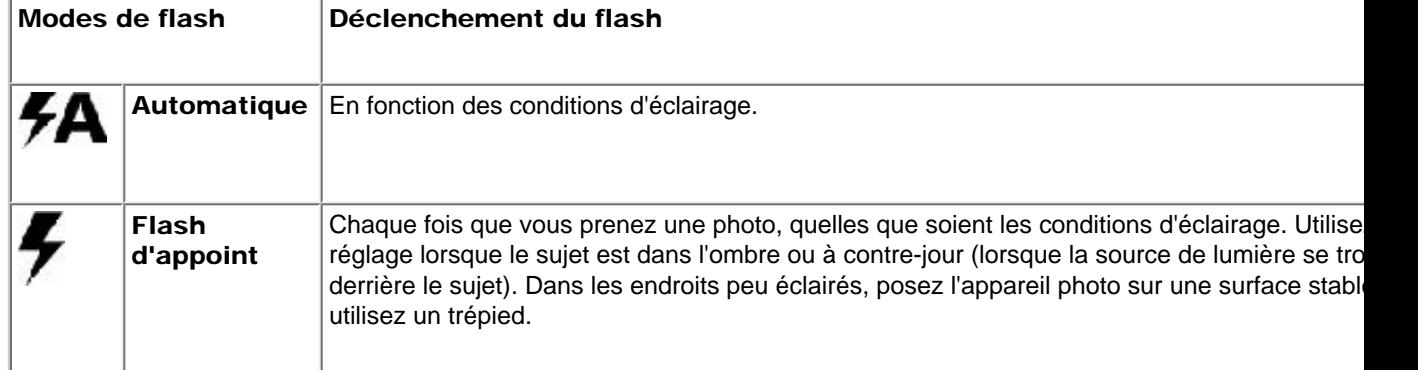

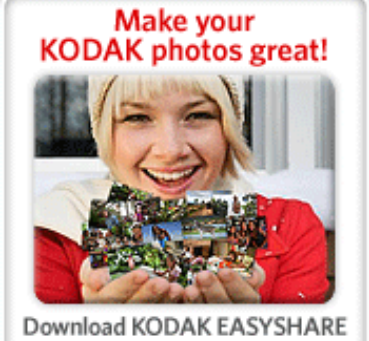

Software to organize your photos<br>and get creative with KODAK Gallery. Discover More >

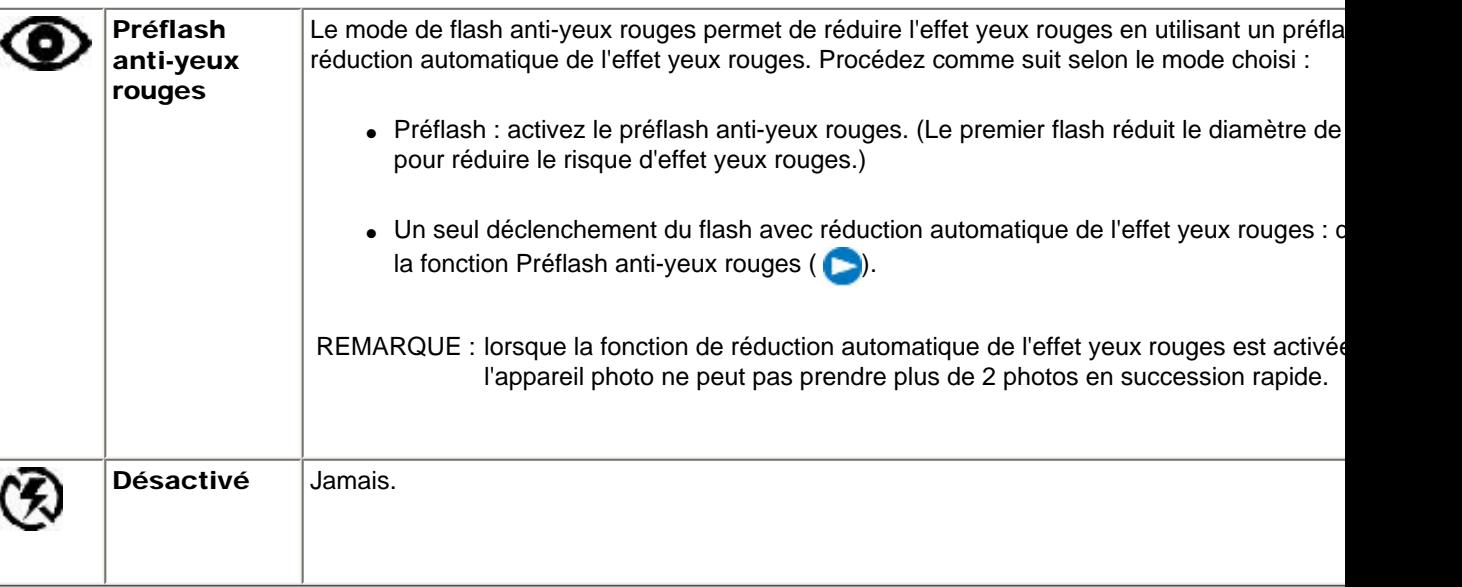

L'appareil photo conserve les réglages du flash, même une fois éteint. Pour rétablir les réglages par défaut de l'appareil pl (comme par exemple le Flash automatique), désactivez l'option Conserver les réglages ( $\Box$ ).

## [Précédent](#page-17-1) [Suivant](#page-21-1)

[Accueil](http://www.kodak.com/) <sup>|</sup> [Confidentialité](http://www.kodak.com/eknec/PageQuerier.jhtml?pq-path=7797&pq-locale=en_US) (Anglais) <sup>|</sup> [Copyright](http://www.kodak.com/eknec/PageQuerier.jhtml?pq-path=5327&pq-locale=en_US)

Copyright | [Informations sur la société](http://www.kodak.com/go/invest) | [Blog](http://www.kodak.com/exit/blog)<br>(Anglais) <sup>|</sup> (Anglais)

(Anglais)

<span id="page-21-1"></span><span id="page-21-0"></span>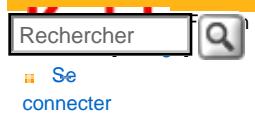

### [Assistance pour les](http://www.kodak.com/eknec/PageQuerier.jhtml?pq-path=3905&pq-locale=fr_US)  [appareils photo](http://www.kodak.com/eknec/PageQuerier.jhtml?pq-path=3905&pq-locale=fr_US)  [numériques](http://www.kodak.com/eknec/PageQuerier.jhtml?pq-path=3905&pq-locale=fr_US)

- [Appareils photos M](http://www.kodak.com/eknec/PageQuerier.jhtml?pq-path=11249&pq-locale=fr_US) (Anglais)
	- **[M883](http://www.kodak.com/global/fr/service/products/ekn034144.jhtml?pq-path=11254)** 
		- [Téléchargements et mises](http://www.kodak.com/global/fr/service/downloads/dln_ekn034144.jhtml?pq-path=11254/11259) [à niveau](http://www.kodak.com/global/fr/service/downloads/dln_ekn034144.jhtml?pq-path=11254/11259)
		- [Getting Started Guide](http://www.kodak.com/global/fr/service/publications/urg00773toc.jhtml?pq-path=11254/11294)
		- Guide d'utilisation
		- [Questions fréquentes](http://www.kodak.com/eknec/PageQuerier.jhtml?pq-path=11254/7269&pq-locale=fr_US)
		- [Didacticiels](http://www.kodak.com/global/fr/service/tutorials/index.jhtml?pq-path=11254/4688)
		- [Compatibilité des piles/](http://www.kodak.com/global/fr/service/batteries/batteryDigCamChart.jhtml?pq-path=11254/4333) [batteries](http://www.kodak.com/global/fr/service/batteries/batteryDigCamChart.jhtml?pq-path=11254/4333)
		- [Dépannage interactif et](http://www.kodak.com/global/en/service/repair/troubleshooting/troubleshooting.jhtml?pq-path=11254/6198)  [réparations](http://www.kodak.com/global/en/service/repair/troubleshooting/troubleshooting.jhtml?pq-path=11254/6198) (Anglais)
		- [Garantie des produits](http://www.kodak.com/global/fr/service/products/war002.jhtml?pq-path=11254/4507) [EASYSHARE](http://www.kodak.com/global/fr/service/products/war002.jhtml?pq-path=11254/4507)
		- [Charge USB](http://www.kodak.com/global/en/service/help/support/usbCharging.jhtml?pq-path=11254/11686) (Anglais)
		- **[Inscrivez votre produit](http://www.kodak.com/eknec/PageQuerier.jhtml?pq-path=9531)**

Need help right away? Chat with a Kodak specialist. (Saturday to Thursday, 9:00 AM to 6:00 PM Eastern Time)

**Chat with Kodak** 

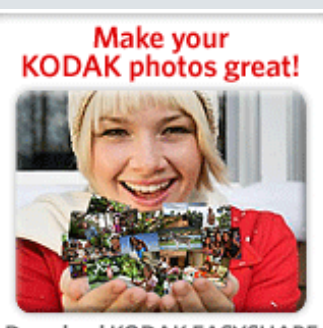

<span id="page-21-2"></span>Download KODAK EASYSHARE Software to organize your photos and get creative with KODAK Gallery. Discover More >

# Guide d'utilisation de l'appareil photo numérique KODAK EASYSHARE M883

[Table des matières](http://www.kodak.com/global/fr/service/publications/urg00772toc.jhtml?chapsec=urg00772toc&pq-path=11249/11254/11293) > [Prise de photos/réalisation de vidéos](#page-12-0) > Utilisation des différents modes

# 2 Prise de photos/réalisation de vidéos Utilisation des différents modes

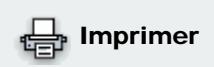

**[Imprimer cette page](http://www.kodak.com/global/fr/service/publications/urg00772toc.jhtml?chapsec=urg00772c2s5&pq-pf=1) [Imprimer ce chapitre](http://www.kodak.com/global/fr/service/publications/urg00772toc.jhtml?chapsec=urg00772c2s0print&pq-pf=1)** 

Choisissez le mode adapté à votre sujet et à votre environnement.

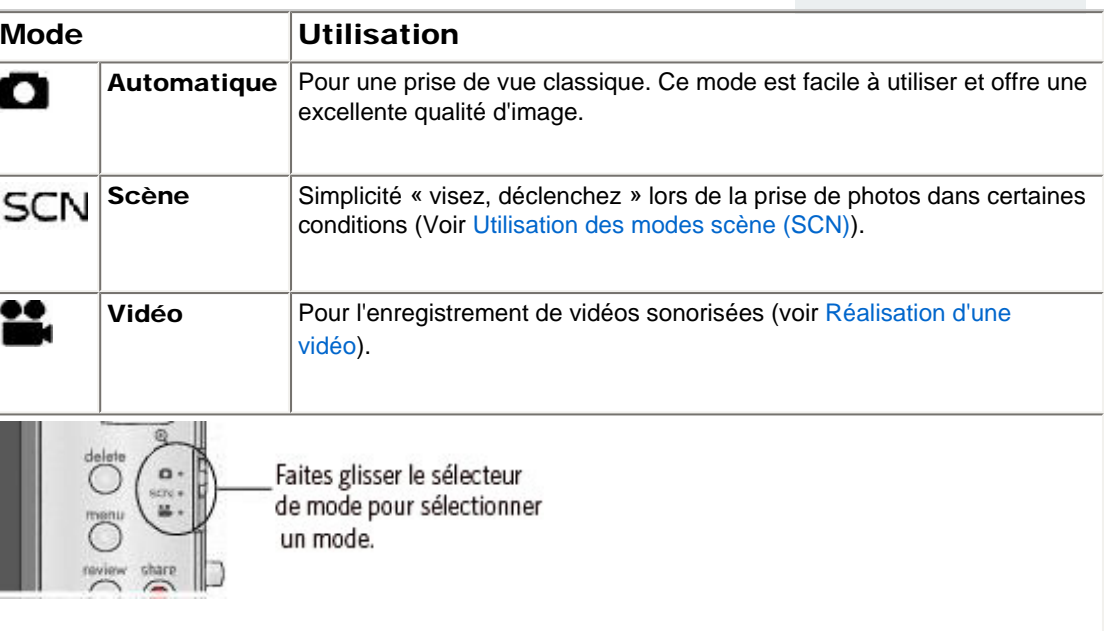

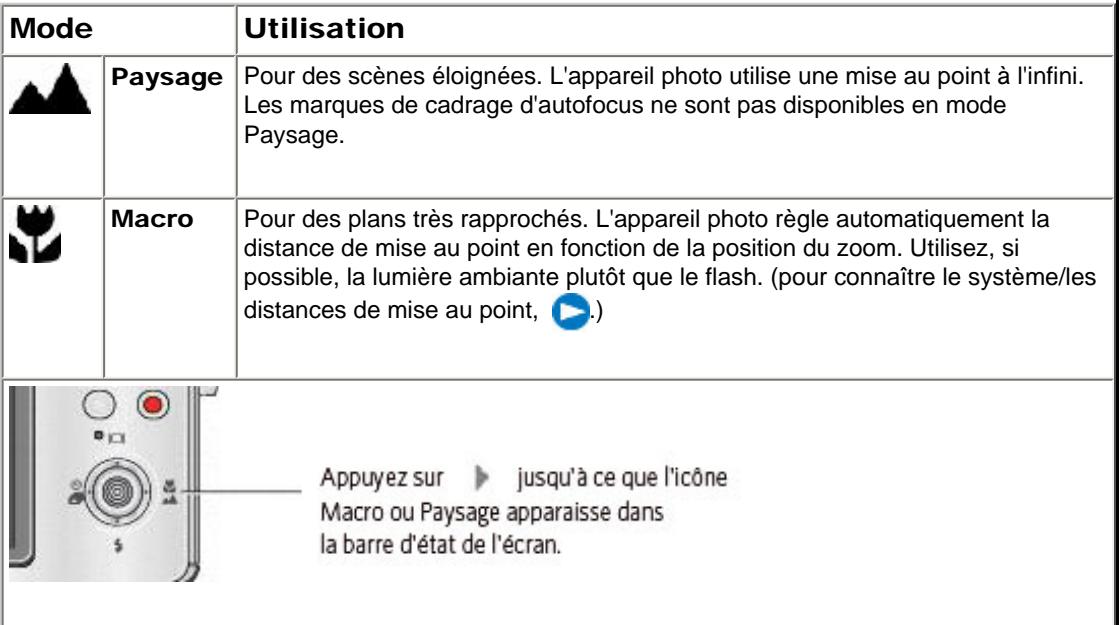

Utilisation des modes scène (SCN)

Choisissez un mode scène et réalisez des photos superbes dans presque toutes les situations.

- 1. Positionnez le sélecteur de mode sur SCN.
- 2. Appuyez sur  $\langle \rangle \rightarrow \langle \rangle$  pour mettre un mode scène en surbrillance et afficher sa description.

*Si la description du mode disparaît avant que vous n'ayez fini de la lire, appuyez sur le bouton OK.*

3. Appuyez sur le bouton OK pour choisir le mode scène en surbrillance.

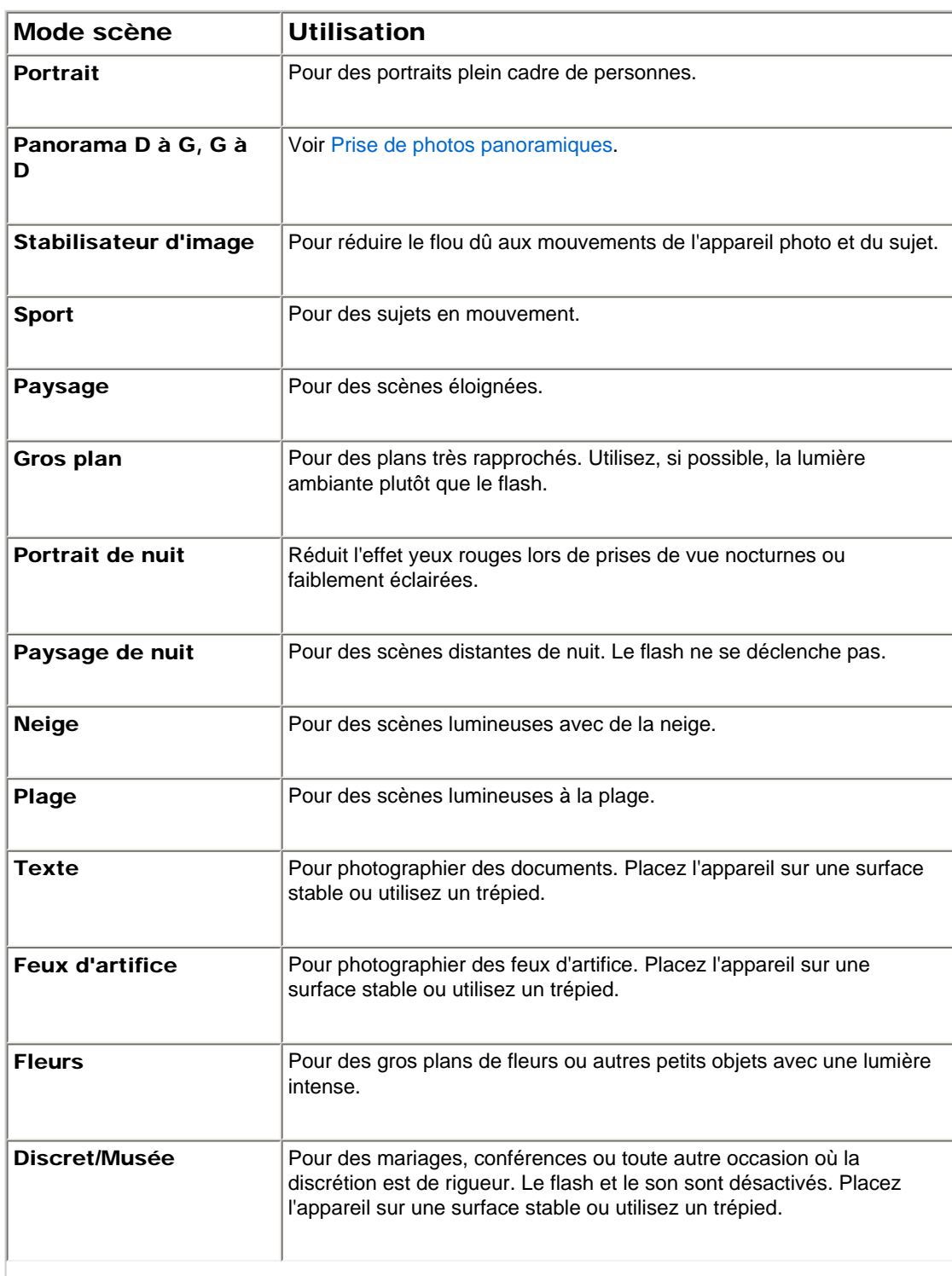

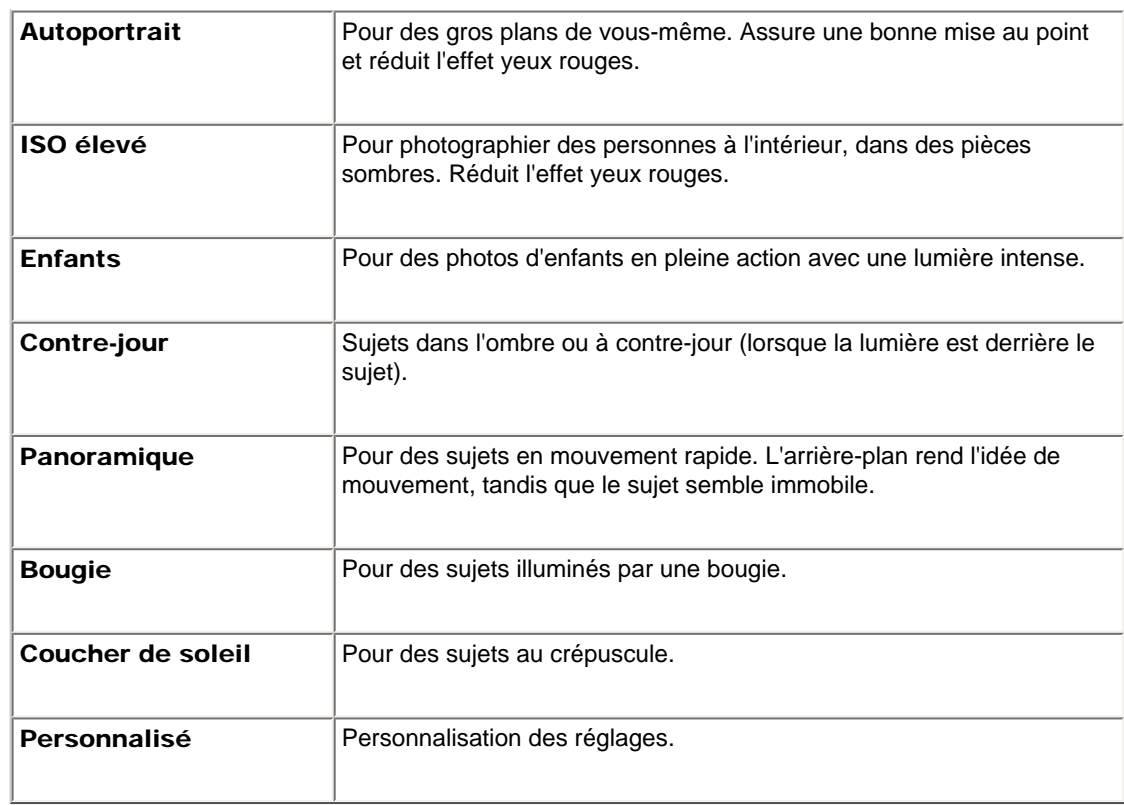

## [Précédent](#page-19-0) [Suivant](#page-24-0)

[Accueil](http://www.kodak.com/) <sup>|</sup> [Confidentialité](http://www.kodak.com/eknec/PageQuerier.jhtml?pq-path=7797&pq-locale=en_US) (Anglais) <sup>|</sup> [Copyright](http://www.kodak.com/eknec/PageQuerier.jhtml?pq-path=5327&pq-locale=en_US)

Copyright <sub>|</sub> [Informations sur la société](http://www.kodak.com/go/invest) | [Blog](http://www.kodak.com/exit/blog)<br>(Anglais) | (Anglais)

| Blog<br>| (Anglais)

<span id="page-24-0"></span>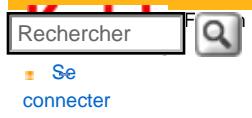

#### [Assistance pour les](http://www.kodak.com/eknec/PageQuerier.jhtml?pq-path=3905&pq-locale=fr_US)  [appareils photo](http://www.kodak.com/eknec/PageQuerier.jhtml?pq-path=3905&pq-locale=fr_US) [numériques](http://www.kodak.com/eknec/PageQuerier.jhtml?pq-path=3905&pq-locale=fr_US)

[Appareils photos M](http://www.kodak.com/eknec/PageQuerier.jhtml?pq-path=11249&pq-locale=fr_US) (Anglais)

**[M883](http://www.kodak.com/global/fr/service/products/ekn034144.jhtml?pq-path=11254)** 

[Téléchargements et mises](http://www.kodak.com/global/fr/service/downloads/dln_ekn034144.jhtml?pq-path=11254/11259)  [à niveau](http://www.kodak.com/global/fr/service/downloads/dln_ekn034144.jhtml?pq-path=11254/11259)

[Getting Started Guide](http://www.kodak.com/global/fr/service/publications/urg00773toc.jhtml?pq-path=11254/11294)

## Guide d'utilisation

- [Questions fréquentes](http://www.kodak.com/eknec/PageQuerier.jhtml?pq-path=11254/7269&pq-locale=fr_US)
- [Didacticiels](http://www.kodak.com/global/fr/service/tutorials/index.jhtml?pq-path=11254/4688)
- [Compatibilité des piles/](http://www.kodak.com/global/fr/service/batteries/batteryDigCamChart.jhtml?pq-path=11254/4333) [batteries](http://www.kodak.com/global/fr/service/batteries/batteryDigCamChart.jhtml?pq-path=11254/4333)
- [Dépannage interactif et](http://www.kodak.com/global/en/service/repair/troubleshooting/troubleshooting.jhtml?pq-path=11254/6198) [réparations](http://www.kodak.com/global/en/service/repair/troubleshooting/troubleshooting.jhtml?pq-path=11254/6198) (Anglais)
- [Garantie des produits](http://www.kodak.com/global/fr/service/products/war002.jhtml?pq-path=11254/4507) **[EASYSHARE](http://www.kodak.com/global/fr/service/products/war002.jhtml?pq-path=11254/4507)**
- [Charge USB](http://www.kodak.com/global/en/service/help/support/usbCharging.jhtml?pq-path=11254/11686) (Anglais)
- **[Inscrivez votre produit](http://www.kodak.com/eknec/PageQuerier.jhtml?pq-path=9531)**

Need help right away? Chat with a Kodak specialist. (Saturday to Thursday, 9:00 AM to 6:00 PM Eastern Time)

Chat with Kodak

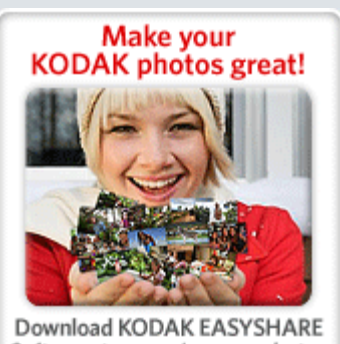

Software to organize your photos and get creative with KODAK Discover More > Gallery.

# Guide d'utilisation de l'appareil photo numérique KODAK EASYSHARE M883

[Table des matières](http://www.kodak.com/global/fr/service/publications/urg00772toc.jhtml?chapsec=urg00772toc&pq-path=11249/11254/11293) > [Prise de photos/réalisation de vidéos](#page-12-0) > Présentation des icônes de prise de vue

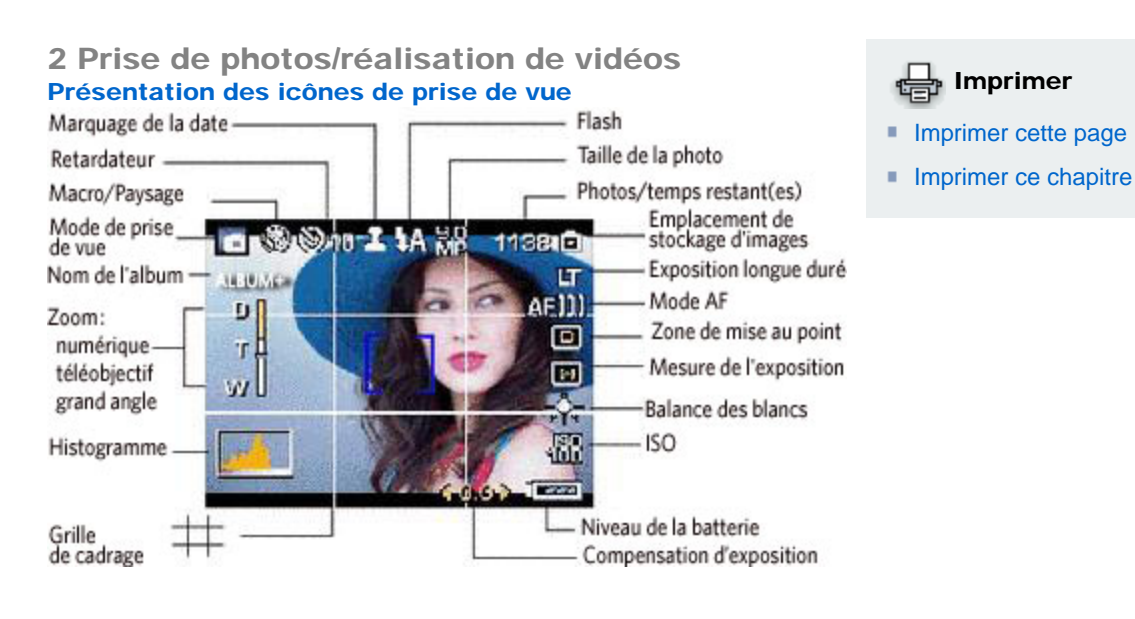

[Précédent](#page-21-0) [Suivant](#page-25-0)

[Accueil](http://www.kodak.com/) <sup>|</sup> [Confidentialité](http://www.kodak.com/eknec/PageQuerier.jhtml?pq-path=7797&pq-locale=en_US) (Anglais) <sup>|</sup> [Copyright](http://www.kodak.com/eknec/PageQuerier.jhtml?pq-path=5327&pq-locale=en_US)

Copyright <sub>|</sub> [Informations sur la société](http://www.kodak.com/go/invest) | [Blog](http://www.kodak.com/exit/blog)<br>(Anglais) <sup>|</sup> (Anglais)

(Anglais)

### <span id="page-25-0"></span>[Se](http://www.kodak.com/link/memberpageloginonly)  [connecter](http://www.kodak.com/link/memberpageloginonly)  $\overline{\mathbf{Q}}$ Rechercher

# [<< Centre d'assistance](http://www.kodak.com/eknec/PageQuerier.jhtml?pq-path=10&pq-locale=fr_US)

### [Assistance pour les](http://www.kodak.com/eknec/PageQuerier.jhtml?pq-path=3905&pq-locale=fr_US)  [appareils photo](http://www.kodak.com/eknec/PageQuerier.jhtml?pq-path=3905&pq-locale=fr_US) [numériques](http://www.kodak.com/eknec/PageQuerier.jhtml?pq-path=3905&pq-locale=fr_US)

- [Appareils photos M](http://www.kodak.com/eknec/PageQuerier.jhtml?pq-path=11249&pq-locale=fr_US) (Anglais)
	- [M883](http://www.kodak.com/global/fr/service/products/ekn034144.jhtml?pq-path=11254)
		- [Téléchargements et mises](http://www.kodak.com/global/fr/service/downloads/dln_ekn034144.jhtml?pq-path=11254/11259) [à niveau](http://www.kodak.com/global/fr/service/downloads/dln_ekn034144.jhtml?pq-path=11254/11259)
		- [Getting Started Guide](http://www.kodak.com/global/fr/service/publications/urg00773toc.jhtml?pq-path=11254/11294)
		- Guide d'utilisation
		- [Questions fréquentes](http://www.kodak.com/eknec/PageQuerier.jhtml?pq-path=11254/7269&pq-locale=fr_US)
		- [Didacticiels](http://www.kodak.com/global/fr/service/tutorials/index.jhtml?pq-path=11254/4688)
		- [Compatibilité des piles/](http://www.kodak.com/global/fr/service/batteries/batteryDigCamChart.jhtml?pq-path=11254/4333) [batteries](http://www.kodak.com/global/fr/service/batteries/batteryDigCamChart.jhtml?pq-path=11254/4333)
		- [Dépannage interactif et](http://www.kodak.com/global/en/service/repair/troubleshooting/troubleshooting.jhtml?pq-path=11254/6198) [réparations](http://www.kodak.com/global/en/service/repair/troubleshooting/troubleshooting.jhtml?pq-path=11254/6198) (Anglais)
		- [Garantie des produits](http://www.kodak.com/global/fr/service/products/war002.jhtml?pq-path=11254/4507)  [EASYSHARE](http://www.kodak.com/global/fr/service/products/war002.jhtml?pq-path=11254/4507)
		- [Charge USB](http://www.kodak.com/global/en/service/help/support/usbCharging.jhtml?pq-path=11254/11686) (Anglais)
		- **[Inscrivez votre produit](http://www.kodak.com/eknec/PageQuerier.jhtml?pq-path=9531)**

Need help right away? Chat with a Kodak specialist. (Saturday to Thursday, 9:00 AM to 6:00 PM Eastern Time)

Chat with Kodak

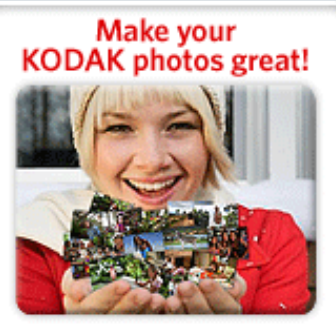

Download KODAK EASYSHARE Software to organize your photos and get creative with KODAK Gallery. Discover More >

[Accueil](http://www.kodak.com/) <sup>|</sup> [Confidentialité](http://www.kodak.com/eknec/PageQuerier.jhtml?pq-path=7797&pq-locale=en_US) (Anglais) <sup>|</sup> [Copyright](http://www.kodak.com/eknec/PageQuerier.jhtml?pq-path=5327&pq-locale=en_US)

Copyright | [Informations sur la société](http://www.kodak.com/go/invest) <sub>|</sub> [Blog](http://www.kodak.com/exit/blog)<br>(Anglais) <sup>|</sup> (Anglais)

Guide d'utilisation de l'appareil photo numérique KODAK EASYSHARE M883 [Table des matières](http://www.kodak.com/global/fr/service/publications/urg00772toc.jhtml?chapsec=urg00772toc&pq-path=11249/11254/11293) > Manipulation de photos/vidéos

3 Manipulation de photos/vidéos

[Utilisation du bouton Menu en mode de visualisation](#page-29-0) 

[Différentes façons de visualiser les photos et les vidéos](#page-39-0)

[Utilisation de la technologie Kodak Perfect Touch](#page-32-0)

[Visualisation de photos/vidéos](#page-26-0)  [Suppression de photos/vidéos](#page-28-0)

[Visualisation d'un diaporama](#page-36-0) 

[Copie de photos/vidéos](#page-42-0)

[Précédent](#page-24-0) [Suivant](#page-26-0)

[Sélection de plusieurs photos ou vidéos](#page-41-0) 

[Présentation des icônes de visualisation](#page-43-0)

[Recadrage de photos](#page-31-0) 

[Retouche de vidéos](#page-33-0)

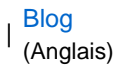

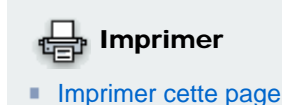

**[Imprimer ce chapitre](http://www.kodak.com/global/fr/service/publications/urg00772toc.jhtml?chapsec=urg00772c3s0print&pq-pf=1)** 

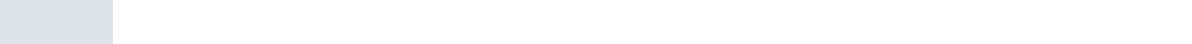

<span id="page-26-0"></span>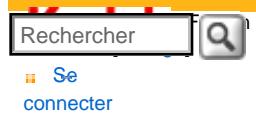

#### [Assistance pour les](http://www.kodak.com/eknec/PageQuerier.jhtml?pq-path=3905&pq-locale=fr_US)  [appareils photo](http://www.kodak.com/eknec/PageQuerier.jhtml?pq-path=3905&pq-locale=fr_US)  [numériques](http://www.kodak.com/eknec/PageQuerier.jhtml?pq-path=3905&pq-locale=fr_US)

- [Appareils photos M](http://www.kodak.com/eknec/PageQuerier.jhtml?pq-path=11249&pq-locale=fr_US) (Anglais)
	- [M883](http://www.kodak.com/global/fr/service/products/ekn034144.jhtml?pq-path=11254)
		- [Téléchargements et mises](http://www.kodak.com/global/fr/service/downloads/dln_ekn034144.jhtml?pq-path=11254/11259) [à niveau](http://www.kodak.com/global/fr/service/downloads/dln_ekn034144.jhtml?pq-path=11254/11259)
		- [Getting Started Guide](http://www.kodak.com/global/fr/service/publications/urg00773toc.jhtml?pq-path=11254/11294)
	- Guide d'utilisation
	- [Questions fréquentes](http://www.kodak.com/eknec/PageQuerier.jhtml?pq-path=11254/7269&pq-locale=fr_US)
	- [Didacticiels](http://www.kodak.com/global/fr/service/tutorials/index.jhtml?pq-path=11254/4688)
	- [Compatibilité des piles/](http://www.kodak.com/global/fr/service/batteries/batteryDigCamChart.jhtml?pq-path=11254/4333) [batteries](http://www.kodak.com/global/fr/service/batteries/batteryDigCamChart.jhtml?pq-path=11254/4333)
	- [Dépannage interactif et](http://www.kodak.com/global/en/service/repair/troubleshooting/troubleshooting.jhtml?pq-path=11254/6198)  [réparations](http://www.kodak.com/global/en/service/repair/troubleshooting/troubleshooting.jhtml?pq-path=11254/6198) (Anglais)
	- [Garantie des produits](http://www.kodak.com/global/fr/service/products/war002.jhtml?pq-path=11254/4507) [EASYSHARE](http://www.kodak.com/global/fr/service/products/war002.jhtml?pq-path=11254/4507)
	- [Charge USB](http://www.kodak.com/global/en/service/help/support/usbCharging.jhtml?pq-path=11254/11686) (Anglais)
	- **[Inscrivez votre produit](http://www.kodak.com/eknec/PageQuerier.jhtml?pq-path=9531)**

Need help right away? Chat with a Kodak specialist. (Saturday to Thursday, 9:00 AM to 6:00 PM Eastern Time)

**Chat with Kodak** 

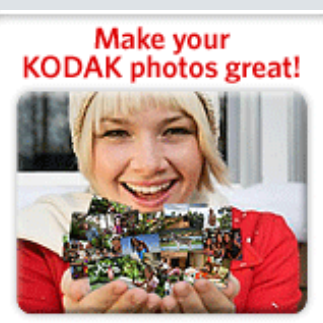

Download KODAK EASYSHARE Software to organize your photos and get creative with KODAK Discover More > Gallery.

# Guide d'utilisation de l'appareil photo numérique KODAK EASYSHARE M883

[Table des matières](http://www.kodak.com/global/fr/service/publications/urg00772toc.jhtml?chapsec=urg00772toc&pq-path=11249/11254/11293) > [Manipulation de photos/vidéos](#page-25-0) > Visualisation de photos/vidéos

# 3 Manipulation de photos/vidéos Visualisation de photos/vidéos

# Imprimer

- **[Imprimer cette page](http://www.kodak.com/global/fr/service/publications/urg00772toc.jhtml?chapsec=urg00772c3s1&pq-pf=1)**
- **[Imprimer ce chapitre](http://www.kodak.com/global/fr/service/publications/urg00772toc.jhtml?chapsec=urg00772c3s0print&pq-pf=1)**

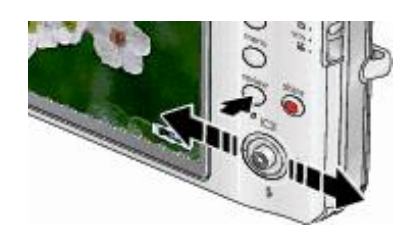

Agrandissement d'une photo

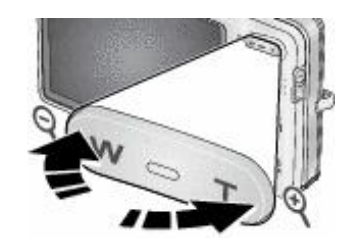

Lecture d'une vidéo

lecture :

Appuyez sur pour lire une vidéo. Appuyez sur OK pour lire ou mettre en pause. Pendant la

de 2 à 8x.

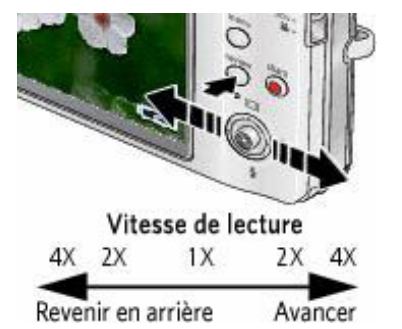

Appuyez sur pour régler le volume.

1. Appuyez sur le bouton Review (Visualiser).

vidéo précédente ou suivante.

différentes parties d'une photo.

2. Appuyez sur pour accéder à la photo ou à la

1. Appuyez sur le bouton T pour un agrandissement

2. Appuyez sur  $\rightarrow$   $\rightarrow$   $\rightarrow$  pour visualiser

3. Appuyez sur le bouton OK pour revenir à 1x.

Appuyez une fois sur pendant la lecture pour lire à la vitesse 2x ou deux fois pour lire à la vitesse 4x.

Appuyez une fois sur pendant la lecture pour revenir en arrière à la vitesse 2x ou deux fois pour revenir en arrière à la vitesse 4x.

Maintenez la touche enfoncée pendant 4 secondes pour atteindre un signet (voir [Utilisation de signets vidéo\)](#page-33-1).

## [Précédent](#page-25-0) [Suivant](#page-28-0)

[Accueil](http://www.kodak.com/) <sup>|</sup> [Confidentialité](http://www.kodak.com/eknec/PageQuerier.jhtml?pq-path=7797&pq-locale=en_US) (Anglais) <sup>|</sup> [Copyright](http://www.kodak.com/eknec/PageQuerier.jhtml?pq-path=5327&pq-locale=en_US)

Copyright <sub>|</sub> [Informations sur la société](http://www.kodak.com/go/invest) | [Blog](http://www.kodak.com/exit/blog)<br>(Anglais) | (Anglais)

| Blog<br>| (Anglais)

<span id="page-28-0"></span>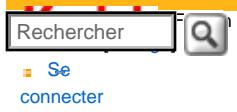

### [<< Centre d'assistance](http://www.kodak.com/eknec/PageQuerier.jhtml?pq-path=10&pq-locale=fr_US)

- [Assistance pour les](http://www.kodak.com/eknec/PageQuerier.jhtml?pq-path=3905&pq-locale=fr_US) [appareils photo](http://www.kodak.com/eknec/PageQuerier.jhtml?pq-path=3905&pq-locale=fr_US)  [numériques](http://www.kodak.com/eknec/PageQuerier.jhtml?pq-path=3905&pq-locale=fr_US)
- [Appareils photos M](http://www.kodak.com/eknec/PageQuerier.jhtml?pq-path=11249&pq-locale=fr_US) (Anglais) ■ M883
	- [Téléchargements et mises](http://www.kodak.com/global/fr/service/downloads/dln_ekn034144.jhtml?pq-path=11254/11259) [à niveau](http://www.kodak.com/global/fr/service/downloads/dln_ekn034144.jhtml?pq-path=11254/11259)
	- [Getting Started Guide](http://www.kodak.com/global/fr/service/publications/urg00773toc.jhtml?pq-path=11254/11294)
	- Guide d'utilisation
	- [Questions fréquentes](http://www.kodak.com/eknec/PageQuerier.jhtml?pq-path=11254/7269&pq-locale=fr_US)
	- [Didacticiels](http://www.kodak.com/global/fr/service/tutorials/index.jhtml?pq-path=11254/4688)
	- [Compatibilité des piles/](http://www.kodak.com/global/fr/service/batteries/batteryDigCamChart.jhtml?pq-path=11254/4333) [batteries](http://www.kodak.com/global/fr/service/batteries/batteryDigCamChart.jhtml?pq-path=11254/4333)
	- [Dépannage interactif et](http://www.kodak.com/global/en/service/repair/troubleshooting/troubleshooting.jhtml?pq-path=11254/6198)  [réparations](http://www.kodak.com/global/en/service/repair/troubleshooting/troubleshooting.jhtml?pq-path=11254/6198) (Anglais)
	- [Garantie des produits](http://www.kodak.com/global/fr/service/products/war002.jhtml?pq-path=11254/4507)  [EASYSHARE](http://www.kodak.com/global/fr/service/products/war002.jhtml?pq-path=11254/4507)
	- [Charge USB](http://www.kodak.com/global/en/service/help/support/usbCharging.jhtml?pq-path=11254/11686) (Anglais)
	- **[Inscrivez votre produit](http://www.kodak.com/eknec/PageQuerier.jhtml?pq-path=9531)**

Need help right away? Chat with a Kodak specialist. (Saturday to Thursday, 9:00 AM to 6:00 PM Eastern Time)

<span id="page-28-1"></span>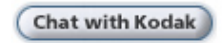

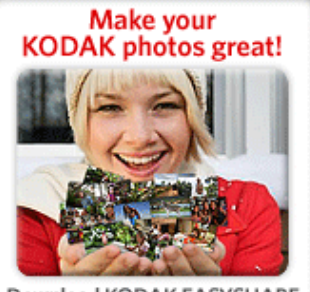

Download KODAK EASYSHARE Software to organize your photos and get creative with KODAK Gallery. Discover More >

# Guide d'utilisation de l'appareil photo numérique KODAK EASYSHARE M883

[Table des matières](http://www.kodak.com/global/fr/service/publications/urg00772toc.jhtml?chapsec=urg00772toc&pq-path=11249/11254/11293) > [Manipulation de photos/vidéos](#page-25-0) > Suppression de photos/vidéos

## 3 Manipulation de photos/vidéos Suppression de photos/vidéos

1. Appuyez sur le bouton Review (Visualiser).

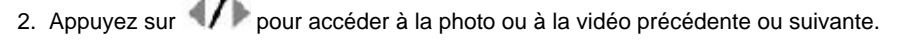

- 3. Appuyez sur le bouton Delete (Supprimer).
- 4. Suivez les invites à l'écran.

REMARQUE : vous devez désactiver la protection avant de pouvoir supprimer des photos et vidéos protégées. (Voir [Protection des photos et des vidéos contre la suppression.](#page-28-1))

Utilisation de la fonction d'annulation de suppression

Si vous supprimez une photo par inadvertance, l'option Annuler Suppression vous permet de la récupérer. Ce fonction est disponible uniquement juste après la suppression d'une seule photo.

### Protection des photos/vidéos contre la suppression

- 1. Appuyez sur le bouton Review (Visualiser).
- 2. Appuyez sur pour accéder à la photo ou à la vidéo précédente ou suivante.
- 3. Appuyez sur le bouton Menu, puis mettez l'onglet Visualisation en surbrillance.
- 4. Appuyez sur pour mettre l'option Protéger en surbrillance, puis appuyez sur le bouton OK.

La photo ou la vidéo est protégée et ne peut pas être supprimée. L'icône de protection s'affiche en *même temps que la photo ou la vidéo protégée* .

❍ Appuyez sur le bouton Menu pour quitter ce menu.

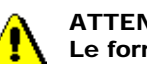

## ATTENTION :

Le formatage de la mémoire interne ou d'une carte mémoire SD ou MMC a pour effet de supprimer toutes les photos et vidéos (y compris celles qui sont protégées). Le formatage de la mémoire interne efface également tous les noms d'album et adresses électroniques ; pour les restaurer, consultez l'aide du logiciel Kodak EasyShare.

[Précédent](#page-26-0) [Suivant](#page-29-0)

[Accueil](http://www.kodak.com/) <sup>|</sup> [Confidentialité](http://www.kodak.com/eknec/PageQuerier.jhtml?pq-path=7797&pq-locale=en_US) (Anglais) <sup>|</sup> [Copyright](http://www.kodak.com/eknec/PageQuerier.jhtml?pq-path=5327&pq-locale=en_US)

Copyright <sub>|</sub> [Informations sur la société](http://www.kodak.com/go/invest) | [Blog](http://www.kodak.com/exit/blog)<br>(Anglais) <sup>|</sup> (Anglais)

(Anglais)

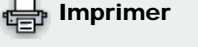

**[Imprimer cette page](http://www.kodak.com/global/fr/service/publications/urg00772toc.jhtml?chapsec=urg00772c3s2&pq-pf=1)** 

Imprimer ce chapit

<span id="page-29-0"></span>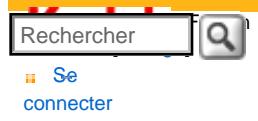

### [Assistance pour les](http://www.kodak.com/eknec/PageQuerier.jhtml?pq-path=3905&pq-locale=fr_US)  [appareils photo](http://www.kodak.com/eknec/PageQuerier.jhtml?pq-path=3905&pq-locale=fr_US)  [numériques](http://www.kodak.com/eknec/PageQuerier.jhtml?pq-path=3905&pq-locale=fr_US)

- [Appareils photos M](http://www.kodak.com/eknec/PageQuerier.jhtml?pq-path=11249&pq-locale=fr_US) (Anglais)
	- [M883](http://www.kodak.com/global/fr/service/products/ekn034144.jhtml?pq-path=11254)
		- [Téléchargements et mises](http://www.kodak.com/global/fr/service/downloads/dln_ekn034144.jhtml?pq-path=11254/11259) [à niveau](http://www.kodak.com/global/fr/service/downloads/dln_ekn034144.jhtml?pq-path=11254/11259)
		- [Getting Started Guide](http://www.kodak.com/global/fr/service/publications/urg00773toc.jhtml?pq-path=11254/11294)
	- Guide d'utilisation
	- [Questions fréquentes](http://www.kodak.com/eknec/PageQuerier.jhtml?pq-path=11254/7269&pq-locale=fr_US)
	- [Didacticiels](http://www.kodak.com/global/fr/service/tutorials/index.jhtml?pq-path=11254/4688)
	- [Compatibilité des piles/](http://www.kodak.com/global/fr/service/batteries/batteryDigCamChart.jhtml?pq-path=11254/4333) [batteries](http://www.kodak.com/global/fr/service/batteries/batteryDigCamChart.jhtml?pq-path=11254/4333)
	- [Dépannage interactif et](http://www.kodak.com/global/en/service/repair/troubleshooting/troubleshooting.jhtml?pq-path=11254/6198)  [réparations](http://www.kodak.com/global/en/service/repair/troubleshooting/troubleshooting.jhtml?pq-path=11254/6198) (Anglais)
	- [Garantie des produits](http://www.kodak.com/global/fr/service/products/war002.jhtml?pq-path=11254/4507) [EASYSHARE](http://www.kodak.com/global/fr/service/products/war002.jhtml?pq-path=11254/4507)
	- [Charge USB](http://www.kodak.com/global/en/service/help/support/usbCharging.jhtml?pq-path=11254/11686) (Anglais)
	- **[Inscrivez votre produit](http://www.kodak.com/eknec/PageQuerier.jhtml?pq-path=9531)**

Need help right away? Chat with a Kodak specialist. (Saturday to Thursday, 9:00 AM to 6:00 PM Eastern Time)

**Chat with Kodak** 

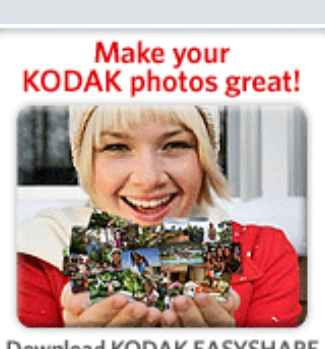

Download KODAK EASYSHARE Software to organize your photos and get creative with KODAK Gallery. Discover More >

# Guide d'utilisation de l'appareil photo numérique KODAK EASYSHARE M883

[Table des matières](http://www.kodak.com/global/fr/service/publications/urg00772toc.jhtml?chapsec=urg00772toc&pq-path=11249/11254/11293) > [Manipulation de photos/vidéos](#page-25-0) > Utilisation du bouton Menu en mode de visualisation

Imprimer

**[Imprimer cette page](http://www.kodak.com/global/fr/service/publications/urg00772toc.jhtml?chapsec=urg00772c3s3&pq-pf=1) [Imprimer ce chapitre](http://www.kodak.com/global/fr/service/publications/urg00772toc.jhtml?chapsec=urg00772c3s0print&pq-pf=1)** 

## 3 Manipulation de photos/vidéos Utilisation du bouton Menu en mode de visualisation

- 1. Appuyez sur le bouton Review (Visualiser), puis sur le bouton Menu.
- 2. Appuyez sur **1/** pour sélectionner un onglet :
	- Visualisation pour afficher vos photos/vidéos
	- **TT**<br>Modifier pour retoucher vos photos/vidéos
	- Configuration pour accéder aux autres réglages de l'appareil photo ( $\blacktriangleright$ )
- 3. Appuyez sur pour mettre un réglage en surbrillance, puis sur le bouton OK.
- 4. mettez une option en surbrillance, puis appuyez sur le bouton OK.

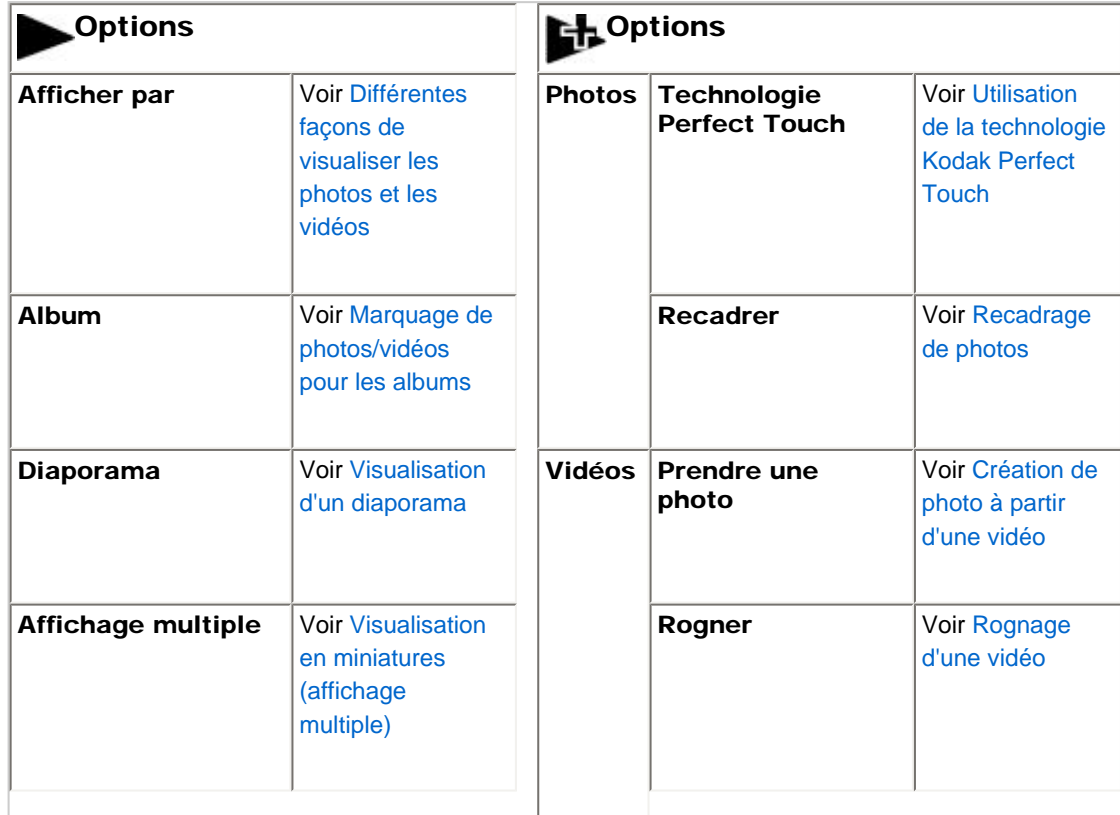

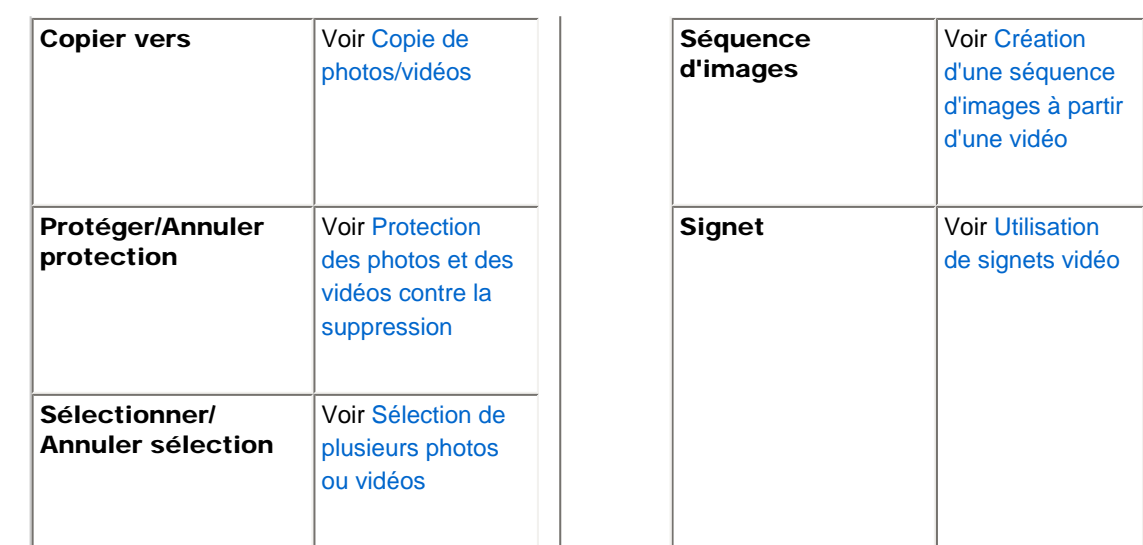

## [Précédent](#page-28-0) [Suivant](#page-31-0)

[Accueil](http://www.kodak.com/) <sup>|</sup> [Confidentialité](http://www.kodak.com/eknec/PageQuerier.jhtml?pq-path=7797&pq-locale=en_US) (Anglais) <sup>|</sup> [Copyright](http://www.kodak.com/eknec/PageQuerier.jhtml?pq-path=5327&pq-locale=en_US)

Copyright <sub>|</sub> [Informations sur la société](http://www.kodak.com/go/invest) | [Blog](http://www.kodak.com/exit/blog)<br>(Anglais) | (Anglais)

| Blog<br>| (Anglais)

<span id="page-31-0"></span>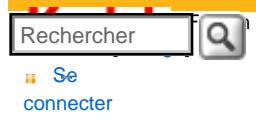

#### [Assistance pour les](http://www.kodak.com/eknec/PageQuerier.jhtml?pq-path=3905&pq-locale=fr_US)  [appareils photo](http://www.kodak.com/eknec/PageQuerier.jhtml?pq-path=3905&pq-locale=fr_US)  [numériques](http://www.kodak.com/eknec/PageQuerier.jhtml?pq-path=3905&pq-locale=fr_US)

- <span id="page-31-1"></span>[Appareils photos M](http://www.kodak.com/eknec/PageQuerier.jhtml?pq-path=11249&pq-locale=fr_US) (Anglais)
	- [M883](http://www.kodak.com/global/fr/service/products/ekn034144.jhtml?pq-path=11254)
		- [Téléchargements et mises](http://www.kodak.com/global/fr/service/downloads/dln_ekn034144.jhtml?pq-path=11254/11259) [à niveau](http://www.kodak.com/global/fr/service/downloads/dln_ekn034144.jhtml?pq-path=11254/11259)
	- [Getting Started Guide](http://www.kodak.com/global/fr/service/publications/urg00773toc.jhtml?pq-path=11254/11294)
	- Guide d'utilisation
	- [Questions fréquentes](http://www.kodak.com/eknec/PageQuerier.jhtml?pq-path=11254/7269&pq-locale=fr_US)
	- [Didacticiels](http://www.kodak.com/global/fr/service/tutorials/index.jhtml?pq-path=11254/4688)
	- [Compatibilité des piles/](http://www.kodak.com/global/fr/service/batteries/batteryDigCamChart.jhtml?pq-path=11254/4333) [batteries](http://www.kodak.com/global/fr/service/batteries/batteryDigCamChart.jhtml?pq-path=11254/4333)
	- [Dépannage interactif et](http://www.kodak.com/global/en/service/repair/troubleshooting/troubleshooting.jhtml?pq-path=11254/6198)  [réparations](http://www.kodak.com/global/en/service/repair/troubleshooting/troubleshooting.jhtml?pq-path=11254/6198) (Anglais)
	- [Garantie des produits](http://www.kodak.com/global/fr/service/products/war002.jhtml?pq-path=11254/4507) [EASYSHARE](http://www.kodak.com/global/fr/service/products/war002.jhtml?pq-path=11254/4507)
	- [Charge USB](http://www.kodak.com/global/en/service/help/support/usbCharging.jhtml?pq-path=11254/11686) (Anglais)
	- **[Inscrivez votre produit](http://www.kodak.com/eknec/PageQuerier.jhtml?pq-path=9531)**

Need help right away? Chat with a Kodak specialist. (Saturday to Thursday, 9:00 AM to 6:00 PM Eastern Time)

**Chat with Kodak** 

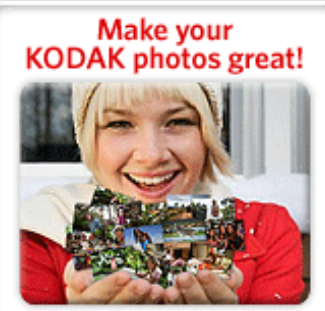

Download KODAK EASYSHARE Software to organize your photos and get creative with KODAK Discover More > Gallery.

[Accueil](http://www.kodak.com/) <sup>|</sup> [Confidentialité](http://www.kodak.com/eknec/PageQuerier.jhtml?pq-path=7797&pq-locale=en_US) (Anglais) <sup>|</sup> [Copyright](http://www.kodak.com/eknec/PageQuerier.jhtml?pq-path=5327&pq-locale=en_US)

Copyright <sub>|</sub> [Informations sur la société](http://www.kodak.com/go/invest) | [Blog](http://www.kodak.com/exit/blog)<br>(Anglais) | (Anglais)

(Anglais)

# Guide d'utilisation de l'appareil photo numérique KODAK EASYSHARE M883

[Table des matières](http://www.kodak.com/global/fr/service/publications/urg00772toc.jhtml?chapsec=urg00772toc&pq-path=11249/11254/11293) > [Manipulation de photos/vidéos](#page-25-0) > Recadrage de photos

# 3 Manipulation de photos/vidéos Recadrage de photos

Photo recadrée

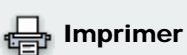

Vous pouvez recadrer une photo afin de ne conserver que la partie qui vous intéresse.

**[Imprimer cette page](http://www.kodak.com/global/fr/service/publications/urg00772toc.jhtml?chapsec=urg00772c3s4&pq-pf=1)** 

**[Imprimer ce chapitre](http://www.kodak.com/global/fr/service/publications/urg00772toc.jhtml?chapsec=urg00772c3s0print&pq-pf=1)** 

 1. Appuyez sur le bouton Review (Visualiser), puis sur VI pour rechercher une photo à recadrer.

2. Appuyez sur le bouton Menu, puis sur  $\Box$  pour mettre l'onglet Modifier en surbrillance. Mettez l'option Recadrer en surbrillance, puis appuyez sur le bouton OK.

 3. Appuyez sur le bouton de téléobjectif (T) pour effectuer un zoom avant ou sur les boutons  $\langle \rangle$   $\rightarrow$  pour déplacer la zone de recadrage. Appuyez sur le bouton OK.

4. Suivez les invites à l'écran.

La photo est recadrée. (La photo d'origine est conservée.) Les photos peuvent être recadrées une *seule fois sur l'appareil photo.* 

• Appuyez sur le bouton Menu pour quitter ce menu.

[Précédent](#page-29-0) [Suivant](#page-32-0)

Photo

<span id="page-32-0"></span>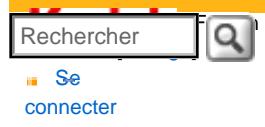

### [Assistance pour les](http://www.kodak.com/eknec/PageQuerier.jhtml?pq-path=3905&pq-locale=fr_US)  [appareils photo](http://www.kodak.com/eknec/PageQuerier.jhtml?pq-path=3905&pq-locale=fr_US) [numériques](http://www.kodak.com/eknec/PageQuerier.jhtml?pq-path=3905&pq-locale=fr_US)

- <span id="page-32-1"></span>[Appareils photos M](http://www.kodak.com/eknec/PageQuerier.jhtml?pq-path=11249&pq-locale=fr_US) (Anglais)
	- [M883](http://www.kodak.com/global/fr/service/products/ekn034144.jhtml?pq-path=11254)
		- [Téléchargements et mises](http://www.kodak.com/global/fr/service/downloads/dln_ekn034144.jhtml?pq-path=11254/11259) [à niveau](http://www.kodak.com/global/fr/service/downloads/dln_ekn034144.jhtml?pq-path=11254/11259)
		- [Getting Started Guide](http://www.kodak.com/global/fr/service/publications/urg00773toc.jhtml?pq-path=11254/11294)
		- Guide d'utilisation
		- [Questions fréquentes](http://www.kodak.com/eknec/PageQuerier.jhtml?pq-path=11254/7269&pq-locale=fr_US)
		- [Didacticiels](http://www.kodak.com/global/fr/service/tutorials/index.jhtml?pq-path=11254/4688)
		- [Compatibilité des piles/](http://www.kodak.com/global/fr/service/batteries/batteryDigCamChart.jhtml?pq-path=11254/4333) [batteries](http://www.kodak.com/global/fr/service/batteries/batteryDigCamChart.jhtml?pq-path=11254/4333)
		- [Dépannage interactif et](http://www.kodak.com/global/en/service/repair/troubleshooting/troubleshooting.jhtml?pq-path=11254/6198) [réparations](http://www.kodak.com/global/en/service/repair/troubleshooting/troubleshooting.jhtml?pq-path=11254/6198) (Anglais)
		- [Garantie des produits](http://www.kodak.com/global/fr/service/products/war002.jhtml?pq-path=11254/4507)  [EASYSHARE](http://www.kodak.com/global/fr/service/products/war002.jhtml?pq-path=11254/4507)
		- [Charge USB](http://www.kodak.com/global/en/service/help/support/usbCharging.jhtml?pq-path=11254/11686) (Anglais)
		- **[Inscrivez votre produit](http://www.kodak.com/eknec/PageQuerier.jhtml?pq-path=9531)**

Need help right away? Chat with a Kodak specialist. (Saturday to Thursday, 9:00 AM to 6:00 PM Eastern Time)

**Chat with Kodak** 

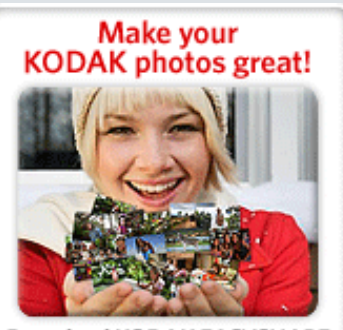

Download KODAK EASYSHARE Software to organize your photos and get creative with KODAK Gallery. Discover More >

# Guide d'utilisation de l'appareil photo numérique KODAK EASYSHARE M883

[Table des matières](http://www.kodak.com/global/fr/service/publications/urg00772toc.jhtml?chapsec=urg00772toc&pq-path=11249/11254/11293) > [Manipulation de photos/vidéos](#page-25-0) > Utilisation de la technologie Kodak Perfect Touch

# 3 Manipulation de photos/vidéos Utilisation de la technologie Kodak Perfect Touch

La technologie Kodak Perfect Touch permet d'obtenir des photos plus lumineuses et de meilleure qualité.

1. Appuyez sur le bouton Review (Visualiser).

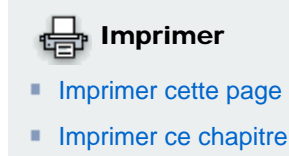

- 2. Appuyez sur pour accéder à la photo précédente ou suivante.
- 3. Appuyez sur le bouton Menu, puis sur VI pour mettre l'onglet Modifier en surbrillance. Mettez l'option Tech. Perfect Touch en surbrillance, puis appuyez sur le bouton OK.

*Vous pouvez prévisualiser l'amélioration sur un écran fractionné. Appuyez sur <sup>1</sup>1 pour visualiser d'autres parties de la photo.*

4. Appuyez sur le bouton OK. Suivez les invites à l'écran pour remplacer l'image d'origine ou pour enregistrer une photo retouchée.

*Il n'est possible d'améliorer une même photo à l'aide de la technologie Kodak Perfect Touch qu'une seule fois sur l'appareil photo. La technologie Kodak Perfect Touch peut être utilisée uniquement avec les photos, non avec les vidéos.*

Appuyez sur le bouton Menu pour quitter ce menu.

### [Précédent](#page-31-0) [Suivant](#page-33-0)

[Accueil](http://www.kodak.com/) <sup>|</sup> [Confidentialité](http://www.kodak.com/eknec/PageQuerier.jhtml?pq-path=7797&pq-locale=en_US) (Anglais) <sup>|</sup> [Copyright](http://www.kodak.com/eknec/PageQuerier.jhtml?pq-path=5327&pq-locale=en_US)

Copyright | [Informations sur la société](http://www.kodak.com/go/invest) <sub>|</sub> [Blog](http://www.kodak.com/exit/blog)<br>(Anglais) <sup>|</sup> (Anglais)

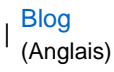

<span id="page-33-0"></span>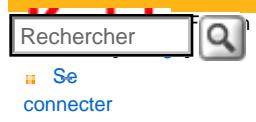

#### [Assistance pour les](http://www.kodak.com/eknec/PageQuerier.jhtml?pq-path=3905&pq-locale=fr_US)  [appareils photo](http://www.kodak.com/eknec/PageQuerier.jhtml?pq-path=3905&pq-locale=fr_US)  [numériques](http://www.kodak.com/eknec/PageQuerier.jhtml?pq-path=3905&pq-locale=fr_US)

- <span id="page-33-2"></span>[Appareils photos M](http://www.kodak.com/eknec/PageQuerier.jhtml?pq-path=11249&pq-locale=fr_US) (Anglais)
	- [M883](http://www.kodak.com/global/fr/service/products/ekn034144.jhtml?pq-path=11254)
		- [Téléchargements et mises](http://www.kodak.com/global/fr/service/downloads/dln_ekn034144.jhtml?pq-path=11254/11259) [à niveau](http://www.kodak.com/global/fr/service/downloads/dln_ekn034144.jhtml?pq-path=11254/11259)
	- [Getting Started Guide](http://www.kodak.com/global/fr/service/publications/urg00773toc.jhtml?pq-path=11254/11294)
	- Guide d'utilisation
	- [Questions fréquentes](http://www.kodak.com/eknec/PageQuerier.jhtml?pq-path=11254/7269&pq-locale=fr_US)
	- [Didacticiels](http://www.kodak.com/global/fr/service/tutorials/index.jhtml?pq-path=11254/4688)
	- [Compatibilité des piles/](http://www.kodak.com/global/fr/service/batteries/batteryDigCamChart.jhtml?pq-path=11254/4333) [batteries](http://www.kodak.com/global/fr/service/batteries/batteryDigCamChart.jhtml?pq-path=11254/4333)
	- [Dépannage interactif et](http://www.kodak.com/global/en/service/repair/troubleshooting/troubleshooting.jhtml?pq-path=11254/6198)  [réparations](http://www.kodak.com/global/en/service/repair/troubleshooting/troubleshooting.jhtml?pq-path=11254/6198) (Anglais)
	- [Garantie des produits](http://www.kodak.com/global/fr/service/products/war002.jhtml?pq-path=11254/4507) [EASYSHARE](http://www.kodak.com/global/fr/service/products/war002.jhtml?pq-path=11254/4507)
	- [Charge USB](http://www.kodak.com/global/en/service/help/support/usbCharging.jhtml?pq-path=11254/11686) (Anglais)
	- **[Inscrivez votre produit](http://www.kodak.com/eknec/PageQuerier.jhtml?pq-path=9531)**

Need help right away? Chat with a Kodak specialist. (Saturday to Thursday, 9:00 AM to 6:00 PM Eastern Time)

**Chat with Kodak** 

<span id="page-33-3"></span>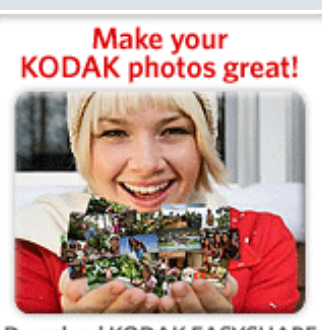

Download KODAK EASYSHARE Software to organize your photos and get creative with KODAK Discover More > Gallery.

# Guide d'utilisation de l'appareil photo numérique KODAK EASYSHARE M883

[Table des matières](http://www.kodak.com/global/fr/service/publications/urg00772toc.jhtml?chapsec=urg00772toc&pq-path=11249/11254/11293) > [Manipulation de photos/vidéos](#page-25-0) > Retouche de vidéos

# 3 Manipulation de photos/vidéos Retouche de vidéos

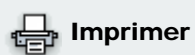

**[Imprimer cette page](http://www.kodak.com/global/fr/service/publications/urg00772toc.jhtml?chapsec=urg00772c3s6&pq-pf=1) [Imprimer ce chapitre](http://www.kodak.com/global/fr/service/publications/urg00772toc.jhtml?chapsec=urg00772c3s0print&pq-pf=1)** 

Exprimez votre créativité au travers de vos vidéos.

# Création de photo à partir d'une vidéo

Vous pouvez créer une photo pouvant être imprimée au format 10 cm x 15 cm (4 po x 6 po) à partir d'une image vidéo de votre choix.

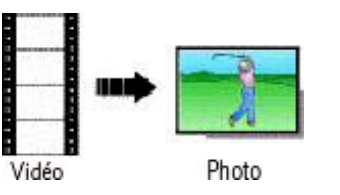

 1. Appuyez sur le bouton Review (Visualiser), puis sur VI pour sélectionner une vidéo.

2. Appuyez sur le bouton Menu, puis sur  $\Box$  pour mettre l'onglet Modifier en surbrillance. Mettez l'option Créer une photo en surbrillance, puis appuyez sur le bouton OK.

3. Suivez les invites à l'écran.

*Une photo est créée (la vidéo d'origine est conservée).*

• Appuyez sur le bouton Menu pour quitter ce menu.

# Rognage d'une vidéo

Vous pouvez rogner le début ou la fin d'une vidéo pour n'en garder que la partie qui vous intéresse.

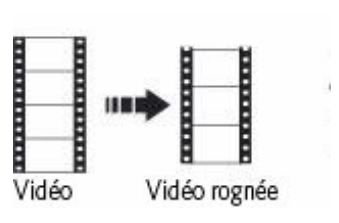

 1. Appuyez sur le bouton Review (Visualiser), puis sur VI pour sélectionner une vidéo.

2. Appuyez sur le bouton Menu, puis sur  $\Box$  pour mettre l'onglet Modifier en surbrillance. Mettez Rogner en surbrillance puis appuyez sur OK.

3. Suivez les invites à l'écran.

*La vidéo est rognée. Vous pouvez l'enregistrer comme nouvelle vidéo ou remplacer la vidéo d'origine.*

• Appuyez sur le bouton Menu pour quitter ce menu.

# <span id="page-33-1"></span>Utilisation de signets vidéo

Vous pouvez définir des signets aux endroits les plus intéressants de votre vidéo, puis passer d'un

signet à un autre.

#### Définition de signets

<span id="page-34-1"></span>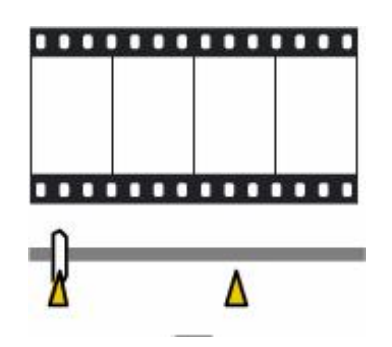

 1. Appuyez sur le bouton Review (Visualiser), puis sur VI pour sélectionner une vidéo.

2. Appuyez sur le bouton Menu, puis sur  $\Box$  pour mettre l'onglet Modifier en surbrillance. Mettez Signet en surbrillance puis appuyez sur OK.

3. Appuyez sur pour ajouter des signets. Lorsque vous avez placé un maximum de 9 signets, appuyez sur .

• Appuyez sur le bouton Menu pour quitter ce menu.

## **Utilisation de signets**

Après avoir défini les signets (voir [Définition de signets\)](#page-34-1) :

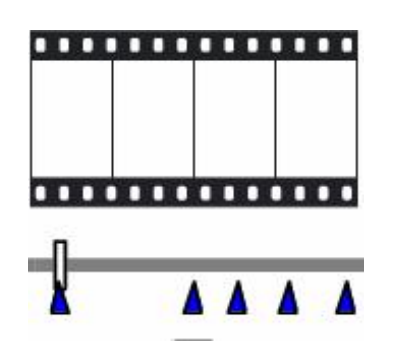

 1. Appuyez sur le bouton Review (Visualiser), puis sur VI pour sélectionner une vidéo.

2. Appuyez sur pour la lire. Pour atteindre le premier signet, maintenez la touche <sup>entre</sup> enfoncée pendant 4 secondes pendant la lecture.

- Une fois le premier signet atteint, appuyez sur  $\langle \rangle$  pour passer à d'autres signets.
- Pour afficher toutes les images vidéo comportant un signet, appuyez sur le bouton de grand angle (W). Pour revenir à un affichage normal, appuyez sur le bouton de téléobjectif (T).

### <span id="page-34-0"></span>Création d'une séquence d'images à partir d'une vidéo

A partir d'une vidéo, vous pouvez créer une séquence contenant 4, 9 ou 16 photos et pouvant être imprimée au format 10 cm x 15 cm (4 po x 6 po).

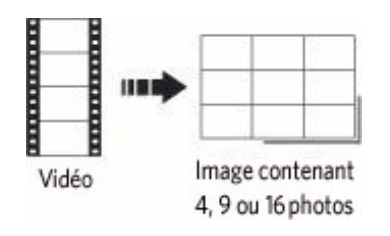

 1. Appuyez sur le bouton Review (Visualiser), puis sur VI pour sélectionner une vidéo.

2. Appuyez sur le bouton Menu, puis sur VI pour mettre l'onglet Modifier en surbrillance. Mettez l'option Séquence d'images en surbrillance, puis appuyez sur le bouton OK.

3. Choisissez une option, puis appuyez sur le bouton OK.

Automatique : l'appareil sélectionne la première et la dernière image, puis 2, 7 ou 14 images séparées par le même intervalle.

Manuel : vous sélectionnez la première et la dernière image ; l'appareil sélectionne 2, 7 ou 14 images séparées par le même intervalle. 100 % manuel : vous choisissez d'afficher 4, 9 ou 16 images.

A partir des signets : les images mises en signet sont utilisées.

*Une séquence contenant 4, 9 ou 16 photos est créée. Si vous avez défini moins de 4 ou 9 signets, des images vidéo séparées par un même intervalle sont utilisées.* 

• Appuyez sur le bouton Menu pour quitter ce menu.

#### [Précédent](#page-32-0) [Suivant](#page-36-0)

[Accueil](http://www.kodak.com/) <sup>|</sup> [Confidentialité](http://www.kodak.com/eknec/PageQuerier.jhtml?pq-path=7797&pq-locale=en_US) (Anglais) <sup>|</sup> [Copyright](http://www.kodak.com/eknec/PageQuerier.jhtml?pq-path=5327&pq-locale=en_US) Copyright <sub>|</sub> [Informations sur la société](http://www.kodak.com/go/invest) | [Blog](http://www.kodak.com/exit/blog)<br>(Anglais) | (Anglais) (Anglais)
<span id="page-36-0"></span>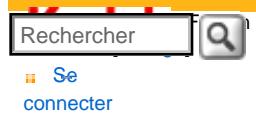

#### [Assistance pour les](http://www.kodak.com/eknec/PageQuerier.jhtml?pq-path=3905&pq-locale=fr_US)  [appareils photo](http://www.kodak.com/eknec/PageQuerier.jhtml?pq-path=3905&pq-locale=fr_US)  [numériques](http://www.kodak.com/eknec/PageQuerier.jhtml?pq-path=3905&pq-locale=fr_US)

- [Appareils photos M](http://www.kodak.com/eknec/PageQuerier.jhtml?pq-path=11249&pq-locale=fr_US) (Anglais)
	- [M883](http://www.kodak.com/global/fr/service/products/ekn034144.jhtml?pq-path=11254)
		- [Téléchargements et mises](http://www.kodak.com/global/fr/service/downloads/dln_ekn034144.jhtml?pq-path=11254/11259) [à niveau](http://www.kodak.com/global/fr/service/downloads/dln_ekn034144.jhtml?pq-path=11254/11259)
	- [Getting Started Guide](http://www.kodak.com/global/fr/service/publications/urg00773toc.jhtml?pq-path=11254/11294)
	- Guide d'utilisation
	- [Questions fréquentes](http://www.kodak.com/eknec/PageQuerier.jhtml?pq-path=11254/7269&pq-locale=fr_US)
	- [Didacticiels](http://www.kodak.com/global/fr/service/tutorials/index.jhtml?pq-path=11254/4688)
	- [Compatibilité des piles/](http://www.kodak.com/global/fr/service/batteries/batteryDigCamChart.jhtml?pq-path=11254/4333) [batteries](http://www.kodak.com/global/fr/service/batteries/batteryDigCamChart.jhtml?pq-path=11254/4333)
	- [Dépannage interactif et](http://www.kodak.com/global/en/service/repair/troubleshooting/troubleshooting.jhtml?pq-path=11254/6198)  [réparations](http://www.kodak.com/global/en/service/repair/troubleshooting/troubleshooting.jhtml?pq-path=11254/6198) (Anglais)
	- [Garantie des produits](http://www.kodak.com/global/fr/service/products/war002.jhtml?pq-path=11254/4507) [EASYSHARE](http://www.kodak.com/global/fr/service/products/war002.jhtml?pq-path=11254/4507)
	- [Charge USB](http://www.kodak.com/global/en/service/help/support/usbCharging.jhtml?pq-path=11254/11686) (Anglais)
	- **[Inscrivez votre produit](http://www.kodak.com/eknec/PageQuerier.jhtml?pq-path=9531)**

Need help right away? Chat with a Kodak specialist. (Saturday to Thursday, 9:00 AM to 6:00 PM Eastern Time)

**Chat with Kodak** 

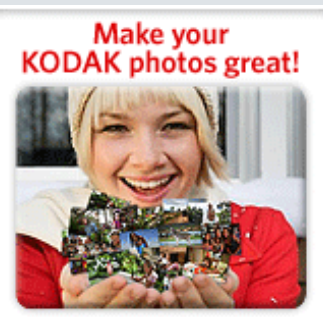

Download KODAK EASYSHARE Software to organize your photos and get creative with KODAK Discover More > Gallery.

# Guide d'utilisation de l'appareil photo numérique KODAK EASYSHARE M883

[Table des matières](http://www.kodak.com/global/fr/service/publications/urg00772toc.jhtml?chapsec=urg00772toc&pq-path=11249/11254/11293) > [Manipulation de photos/vidéos](#page-25-0) > Visualisation d'un diaporama

## 3 Manipulation de photos/vidéos Visualisation d'un diaporama

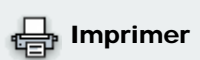

**[Imprimer cette page](http://www.kodak.com/global/fr/service/publications/urg00772toc.jhtml?chapsec=urg00772c3s7&pq-pf=1)** 

Utilisez le diaporama pour afficher vos photos/vidéos sur l'écran LCD de l'appareil.

- **[Imprimer ce chapitre](http://www.kodak.com/global/fr/service/publications/urg00772toc.jhtml?chapsec=urg00772c3s0print&pq-pf=1)**
- 1. Appuyez sur le bouton Review (Visualiser), puis sur le bouton Menu.
- 2. Appuyez sur  $\sqrt{ }$  pour mettre l'onglet Visualisation en surbrillance. Appuyez sur  $\sqrt{ }$  pour mettre l'option Diaporama en surbrillance, puis appuyez sur le bouton OK.
- 3. Appuyez sur  $\rightarrow$  pour mettre l'option Lancer diaporama en surbrillance, puis sur le bouton OK.

*Chaque photo/vidéo s'affiche une fois.*

● Pour interrompre le diaporama, appuyez sur le bouton OK.

Modification de l'intervalle d'affichage du diaporama

L'intervalle d'affichage par défaut est de 5 secondes par image. Vous pouvez choisir un intervalle d'affichage compris entre 3 et 60 secondes.

- 1. Dans le menu Diaporama, appuyez sur  $\blacktriangleright$  pour mettre Intervalle en surbrillance, puis sur le bouton OK.
- 2. Sélectionnez un intervalle d'affichage.

Pour faire défiler les secondes rapidement, maintenez la touche  $\blacktriangle$  for enfoncée.

3. Appuyez sur le bouton OK.

*Le réglage de l'intervalle est conservé jusqu'à ce que vous le changiez.*

Visualisation d'un diaporama en boucle

Si l'option Boucle est activée, le diaporama défile en continu.

- 1. Dans le menu Diaporama, appuyez sur  $\blacktriangleleft \blacktriangledown$  pour mettre Boucle en surbrillance, puis sur le bouton OK.
- 2. Appuyez sur pour mettre Activée en surbrillance, puis sur le bouton OK.
- 3. Appuyez sur  $\rightarrow$  pour mettre l'option Lancer diaporama en surbrillance, puis sur le

#### bouton OK.

*L'exécution du diaporama se répète jusqu'à ce que vous appuyiez sur le bouton OK ou jusqu'à*  la décharge complète de la batterie. Le réglage Boucle est conservé jusqu'à ce que vous le *changiez.*

## Sélection d'une transition de diaporama

Choisissez les transitions de diaporama d'une photo à l'autre.

- 1. Dans le menu Diaporama, appuyez sur  $\blacktriangleleft \blacktriangledown$  pour mettre l'option Transition en surbrillance, puis appuyez sur le bouton OK.
- 2. Appuyez sur  $\rightarrow$  pour mettre une transition en surbrillance, puis appuyez sur le bouton OK.

#### Affichage de photos et de vidéos sur un téléviseur

Vous pouvez afficher des photos et des vidéos sur un téléviseur, un moniteur ou tout autre périphérique équipé d'une sortie vidéo. Pour relier l'appareil photo à un téléviseur, utilisez un câble A/V (peut être vendu séparément).

REMARQUE : assurez-vous que le réglage de la sortie vidéo (NTSC ou PAL[\)](#page-52-0) est correct ( $\Box$ ). Le défilement des images s'arrête si le câble est branché ou débranché au cours de la visualisation du diaporama. Il se peut que la qualité de l'image sur votre écran de téléviseur ne soit pas aussi bonne que sur votre écran d'ordinateur ou à l'impression.

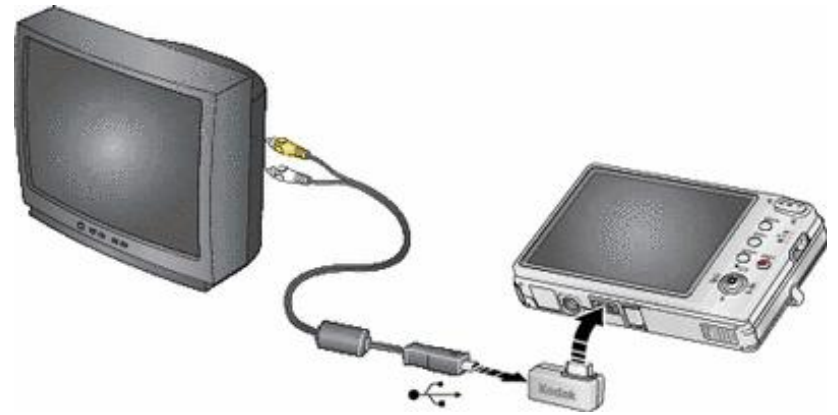

Visualisation d'un diaporama avec la station d'accueil photo frame 2

Votre coffret peut contenir une station d'accueil photo frame EasyShare 2. Pour acheter des accessoires, rendez-vous sur notre site internet à l'adresse suivante : [www.kodak.com/go/](http://www.kodak.com/go/m883accessories) [m883accessories](http://www.kodak.com/go/m883accessories).

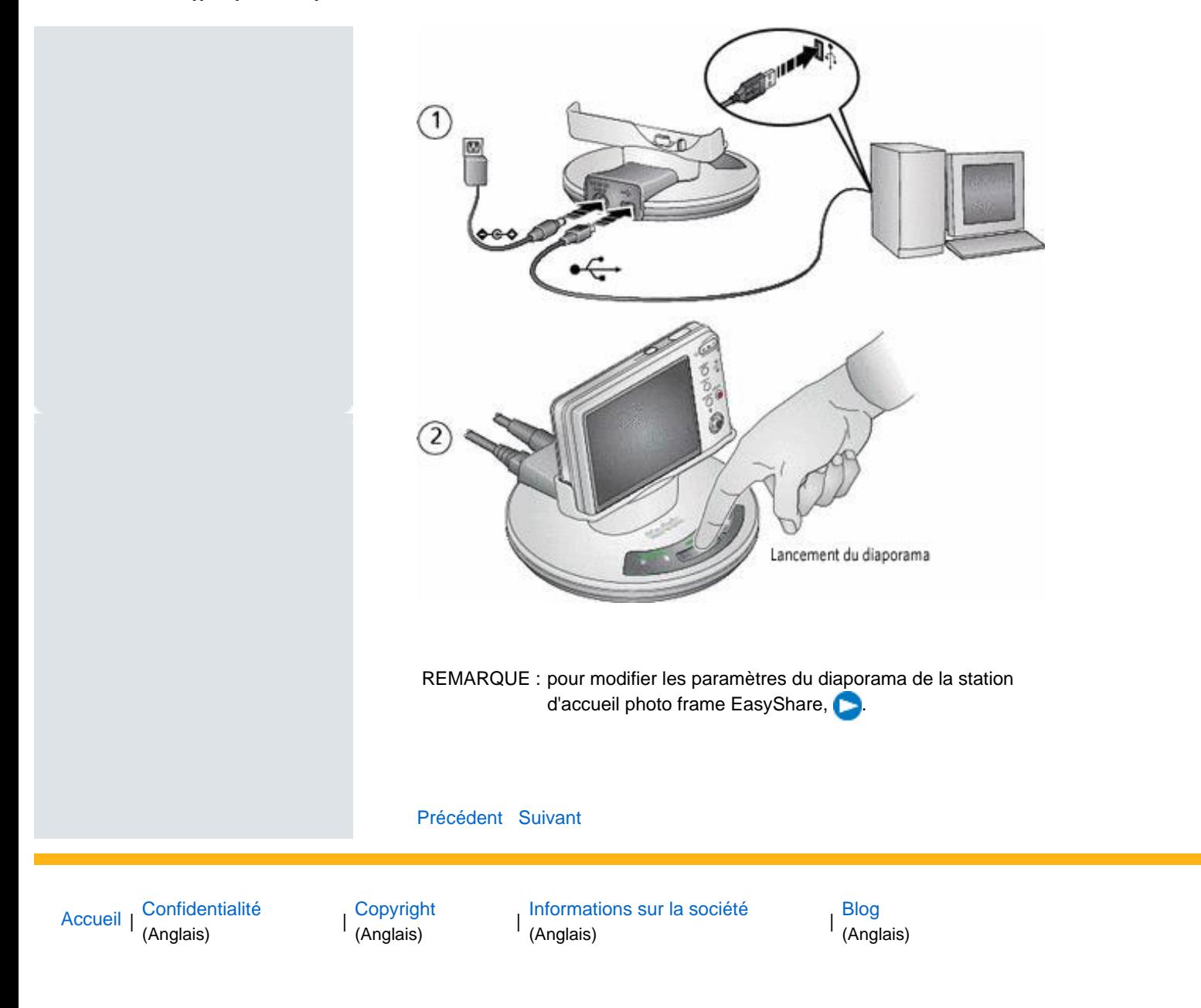

<span id="page-39-0"></span>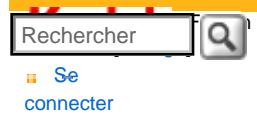

#### [Assistance pour les](http://www.kodak.com/eknec/PageQuerier.jhtml?pq-path=3905&pq-locale=fr_US)  [appareils photo](http://www.kodak.com/eknec/PageQuerier.jhtml?pq-path=3905&pq-locale=fr_US)  [numériques](http://www.kodak.com/eknec/PageQuerier.jhtml?pq-path=3905&pq-locale=fr_US)

- <span id="page-39-1"></span>[Appareils photos M](http://www.kodak.com/eknec/PageQuerier.jhtml?pq-path=11249&pq-locale=fr_US) (Anglais)
	- [M883](http://www.kodak.com/global/fr/service/products/ekn034144.jhtml?pq-path=11254)
		- [Téléchargements et mises](http://www.kodak.com/global/fr/service/downloads/dln_ekn034144.jhtml?pq-path=11254/11259) [à niveau](http://www.kodak.com/global/fr/service/downloads/dln_ekn034144.jhtml?pq-path=11254/11259)
		- [Getting Started Guide](http://www.kodak.com/global/fr/service/publications/urg00773toc.jhtml?pq-path=11254/11294)
	- Guide d'utilisation
	- [Questions fréquentes](http://www.kodak.com/eknec/PageQuerier.jhtml?pq-path=11254/7269&pq-locale=fr_US)
	- [Didacticiels](http://www.kodak.com/global/fr/service/tutorials/index.jhtml?pq-path=11254/4688)
	- [Compatibilité des piles/](http://www.kodak.com/global/fr/service/batteries/batteryDigCamChart.jhtml?pq-path=11254/4333) [batteries](http://www.kodak.com/global/fr/service/batteries/batteryDigCamChart.jhtml?pq-path=11254/4333)
	- [Dépannage interactif et](http://www.kodak.com/global/en/service/repair/troubleshooting/troubleshooting.jhtml?pq-path=11254/6198)  [réparations](http://www.kodak.com/global/en/service/repair/troubleshooting/troubleshooting.jhtml?pq-path=11254/6198) (Anglais)
	- [Garantie des produits](http://www.kodak.com/global/fr/service/products/war002.jhtml?pq-path=11254/4507) **EASYSHARE**
	- [Charge USB](http://www.kodak.com/global/en/service/help/support/usbCharging.jhtml?pq-path=11254/11686) (Anglais)
	- **[Inscrivez votre produit](http://www.kodak.com/eknec/PageQuerier.jhtml?pq-path=9531)**

Need help right away? Chat with a Kodak specialist. (Saturday to Thursday, 9:00 AM to 6:00 PM Eastern Time)

**Chat with Kodak** 

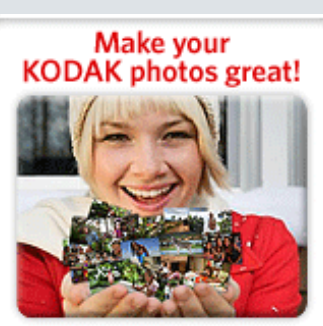

Download KODAK EASYSHARE Software to organize your photos and get creative with KODAK Discover More > Gallery.

# Guide d'utilisation de l'appareil photo numérique KODAK EASYSHARE M883

[Table des matières](http://www.kodak.com/global/fr/service/publications/urg00772toc.jhtml?chapsec=urg00772toc&pq-path=11249/11254/11293) > [Manipulation de photos/vidéos](#page-25-0) > Différentes façons de visualiser les photos et les vidéos

## 3 Manipulation de photos/vidéos Différentes façons de visualiser les photos et les vidéos Visualisation en miniatures (affichage multiple)

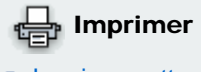

- **[Imprimer cette page](http://www.kodak.com/global/fr/service/publications/urg00772toc.jhtml?chapsec=urg00772c3s8&pq-pf=1)**
- **[Imprimer ce chapitre](http://www.kodak.com/global/fr/service/publications/urg00772toc.jhtml?chapsec=urg00772c3s0print&pq-pf=1)**

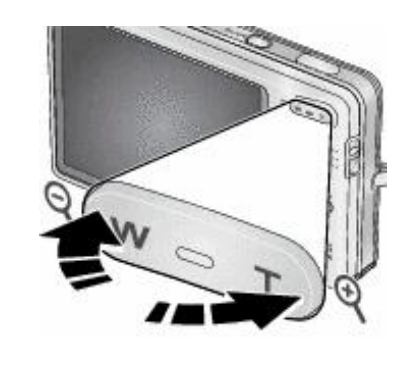

1. Appuyez sur le bouton Review (Visualiser).

 2. Appuyez sur le bouton W pour faire passer l'affichage d'une photo unique à plusieurs miniatures.

 3. Appuyez sur le bouton T pour revenir à l'affichage photo par photo.

- Pour sélectionner plusieurs photos ou vidéos, voir [Sélection de plusieurs photos ou vidéos](#page-41-0).
- Appuyez sur le bouton Review (Visualiser) pour quitter ce mode.

## Affichage par Toutes, Date, Album, Stockage d'images, Favoris

- 1. Appuyez sur le bouton Review (Visualiser), puis sur le bouton Menu. Appuyez sur  $\sqrt{p}$  pour mettre l'onglet Visualisation en surbrillance.
- 2. Appuyez sur  $\rightarrow$  pour mettre l'option Afficher par en surbrillance, puis sur le bouton OK.
- 3. Appuyez sur  $\rightarrow$   $\rightarrow$  pour mettre l'option choisie en surbrillance : Date, Album, Stockage des images, Favoris. (Si vous choisissez l'option Date ou Album, choisissez une date ou un nom d'album.)
	- ❍ Pour visualiser plusieurs miniatures, appuyez sur le bouton de téléobjectif (W). Pour revenir à l'affichage photo par photo, appuyez sur le bouton de grand angle (T).
	- o Appuyez sur le bouton Review (Visualiser) pour quitter ce mode. Pour plus d'informations sur les albums, voir [Marquage de photos/vidéos pour les albums](#page-65-0).

## Affichage des informations relatives aux photos ou vidéos

- 1. Appuyez sur le bouton Review (Visualiser).
- 2. Appuyez de façon répétée sur le bouton Ecran  $\Box$  pour activer ou désactiver les icônes d'état, l'histogramme et les informations relatives aux photos ou vidéos.
	- ❍ Appuyez sur le bouton Review (Visualiser) pour quitter ce mode.

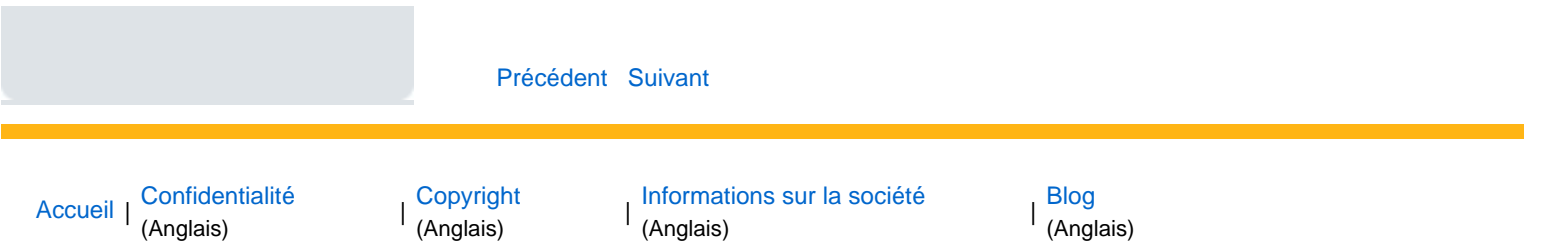

<span id="page-41-1"></span>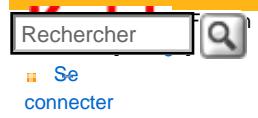

#### [Assistance pour les](http://www.kodak.com/eknec/PageQuerier.jhtml?pq-path=3905&pq-locale=fr_US)  [appareils photo](http://www.kodak.com/eknec/PageQuerier.jhtml?pq-path=3905&pq-locale=fr_US)  [numériques](http://www.kodak.com/eknec/PageQuerier.jhtml?pq-path=3905&pq-locale=fr_US)

- <span id="page-41-0"></span>[Appareils photos M](http://www.kodak.com/eknec/PageQuerier.jhtml?pq-path=11249&pq-locale=fr_US) (Anglais)
	- [M883](http://www.kodak.com/global/fr/service/products/ekn034144.jhtml?pq-path=11254)
		- [Téléchargements et mises](http://www.kodak.com/global/fr/service/downloads/dln_ekn034144.jhtml?pq-path=11254/11259) [à niveau](http://www.kodak.com/global/fr/service/downloads/dln_ekn034144.jhtml?pq-path=11254/11259)
	- [Getting Started Guide](http://www.kodak.com/global/fr/service/publications/urg00773toc.jhtml?pq-path=11254/11294)
	- Guide d'utilisation
	- [Questions fréquentes](http://www.kodak.com/eknec/PageQuerier.jhtml?pq-path=11254/7269&pq-locale=fr_US)
	- [Didacticiels](http://www.kodak.com/global/fr/service/tutorials/index.jhtml?pq-path=11254/4688)
	- [Compatibilité des piles/](http://www.kodak.com/global/fr/service/batteries/batteryDigCamChart.jhtml?pq-path=11254/4333) [batteries](http://www.kodak.com/global/fr/service/batteries/batteryDigCamChart.jhtml?pq-path=11254/4333)
	- [Dépannage interactif et](http://www.kodak.com/global/en/service/repair/troubleshooting/troubleshooting.jhtml?pq-path=11254/6198)  [réparations](http://www.kodak.com/global/en/service/repair/troubleshooting/troubleshooting.jhtml?pq-path=11254/6198) (Anglais)
	- [Garantie des produits](http://www.kodak.com/global/fr/service/products/war002.jhtml?pq-path=11254/4507) [EASYSHARE](http://www.kodak.com/global/fr/service/products/war002.jhtml?pq-path=11254/4507)
	- [Charge USB](http://www.kodak.com/global/en/service/help/support/usbCharging.jhtml?pq-path=11254/11686) (Anglais)
	- **[Inscrivez votre produit](http://www.kodak.com/eknec/PageQuerier.jhtml?pq-path=9531)**

Need help right away? Chat with a Kodak specialist. (Saturday to Thursday, 9:00 AM to 6:00 PM Eastern Time)

**Chat with Kodak** 

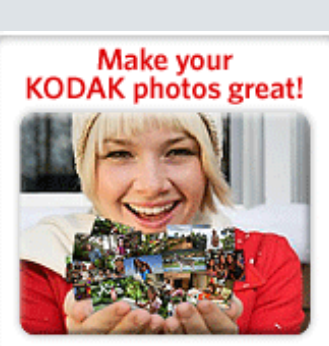

Download KODAK EASYSHARE Software to organize your photos and get creative with KODAK Discover More > Gallery.

[Accueil](http://www.kodak.com/) <sup>|</sup> [Confidentialité](http://www.kodak.com/eknec/PageQuerier.jhtml?pq-path=7797&pq-locale=en_US) (Anglais) <sup>|</sup> [Copyright](http://www.kodak.com/eknec/PageQuerier.jhtml?pq-path=5327&pq-locale=en_US)

Copyright <sub>|</sub> [Informations sur la société](http://www.kodak.com/go/invest) | [Blog](http://www.kodak.com/exit/blog)<br>(Anglais) | (Anglais)

(Anglais)

Guide d'utilisation de l'appareil photo numérique KODAK EASYSHARE M883

[Table des matières](http://www.kodak.com/global/fr/service/publications/urg00772toc.jhtml?chapsec=urg00772toc&pq-path=11249/11254/11293) > [Manipulation de photos/vidéos](#page-25-0) > Sélection de plusieurs photos ou vidéos

## 3 Manipulation de photos/vidéos Sélection de plusieurs photos ou vidéos

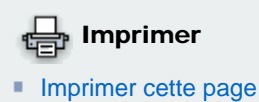

**[Imprimer ce chapitre](http://www.kodak.com/global/fr/service/publications/urg00772toc.jhtml?chapsec=urg00772c3s0print&pq-pf=1)** 

Utilisez la fonction de sélection multiple lorsque vous souhaitez sélectionner plusieurs photos ou vidéos afin de les imprimer, de les

transférer, de les supprimer, etc. Cette fonction est très utile en mode d'affichage multiple (voir [Visualisation en miniatures \(affichage multiple\)\)](#page-39-1).

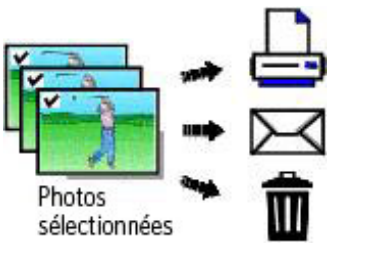

 1. Appuyez sur le bouton Review (Visualiser), puis sur V pour rechercher une photo ou une vidéo.

 2. Appuyez sur le bouton OK pour sélectionner des photos ou des vidéos.

*Une coche apparaît sur l'image. Vous pouvez ensuite imprimer, transférer, supprimer, etc. les images sélectionnées. Appuyez sur OK une seconde fois pour retirer la coche.*

#### [Précédent](#page-39-0) [Suivant](#page-42-0)

http://www.kodak.com/global/fr/service/publications/urg00772toc.jhtml?chapsec=urg00772c3s9&pq-path=11249/11254/1129320/01/2008 21:20:15

<span id="page-42-0"></span>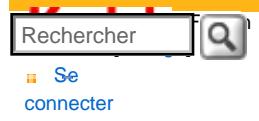

#### [Assistance pour les](http://www.kodak.com/eknec/PageQuerier.jhtml?pq-path=3905&pq-locale=fr_US)  [appareils photo](http://www.kodak.com/eknec/PageQuerier.jhtml?pq-path=3905&pq-locale=fr_US)  [numériques](http://www.kodak.com/eknec/PageQuerier.jhtml?pq-path=3905&pq-locale=fr_US)

- [Appareils photos M](http://www.kodak.com/eknec/PageQuerier.jhtml?pq-path=11249&pq-locale=fr_US) (Anglais)
	- [M883](http://www.kodak.com/global/fr/service/products/ekn034144.jhtml?pq-path=11254)
		- [Téléchargements et mises](http://www.kodak.com/global/fr/service/downloads/dln_ekn034144.jhtml?pq-path=11254/11259) [à niveau](http://www.kodak.com/global/fr/service/downloads/dln_ekn034144.jhtml?pq-path=11254/11259)
		- [Getting Started Guide](http://www.kodak.com/global/fr/service/publications/urg00773toc.jhtml?pq-path=11254/11294)
	- Guide d'utilisation
	- [Questions fréquentes](http://www.kodak.com/eknec/PageQuerier.jhtml?pq-path=11254/7269&pq-locale=fr_US)
	- [Didacticiels](http://www.kodak.com/global/fr/service/tutorials/index.jhtml?pq-path=11254/4688)
	- [Compatibilité des piles/](http://www.kodak.com/global/fr/service/batteries/batteryDigCamChart.jhtml?pq-path=11254/4333) [batteries](http://www.kodak.com/global/fr/service/batteries/batteryDigCamChart.jhtml?pq-path=11254/4333)
	- [Dépannage interactif et](http://www.kodak.com/global/en/service/repair/troubleshooting/troubleshooting.jhtml?pq-path=11254/6198)  [réparations](http://www.kodak.com/global/en/service/repair/troubleshooting/troubleshooting.jhtml?pq-path=11254/6198) (Anglais)
	- [Garantie des produits](http://www.kodak.com/global/fr/service/products/war002.jhtml?pq-path=11254/4507) [EASYSHARE](http://www.kodak.com/global/fr/service/products/war002.jhtml?pq-path=11254/4507)
	- [Charge USB](http://www.kodak.com/global/en/service/help/support/usbCharging.jhtml?pq-path=11254/11686) (Anglais)
	- **[Inscrivez votre produit](http://www.kodak.com/eknec/PageQuerier.jhtml?pq-path=9531)**

Need help right away? Chat with a Kodak specialist. (Saturday to Thursday, 9:00 AM to 6:00 PM Eastern Time)

**Chat with Kodak** 

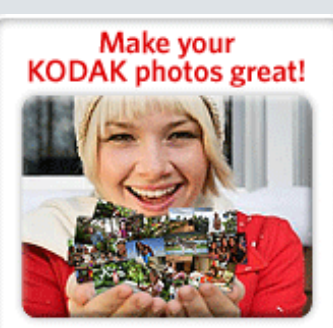

Download KODAK EASYSHARE Software to organize your photos and get creative with KODAK Discover More > Gallery.

# [Accueil](http://www.kodak.com/) <sup>|</sup> [Confidentialité](http://www.kodak.com/eknec/PageQuerier.jhtml?pq-path=7797&pq-locale=en_US) (Anglais) <sup>|</sup> [Copyright](http://www.kodak.com/eknec/PageQuerier.jhtml?pq-path=5327&pq-locale=en_US)

Copyright <sub>|</sub> [Informations sur la société](http://www.kodak.com/go/invest) | [Blog](http://www.kodak.com/exit/blog)<br>(Anglais) | (Anglais)

(Anglais)

# Guide d'utilisation de l'appareil photo numérique KODAK EASYSHARE M883

[Table des matières](http://www.kodak.com/global/fr/service/publications/urg00772toc.jhtml?chapsec=urg00772toc&pq-path=11249/11254/11293) > [Manipulation de photos/vidéos](#page-25-0) > Copie de photos/vidéos

## 3 Manipulation de photos/vidéos Copie de photos/vidéos

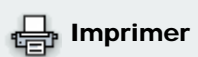

- [Imprimer cette page](http://www.kodak.com/global/fr/service/publications/urg00772toc.jhtml?chapsec=urg00772c3s10&pq-pf=1)
- **[Imprimer ce chapitre](http://www.kodak.com/global/fr/service/publications/urg00772toc.jhtml?chapsec=urg00772c3s0print&pq-pf=1)** Vous pouvez copier des photos ou des vidéos d'une carte mémoire dans la mémoire interne et vice-versa. Auparavant, vérifiez qu'une carte est bien insérée dans l'appareil photo.

## Pour copier des photos ou des vidéos :

- 1. Appuyez sur le bouton Review (Visualiser), puis sur le bouton Menu. Appuyez sur VI pour mettre l'onglet Visualisation en surbrillance.
- 2. Appuyez sur  $\sim$  pour mettre l'option Copier vers  $\gg$  en surbrillance, puis sur le bouton OK.
- 3. Appuyez sur  $\sim$  pour mettre une option en surbrillance.
- 4. Appuyez sur le bouton OK.
- REMARQUE : les photos et les vidéos sont copiées et non déplacées. Pour faire disparaître des photos ou des vidéos de leur emplacement d'origine après les avoir copiées, supprimez-les (voir [Suppression de photos/vidéos\)](#page-28-0). Les marquages d'impression, d'envoi par courrier électronique et des favoris ne sont pas copiés. Les réglages de protection ne sont pas copiés. Pour protéger une photo ou une vidéo, voir [Protection](#page-28-1)  [des photos et des vidéos contre la suppression.](#page-28-1)

[Précédent](#page-41-1) [Suivant](#page-43-0)

<span id="page-43-0"></span>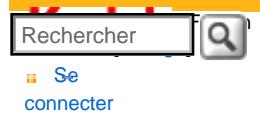

#### [Assistance pour les](http://www.kodak.com/eknec/PageQuerier.jhtml?pq-path=3905&pq-locale=fr_US)  [appareils photo](http://www.kodak.com/eknec/PageQuerier.jhtml?pq-path=3905&pq-locale=fr_US)  [numériques](http://www.kodak.com/eknec/PageQuerier.jhtml?pq-path=3905&pq-locale=fr_US)

- [Appareils photos M](http://www.kodak.com/eknec/PageQuerier.jhtml?pq-path=11249&pq-locale=fr_US) (Anglais)
	- [M883](http://www.kodak.com/global/fr/service/products/ekn034144.jhtml?pq-path=11254)
		- [Téléchargements et mises](http://www.kodak.com/global/fr/service/downloads/dln_ekn034144.jhtml?pq-path=11254/11259) [à niveau](http://www.kodak.com/global/fr/service/downloads/dln_ekn034144.jhtml?pq-path=11254/11259)
	- [Getting Started Guide](http://www.kodak.com/global/fr/service/publications/urg00773toc.jhtml?pq-path=11254/11294)
	- Guide d'utilisation
	- [Questions fréquentes](http://www.kodak.com/eknec/PageQuerier.jhtml?pq-path=11254/7269&pq-locale=fr_US)
	- [Didacticiels](http://www.kodak.com/global/fr/service/tutorials/index.jhtml?pq-path=11254/4688)
	- [Compatibilité des piles/](http://www.kodak.com/global/fr/service/batteries/batteryDigCamChart.jhtml?pq-path=11254/4333) [batteries](http://www.kodak.com/global/fr/service/batteries/batteryDigCamChart.jhtml?pq-path=11254/4333)
	- [Dépannage interactif et](http://www.kodak.com/global/en/service/repair/troubleshooting/troubleshooting.jhtml?pq-path=11254/6198)  [réparations](http://www.kodak.com/global/en/service/repair/troubleshooting/troubleshooting.jhtml?pq-path=11254/6198) (Anglais)
	- [Garantie des produits](http://www.kodak.com/global/fr/service/products/war002.jhtml?pq-path=11254/4507) [EASYSHARE](http://www.kodak.com/global/fr/service/products/war002.jhtml?pq-path=11254/4507)
	- [Charge USB](http://www.kodak.com/global/en/service/help/support/usbCharging.jhtml?pq-path=11254/11686) (Anglais)
	- **[Inscrivez votre produit](http://www.kodak.com/eknec/PageQuerier.jhtml?pq-path=9531)**

Need help right away? Chat with a Kodak specialist. (Saturday to Thursday, 9:00 AM to 6:00 PM Eastern Time)

**Chat with Kodak** 

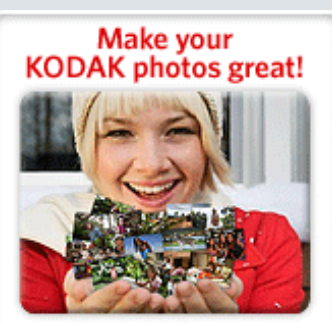

Download KODAK EASYSHARE Software to organize your photos and get creative with KODAK Gallery. Discover More >

## Guide d'utilisation de l'appareil photo numérique KODAK EASYSHARE M883

[Table des matières](http://www.kodak.com/global/fr/service/publications/urg00772toc.jhtml?chapsec=urg00772toc&pq-path=11249/11254/11293) > [Manipulation de photos/vidéos](#page-25-0) > Présentation des icônes de visualisation

Imprimer

**[Imprimer cette page](http://www.kodak.com/global/fr/service/publications/urg00772toc.jhtml?chapsec=urg00772c3s11&pq-pf=1)** 

## 3 Manipulation de photos/vidéos Présentation des icônes de visualisation

## Photos

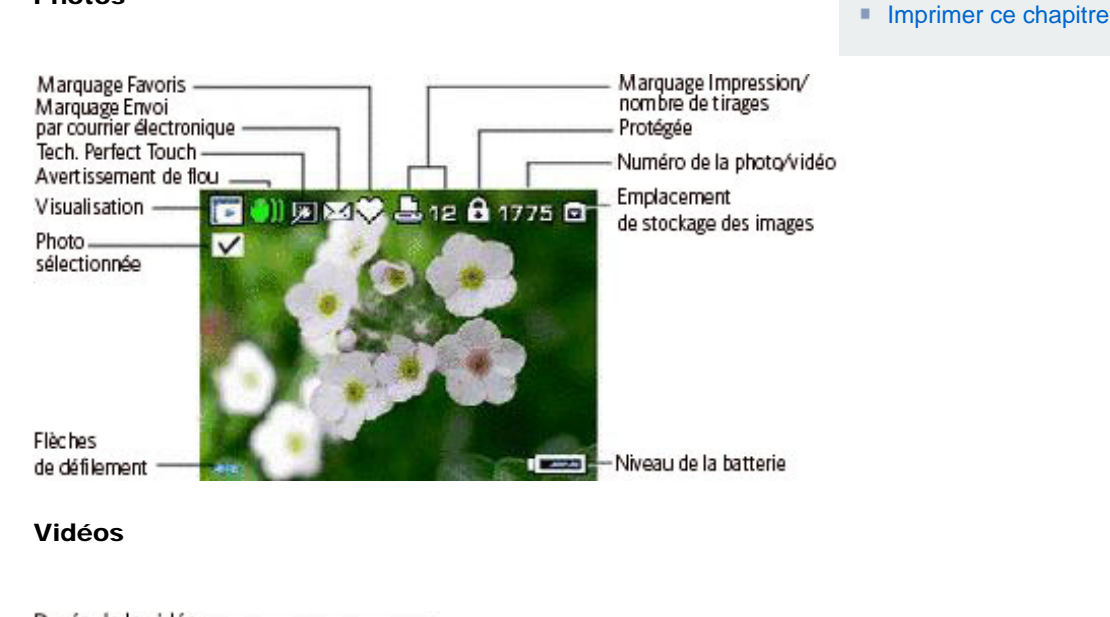

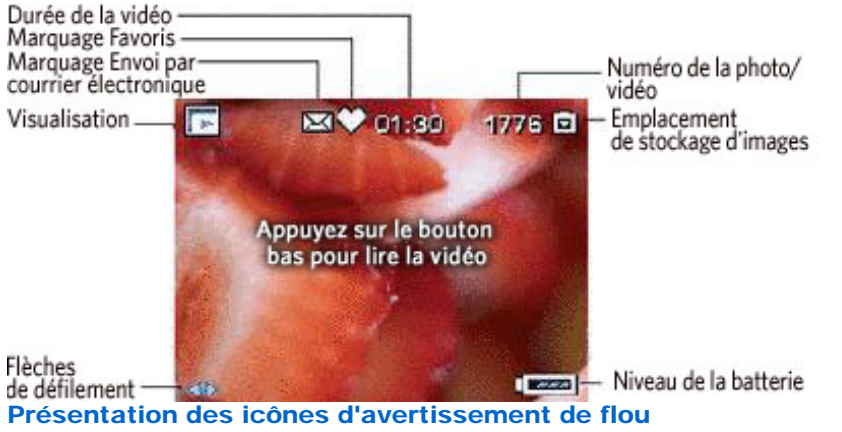

Si la fonction est activée (  $\blacktriangleright$ [\)](#page-50-0), une icône d'avertissement de flou  $\Box$  s'affiche lors de la visualisation de photos et en visualisation rapide.

Vert : l'image est assez nette pour un tirage de 10 cm x 15 cm (4 po x 6 po) de qualité acceptable.

Jaune : soit l'image est assez nette pour un tirage de 10 cm x 15 cm (4 po x 6 po) de qualité acceptable, soit sa netteté n'est pas déterminée. (Il est recommandé de la visualiser sur un écran d'ordinateur avant de l'imprimer.)

Rouge : l'image n'est pas assez nette pour un tirage de 10 cm x 15 cm (4 po x 6 po) de qualité acceptable.

Blanc : la netteté de l'image n'est pas déterminée (affiché uniquement en mode de visualisation rapide).

[Précédent](#page-42-0) [Suivant](#page-45-0)

[Accueil](http://www.kodak.com/) | [Confidentialité](http://www.kodak.com/eknec/PageQuerier.jhtml?pq-path=7797&pq-locale=en_US)<br>
(Anglais)

(Anglais) <sup>|</sup> [Copyright](http://www.kodak.com/eknec/PageQuerier.jhtml?pq-path=5327&pq-locale=en_US)

Copyright <sub>|</sub> [Informations sur la société](http://www.kodak.com/go/invest) | [Blog](http://www.kodak.com/exit/blog)<br>(Anglais) | (Anglais)

(Anglais)

<span id="page-45-1"></span><span id="page-45-0"></span>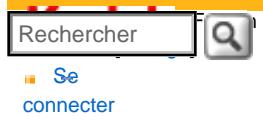

## [Assistance pour les](http://www.kodak.com/eknec/PageQuerier.jhtml?pq-path=3905&pq-locale=fr_US)  [appareils photo](http://www.kodak.com/eknec/PageQuerier.jhtml?pq-path=3905&pq-locale=fr_US) [numériques](http://www.kodak.com/eknec/PageQuerier.jhtml?pq-path=3905&pq-locale=fr_US)

- [Appareils photos M](http://www.kodak.com/eknec/PageQuerier.jhtml?pq-path=11249&pq-locale=fr_US) (Anglais)
	- [M883](http://www.kodak.com/global/fr/service/products/ekn034144.jhtml?pq-path=11254)
		- [Téléchargements et mises](http://www.kodak.com/global/fr/service/downloads/dln_ekn034144.jhtml?pq-path=11254/11259) [à niveau](http://www.kodak.com/global/fr/service/downloads/dln_ekn034144.jhtml?pq-path=11254/11259)
		- [Getting Started Guide](http://www.kodak.com/global/fr/service/publications/urg00773toc.jhtml?pq-path=11254/11294)
		- Guide d'utilisation
		- [Questions fréquentes](http://www.kodak.com/eknec/PageQuerier.jhtml?pq-path=11254/7269&pq-locale=fr_US)
		- [Didacticiels](http://www.kodak.com/global/fr/service/tutorials/index.jhtml?pq-path=11254/4688)
		- [Compatibilité des piles/](http://www.kodak.com/global/fr/service/batteries/batteryDigCamChart.jhtml?pq-path=11254/4333) [batteries](http://www.kodak.com/global/fr/service/batteries/batteryDigCamChart.jhtml?pq-path=11254/4333)
		- [Dépannage interactif et](http://www.kodak.com/global/en/service/repair/troubleshooting/troubleshooting.jhtml?pq-path=11254/6198) [réparations](http://www.kodak.com/global/en/service/repair/troubleshooting/troubleshooting.jhtml?pq-path=11254/6198) (Anglais)
		- [Garantie des produits](http://www.kodak.com/global/fr/service/products/war002.jhtml?pq-path=11254/4507)  [EASYSHARE](http://www.kodak.com/global/fr/service/products/war002.jhtml?pq-path=11254/4507)
		- [Charge USB](http://www.kodak.com/global/en/service/help/support/usbCharging.jhtml?pq-path=11254/11686) (Anglais)
		- **[Inscrivez votre produit](http://www.kodak.com/eknec/PageQuerier.jhtml?pq-path=9531)**

Need help right away? Chat with a Kodak specialist. (Saturday to Thursday, 9:00 AM to 6:00 PM Eastern Time)

Chat with Kodak

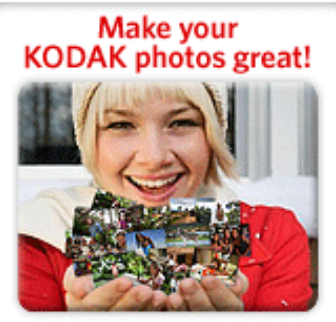

Download KODAK EASYSHARE Software to organize your photos and get creative with KODAK Gallery. Discover More >

[Accueil](http://www.kodak.com/) <sup>|</sup> [Confidentialité](http://www.kodak.com/eknec/PageQuerier.jhtml?pq-path=7797&pq-locale=en_US) (Anglais) <sup>|</sup> [Copyright](http://www.kodak.com/eknec/PageQuerier.jhtml?pq-path=5327&pq-locale=en_US)

Copyright | [Informations sur la société](http://www.kodak.com/go/invest) <sub>|</sub> [Blog](http://www.kodak.com/exit/blog)<br>(Anglais) <sup>|</sup> (Anglais)

Guide d'utilisation de l'appareil photo numérique KODAK EASYSHARE M883

[Utilisation de l'histogramme pour afficher la luminosité des photos](#page-61-0) 

[Table des matières](http://www.kodak.com/global/fr/service/publications/urg00772toc.jhtml?chapsec=urg00772toc&pq-path=11249/11254/11293) > Autres fonctions de l'appareil

4 Autres fonctions de l'appareil

[Utilisation de l'aide de l'appareil photo](#page-54-0)

[Utilisation du retardateur](#page-55-0) [Utilisation du mode rafale](#page-57-0) [Prise de photos panoramiques](#page-59-0) 

[Partage de photos](#page-63-0) 

[Précédent](#page-43-0) [Suivant](#page-46-0)

[Utilisation du bouton Menu pour modifier les réglages](#page-46-0) 

[Utilisation de la grille de cadrage pour cadrer une photo](#page-62-0)

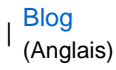

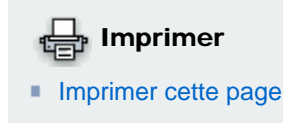

**[Imprimer ce chapitre](http://www.kodak.com/global/fr/service/publications/urg00772toc.jhtml?chapsec=urg00772c4s0print&pq-pf=1)** 

http://www.kodak.com/global/fr/service/publications/urg00772toc.jhtml?chapsec=urg00772c4s0&pq-path=11249/11254/1129320/01/2008 21:20:50

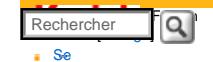

[connecter](http://www.kodak.com/link/memberpageloginonly)

## <span id="page-46-0"></span>Guide d'utilisation de l'appareil photo numérique KODAK EASYSHARE M883 [<< Centre d'assistance](http://www.kodak.com/eknec/PageQuerier.jhtml?pq-path=10&pq-locale=fr_US) [Assistance pour les](http://www.kodak.com/eknec/PageQuerier.jhtml?pq-path=3905&pq-locale=fr_US) [appareils photo](http://www.kodak.com/eknec/PageQuerier.jhtml?pq-path=3905&pq-locale=fr_US)  [numériques](http://www.kodak.com/eknec/PageQuerier.jhtml?pq-path=3905&pq-locale=fr_US) [Appareils photos M](http://www.kodak.com/eknec/PageQuerier.jhtml?pq-path=11249&pq-locale=fr_US) (Anglais) **M883** [Téléchargements et mises](http://www.kodak.com/global/fr/service/downloads/dln_ekn034144.jhtml?pq-path=11254/11259) [à niveau](http://www.kodak.com/global/fr/service/downloads/dln_ekn034144.jhtml?pq-path=11254/11259) ■ [Getting Started Guide](http://www.kodak.com/global/fr/service/publications/urg00773toc.jhtml?pq-path=11254/11294) Guide d'utilisation [Questions fréquentes](http://www.kodak.com/eknec/PageQuerier.jhtml?pq-path=11254/7269&pq-locale=fr_US) [Didacticiels](http://www.kodak.com/global/fr/service/tutorials/index.jhtml?pq-path=11254/4688) [Compatibilité des piles/](http://www.kodak.com/global/fr/service/batteries/batteryDigCamChart.jhtml?pq-path=11254/4333) [batteries](http://www.kodak.com/global/fr/service/batteries/batteryDigCamChart.jhtml?pq-path=11254/4333) [Dépannage interactif et](http://www.kodak.com/global/en/service/repair/troubleshooting/troubleshooting.jhtml?pq-path=11254/6198)  [réparations](http://www.kodak.com/global/en/service/repair/troubleshooting/troubleshooting.jhtml?pq-path=11254/6198) (Anglais) [Garantie des produits](http://www.kodak.com/global/fr/service/products/war002.jhtml?pq-path=11254/4507)  **EASYSHARE** [Charge USB](http://www.kodak.com/global/en/service/help/support/usbCharging.jhtml?pq-path=11254/11686) (Anglais) [Inscrivez votre produit](http://www.kodak.com/eknec/PageQuerier.jhtml?pq-path=9531) Need help right away? Chat with a Kodak specialist. (Saturday to Thursday, 9:00 AM to 6:00 PM Eastern Time) (Chat with Kodak) [Table des matières](http://www.kodak.com/global/fr/service/publications/urg00772toc.jhtml?chapsec=urg00772toc&pq-path=11249/11254/11293) > [Autres fonctions de l'appareil](#page-45-1) > Utilisation du bouton Menu pour modifier les réglages

4 Autres fonctions de l'appareil

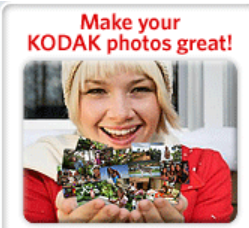

Download KODAK EASYSHARE Software to organize your photos<br>and get creative with KODAK Gallery. Discover More >

#### Utilisation du bouton Menu pour modifier les réglages

Vous pouvez modifier les réglages de l'appareil photo afin d'obtenir les meilleurs résultats.

REMARQUE : certains réglages sont conservés jusqu'à ce que vous les modifiiez, d'autres jusqu'à ce que vous changiez de mode ou que vous éteigniez l'appareil photo. Les réglages de certains modes sont limités.

 Imprimer **[Imprimer cette page](http://www.kodak.com/global/fr/service/publications/urg00772toc.jhtml?chapsec=urg00772c4s1&pq-pf=1) [Imprimer ce chapitre](http://www.kodak.com/global/fr/service/publications/urg00772toc.jhtml?chapsec=urg00772c4s0print&pq-pf=1)** 

- 1. Appuyez sur le bouton Menu.
- 2. Appuyez sur pour sélectionner un onglet :
	- **Ouille 1** Prise de vue pour accéder aux réglages de prise de vue les plus courants
	- **OFF** Prise de vue + pour accéder aux autres réglages des photos
	- ❍ Vidéo pour accéder aux réglages vidéo
	- o **C/P** Configuration pour accéder aux autres réglages de l'appareil photo
- 3. Appuyez sur pour mettre un réglage en surbrillance, puis sur le bouton OK.
- 4. Choisissez une option, puis appuyez sur le bouton OK.

#### Utilisation de l'onglet Prise de vue

<span id="page-47-0"></span>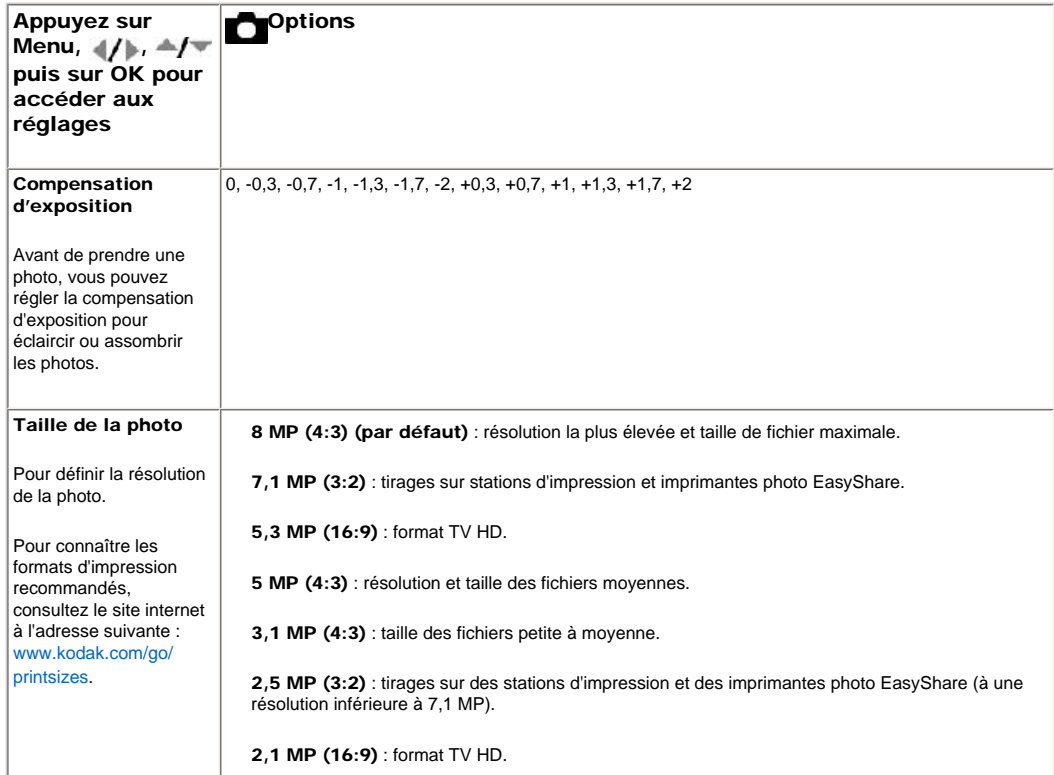

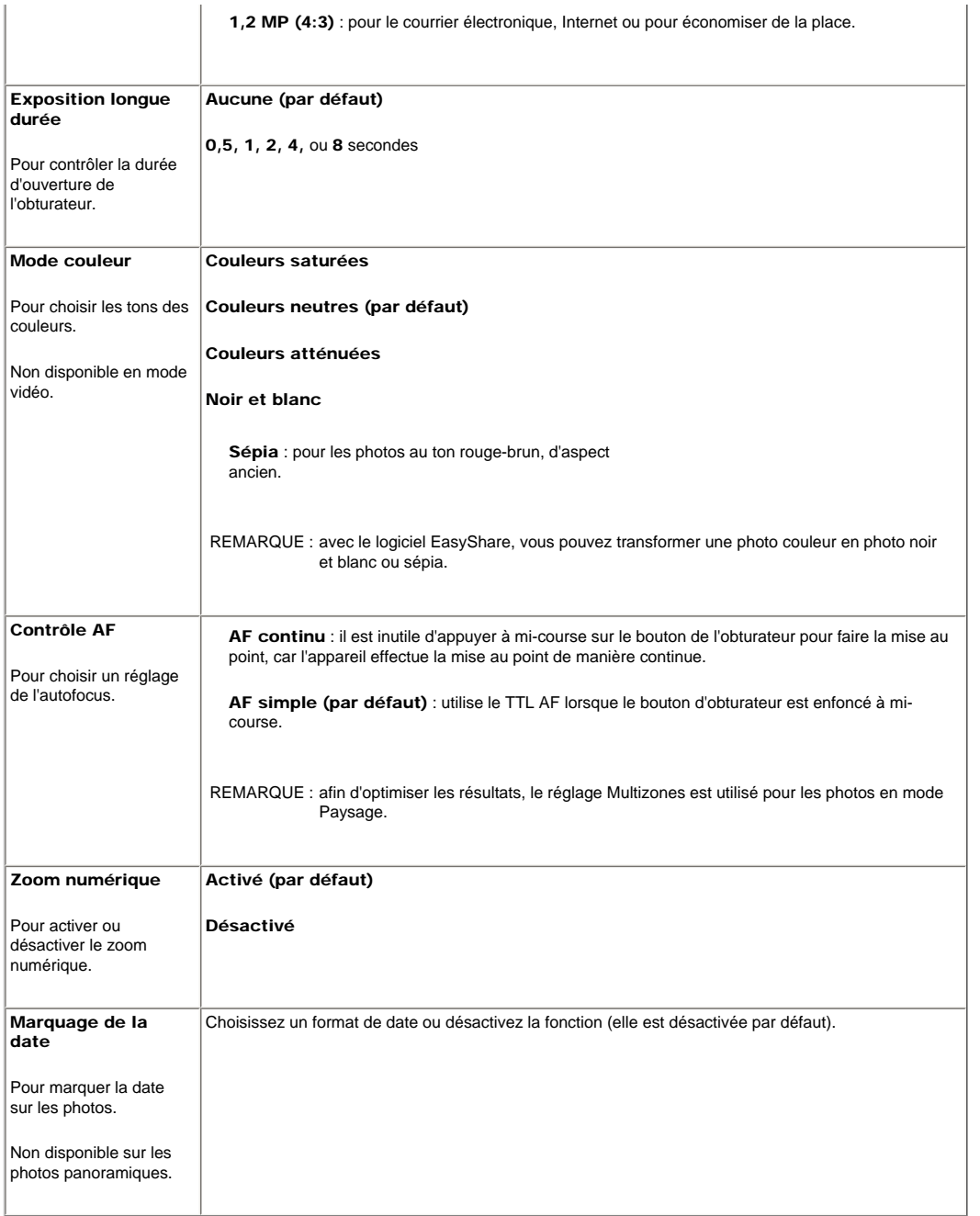

Utilisation de l'onglet Prise de vue +

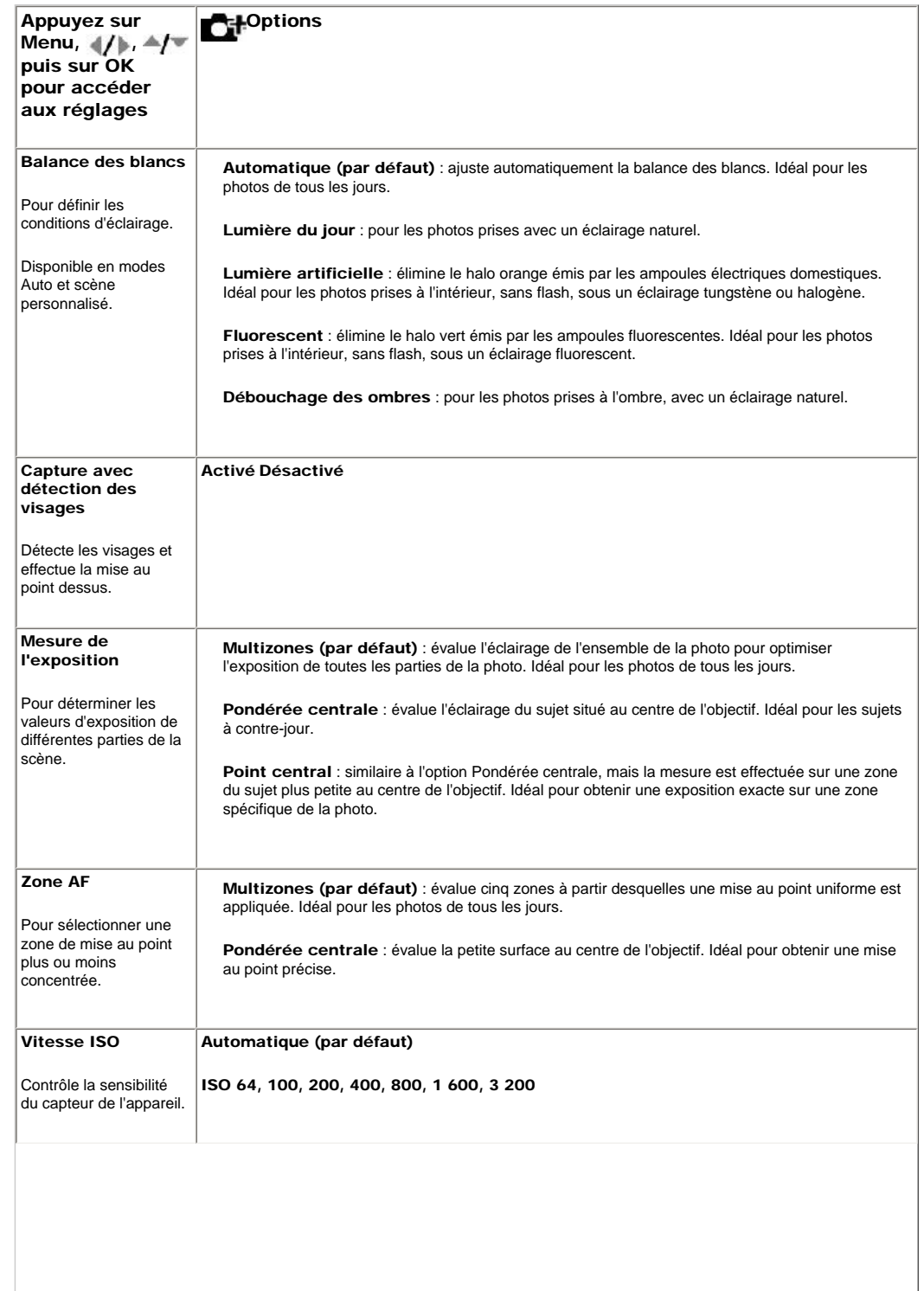

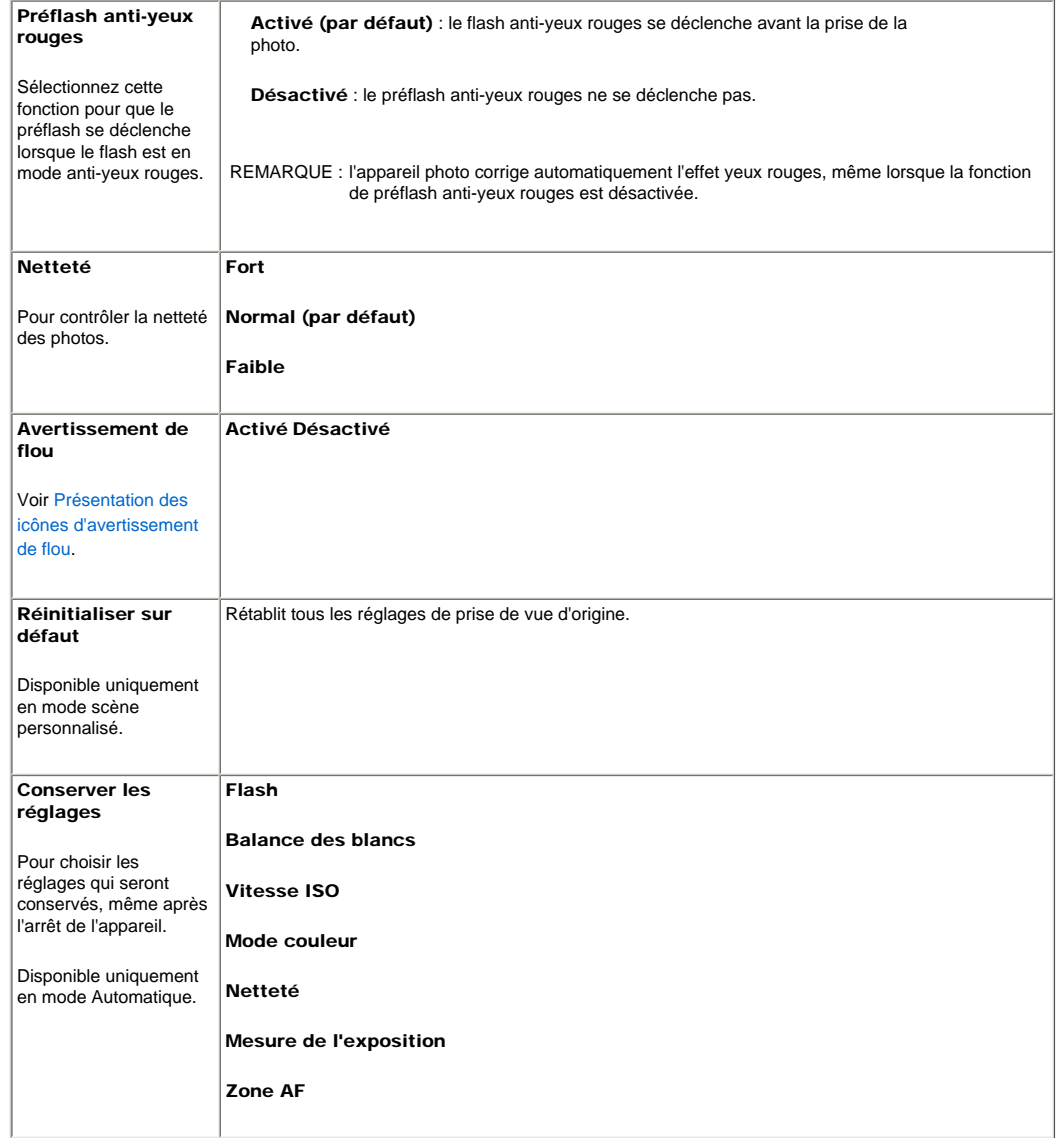

#### <span id="page-50-0"></span>Utilisation de l'onglet Vidéo

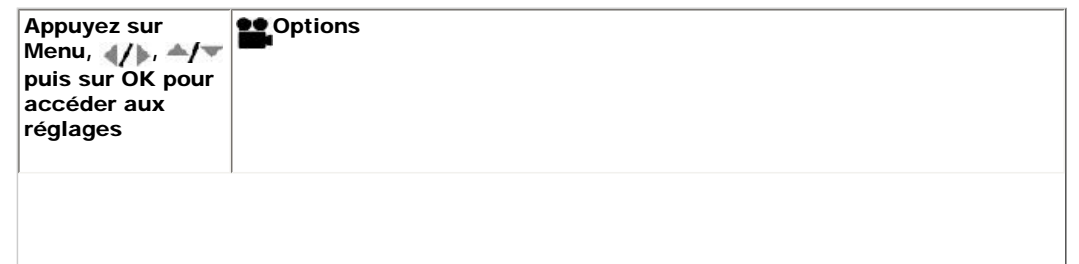

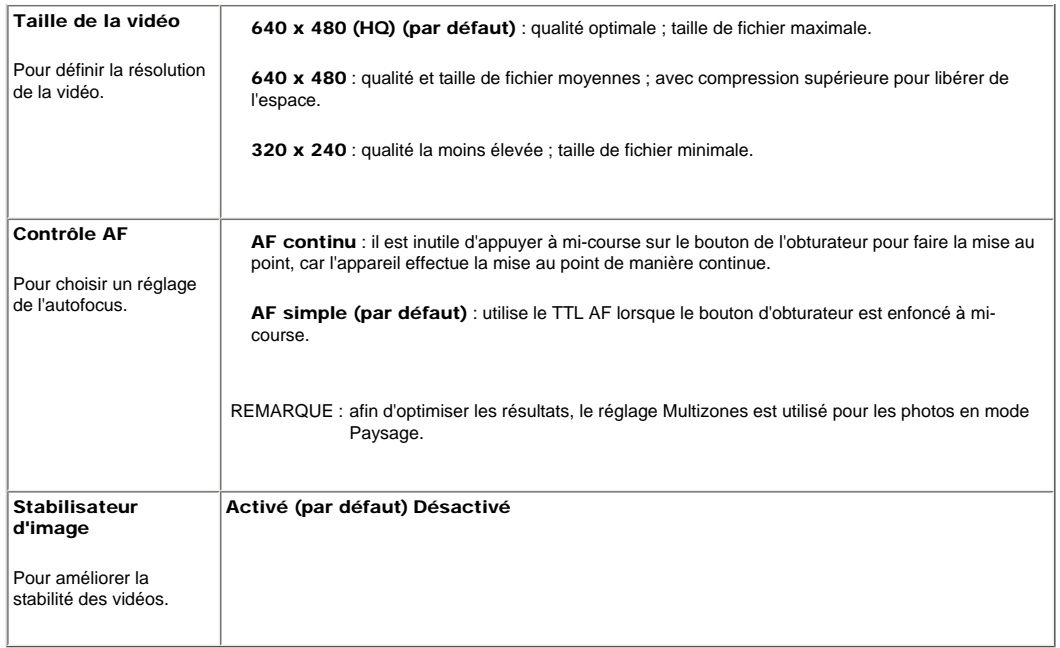

#### Utilisation de l'onglet de configuration

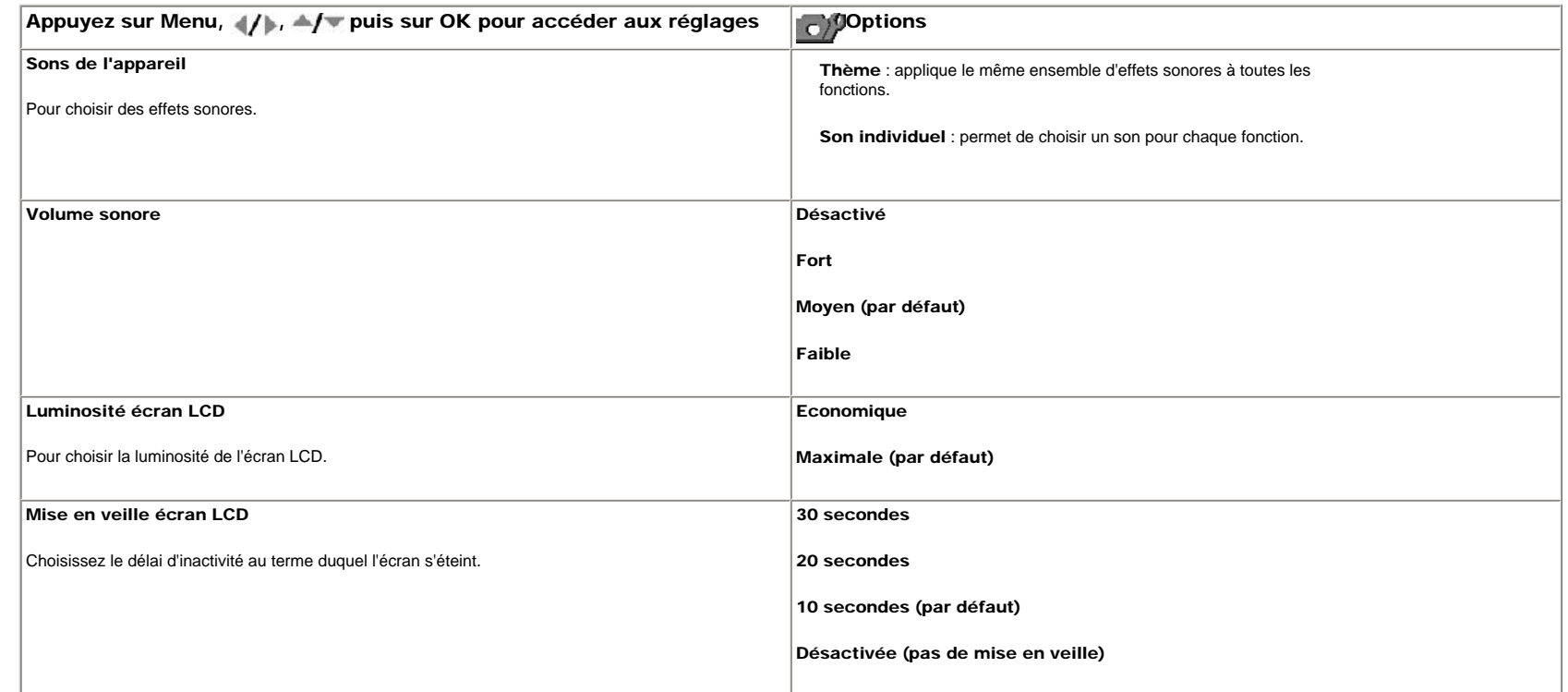

<span id="page-52-1"></span><span id="page-52-0"></span>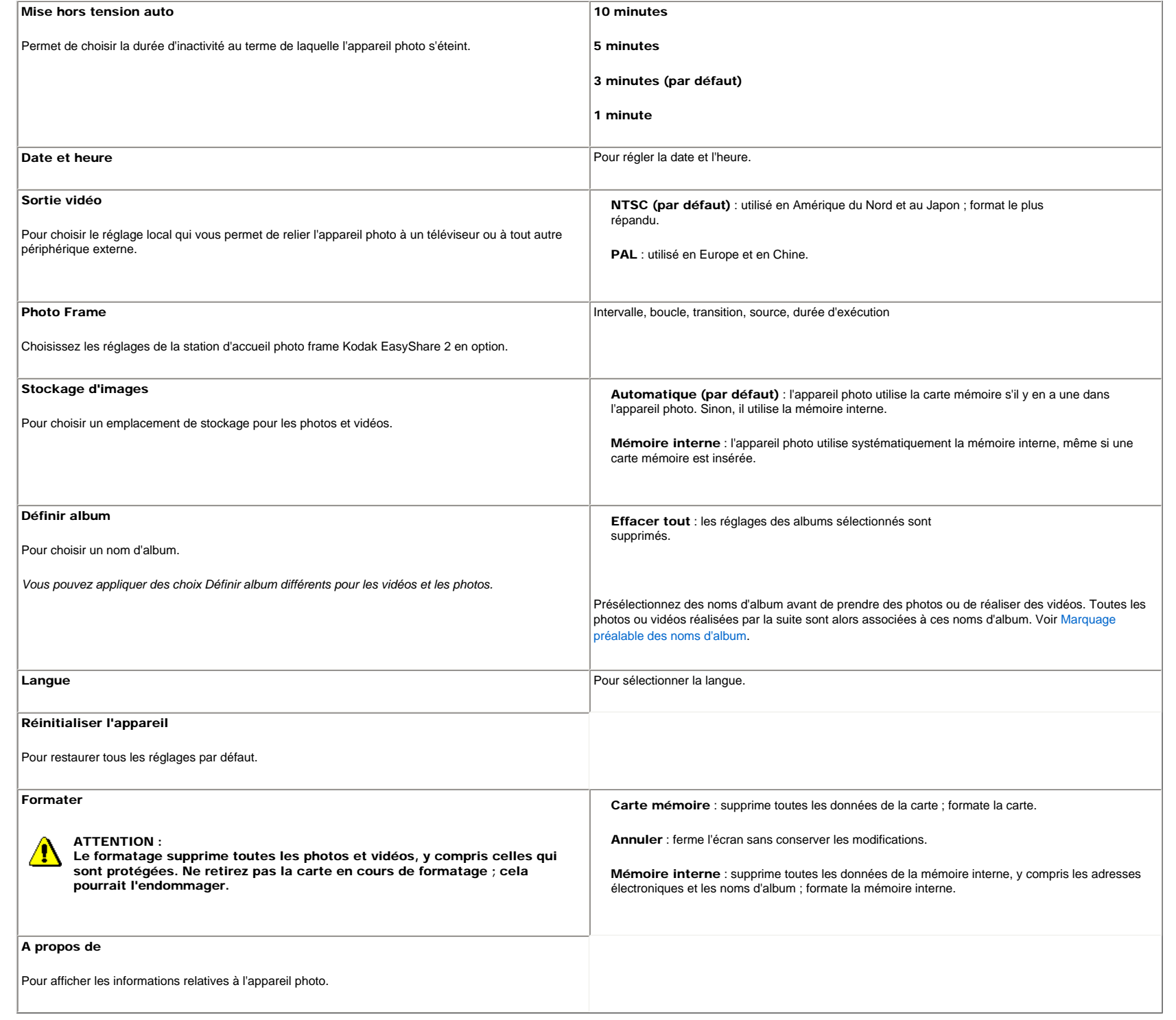

[Précédent](#page-45-1) [Suivant](#page-54-1) [Accueil](http://www.kodak.com/) <sup>|</sup> [Confidentialité](http://www.kodak.com/eknec/PageQuerier.jhtml?pq-path=7797&pq-locale=en_US) (Anglais) <sup>|</sup> [Copyright](http://www.kodak.com/eknec/PageQuerier.jhtml?pq-path=5327&pq-locale=en_US) (Anglais) <sup>|</sup> [Informations sur la société](http://www.kodak.com/go/invest) (Anglais) <sup>|</sup> [Blog](http://www.kodak.com/exit/blog)

| Blog<br>| (Anglais)

### <span id="page-54-1"></span><span id="page-54-0"></span>[Se](http://www.kodak.com/link/memberpageloginonly)  [connecter](http://www.kodak.com/link/memberpageloginonly)  $\overline{\mathbf{Q}}$ Rechercher

## [<< Centre d'assistance](http://www.kodak.com/eknec/PageQuerier.jhtml?pq-path=10&pq-locale=fr_US)

## [Assistance pour les](http://www.kodak.com/eknec/PageQuerier.jhtml?pq-path=3905&pq-locale=fr_US)  [appareils photo](http://www.kodak.com/eknec/PageQuerier.jhtml?pq-path=3905&pq-locale=fr_US) [numériques](http://www.kodak.com/eknec/PageQuerier.jhtml?pq-path=3905&pq-locale=fr_US)

- [Appareils photos M](http://www.kodak.com/eknec/PageQuerier.jhtml?pq-path=11249&pq-locale=fr_US) (Anglais)
	- [M883](http://www.kodak.com/global/fr/service/products/ekn034144.jhtml?pq-path=11254)
		- [Téléchargements et mises](http://www.kodak.com/global/fr/service/downloads/dln_ekn034144.jhtml?pq-path=11254/11259) [à niveau](http://www.kodak.com/global/fr/service/downloads/dln_ekn034144.jhtml?pq-path=11254/11259)
		- [Getting Started Guide](http://www.kodak.com/global/fr/service/publications/urg00773toc.jhtml?pq-path=11254/11294)
		- Guide d'utilisation
		- [Questions fréquentes](http://www.kodak.com/eknec/PageQuerier.jhtml?pq-path=11254/7269&pq-locale=fr_US)
		- [Didacticiels](http://www.kodak.com/global/fr/service/tutorials/index.jhtml?pq-path=11254/4688)
		- [Compatibilité des piles/](http://www.kodak.com/global/fr/service/batteries/batteryDigCamChart.jhtml?pq-path=11254/4333) [batteries](http://www.kodak.com/global/fr/service/batteries/batteryDigCamChart.jhtml?pq-path=11254/4333)
		- [Dépannage interactif et](http://www.kodak.com/global/en/service/repair/troubleshooting/troubleshooting.jhtml?pq-path=11254/6198) [réparations](http://www.kodak.com/global/en/service/repair/troubleshooting/troubleshooting.jhtml?pq-path=11254/6198) (Anglais)
		- [Garantie des produits](http://www.kodak.com/global/fr/service/products/war002.jhtml?pq-path=11254/4507)  [EASYSHARE](http://www.kodak.com/global/fr/service/products/war002.jhtml?pq-path=11254/4507)
		- [Charge USB](http://www.kodak.com/global/en/service/help/support/usbCharging.jhtml?pq-path=11254/11686) (Anglais)
		- **[Inscrivez votre produit](http://www.kodak.com/eknec/PageQuerier.jhtml?pq-path=9531)**

Need help right away? Chat with a Kodak specialist. (Saturday to Thursday, 9:00 AM to 6:00 PM Eastern Time)

**Chat with Kodak** 

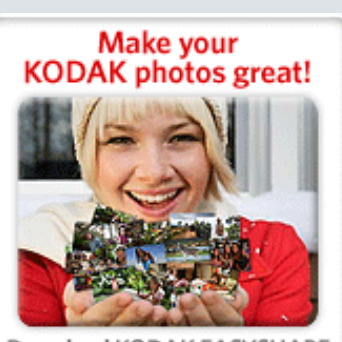

Download KODAK EASYSHARE Software to organize your photos and get creative with KODAK Gallery. Discover More >

# Guide d'utilisation de l'appareil photo numérique KODAK EASYSHARE M883

[Table des matières](http://www.kodak.com/global/fr/service/publications/urg00772toc.jhtml?chapsec=urg00772toc&pq-path=11249/11254/11293) > [Autres fonctions de l'appareil](#page-45-0) > Utilisation de l'aide de l'appareil photo

## 4 Autres fonctions de l'appareil Utilisation de l'aide de l'appareil photo

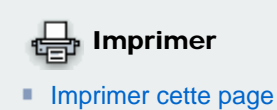

Pour vous familiariser avec les options de menu, utilisez l'aide de l'appareil photo. Mettez en surbrillance un menu, puis appuyez sur le bouton de téléobjectif (T).

**[Imprimer ce chapitre](http://www.kodak.com/global/fr/service/publications/urg00772toc.jhtml?chapsec=urg00772c4s0print&pq-pf=1)** 

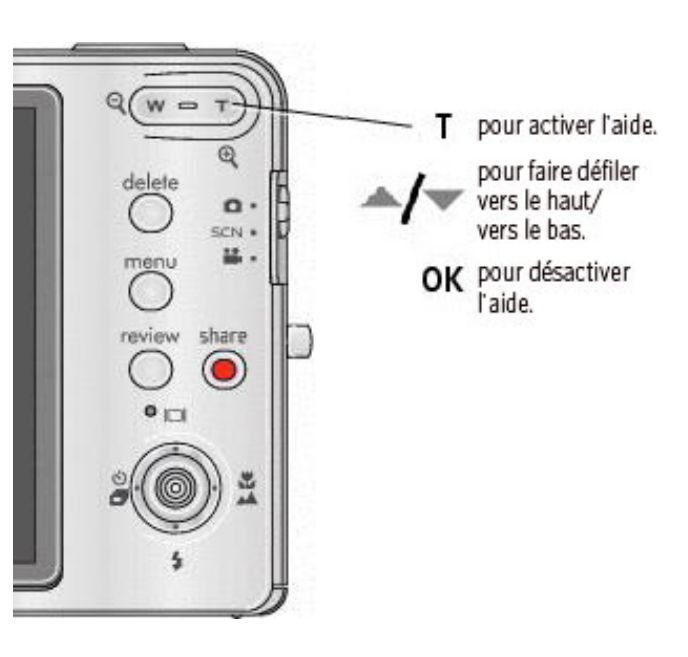

[Précédent](#page-46-0) [Suivant](#page-55-0)

[Accueil](http://www.kodak.com/) <sup>|</sup> [Confidentialité](http://www.kodak.com/eknec/PageQuerier.jhtml?pq-path=7797&pq-locale=en_US) (Anglais) <sup>|</sup> [Copyright](http://www.kodak.com/eknec/PageQuerier.jhtml?pq-path=5327&pq-locale=en_US)

Copyright | [Informations sur la société](http://www.kodak.com/go/invest) <sub>|</sub> [Blog](http://www.kodak.com/exit/blog)<br>(Anglais) <sup>|</sup> (Anglais)

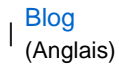

http://www.kodak.com/global/fr/service/publications/urg00772toc.jhtml?chapsec=urg00772c4s2&pq-path=11249/11254/1129320/01/2008 21:21:27

<span id="page-55-1"></span><span id="page-55-0"></span>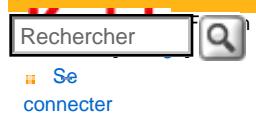

### [Assistance pour les](http://www.kodak.com/eknec/PageQuerier.jhtml?pq-path=3905&pq-locale=fr_US)  [appareils photo](http://www.kodak.com/eknec/PageQuerier.jhtml?pq-path=3905&pq-locale=fr_US)  [numériques](http://www.kodak.com/eknec/PageQuerier.jhtml?pq-path=3905&pq-locale=fr_US)

- <span id="page-55-2"></span>[Appareils photos M](http://www.kodak.com/eknec/PageQuerier.jhtml?pq-path=11249&pq-locale=fr_US) (Anglais)
	- [M883](http://www.kodak.com/global/fr/service/products/ekn034144.jhtml?pq-path=11254)
		- [Téléchargements et mises](http://www.kodak.com/global/fr/service/downloads/dln_ekn034144.jhtml?pq-path=11254/11259) [à niveau](http://www.kodak.com/global/fr/service/downloads/dln_ekn034144.jhtml?pq-path=11254/11259)
	- [Getting Started Guide](http://www.kodak.com/global/fr/service/publications/urg00773toc.jhtml?pq-path=11254/11294)
	- Guide d'utilisation
	- [Questions fréquentes](http://www.kodak.com/eknec/PageQuerier.jhtml?pq-path=11254/7269&pq-locale=fr_US)
	- [Didacticiels](http://www.kodak.com/global/fr/service/tutorials/index.jhtml?pq-path=11254/4688)
	- [Compatibilité des piles/](http://www.kodak.com/global/fr/service/batteries/batteryDigCamChart.jhtml?pq-path=11254/4333) [batteries](http://www.kodak.com/global/fr/service/batteries/batteryDigCamChart.jhtml?pq-path=11254/4333)
	- [Dépannage interactif et](http://www.kodak.com/global/en/service/repair/troubleshooting/troubleshooting.jhtml?pq-path=11254/6198)  [réparations](http://www.kodak.com/global/en/service/repair/troubleshooting/troubleshooting.jhtml?pq-path=11254/6198) (Anglais)
	- [Garantie des produits](http://www.kodak.com/global/fr/service/products/war002.jhtml?pq-path=11254/4507) [EASYSHARE](http://www.kodak.com/global/fr/service/products/war002.jhtml?pq-path=11254/4507)
	- [Charge USB](http://www.kodak.com/global/en/service/help/support/usbCharging.jhtml?pq-path=11254/11686) (Anglais)
	- **[Inscrivez votre produit](http://www.kodak.com/eknec/PageQuerier.jhtml?pq-path=9531)**

Need help right away? Chat with a Kodak specialist. (Saturday to Thursday, 9:00 AM to 6:00 PM Eastern Time)

**Chat with Kodak** 

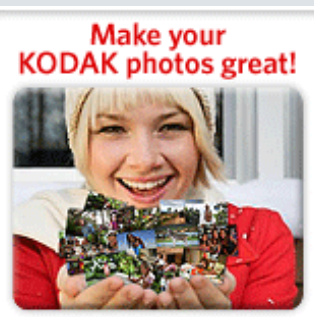

Download KODAK EASYSHARE Software to organize your photos and get creative with KODAK Discover More > Gallery.

# Guide d'utilisation de l'appareil photo numérique KODAK EASYSHARE M883

[Table des matières](http://www.kodak.com/global/fr/service/publications/urg00772toc.jhtml?chapsec=urg00772toc&pq-path=11249/11254/11293) > [Autres fonctions de l'appareil](#page-45-0) > Utilisation du retardateur

## 4 Autres fonctions de l'appareil Utilisation du retardateur

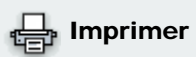

**[Imprimer cette page](http://www.kodak.com/global/fr/service/publications/urg00772toc.jhtml?chapsec=urg00772c4s3&pq-pf=1) [Imprimer ce chapitre](http://www.kodak.com/global/fr/service/publications/urg00772toc.jhtml?chapsec=urg00772c4s0print&pq-pf=1)** 

- 1. Choisissez le mode de retardateur souhaité, puis cadrez la photo.
- 2. Enfoncez le bouton d'obturateur à mi-course, puis complètement.

*L'appareil prend la ou les photos au bout du délai choisi.*

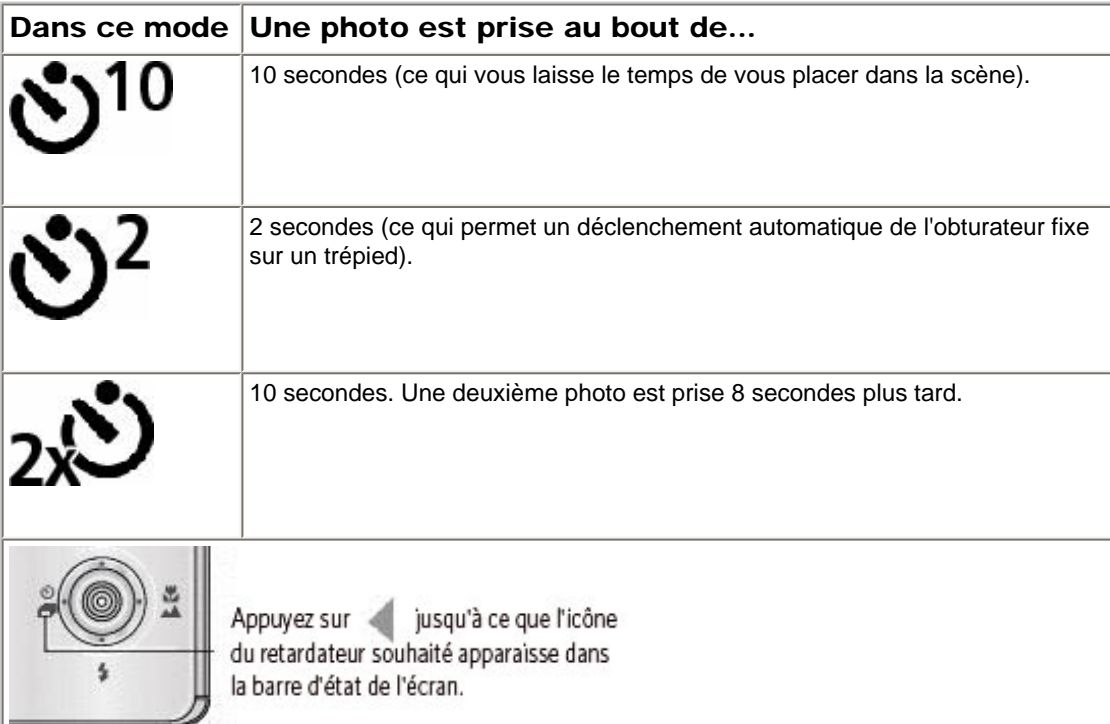

REMARQUE : en mode Panoramique ( Prise de photos panoramiques), seules les options de retardateur de 2 et 10 secondes sont disponibles.

Suivez la même procédure pour enregistrer une vidéo et :

- Positionnez le sélecteur de mode sur Vidéo
- Enfoncez complètement le bouton d'obturateur.

REMARQUE : seules les options 2 et 10 secondes sont disponibles en mode vidéo. L'enregistrement s'arrête lorsque l'espace de stockage est saturé.

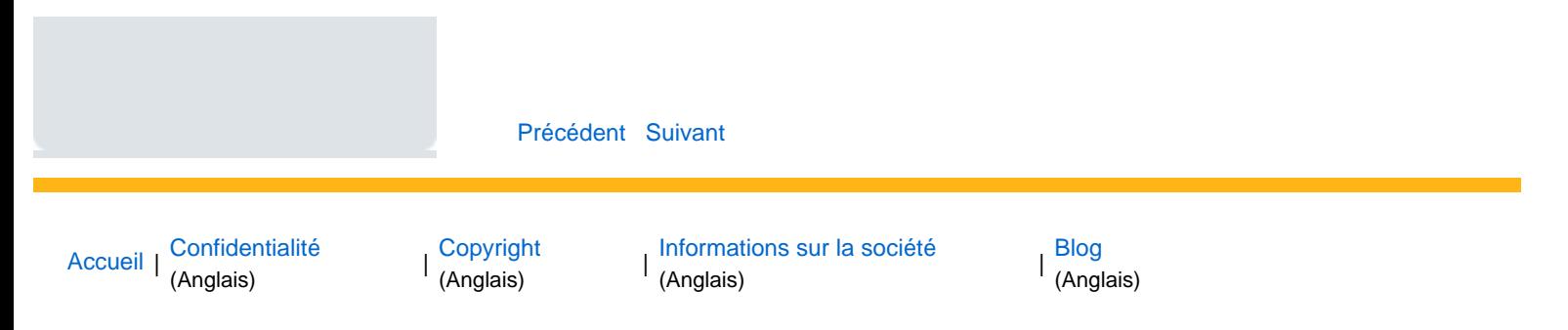

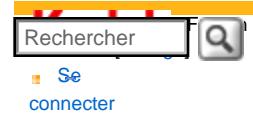

#### [<< Centre d'assistance](http://www.kodak.com/eknec/PageQuerier.jhtml?pq-path=10&pq-locale=fr_US)

#### [Assistance pour les](http://www.kodak.com/eknec/PageQuerier.jhtml?pq-path=3905&pq-locale=fr_US)  [appareils photo](http://www.kodak.com/eknec/PageQuerier.jhtml?pq-path=3905&pq-locale=fr_US) [numériques](http://www.kodak.com/eknec/PageQuerier.jhtml?pq-path=3905&pq-locale=fr_US)

- <span id="page-57-0"></span>[Appareils photos M](http://www.kodak.com/eknec/PageQuerier.jhtml?pq-path=11249&pq-locale=fr_US) (Anglais)
- **[M883](http://www.kodak.com/global/fr/service/products/ekn034144.jhtml?pq-path=11254)**
- [Téléchargements et mises](http://www.kodak.com/global/fr/service/downloads/dln_ekn034144.jhtml?pq-path=11254/11259)  [à niveau](http://www.kodak.com/global/fr/service/downloads/dln_ekn034144.jhtml?pq-path=11254/11259)
- [Getting Started Guide](http://www.kodak.com/global/fr/service/publications/urg00773toc.jhtml?pq-path=11254/11294)
- Guide d'utilisation
- [Questions fréquentes](http://www.kodak.com/eknec/PageQuerier.jhtml?pq-path=11254/7269&pq-locale=fr_US)
- [Didacticiels](http://www.kodak.com/global/fr/service/tutorials/index.jhtml?pq-path=11254/4688)
- [Compatibilité des piles/](http://www.kodak.com/global/fr/service/batteries/batteryDigCamChart.jhtml?pq-path=11254/4333) [batteries](http://www.kodak.com/global/fr/service/batteries/batteryDigCamChart.jhtml?pq-path=11254/4333)
- [Dépannage interactif et](http://www.kodak.com/global/en/service/repair/troubleshooting/troubleshooting.jhtml?pq-path=11254/6198)  [réparations](http://www.kodak.com/global/en/service/repair/troubleshooting/troubleshooting.jhtml?pq-path=11254/6198) (Anglais)
- [Garantie des produits](http://www.kodak.com/global/fr/service/products/war002.jhtml?pq-path=11254/4507)  [EASYSHARE](http://www.kodak.com/global/fr/service/products/war002.jhtml?pq-path=11254/4507)
- [Charge USB](http://www.kodak.com/global/en/service/help/support/usbCharging.jhtml?pq-path=11254/11686) (Anglais)
- **[Inscrivez votre produit](http://www.kodak.com/eknec/PageQuerier.jhtml?pq-path=9531)**

Need help right away? Chat with a Kodak specialist. (Saturday to Thursday, 9:00 AM to 6:00 PM Eastern Time)

**Chat with Kodak** 

# Guide d'utilisation de l'appareil photo numérique KODAK EASYSHARE M883

[Table des matières](http://www.kodak.com/global/fr/service/publications/urg00772toc.jhtml?chapsec=urg00772toc&pq-path=11249/11254/11293) > [Autres fonctions de l'appareil](#page-45-1) > Utilisation du mode rafale

4 Autres fonctions de l'appareil Utilisation du mode rafale

Utilisez cette option pour prendre jusqu'à 4 photos en succession rapide.

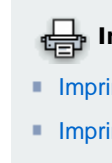

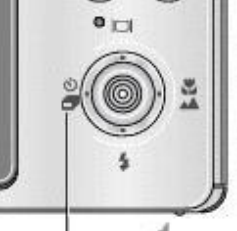

Appuyez sur jusqu'à ce que l'icône Rafale **De la Apparaisse** dans la barre d'état de l'écran.

1. Dans la plupart des modes de prise de vue, appuyez sur le bouton de façon ré que l'icône **sur l'écran LCD.** 

2. Enfoncez le bouton d'obturateur à mi-course pour régler la mise au point et l'exposition.

3. Enfoncez le bouton d'obturateur complètement et maintenez-le enfoncé photos.

L'appareil photo prend des photos jusqu'à ce que vous relâchiez le bouton d'obturate *aient été prises ou que la capacité maximale de stockage soit atteinte.*

REMARQUE : pendant la visualisation rapide, vous pouvez supprimer toutes les pho Pour une suppression sélective, utilisez le mode de visualisation (voir [photos/vidéos](#page-28-2)). Le mode rafale n'est pas disponible lorsque la vitesse excède 0,5 secondes.

[Précédent](#page-55-1) [Suivant](#page-59-1)

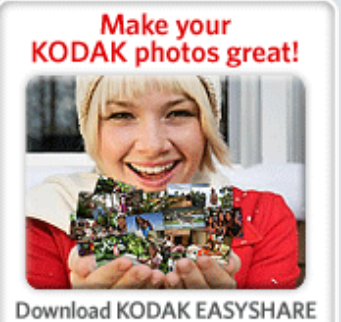

Software to organize your photos and get creative with KODAK<br>Gallery. Discover More >

[Accueil](http://www.kodak.com/) | [Confidentialité](http://www.kodak.com/eknec/PageQuerier.jhtml?pq-path=7797&pq-locale=en_US)<br>
(Anglais)

[Copyright](http://www.kodak.com/eknec/PageQuerier.jhtml?pq-path=5327&pq-locale=en_US)<br>(Anglais)

(Anglais) <sup>|</sup> [Informations sur la société](http://www.kodak.com/go/invest) (Anglais) <sup>|</sup> [Blog](http://www.kodak.com/exit/blog)

(Anglais)

<span id="page-59-1"></span><span id="page-59-0"></span>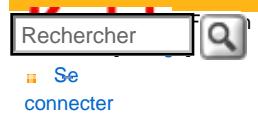

#### [Assistance pour les](http://www.kodak.com/eknec/PageQuerier.jhtml?pq-path=3905&pq-locale=fr_US)  [appareils photo](http://www.kodak.com/eknec/PageQuerier.jhtml?pq-path=3905&pq-locale=fr_US)  [numériques](http://www.kodak.com/eknec/PageQuerier.jhtml?pq-path=3905&pq-locale=fr_US)

- [Appareils photos M](http://www.kodak.com/eknec/PageQuerier.jhtml?pq-path=11249&pq-locale=fr_US) (Anglais)
	- [M883](http://www.kodak.com/global/fr/service/products/ekn034144.jhtml?pq-path=11254)
		- [Téléchargements et mises](http://www.kodak.com/global/fr/service/downloads/dln_ekn034144.jhtml?pq-path=11254/11259) [à niveau](http://www.kodak.com/global/fr/service/downloads/dln_ekn034144.jhtml?pq-path=11254/11259)
	- [Getting Started Guide](http://www.kodak.com/global/fr/service/publications/urg00773toc.jhtml?pq-path=11254/11294)
	- Guide d'utilisation
	- [Questions fréquentes](http://www.kodak.com/eknec/PageQuerier.jhtml?pq-path=11254/7269&pq-locale=fr_US)
	- [Didacticiels](http://www.kodak.com/global/fr/service/tutorials/index.jhtml?pq-path=11254/4688)
	- [Compatibilité des piles/](http://www.kodak.com/global/fr/service/batteries/batteryDigCamChart.jhtml?pq-path=11254/4333) [batteries](http://www.kodak.com/global/fr/service/batteries/batteryDigCamChart.jhtml?pq-path=11254/4333)
	- [Dépannage interactif et](http://www.kodak.com/global/en/service/repair/troubleshooting/troubleshooting.jhtml?pq-path=11254/6198)  [réparations](http://www.kodak.com/global/en/service/repair/troubleshooting/troubleshooting.jhtml?pq-path=11254/6198) (Anglais)
	- [Garantie des produits](http://www.kodak.com/global/fr/service/products/war002.jhtml?pq-path=11254/4507) [EASYSHARE](http://www.kodak.com/global/fr/service/products/war002.jhtml?pq-path=11254/4507)
	- [Charge USB](http://www.kodak.com/global/en/service/help/support/usbCharging.jhtml?pq-path=11254/11686) (Anglais)
	- **[Inscrivez votre produit](http://www.kodak.com/eknec/PageQuerier.jhtml?pq-path=9531)**

Need help right away? Chat with a Kodak specialist. (Saturday to Thursday, 9:00 AM to 6:00 PM Eastern Time)

**Chat with Kodak** 

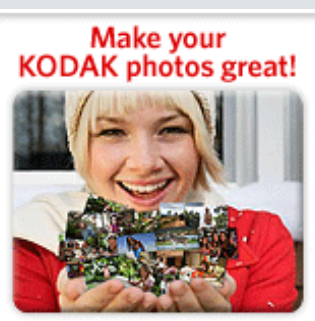

Download KODAK EASYSHARE Software to organize your photos and get creative with KODAK Discover More > Gallery.

# Guide d'utilisation de l'appareil photo numérique KODAK EASYSHARE M883

[Table des matières](http://www.kodak.com/global/fr/service/publications/urg00772toc.jhtml?chapsec=urg00772toc&pq-path=11249/11254/11293) > [Autres fonctions de l'appareil](#page-45-0) > Prise de photos panoramiques

## 4 Autres fonctions de l'appareil Prise de photos panoramiques

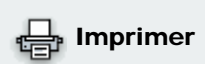

[Imprimer cette page](http://www.kodak.com/global/fr/service/publications/urg00772toc.jhtml?chapsec=urg00772c4s5&pq-pf=1) **[Imprimer ce chapitre](http://www.kodak.com/global/fr/service/publications/urg00772toc.jhtml?chapsec=urg00772c4s0print&pq-pf=1)** 

Utilisez le mode panoramique pour assembler jusqu'à 3 photos afin de constituer une scène panoramique.

REMARQUE : pour des résultats optimaux, utilisez un trépied. Seule la photo panoramique est enregistrée ; les photos individuelles ne le sont pas. (La taille de ces photos est définie sur 5,0 MP. L'exposition et la balance des blancs sont définies au moment de la prise de la première photo. Le flash est désactivé.)

- 1. Positionnez le sélecteur de mode sur SCN.
- 2. Appuyez sur V pour mettre en surbrillance Panorama G à D ou Panorama D à G (selon le sens souhaité pour le panorama), puis appuyez sur le bouton OK.
- 3. Prenez la première photo.

*Après une visualisation rapide, l'écran LCD affiche la visualisation simultanée et la première photo en superposition.*

- 4. Cadrez la deuxième photo. Alignez l'image de la première photo sur la même partie de la scène pour prendre la deuxième photo. Le cas échéant, vous pouvez appuyer sur le bouton Delete (Supprimer) pour reprendre une photo.
- 5. Si vous ne souhaitez pas prendre plus de 2 photos, appuyez sur le bouton OK pour les assembler.

*Lorsque vous prenez 3 photos, elles sont assemblées automatiquement.*

Prenez 2 ou 3 photos

Obtenez 1

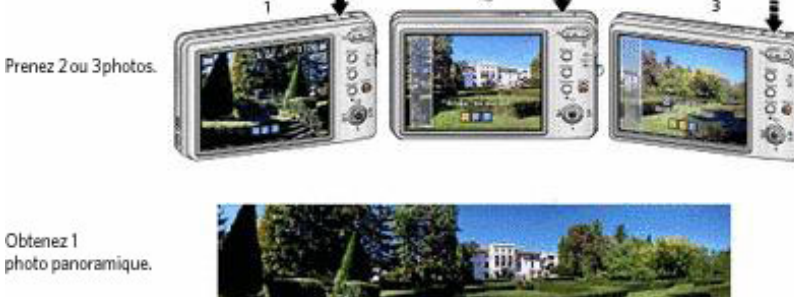

REMARQUE : pour utiliser l'option de 2 ou 10 secondes du retardateur, voir [Utilisation du retardateur](#page-55-2).

# [Précédent](#page-57-0) [Suivant](#page-61-0) [Accueil](http://www.kodak.com/) <sup>|</sup> [Confidentialité](http://www.kodak.com/eknec/PageQuerier.jhtml?pq-path=7797&pq-locale=en_US) (Anglais) <sup>|</sup> [Copyright](http://www.kodak.com/eknec/PageQuerier.jhtml?pq-path=5327&pq-locale=en_US) Copyright <sub>|</sub> [Informations sur la société](http://www.kodak.com/go/invest) | [Blog](http://www.kodak.com/exit/blog)<br>(Anglais) | (Anglais) | Blog<br>| (Anglais)

<span id="page-61-0"></span>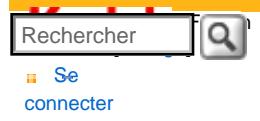

#### [Assistance pour les](http://www.kodak.com/eknec/PageQuerier.jhtml?pq-path=3905&pq-locale=fr_US)  [appareils photo](http://www.kodak.com/eknec/PageQuerier.jhtml?pq-path=3905&pq-locale=fr_US)  [numériques](http://www.kodak.com/eknec/PageQuerier.jhtml?pq-path=3905&pq-locale=fr_US)

- [Appareils photos M](http://www.kodak.com/eknec/PageQuerier.jhtml?pq-path=11249&pq-locale=fr_US) (Anglais)
	- [M883](http://www.kodak.com/global/fr/service/products/ekn034144.jhtml?pq-path=11254)
		- [Téléchargements et mises](http://www.kodak.com/global/fr/service/downloads/dln_ekn034144.jhtml?pq-path=11254/11259) [à niveau](http://www.kodak.com/global/fr/service/downloads/dln_ekn034144.jhtml?pq-path=11254/11259)
	- [Getting Started Guide](http://www.kodak.com/global/fr/service/publications/urg00773toc.jhtml?pq-path=11254/11294)
	- Guide d'utilisation
	- [Questions fréquentes](http://www.kodak.com/eknec/PageQuerier.jhtml?pq-path=11254/7269&pq-locale=fr_US)
	- [Didacticiels](http://www.kodak.com/global/fr/service/tutorials/index.jhtml?pq-path=11254/4688)
	- [Compatibilité des piles/](http://www.kodak.com/global/fr/service/batteries/batteryDigCamChart.jhtml?pq-path=11254/4333) [batteries](http://www.kodak.com/global/fr/service/batteries/batteryDigCamChart.jhtml?pq-path=11254/4333)
	- [Dépannage interactif et](http://www.kodak.com/global/en/service/repair/troubleshooting/troubleshooting.jhtml?pq-path=11254/6198)  [réparations](http://www.kodak.com/global/en/service/repair/troubleshooting/troubleshooting.jhtml?pq-path=11254/6198) (Anglais)
	- [Garantie des produits](http://www.kodak.com/global/fr/service/products/war002.jhtml?pq-path=11254/4507) [EASYSHARE](http://www.kodak.com/global/fr/service/products/war002.jhtml?pq-path=11254/4507)
	- [Charge USB](http://www.kodak.com/global/en/service/help/support/usbCharging.jhtml?pq-path=11254/11686) (Anglais)
	- **[Inscrivez votre produit](http://www.kodak.com/eknec/PageQuerier.jhtml?pq-path=9531)**

Need help right away? Chat with a Kodak specialist. (Saturday to Thursday, 9:00 AM to 6:00 PM Eastern Time)

**Chat with Kodak** 

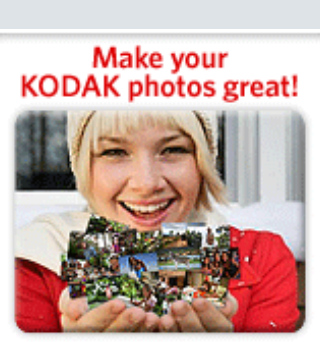

Download KODAK EASYSHARE Software to organize your photos and get creative with KODAK Discover More > Gallery.

[Accueil](http://www.kodak.com/) <sup>|</sup> [Confidentialité](http://www.kodak.com/eknec/PageQuerier.jhtml?pq-path=7797&pq-locale=en_US) (Anglais) <sup>|</sup> [Copyright](http://www.kodak.com/eknec/PageQuerier.jhtml?pq-path=5327&pq-locale=en_US)

Copyright <sub>|</sub> [Informations sur la société](http://www.kodak.com/go/invest) | [Blog](http://www.kodak.com/exit/blog)<br>(Anglais) | (Anglais)

(Anglais)

## Guide d'utilisation de l'appareil photo numérique KODAK EASYSHARE M883

[Table des matières](http://www.kodak.com/global/fr/service/publications/urg00772toc.jhtml?chapsec=urg00772toc&pq-path=11249/11254/11293) > [Autres fonctions de l'appareil](#page-45-0) > Utilisation de l'histogramme pour afficher la luminosité des photos

## 4 Autres fonctions de l'appareil Utilisation de l'histogramme pour afficher la luminosité des photos

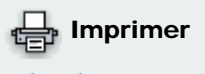

- **[Imprimer cette page](http://www.kodak.com/global/fr/service/publications/urg00772toc.jhtml?chapsec=urg00772c4s6&pq-pf=1)**
- **[Imprimer ce chapitre](http://www.kodak.com/global/fr/service/publications/urg00772toc.jhtml?chapsec=urg00772c4s0print&pq-pf=1)**

Utilisez l'histogramme pour évaluer l'éclairage avant ou après la prise de photo. Si le sommet est situé à droite de l'histogramme, le sujet est trop lumineux ; s'il est situé à gauche, le sujet est trop sombre. L'exposition est optimale lorsque le sommet se trouve au centre de

l'histogramme. Le flash peut avoir une incidence sur la lumière et l'ombre d'une photo.

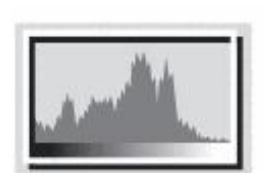

[Précédent](#page-59-0) [Suivant](#page-62-0)

Pour activer l'histogramme en mode de prise de vue ou de visualisation, appuyez sur le bouton Ecran jusqu'à ce qu'il apparaisse.

<span id="page-62-0"></span>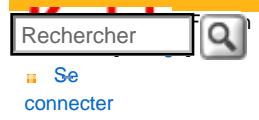

#### [Assistance pour les](http://www.kodak.com/eknec/PageQuerier.jhtml?pq-path=3905&pq-locale=fr_US)  [appareils photo](http://www.kodak.com/eknec/PageQuerier.jhtml?pq-path=3905&pq-locale=fr_US)  [numériques](http://www.kodak.com/eknec/PageQuerier.jhtml?pq-path=3905&pq-locale=fr_US)

- [Appareils photos M](http://www.kodak.com/eknec/PageQuerier.jhtml?pq-path=11249&pq-locale=fr_US) (Anglais)
	- [M883](http://www.kodak.com/global/fr/service/products/ekn034144.jhtml?pq-path=11254)
		- [Téléchargements et mises](http://www.kodak.com/global/fr/service/downloads/dln_ekn034144.jhtml?pq-path=11254/11259) [à niveau](http://www.kodak.com/global/fr/service/downloads/dln_ekn034144.jhtml?pq-path=11254/11259)
	- [Getting Started Guide](http://www.kodak.com/global/fr/service/publications/urg00773toc.jhtml?pq-path=11254/11294)
	- Guide d'utilisation
	- [Questions fréquentes](http://www.kodak.com/eknec/PageQuerier.jhtml?pq-path=11254/7269&pq-locale=fr_US)
	- [Didacticiels](http://www.kodak.com/global/fr/service/tutorials/index.jhtml?pq-path=11254/4688)
	- [Compatibilité des piles/](http://www.kodak.com/global/fr/service/batteries/batteryDigCamChart.jhtml?pq-path=11254/4333) [batteries](http://www.kodak.com/global/fr/service/batteries/batteryDigCamChart.jhtml?pq-path=11254/4333)
	- [Dépannage interactif et](http://www.kodak.com/global/en/service/repair/troubleshooting/troubleshooting.jhtml?pq-path=11254/6198)  [réparations](http://www.kodak.com/global/en/service/repair/troubleshooting/troubleshooting.jhtml?pq-path=11254/6198) (Anglais)
	- [Garantie des produits](http://www.kodak.com/global/fr/service/products/war002.jhtml?pq-path=11254/4507) [EASYSHARE](http://www.kodak.com/global/fr/service/products/war002.jhtml?pq-path=11254/4507)
	- [Charge USB](http://www.kodak.com/global/en/service/help/support/usbCharging.jhtml?pq-path=11254/11686) (Anglais)
	- **[Inscrivez votre produit](http://www.kodak.com/eknec/PageQuerier.jhtml?pq-path=9531)**

Need help right away? Chat with a Kodak specialist. (Saturday to Thursday, 9:00 AM to 6:00 PM Eastern Time)

**Chat with Kodak** 

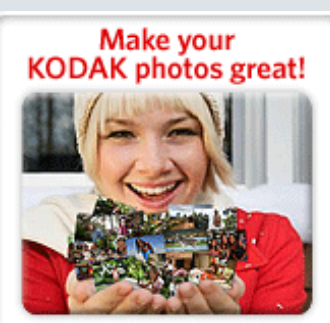

Download KODAK EASYSHARE Software to organize your photos and get creative with KODAK Discover More > Gallery.

[Accueil](http://www.kodak.com/) <sup>|</sup> [Confidentialité](http://www.kodak.com/eknec/PageQuerier.jhtml?pq-path=7797&pq-locale=en_US) (Anglais) <sup>|</sup> [Copyright](http://www.kodak.com/eknec/PageQuerier.jhtml?pq-path=5327&pq-locale=en_US)

Copyright <sub>|</sub> [Informations sur la société](http://www.kodak.com/go/invest) | [Blog](http://www.kodak.com/exit/blog)<br>(Anglais) | (Anglais)

(Anglais)

# Guide d'utilisation de l'appareil photo numérique KODAK EASYSHARE M883

[Table des matières](http://www.kodak.com/global/fr/service/publications/urg00772toc.jhtml?chapsec=urg00772toc&pq-path=11249/11254/11293) > [Autres fonctions de l'appareil](#page-45-0) > Utilisation de la grille de cadrage pour cadrer une photo

## 4 Autres fonctions de l'appareil Utilisation de la grille de cadrage pour cadrer une photo

Imprimer

La grille de cadrage divise l'écran LCD en trois lignes et trois colonnes. Cette fonction est utile si, par exemple, vous souhaitez créer un contraste dans votre photo entre l'eau, la terre et le ciel.

**[Imprimer cette page](http://www.kodak.com/global/fr/service/publications/urg00772toc.jhtml?chapsec=urg00772c4s7&pq-pf=1)** 

- **[Imprimer ce chapitre](http://www.kodak.com/global/fr/service/publications/urg00772toc.jhtml?chapsec=urg00772c4s0print&pq-pf=1)**
- 

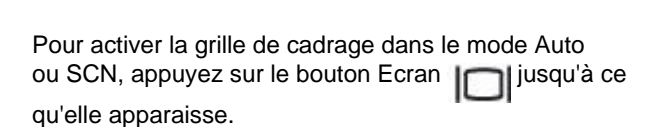

[Précédent](#page-61-0) [Suivant](#page-63-0)

<span id="page-63-0"></span>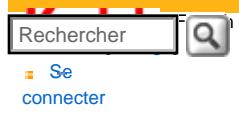

#### [Assistance pour les](http://www.kodak.com/eknec/PageQuerier.jhtml?pq-path=3905&pq-locale=fr_US) [appareils photo](http://www.kodak.com/eknec/PageQuerier.jhtml?pq-path=3905&pq-locale=fr_US)  [numériques](http://www.kodak.com/eknec/PageQuerier.jhtml?pq-path=3905&pq-locale=fr_US)

- [Appareils photos M](http://www.kodak.com/eknec/PageQuerier.jhtml?pq-path=11249&pq-locale=fr_US) (Anglais) [M883](http://www.kodak.com/global/fr/service/products/ekn034144.jhtml?pq-path=11254) 
	- [Téléchargements et mises](http://www.kodak.com/global/fr/service/downloads/dln_ekn034144.jhtml?pq-path=11254/11259) [à niveau](http://www.kodak.com/global/fr/service/downloads/dln_ekn034144.jhtml?pq-path=11254/11259)
	- [Getting Started Guide](http://www.kodak.com/global/fr/service/publications/urg00773toc.jhtml?pq-path=11254/11294)
	- Guide d'utilisation
	- [Questions fréquentes](http://www.kodak.com/eknec/PageQuerier.jhtml?pq-path=11254/7269&pq-locale=fr_US)
	- [Didacticiels](http://www.kodak.com/global/fr/service/tutorials/index.jhtml?pq-path=11254/4688)
	- [Compatibilité des piles/](http://www.kodak.com/global/fr/service/batteries/batteryDigCamChart.jhtml?pq-path=11254/4333) [batteries](http://www.kodak.com/global/fr/service/batteries/batteryDigCamChart.jhtml?pq-path=11254/4333)
	- [Dépannage interactif et](http://www.kodak.com/global/en/service/repair/troubleshooting/troubleshooting.jhtml?pq-path=11254/6198)  [réparations](http://www.kodak.com/global/en/service/repair/troubleshooting/troubleshooting.jhtml?pq-path=11254/6198) (Anglais)
	- [Garantie des produits](http://www.kodak.com/global/fr/service/products/war002.jhtml?pq-path=11254/4507)  [EASYSHARE](http://www.kodak.com/global/fr/service/products/war002.jhtml?pq-path=11254/4507)
	- [Charge USB](http://www.kodak.com/global/en/service/help/support/usbCharging.jhtml?pq-path=11254/11686) (Anglais)
	- **[Inscrivez votre produit](http://www.kodak.com/eknec/PageQuerier.jhtml?pq-path=9531)**

Need help right away? Chat with a Kodak specialist. (Saturday to Thursday, 9:00 AM to 6:00 PM Eastern Time)

**Chat with Kodak** 

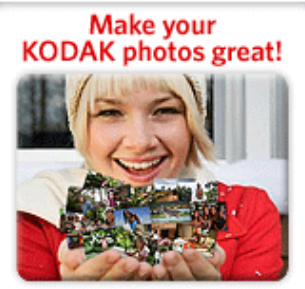

Download KODAK EASYSHARE Software to organize your photos and get creative with KODAK **Discover More >** Gallery.

## Guide d'utilisation de l'appareil photo numérique KODAK EASYSHARE M883

#### [Table des matières](http://www.kodak.com/global/fr/service/publications/urg00772toc.jhtml?chapsec=urg00772toc&pq-path=11249/11254/11293) > [Autres fonctions de l'appareil](#page-45-0) > Partage de photos

## 4 Autres fonctions de l'appareil Partage de photos

Appuyez sur le bouton Share (Partager) pour marquer vos photos et vidéos. Une fois qu'elles ont été transférées vers l'ordinateur, vous pouvez les partager. Appuyez sur le bouton Share (Partager) pour marquer des photos ou des vidéos :

- $\Rightarrow$  Imprimer **[Imprimer cette page](http://www.kodak.com/global/fr/service/publications/urg00772toc.jhtml?chapsec=urg00772c4s8&pq-pf=1)**
- $\blacksquare$  Imprimer ce chapite
- A tout moment (la photo/vidéo la plus récente s'affiche).
- Après avoir appuyé sur le bouton Review (Visualiser) (voir Visualisation de photos/vidéos).

#### Marquage des photos pour l'impression

- 1. Appuyez sur le bouton Share (Partager). Appuyez sur vier pour rechercher une photo.
- 2. Appuyez sur pour mettre l'option Imprimer en surbrillance, puis appuyez sur le bouton OK.\*
- 3. Appuyez sur pour sélectionner le nombre de copies (0 à 99). Le fait de choisir zéro (0) supprim marquage de la photo concernée.

*L'icône d'impression* apparaît dans la zone d'état. La quantité par défaut est 1.

4. Facultatif : vous pouvez appliquer un nombre de tirages à d'autres photos. Appuyez sur pour

rechercher une photo. Conservez le nombre de tirages ou appuyez sur pour le modifier. Répéteur cette étape pour appliquer le nombre de tirages souhaité aux autres photos.

5. Appuyez sur OK. Appuyez sur le bouton Share (Partager) pour quitter le menu.

\* Pour marquer toutes les photos de l'emplacement de stockage, mettez l'option Imprimer tout en surbrillance, appuyez sur OK, puis indiquez le nombre de copies. Pour supprimer les marques d'impression sur toutes les photos sous l'emplacement de stockage, mettez l'option Annuler l'impression en surbrillance, puis appuyez su OK.

## Impression de photos marquées

Lorsque vous transférez les photos marquées vers l'ordinateur, l'écran d'impression du logiciel EasyShare s'affiche. Pour obtenir plus de détails sur l'impression, consultez l'aide du logiciel Kodak EasyShare.

Pour obtenir plus d'informations sur l'impression à partir d'un ordinateur, d'une station d'impression, d'une imprimante compatible PictBridge ou d'une carte, reportez-vous à la section [Impression de photos.](#page-72-0)

REMARQUE : pour obtenir de meilleurs tirages au format 10 cm x 15 cm (4 po x 6 po), utilisez la taille de photo  $3:2$  ( $\Box$ [\)](#page-47-0).

## Marquage de photos et de vidéos pour envoi par courrier électronique

## 1re étape : sur l'ordinateur

Créez un carnet d'adresses électroniques sur l'ordinateur à l'aide du logiciel Kodak EasyShare, puis copiez le adresses (32 max.) dans la mémoire interne de l'appareil photo. Pour obtenir plus d'informations, consultez l' du logiciel EasyShare.

REMARQUE : vous pouvez également utiliser le menu Ajouter adresse élect. et le clavier de l'appareil photo pour ajouter des adresses.

## 2e étape : marquage des photos/vidéos sur l'appareil photo

- 1. Appuyez sur le bouton Share (Partager). Appuyez sur pour rechercher une photo ou une vidéo.
- 2. Appuyez sur pour mettre l'option Courrier électronique en surbrillance, puis appuyez sur le bouton OK.

*L'icône d'envoi par courrier électronique*  $\geq$  *s'affiche dans la zone d'état.* 

3. Appuyez sur pour mettre une adresse électronique en surbrillance, puis sur le bouton OK.

Pour marquer d'autres photos/vidéos à envoyer à la même adresse, appuyez sur V pour faire défi l'ensemble des photos/vidéos. Appuyez sur le bouton OK lorsque l'image voulue s'affiche.

Pour envoyer les photos ou les vidéos à plusieurs adresses, répétez l'étape 3.

*Les adresses sélectionnées sont cochées.*

- 4. Pour désélectionner une adresse, mettez-la en surbrillance et appuyez sur le bouton OK. Pour désélectionner toutes les adresses électroniques, mettez l'option Effacer tout en surbrillance.
- 5. Appuyez sur pour mettre Quitter en surbrillance, puis sur le bouton OK.

*L'icône d'envoi par courrier électronique*  $\geq$  *s'affiche dans la zone d'état.* 

6. Appuyez sur le bouton Share (Partager) pour quitter le menu.

#### **3e étape : transfert et envoi par courrier électronique**

Lorsque vous transférez les photos ou vidéos marquées vers l'ordinateur, le logiciel EasyShare vous propose d'envoyer les photos ou les vidéos. Pour obtenir plus d'informations, consultez l'aide du logiciel EasyShare.

#### Marquage de photos comme favoris

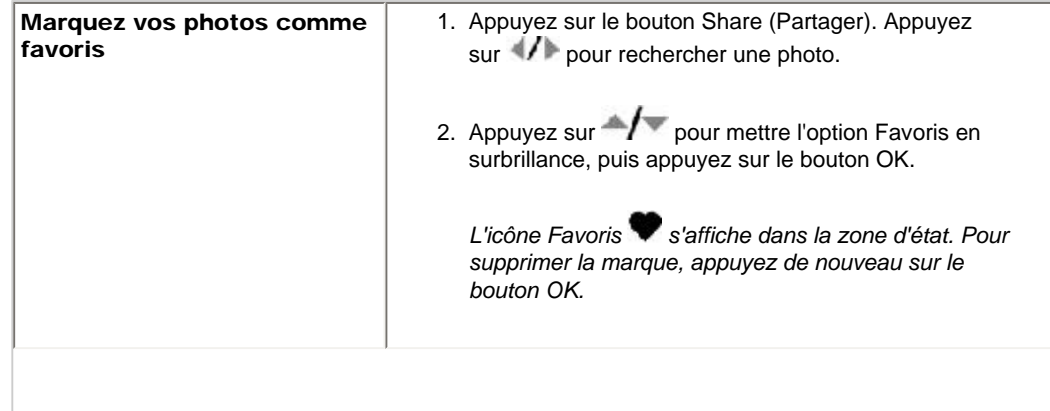

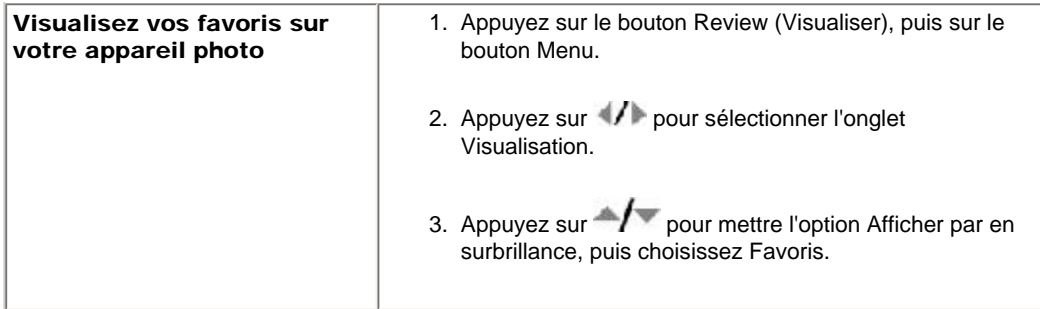

REMARQUE : les vidéos marquées comme favoris restent dans le dossier Favoris du logiciel EasyShare. Pour obtenir plus d'informations, consultez l'aide du logiciel EasyShare.

#### Blocage de la synchronisation des favoris entre l'appareil photo et le logiciel

Si vous ne souhaitez pas utiliser la fonction Favoris :

- 1. Ouvrez le logiciel EasyShare.
- 2. Dans le menu Outils, sélectionnez Appareils photo/Visionneuses > Gestionnaire de synchronisation e transfert.
- 3. Cliquez pour sélectionner votre appareil photo, puis cliquez sur propriétés de l'album Favoris de l'appa photo.

REMARQUE : si le modèle d'appareil photo que vous possédez n'apparaît pas, connectez l'appareil à l'ordinateur à l'aide du câble USB.

- 4. Faites glisser le curseur de mémoire interne sur 0 %, puis cliquez sur OK.
- 5. Fermez la fenêtre du gestionnaire de synchronisation et de transfert.

Les favoris de l'appareil photo ne se synchroniseront plus avec le logiciel EasyShare. Pour activer la *fonction de synchronisation, sélectionnez Oui, synchroniser avec mon logiciel.*

#### **Impression et envoi par courrier électronique des favoris**

- 1. Appuyez sur le bouton Review (Visualiser), puis sur le bouton Menu.
- 2. Appuyez sur voltage pour sélectionner l'onglet Visualisation.
- 3. Appuyez sur pour mettre l'option Afficher par en surbrillance, puis choisissez Favoris.
- 4. Mettez l'option Imprimer ou Courrier électronique en surbrillance, puis appuyez sur le bouton OK.

#### <span id="page-65-0"></span>Marquage de photos/vidéos pour les albums

Utilisez la fonction Album pour associer des noms d'album aux photos et vidéos de l'appareil photo.

#### **1re étape : sur l'ordinateur**

Utilisez le logiciel Kodak EasyShare pour créer des albums sur l'ordinateur, puis copiez-les (jusqu'à 32 noms) dans la mémoire interne de l'appareil photo.

REMARQUE : vous pouvez également utiliser le menu Ajouter album et le clavier de l'appareil photo pour ajouter des albums.

## **2e étape : sur l'appareil photo**

- 1. Appuyez sur le bouton Review (Visualiser), puis recherchez la photo ou la vidéo.
- 2. Appuyez sur le bouton Menu.
- 3. Appuyez sur **prour mettre l'option Album en surbrillance**, puis appuyez sur le bouton OK.
- 4. Appuyez sur  $\rightarrow$  pour mettre un nom d'album en surbrillance, puis sur le bouton OK.

Pour ajouter d'autres photos au même album, appuyez sur  $\langle \rangle$  pour les faire défiler. Appuyez sur le bouton OK lorsque l'image voulue s'affiche.

Répétez l'étape 4 pour ajouter les photos dans d'autres albums.

Le nom de l'album s'affiche avec la photo. Un signe plus (+) s'affiche en regard du nom de l'album po *indiquer que la photo a été ajoutée à plusieurs albums.*

<span id="page-66-0"></span>Pour désélectionner un nom d'album, mettez-le en surbrillance et appuyez sur le bouton OK. Pour désélectio tous les albums, choisissez Effacer tout.

#### **3e étape : transfert vers l'ordinateur**

Lorsque vous transférez les photos ou vidéos marquées vers l'ordinateur, le logiciel EasyShare s'ouvre et les classe dans l'album approprié.

#### Marquage préalable des noms d'album

Utilisez la fonction Définir album (photo ou vidéo) pour présélectionner des noms d'album avant de prendre d photos ou de réaliser des vidéos. Toutes les photos ou vidéos réalisées par la suite sont alors associées à ces noms d'album.

#### **1re étape : sur l'ordinateur**

Utilisez le logiciel EasyShare pour créer des noms d'album sur l'ordinateur. Ces noms d'album seront copiés dans la mémoire interne de l'appareil photo (32 maximum) la prochaine fois que vous le connecterez à l'ordinateur.

#### **2e étape : sur l'appareil photo**

- 1. Dans n'importe quel mode, appuyez sur le bouton Menu.
- 2. Appuyez sur pour mettre l'onglet Configuration en surbrillance.
- 3. Appuyez sur pour mettre l'option Définir album en surbrillance, puis appuyez sur le bouton OK
- 4. Appuyez sur  $\sim$  pour mettre un nom d'album en surbrillance, puis sur le bouton OK.
- 5. Appuyez sur le bouton Menu pour quitter ce menu.

*Vos sélections sont enregistrées. La liste des albums choisis s'affiche à l'écran. Un signe plus (+) en regard d'un nom d'album signifie que plusieurs albums sont sélectionnés.*

#### **3e étape : transfert vers l'ordinateur**

Lorsque vous transférez les photos ou vidéos marquées vers l'ordinateur, le logiciel EasyShare s'ouvre et les classe dans l'album approprié. Pour obtenir plus d'informations, consultez l'aide du logiciel EasyShare.

[Précédent](#page-62-0) [Suivant](#page-68-0)

[Accueil](http://www.kodak.com/) <sup>|</sup> [Confidentialité](http://www.kodak.com/eknec/PageQuerier.jhtml?pq-path=7797&pq-locale=en_US) (Anglais) <sup>|</sup> [Copyright](http://www.kodak.com/eknec/PageQuerier.jhtml?pq-path=5327&pq-locale=en_US)

Copyright <sub>|</sub> [Informations sur la société](http://www.kodak.com/go/invest) | [Blog](http://www.kodak.com/exit/blog)<br>(Anglais) | (Anglais)

| Blog<br>| (Anglais)

<span id="page-68-0"></span>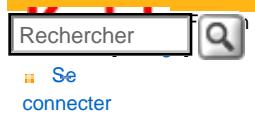

## [Assistance pour les](http://www.kodak.com/eknec/PageQuerier.jhtml?pq-path=3905&pq-locale=fr_US)  [appareils photo](http://www.kodak.com/eknec/PageQuerier.jhtml?pq-path=3905&pq-locale=fr_US)  [numériques](http://www.kodak.com/eknec/PageQuerier.jhtml?pq-path=3905&pq-locale=fr_US)

- [Appareils photos M](http://www.kodak.com/eknec/PageQuerier.jhtml?pq-path=11249&pq-locale=fr_US) (Anglais)
	- [M883](http://www.kodak.com/global/fr/service/products/ekn034144.jhtml?pq-path=11254)
		- [Téléchargements et mises](http://www.kodak.com/global/fr/service/downloads/dln_ekn034144.jhtml?pq-path=11254/11259) [à niveau](http://www.kodak.com/global/fr/service/downloads/dln_ekn034144.jhtml?pq-path=11254/11259)
	- [Getting Started Guide](http://www.kodak.com/global/fr/service/publications/urg00773toc.jhtml?pq-path=11254/11294)
	- Guide d'utilisation
	- [Questions fréquentes](http://www.kodak.com/eknec/PageQuerier.jhtml?pq-path=11254/7269&pq-locale=fr_US)
	- [Didacticiels](http://www.kodak.com/global/fr/service/tutorials/index.jhtml?pq-path=11254/4688)
	- [Compatibilité des piles/](http://www.kodak.com/global/fr/service/batteries/batteryDigCamChart.jhtml?pq-path=11254/4333) [batteries](http://www.kodak.com/global/fr/service/batteries/batteryDigCamChart.jhtml?pq-path=11254/4333)
	- [Dépannage interactif et](http://www.kodak.com/global/en/service/repair/troubleshooting/troubleshooting.jhtml?pq-path=11254/6198)  [réparations](http://www.kodak.com/global/en/service/repair/troubleshooting/troubleshooting.jhtml?pq-path=11254/6198) (Anglais)
	- [Garantie des produits](http://www.kodak.com/global/fr/service/products/war002.jhtml?pq-path=11254/4507) [EASYSHARE](http://www.kodak.com/global/fr/service/products/war002.jhtml?pq-path=11254/4507)
	- [Charge USB](http://www.kodak.com/global/en/service/help/support/usbCharging.jhtml?pq-path=11254/11686) (Anglais)
	- **[Inscrivez votre produit](http://www.kodak.com/eknec/PageQuerier.jhtml?pq-path=9531)**

Need help right away? Chat with a Kodak specialist. (Saturday to Thursday, 9:00 AM to 6:00 PM Eastern Time)

**Chat with Kodak** 

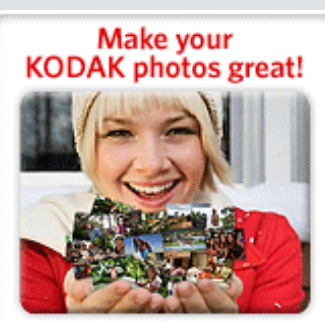

Download KODAK EASYSHARE Software to organize your photos and get creative with KODAK Gallery. Discover More >

[Accueil](http://www.kodak.com/) <sup>|</sup> [Confidentialité](http://www.kodak.com/eknec/PageQuerier.jhtml?pq-path=7797&pq-locale=en_US) (Anglais) <sup>|</sup> [Copyright](http://www.kodak.com/eknec/PageQuerier.jhtml?pq-path=5327&pq-locale=en_US)

Copyright <sub>|</sub> [Informations sur la société](http://www.kodak.com/go/invest) | [Blog](http://www.kodak.com/exit/blog)<br>(Anglais) | (Anglais)

(Anglais)

# Guide d'utilisation de l'appareil photo numérique KODAK EASYSHARE M883

[Table des matières](http://www.kodak.com/global/fr/service/publications/urg00772toc.jhtml?chapsec=urg00772toc&pq-path=11249/11254/11293) > Transfert et impression de photos

## 5 Transfert et impression de photos

[Installation du logiciel](#page-69-0) [Transfert de photos/vidéos](#page-70-0) [Impression de photos](#page-72-1)  [Compatibilité des stations avec l'appareil photo](#page-75-0)

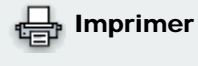

- **[Imprimer cette page](http://www.kodak.com/global/fr/service/publications/urg00772toc.jhtml?chapsec=urg00772c5s0&pq-pf=1)**
- **[Imprimer ce chapitre](http://www.kodak.com/global/fr/service/publications/urg00772toc.jhtml?chapsec=urg00772c5s0print&pq-pf=1)**

ATTENTION :

Avant de brancher les câbles, installez le logiciel fourni avec l'appareil photo. Si vous ne procédez pas ainsi, le logiciel risque de ne pas se charger correctement.

[Précédent](#page-63-0) [Suivant](#page-69-0)

<span id="page-69-0"></span>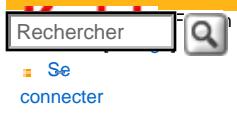

## [<< Centre d'assistance](http://www.kodak.com/eknec/PageQuerier.jhtml?pq-path=10&pq-locale=fr_US)

[Assistance pour les](http://www.kodak.com/eknec/PageQuerier.jhtml?pq-path=3905&pq-locale=fr_US) [appareils photo](http://www.kodak.com/eknec/PageQuerier.jhtml?pq-path=3905&pq-locale=fr_US)  [numériques](http://www.kodak.com/eknec/PageQuerier.jhtml?pq-path=3905&pq-locale=fr_US)

- [Appareils photos M](http://www.kodak.com/eknec/PageQuerier.jhtml?pq-path=11249&pq-locale=fr_US) (Anglais) ■ M883
	- [Téléchargements et mises](http://www.kodak.com/global/fr/service/downloads/dln_ekn034144.jhtml?pq-path=11254/11259) [à niveau](http://www.kodak.com/global/fr/service/downloads/dln_ekn034144.jhtml?pq-path=11254/11259)
	- [Getting Started Guide](http://www.kodak.com/global/fr/service/publications/urg00773toc.jhtml?pq-path=11254/11294)
	- Guide d'utilisation
	- [Questions fréquentes](http://www.kodak.com/eknec/PageQuerier.jhtml?pq-path=11254/7269&pq-locale=fr_US)
	- [Didacticiels](http://www.kodak.com/global/fr/service/tutorials/index.jhtml?pq-path=11254/4688)
	- [Compatibilité des piles/](http://www.kodak.com/global/fr/service/batteries/batteryDigCamChart.jhtml?pq-path=11254/4333) [batteries](http://www.kodak.com/global/fr/service/batteries/batteryDigCamChart.jhtml?pq-path=11254/4333)
	- [Dépannage interactif et](http://www.kodak.com/global/en/service/repair/troubleshooting/troubleshooting.jhtml?pq-path=11254/6198)  [réparations](http://www.kodak.com/global/en/service/repair/troubleshooting/troubleshooting.jhtml?pq-path=11254/6198) (Anglais)
	- [Garantie des produits](http://www.kodak.com/global/fr/service/products/war002.jhtml?pq-path=11254/4507)  [EASYSHARE](http://www.kodak.com/global/fr/service/products/war002.jhtml?pq-path=11254/4507)
	- [Charge USB](http://www.kodak.com/global/en/service/help/support/usbCharging.jhtml?pq-path=11254/11686) (Anglais)
	- **[Inscrivez votre produit](http://www.kodak.com/eknec/PageQuerier.jhtml?pq-path=9531)**

Need help right away? Chat with a Kodak specialist. (Saturday to Thursday, 9:00 AM to 6:00 PM Eastern Time)

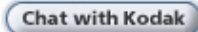

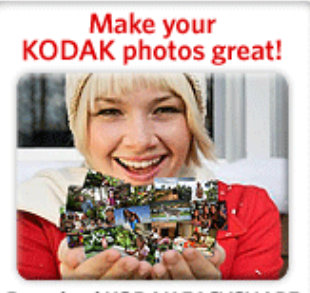

Download KODAK EASYSHARE Software to organize your photos and get creative with KODAK **Discover More >** Gallery.

Guide d'utilisation de l'appareil photo numérique KODAK EASYSHARE M883

[Table des matières](http://www.kodak.com/global/fr/service/publications/urg00772toc.jhtml?chapsec=urg00772toc&pq-path=11249/11254/11293) > [Transfert et impression de photos](#page-68-0) > Installation du logiciel

## 5 Transfert et impression de photos Installation du logiciel

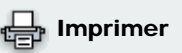

**[Imprimer cette page](http://www.kodak.com/global/fr/service/publications/urg00772toc.jhtml?chapsec=urg00772c5s1&pq-pf=1)** Imprimer ce chapit

1. Avant de commencer l'installation, fermez toutes les applications logicielles en cours d'exécution.

REMARQUE : si votre ordinateur fonctionne sous Windows et que vous installez le logiciel EasyShare à partir du site internet de Kodak, ne fermez pas l'application WinZip. Si vous y êtes invité, autorisez le logiciel EasyShare à se connecter à Internet.

- 2. Insérez le CD du logiciel Kodak EasyShare dans le lecteur de CD-ROM.
- 3. Chargez le logiciel :

Sous Windows : si la fenêtre d'installation n'apparaît pas, choisissez Exécuter dans le menu Démarrer et tapez d:\setup.exe, d représentant le lecteur qui contient le CD.

Sous Mac OS X : cliquez deux fois sur l'icône du CD sur le bureau, puis cliquez sur l'icône d'installation.

- 4. Suivez les instructions qui s'affichent à l'écran pour installer le logiciel.
	- REMARQUE : à l'invite, enregistrez votre appareil photo et votre logiciel. L'enregistrement vous permet de vous inscrire pour recevoir des informations permettant de maintenir votre système à jour. Pour vous enregistrer ultérieurement, visitez le site internet Kodak à l'adresse suivante : [www.kodak.fr/go/register](http://www.kodak.com/go/register).

5. Si vous y êtes invité, redémarrez l'ordinateur.

Pour obtenir plus d'informations sur les applications logicielles incluses sur le CD Kodak EasyShare, consulte l'aide du logiciel EasyShare.

[Précédent](#page-68-0) [Suivant](#page-70-0)

[Accueil](http://www.kodak.com/) <sup>|</sup> [Confidentialité](http://www.kodak.com/eknec/PageQuerier.jhtml?pq-path=7797&pq-locale=en_US) (Anglais) <sup>|</sup> [Copyright](http://www.kodak.com/eknec/PageQuerier.jhtml?pq-path=5327&pq-locale=en_US)

Copyright <sub>|</sub> [Informations sur la société](http://www.kodak.com/go/invest) | [Blog](http://www.kodak.com/exit/blog)<br>(Anglais) <sup>|</sup> (Anglais)

(Anglais)

<span id="page-70-0"></span>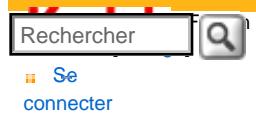

#### [Assistance pour les](http://www.kodak.com/eknec/PageQuerier.jhtml?pq-path=3905&pq-locale=fr_US)  [appareils photo](http://www.kodak.com/eknec/PageQuerier.jhtml?pq-path=3905&pq-locale=fr_US)  [numériques](http://www.kodak.com/eknec/PageQuerier.jhtml?pq-path=3905&pq-locale=fr_US)

- [Appareils photos M](http://www.kodak.com/eknec/PageQuerier.jhtml?pq-path=11249&pq-locale=fr_US) (Anglais)
	- [M883](http://www.kodak.com/global/fr/service/products/ekn034144.jhtml?pq-path=11254)
		- [Téléchargements et mises](http://www.kodak.com/global/fr/service/downloads/dln_ekn034144.jhtml?pq-path=11254/11259) [à niveau](http://www.kodak.com/global/fr/service/downloads/dln_ekn034144.jhtml?pq-path=11254/11259)
	- [Getting Started Guide](http://www.kodak.com/global/fr/service/publications/urg00773toc.jhtml?pq-path=11254/11294)
	- Guide d'utilisation
	- [Questions fréquentes](http://www.kodak.com/eknec/PageQuerier.jhtml?pq-path=11254/7269&pq-locale=fr_US)
	- [Didacticiels](http://www.kodak.com/global/fr/service/tutorials/index.jhtml?pq-path=11254/4688)
	- [Compatibilité des piles/](http://www.kodak.com/global/fr/service/batteries/batteryDigCamChart.jhtml?pq-path=11254/4333) [batteries](http://www.kodak.com/global/fr/service/batteries/batteryDigCamChart.jhtml?pq-path=11254/4333)
	- [Dépannage interactif et](http://www.kodak.com/global/en/service/repair/troubleshooting/troubleshooting.jhtml?pq-path=11254/6198)  [réparations](http://www.kodak.com/global/en/service/repair/troubleshooting/troubleshooting.jhtml?pq-path=11254/6198) (Anglais)
	- [Garantie des produits](http://www.kodak.com/global/fr/service/products/war002.jhtml?pq-path=11254/4507) [EASYSHARE](http://www.kodak.com/global/fr/service/products/war002.jhtml?pq-path=11254/4507)
	- [Charge USB](http://www.kodak.com/global/en/service/help/support/usbCharging.jhtml?pq-path=11254/11686) (Anglais)
	- **[Inscrivez votre produit](http://www.kodak.com/eknec/PageQuerier.jhtml?pq-path=9531)**

Need help right away? Chat with a Kodak specialist. (Saturday to Thursday, 9:00 AM to 6:00 PM Eastern Time)

**Chat with Kodak** 

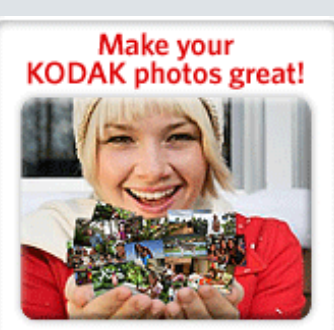

Download KODAK EASYSHARE Software to organize your photos and get creative with KODAK Gallery. Discover More >

# Guide d'utilisation de l'appareil photo numérique KODAK EASYSHARE M883

[Table des matières](http://www.kodak.com/global/fr/service/publications/urg00772toc.jhtml?chapsec=urg00772toc&pq-path=11249/11254/11293) > [Transfert et impression de photos](#page-68-0) > Transfert de photos/vidéos

## 5 Transfert et impression de photos Transfert de photos/vidéos Utilisation du câble USB

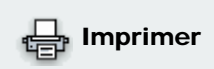

**[Imprimer cette page](http://www.kodak.com/global/fr/service/publications/urg00772toc.jhtml?chapsec=urg00772c5s2&pq-pf=1)** 

**[Imprimer ce chapitre](http://www.kodak.com/global/fr/service/publications/urg00772toc.jhtml?chapsec=urg00772c5s0print&pq-pf=1)** Si vous ne disposez pas d'une station d'accueil EasyShare, utilisez un câble USB Kodak modèle U-8 et l'adaptateur USB / A/V (peut être vendu séparément).

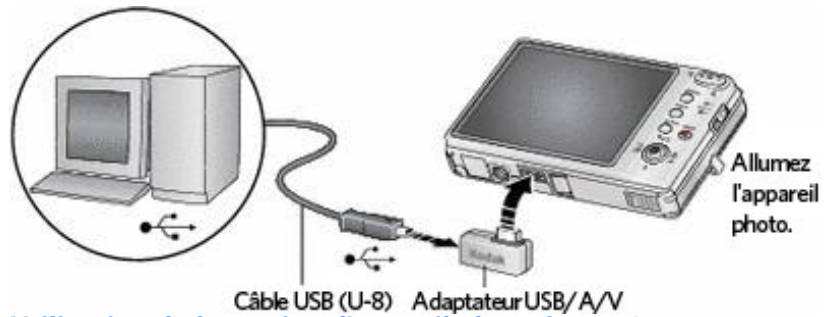

Utilisation de la station d'accueil photo frame 2

Si vous disposez d'une station d'accueil photo frame EasyShare 2, utilisez-la pour transférer vos photos. Pour acheter des accessoires, rendez-vous sur notre site internet à l'adresse suivante : [www.](http://www.kodak.com/go/m883accessories) [kodak.com/go/m883accessories.](http://www.kodak.com/go/m883accessories)

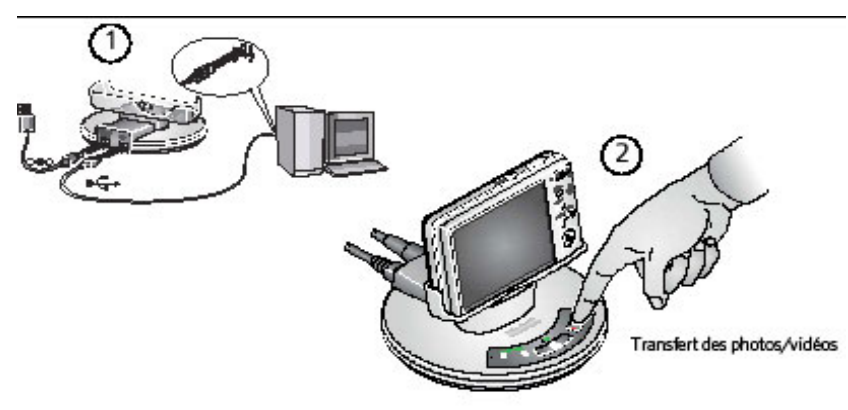

Utilisation d'autres périphériques

Vous pouvez aussi utiliser les produits Kodak suivants pour transférer vos photos et vos vidéos :

- Stations d'accueil ou d'impression Kodak EasyShare (voir [Compatibilité des stations avec](#page-75-1) [l'appareil photo](#page-75-1))
- Lecteurs de cartes Kodak

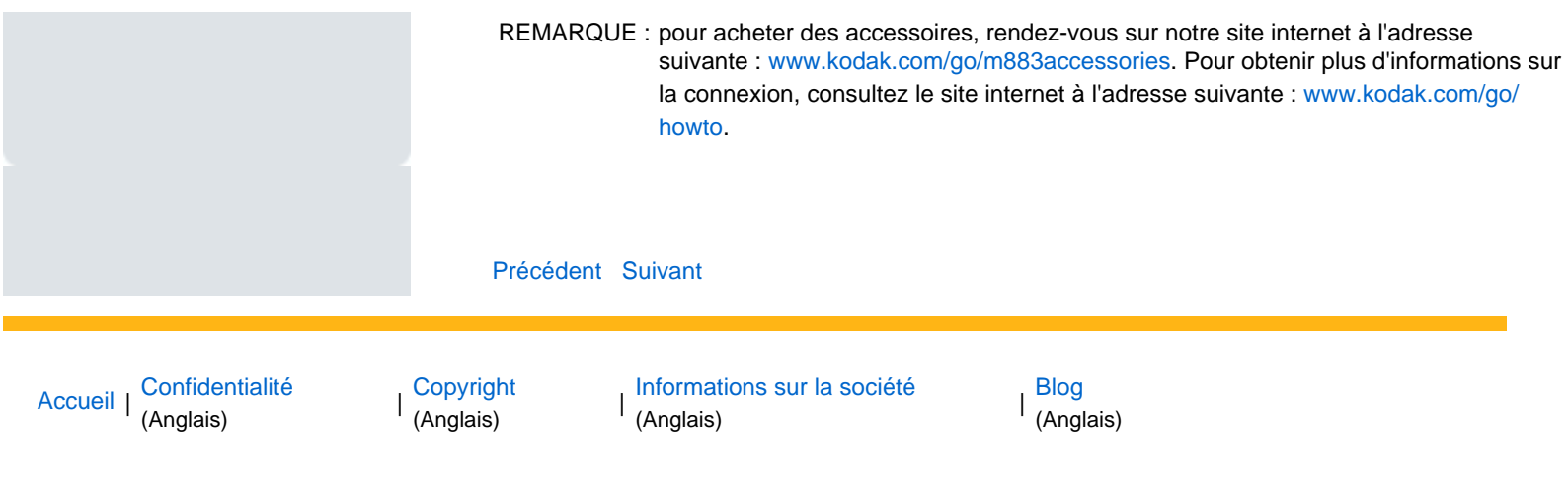
<span id="page-72-0"></span>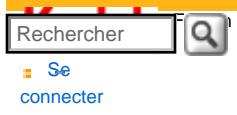

### [Assistance pour les](http://www.kodak.com/eknec/PageQuerier.jhtml?pq-path=3905&pq-locale=fr_US) [appareils photo](http://www.kodak.com/eknec/PageQuerier.jhtml?pq-path=3905&pq-locale=fr_US)  [numériques](http://www.kodak.com/eknec/PageQuerier.jhtml?pq-path=3905&pq-locale=fr_US)

[Appareils photos M](http://www.kodak.com/eknec/PageQuerier.jhtml?pq-path=11249&pq-locale=fr_US) (Anglais)

- <span id="page-72-2"></span><span id="page-72-1"></span>■ M883
	- [Téléchargements et mises](http://www.kodak.com/global/fr/service/downloads/dln_ekn034144.jhtml?pq-path=11254/11259) [à niveau](http://www.kodak.com/global/fr/service/downloads/dln_ekn034144.jhtml?pq-path=11254/11259)
	- [Getting Started Guide](http://www.kodak.com/global/fr/service/publications/urg00773toc.jhtml?pq-path=11254/11294)
	- Guide d'utilisation
	- [Questions fréquentes](http://www.kodak.com/eknec/PageQuerier.jhtml?pq-path=11254/7269&pq-locale=fr_US)
	- [Didacticiels](http://www.kodak.com/global/fr/service/tutorials/index.jhtml?pq-path=11254/4688)
	- [Compatibilité des piles/](http://www.kodak.com/global/fr/service/batteries/batteryDigCamChart.jhtml?pq-path=11254/4333) [batteries](http://www.kodak.com/global/fr/service/batteries/batteryDigCamChart.jhtml?pq-path=11254/4333)
	- [Dépannage interactif et](http://www.kodak.com/global/en/service/repair/troubleshooting/troubleshooting.jhtml?pq-path=11254/6198)  [réparations](http://www.kodak.com/global/en/service/repair/troubleshooting/troubleshooting.jhtml?pq-path=11254/6198) (Anglais)
	- [Garantie des produits](http://www.kodak.com/global/fr/service/products/war002.jhtml?pq-path=11254/4507)  [EASYSHARE](http://www.kodak.com/global/fr/service/products/war002.jhtml?pq-path=11254/4507)
	- [Charge USB](http://www.kodak.com/global/en/service/help/support/usbCharging.jhtml?pq-path=11254/11686) (Anglais)
	- **[Inscrivez votre produit](http://www.kodak.com/eknec/PageQuerier.jhtml?pq-path=9531)**

<span id="page-72-3"></span>Need help right away? Chat with a Kodak specialist. (Saturday to Thursday, 9:00 AM to 6:00 PM Eastern Time)

Chat with Kodak

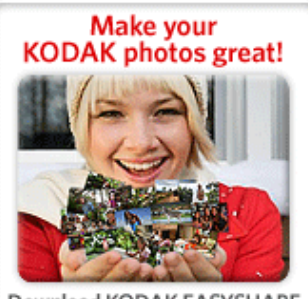

Download KODAK EASYSHARE Software to organize your photos and get creative with KODAK **Discover More >** Gallery.

## Guide d'utilisation de l'appareil photo numérique KODAK EASYSHARE M883

[Table des matières](http://www.kodak.com/global/fr/service/publications/urg00772toc.jhtml?chapsec=urg00772toc&pq-path=11249/11254/11293) > [Transfert et impression de photos](#page-68-0) > Impression de photos

5 Transfert et impression de photos Impression de photos Impression avec une station d'impression Kodak EasyShare

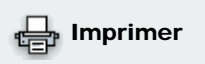

**[Imprimer cette page](http://www.kodak.com/global/fr/service/publications/urg00772toc.jhtml?chapsec=urg00772c5s3&pq-pf=1)** 

 $\blacksquare$  Imprimer ce chapite Placez l'appareil photo sur la station d'impression Kodak EasyShare pour effectuer une impression avec ou sans ordinateur. pour acheter des accessoires, rendez-vous sur notre site internet à l'adresse suivante : [www.kodak.com/go/m883accessories.](http://www.kodak.com/go/m883accessories)

Pour obtenir des informations sur la compatibilité des stations, visitez notre site internet à l'adresse suivante : [www.kodak.com/go/dockcompatibility](http://www.kodak.com/go/dockcompatibility).

### Impression directe à l'aide d'une imprimante compatible PictBridge

L'appareil photo est compatible avec la technologie PictBridge, qui vous permet de réaliser des impressions directement à l'aide d'une imprimante compatible PictBridge. Vous devez disposer des éléments suivants :

- Appareil photo avec une batterie chargée
- Imprimante compatible PictBridge
- Câble USB

### **Connexion de l'appareil photo à une imprimante compatible PictBridge**

- 1. Eteignez l'appareil photo et l'imprimante.
- 2. Branchez l'appareil photo à l'imprimante à l'aide du câble USB approprié. Pour obtenir plus d'informat consultez le guide d'utilisation de votre imprimante ou visitez le site internet Kodak à l'adresse www.ko [com/go/m883accessories](http://www.kodak.com/go/m883accessories) pour commander des câbles.

### **Impression à partir d'une imprimante compatible PictBridge**

1. Allumez l'imprimante. Allumez l'appareil photo.

*Le logo PictBridge s'affiche, suivi de la photo et du menu actifs (s'il n'y a aucune photo, un message s'affiche). Si l'interface du menu s'éteint, appuyez sur un bouton pour la réactiver.*

2. Appuyez sur  $\sim$  pour choisir une option d'impression, puis appuyez sur le bouton OK.

Photo en cours : appuyez sur pour sélectionner une photo. Choisissez le nombre de copies.

Photos marquées : si votre imprimante le permet, imprimez les photos que vous avez marquées pour l'impression et choisissez un format d'impression.

Index : imprimez des miniatures de toutes les photos. (Cette option nécessite une ou plusieurs feuilles de papier.) Si l'imprimante le permet, choisissez un format d'impression.

Toutes les photos : imprimez toutes les photos stockées dans la mémoire interne ou sur une carte. Choisissez le nombre de copies.

Stockage d'images : accédez à la mémoire interne ou à la carte.

REMARQUE : au cours de l'impression directe, les photos ne sont pas définitivement transférées ou enregistrées sur l'imprimante. Pour transférer des photos vers l'ordinateur, reportezvous à la section [Transfert et impression de photos.](#page-68-1)

### **Déconnexion de l'appareil photo d'une imprimante compatible PictBridge**

- 1. Eteignez l'appareil photo et l'imprimante.
- 2. Déconnectez le câble USB de l'appareil photo et de l'imprimante.

#### <span id="page-73-1"></span>Utilisation d'une imprimante non compatible PictBridge

Une fois que vous avez transféré des photos de l'appareil photo vers votre ordinateur, vous pouvez les imprir à partir du logiciel EasyShare. Pour obtenir plus d'informations, consultez l'aide du logiciel EasyShare.

#### Commande de tirages en ligne

<span id="page-73-2"></span>Kodak EasyShare Gallery ([www.kodakgallery.com\)](http://www.kodakgallery.com/) est l'un des nombreux services d'impression en ligne offe avec le logiciel EasyShare. Vous pouvez facilement :

- télécharger vos photos ;
- retoucher et améliorer vos photos et leur ajouter des bordures ;
- stocker les photos et les partager avec votre famille et vos amis ;
- commander des tirages de haute qualité, des cartes de vœux avec photo, des cadres et des albums, une livraison à domicile.

#### <span id="page-73-0"></span>Impression à partir d'une carte SD ou MMC

- Imprimez automatiquement les photos marquées en insérant la carte dans une imprimante dotée d'un logement pour carte SD/MMC. Consultez le guide d'utilisation de votre imprimante pour obtenir plus d'informations.
- Réalisez des tirages sur une station Kodak Picture Maker ou Kodak Picture Kiosk compatible avec les cartes SD/MMC. (Contactez le magasin avant de vous déplacer. Consultez le site internet Kodak à l'adresse suivante : [www.kodak.com/go/picturemaker.](http://www.kodak.com/go/picturemaker))
- Apportez votre carte chez un photographe pour obtenir des tirages professionnels.

[Précédent](#page-70-0) [Suivant](#page-75-0)

Guide d'utilisation de l'appareil photo numérique KODAK EASYSHARE M883

[Accueil](http://www.kodak.com/) <sup>|</sup> [Confidentialité](http://www.kodak.com/eknec/PageQuerier.jhtml?pq-path=7797&pq-locale=en_US) (Anglais) <sup>|</sup> [Copyright](http://www.kodak.com/eknec/PageQuerier.jhtml?pq-path=5327&pq-locale=en_US)

Copyright <sub>|</sub> [Informations sur la société](http://www.kodak.com/go/invest) | [Blog](http://www.kodak.com/exit/blog)<br>(Anglais) | (Anglais)

| Blog<br>| (Anglais)

<span id="page-75-0"></span>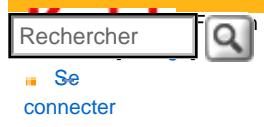

### [Assistance pour les](http://www.kodak.com/eknec/PageQuerier.jhtml?pq-path=3905&pq-locale=fr_US)  [appareils photo](http://www.kodak.com/eknec/PageQuerier.jhtml?pq-path=3905&pq-locale=fr_US) [numériques](http://www.kodak.com/eknec/PageQuerier.jhtml?pq-path=3905&pq-locale=fr_US)

- <span id="page-75-1"></span>[Appareils photos M](http://www.kodak.com/eknec/PageQuerier.jhtml?pq-path=11249&pq-locale=fr_US) (Anglais)
	- [M883](http://www.kodak.com/global/fr/service/products/ekn034144.jhtml?pq-path=11254)
		- [Téléchargements et mises](http://www.kodak.com/global/fr/service/downloads/dln_ekn034144.jhtml?pq-path=11254/11259) [à niveau](http://www.kodak.com/global/fr/service/downloads/dln_ekn034144.jhtml?pq-path=11254/11259)
		- [Getting Started Guide](http://www.kodak.com/global/fr/service/publications/urg00773toc.jhtml?pq-path=11254/11294)
		- Guide d'utilisation
		- [Questions fréquentes](http://www.kodak.com/eknec/PageQuerier.jhtml?pq-path=11254/7269&pq-locale=fr_US)
		- [Didacticiels](http://www.kodak.com/global/fr/service/tutorials/index.jhtml?pq-path=11254/4688)
		- [Compatibilité des piles/](http://www.kodak.com/global/fr/service/batteries/batteryDigCamChart.jhtml?pq-path=11254/4333) [batteries](http://www.kodak.com/global/fr/service/batteries/batteryDigCamChart.jhtml?pq-path=11254/4333)
		- [Dépannage interactif et](http://www.kodak.com/global/en/service/repair/troubleshooting/troubleshooting.jhtml?pq-path=11254/6198) [réparations](http://www.kodak.com/global/en/service/repair/troubleshooting/troubleshooting.jhtml?pq-path=11254/6198) (Anglais)
		- [Garantie des produits](http://www.kodak.com/global/fr/service/products/war002.jhtml?pq-path=11254/4507)  [EASYSHARE](http://www.kodak.com/global/fr/service/products/war002.jhtml?pq-path=11254/4507)
		- [Charge USB](http://www.kodak.com/global/en/service/help/support/usbCharging.jhtml?pq-path=11254/11686) (Anglais)
		- **[Inscrivez votre produit](http://www.kodak.com/eknec/PageQuerier.jhtml?pq-path=9531)**

Need help right away? Chat with a Kodak specialist. (Saturday to Thursday, 9:00 AM to 6:00 PM Eastern Time)

**Chat with Kodak** 

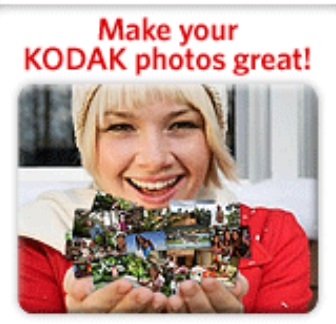

Download KODAK EASYSHARE Software to organize your photos and get creative with KODAK Gallery. Discover More >

[Accueil](http://www.kodak.com/) <sup>|</sup> [Confidentialité](http://www.kodak.com/eknec/PageQuerier.jhtml?pq-path=7797&pq-locale=en_US) (Anglais) <sup>|</sup> [Copyright](http://www.kodak.com/eknec/PageQuerier.jhtml?pq-path=5327&pq-locale=en_US)

Copyright | [Informations sur la société](http://www.kodak.com/go/invest) <sub>|</sub> [Blog](http://www.kodak.com/exit/blog)<br>(Anglais) <sup>|</sup> (Anglais)

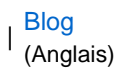

## Guide d'utilisation de l'appareil photo numérique KODAK EASYSHARE M883

[Table des matières](http://www.kodak.com/global/fr/service/publications/urg00772toc.jhtml?chapsec=urg00772toc&pq-path=11249/11254/11293) > [Transfert et impression de photos](#page-68-0) > Compatibilité des stations avec l'appareil photo

## 5 Transfert et impression de photos Compatibilité des stations avec l'appareil photo

 Imprimer **[Imprimer cette page](http://www.kodak.com/global/fr/service/publications/urg00772toc.jhtml?chapsec=urg00772c5s4&pq-pf=1)** 

- Pour connaître les stations d'accueil et d'impression EasyShare compatibles avec l'appareil photo, visitez le site internet à l'adresse suivante : [www.kodak.com/go/dockcompatibility.](http://www.kodak.com/go/dockcompatibility)
	- **[Imprimer ce chapitre](http://www.kodak.com/global/fr/service/publications/urg00772toc.jhtml?chapsec=urg00772c5s0print&pq-pf=1)**

Vous pouvez vous procurer des stations d'accueil et d'impression, ainsi que d'autres accessoires sur le site internet Kodak à l'adresse suivante : [www.kodak.com/go/m883accessories.](http://www.kodak.com/go/m883accessories)

[Précédent](#page-72-0) [Suivant](#page-76-0)

<span id="page-76-0"></span>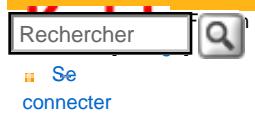

### [Assistance pour les](http://www.kodak.com/eknec/PageQuerier.jhtml?pq-path=3905&pq-locale=fr_US)  [appareils photo](http://www.kodak.com/eknec/PageQuerier.jhtml?pq-path=3905&pq-locale=fr_US)  [numériques](http://www.kodak.com/eknec/PageQuerier.jhtml?pq-path=3905&pq-locale=fr_US)

- <span id="page-76-1"></span>[Appareils photos M](http://www.kodak.com/eknec/PageQuerier.jhtml?pq-path=11249&pq-locale=fr_US) (Anglais)
	- **[M883](http://www.kodak.com/global/fr/service/products/ekn034144.jhtml?pq-path=11254)** 
		- [Téléchargements et mises](http://www.kodak.com/global/fr/service/downloads/dln_ekn034144.jhtml?pq-path=11254/11259) [à niveau](http://www.kodak.com/global/fr/service/downloads/dln_ekn034144.jhtml?pq-path=11254/11259)
		- [Getting Started Guide](http://www.kodak.com/global/fr/service/publications/urg00773toc.jhtml?pq-path=11254/11294)
		- Guide d'utilisation
		- [Questions fréquentes](http://www.kodak.com/eknec/PageQuerier.jhtml?pq-path=11254/7269&pq-locale=fr_US)
		- [Didacticiels](http://www.kodak.com/global/fr/service/tutorials/index.jhtml?pq-path=11254/4688)
		- [Compatibilité des piles/](http://www.kodak.com/global/fr/service/batteries/batteryDigCamChart.jhtml?pq-path=11254/4333) [batteries](http://www.kodak.com/global/fr/service/batteries/batteryDigCamChart.jhtml?pq-path=11254/4333)
		- [Dépannage interactif et](http://www.kodak.com/global/en/service/repair/troubleshooting/troubleshooting.jhtml?pq-path=11254/6198)  [réparations](http://www.kodak.com/global/en/service/repair/troubleshooting/troubleshooting.jhtml?pq-path=11254/6198) (Anglais)
		- [Garantie des produits](http://www.kodak.com/global/fr/service/products/war002.jhtml?pq-path=11254/4507) [EASYSHARE](http://www.kodak.com/global/fr/service/products/war002.jhtml?pq-path=11254/4507)
		- [Charge USB](http://www.kodak.com/global/en/service/help/support/usbCharging.jhtml?pq-path=11254/11686) (Anglais)
		- **[Inscrivez votre produit](http://www.kodak.com/eknec/PageQuerier.jhtml?pq-path=9531)**

Need help right away? Chat with a Kodak specialist. (Saturday to Thursday, 9:00 AM to 6:00 PM Eastern Time)

**Chat with Kodak** 

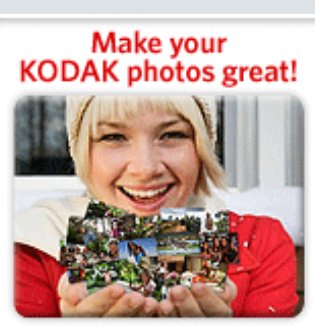

Download KODAK EASYSHARE Software to organize your photos and get creative with KODAK Gallery. Discover More >

# Guide d'utilisation de l'appareil photo numérique KODAK EASYSHARE M883

## [Table des matières](http://www.kodak.com/global/fr/service/publications/urg00772toc.jhtml?chapsec=urg00772toc&pq-path=11249/11254/11293) > Dépannage

## 6 Dépannage

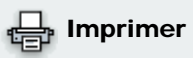

**[Imprimer cette page](http://www.kodak.com/global/fr/service/publications/urg00772toc.jhtml?chapsec=urg00772c6s0&pq-pf=1) [Imprimer ce chapitre](http://www.kodak.com/global/fr/service/publications/urg00772toc.jhtml?chapsec=urg00772c6s0print&pq-pf=1)** 

Pour une assistance produit pas à pas, consultez le site internet Kodak à l'adresse [www.kodak.com/go/m883support](http://www.kodak.com/go/m883support) et sélectionnez Interactive Troubleshooting & Repairs (Dépannage interactif et réparations).

## Problèmes liés à l'appareil photo

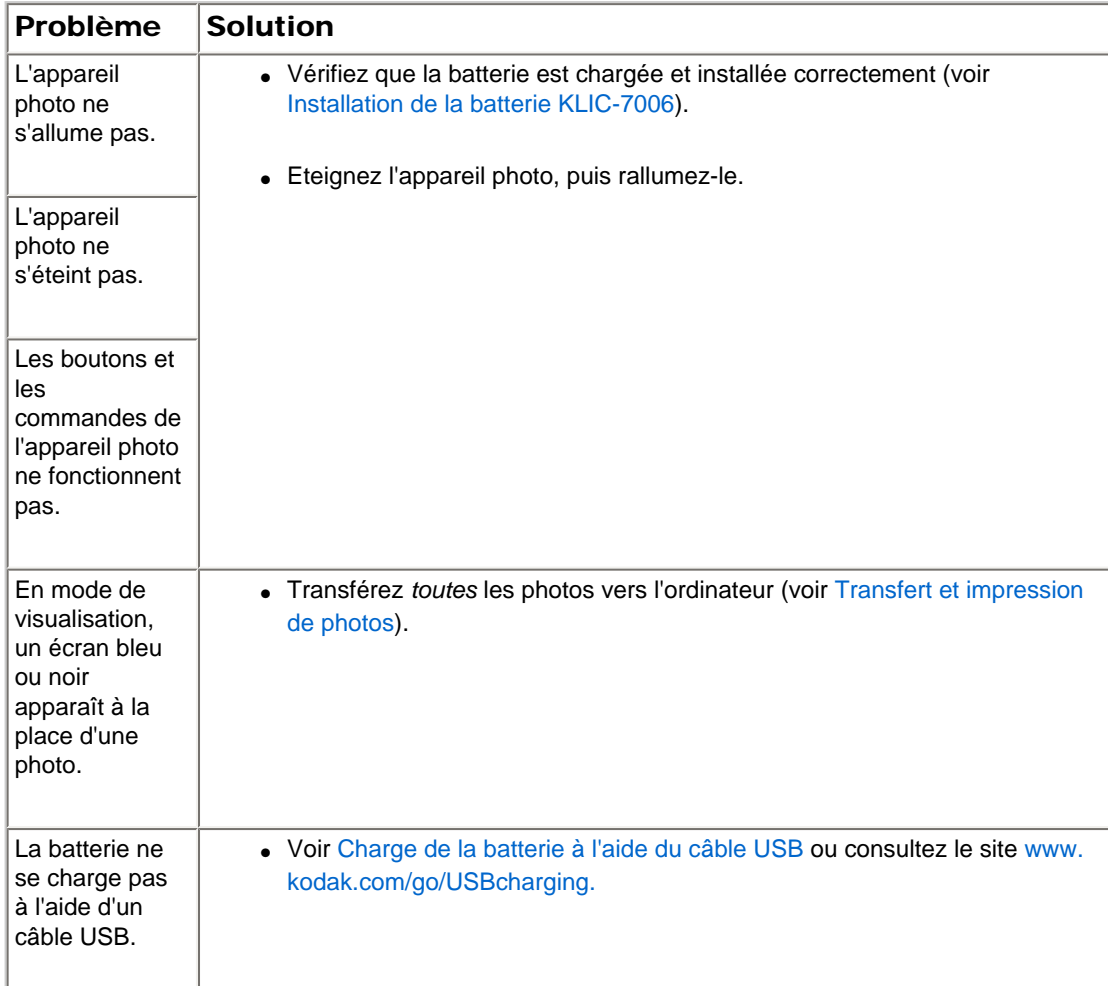

<span id="page-77-0"></span>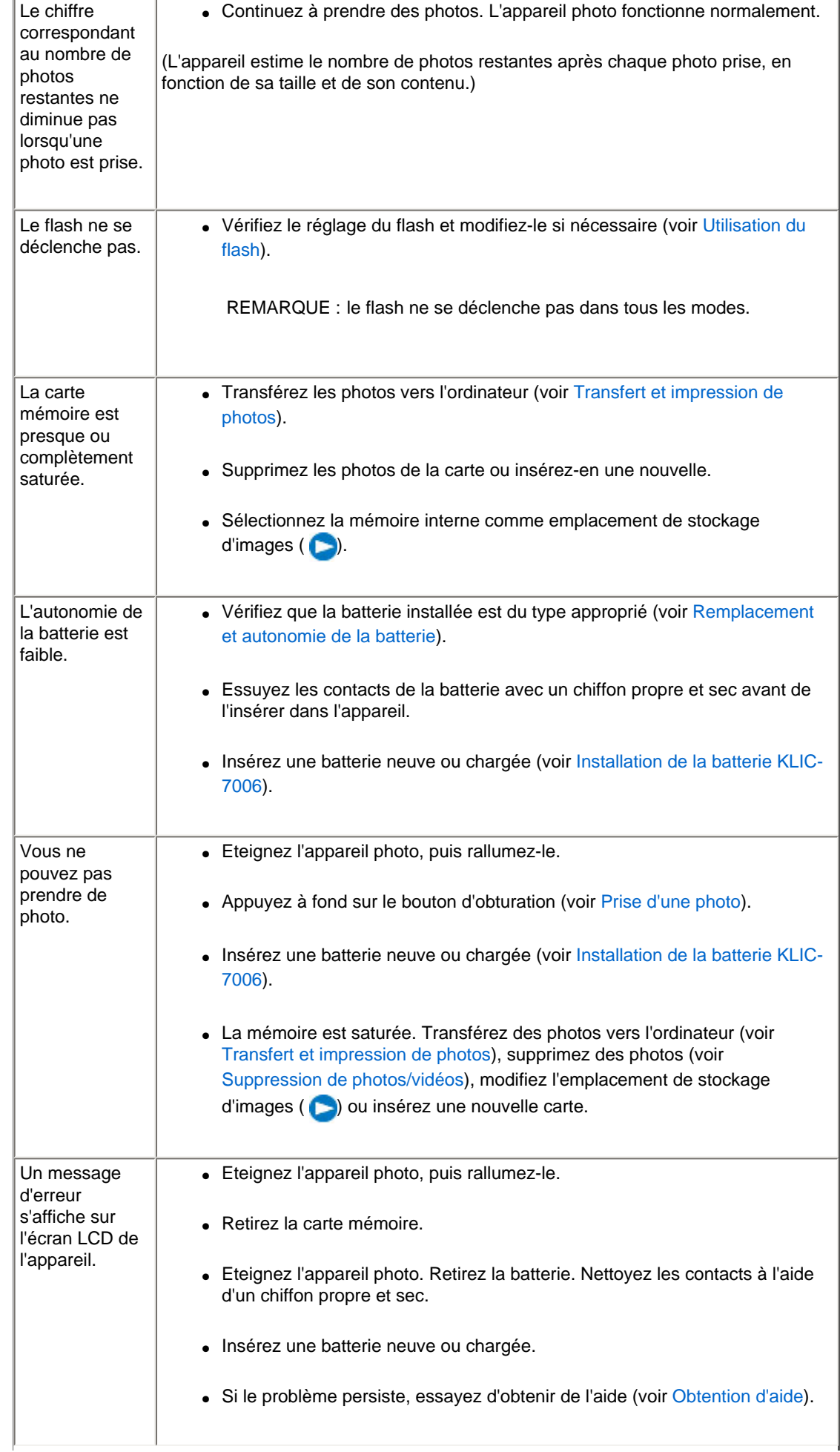

La carte mémoire n'est pas reconnue ou l'appareil photo se bloque lorsque la carte est insérée. ● La carte est peut-être endommagée. Formatez-la dans l'appareil photo ( ). ● Utilisez une autre carte mémoire.

### Problèmes d'ordinateur et de connexion

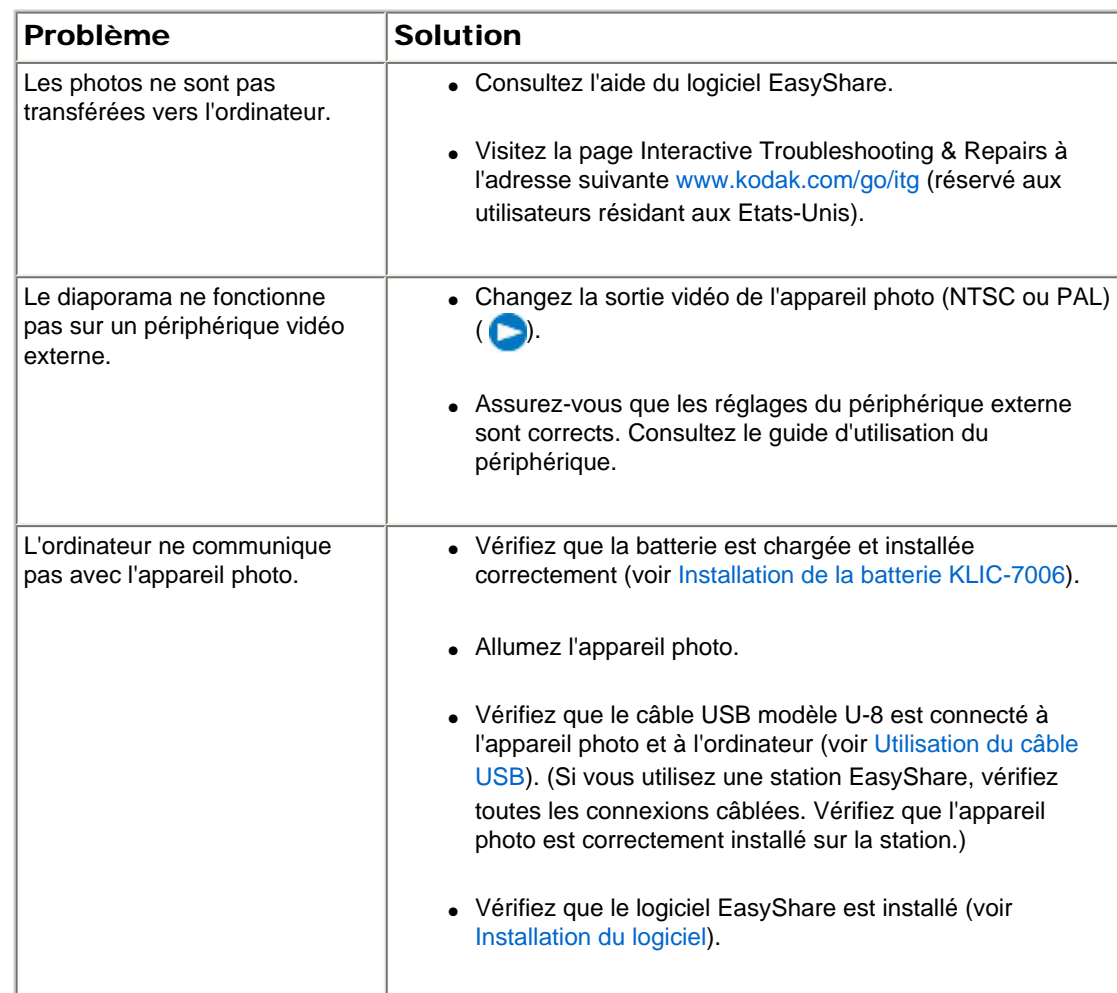

## Problèmes de qualité d'image

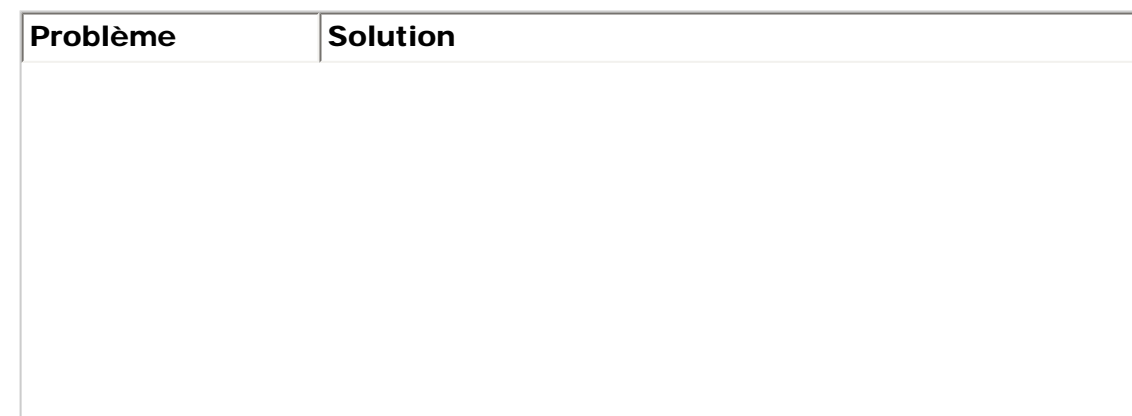

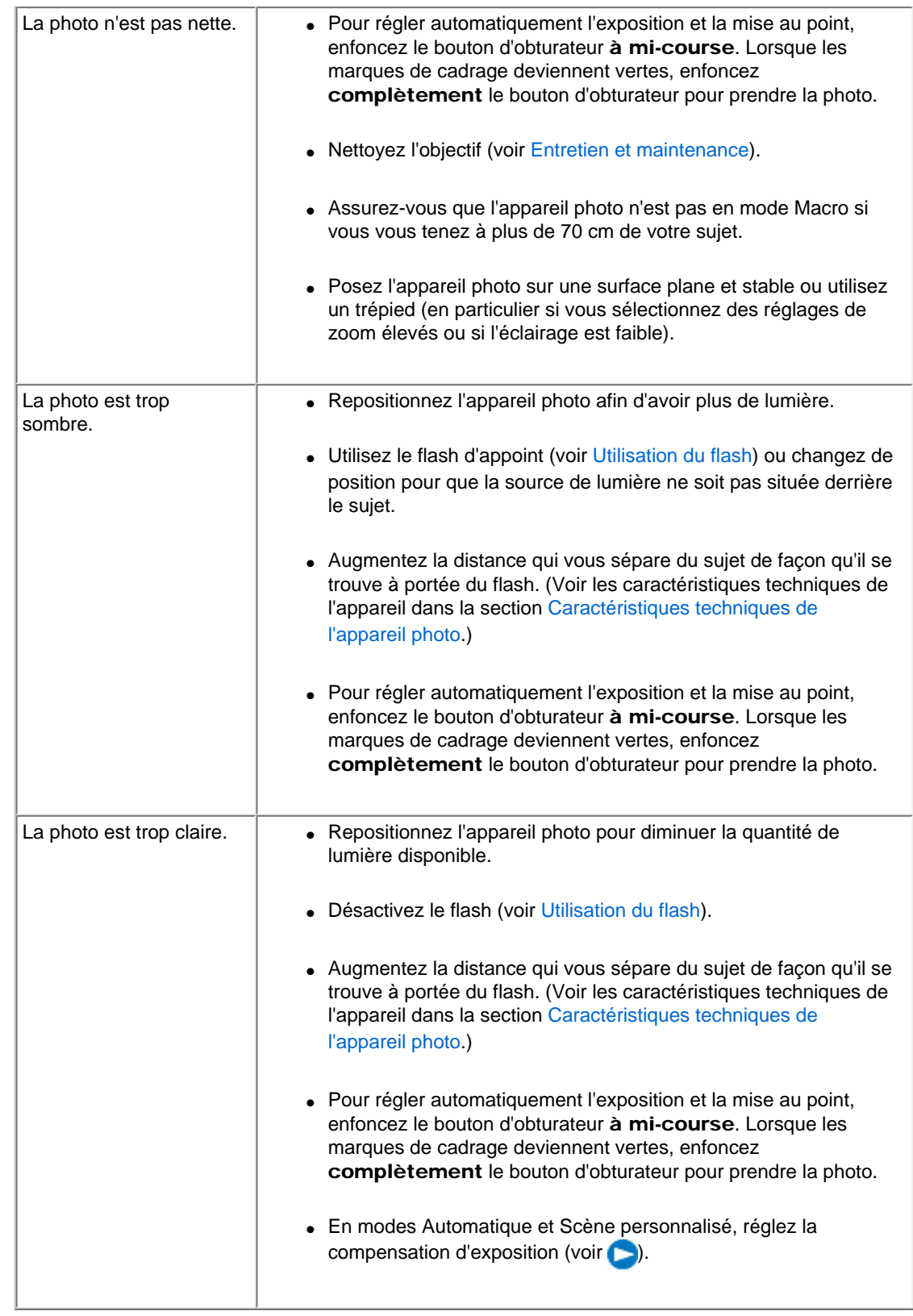

## Problèmes d'impression directe (imprimante compatible PictBridge)

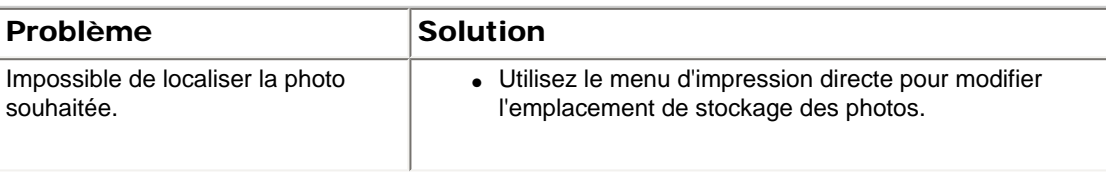

### Guide d'utilisation de l'appareil photo numérique KODAK EASYSHARE M883

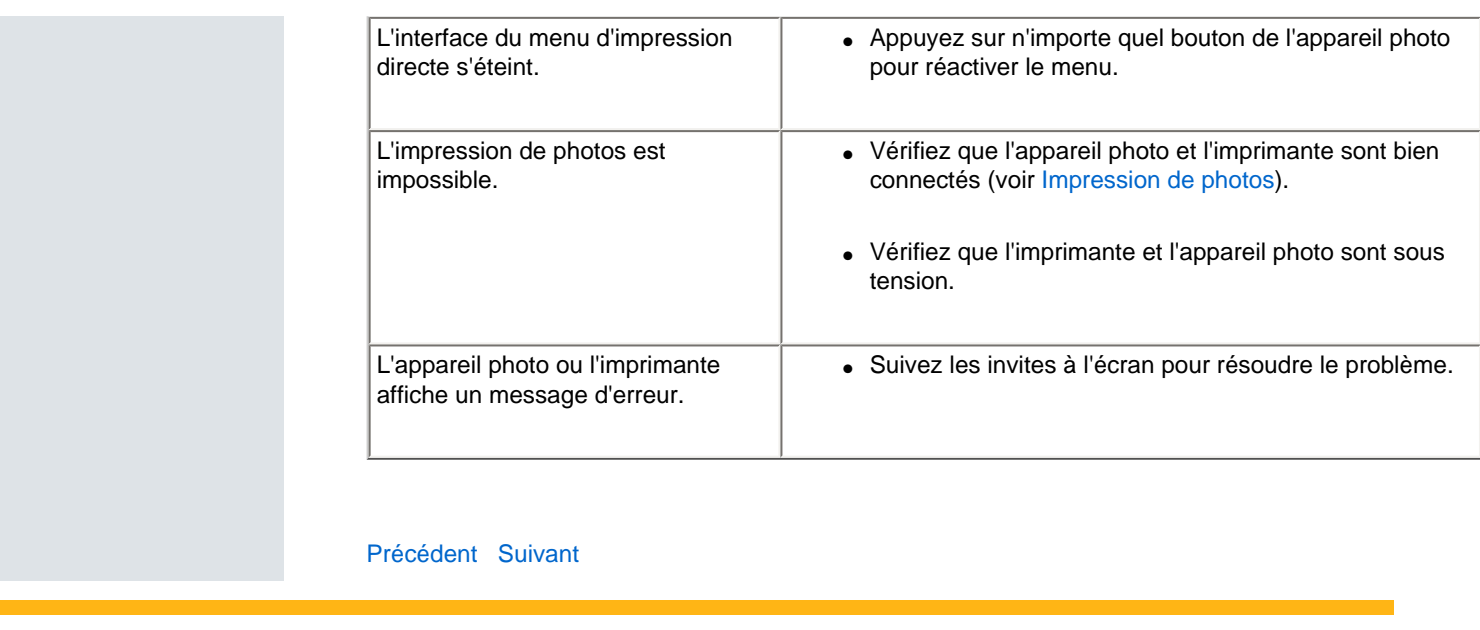

[Accueil](http://www.kodak.com/) <sup>|</sup> [Confidentialité](http://www.kodak.com/eknec/PageQuerier.jhtml?pq-path=7797&pq-locale=en_US) (Anglais) <sup>|</sup> [Copyright](http://www.kodak.com/eknec/PageQuerier.jhtml?pq-path=5327&pq-locale=en_US)

Copyright <sub>|</sub> [Informations sur la société](http://www.kodak.com/go/invest) | [Blog](http://www.kodak.com/exit/blog)<br>(Anglais) | (Anglais)

| Blog<br>| (Anglais)

<span id="page-81-1"></span>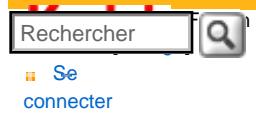

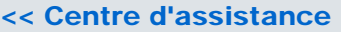

### [Assistance pour les](http://www.kodak.com/eknec/PageQuerier.jhtml?pq-path=3905&pq-locale=fr_US)  [appareils photo](http://www.kodak.com/eknec/PageQuerier.jhtml?pq-path=3905&pq-locale=fr_US)  [numériques](http://www.kodak.com/eknec/PageQuerier.jhtml?pq-path=3905&pq-locale=fr_US)

- <span id="page-81-3"></span><span id="page-81-0"></span>[Appareils photos M](http://www.kodak.com/eknec/PageQuerier.jhtml?pq-path=11249&pq-locale=fr_US) (Anglais)
	- **[M883](http://www.kodak.com/global/fr/service/products/ekn034144.jhtml?pq-path=11254)** 
		- [Téléchargements et mises](http://www.kodak.com/global/fr/service/downloads/dln_ekn034144.jhtml?pq-path=11254/11259) [à niveau](http://www.kodak.com/global/fr/service/downloads/dln_ekn034144.jhtml?pq-path=11254/11259)
	- [Getting Started Guide](http://www.kodak.com/global/fr/service/publications/urg00773toc.jhtml?pq-path=11254/11294)
	- Guide d'utilisation
	- [Questions fréquentes](http://www.kodak.com/eknec/PageQuerier.jhtml?pq-path=11254/7269&pq-locale=fr_US)
	- [Didacticiels](http://www.kodak.com/global/fr/service/tutorials/index.jhtml?pq-path=11254/4688)
	- [Compatibilité des piles/](http://www.kodak.com/global/fr/service/batteries/batteryDigCamChart.jhtml?pq-path=11254/4333) [batteries](http://www.kodak.com/global/fr/service/batteries/batteryDigCamChart.jhtml?pq-path=11254/4333)
	- [Dépannage interactif et](http://www.kodak.com/global/en/service/repair/troubleshooting/troubleshooting.jhtml?pq-path=11254/6198)  [réparations](http://www.kodak.com/global/en/service/repair/troubleshooting/troubleshooting.jhtml?pq-path=11254/6198) (Anglais)
	- [Garantie des produits](http://www.kodak.com/global/fr/service/products/war002.jhtml?pq-path=11254/4507) [EASYSHARE](http://www.kodak.com/global/fr/service/products/war002.jhtml?pq-path=11254/4507)
	- [Charge USB](http://www.kodak.com/global/en/service/help/support/usbCharging.jhtml?pq-path=11254/11686) (Anglais)
	- [Inscrivez votre produit](http://www.kodak.com/eknec/PageQuerier.jhtml?pq-path=9531)

<span id="page-81-4"></span><span id="page-81-2"></span>Need help right away? Chat with a Kodak specialist. (Saturday to Thursday, 9:00 AM to 6:00 PM Eastern Time)

**Chat with Kodak** 

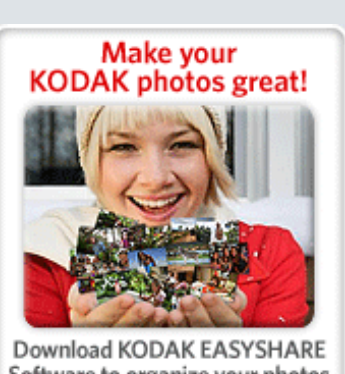

Software to organize your photos and get creative with KODAK Gallery. Discover More >

# Guide d'utilisation de l'appareil photo numérique KODAK EASYSHARE M883

## [Table des matières](http://www.kodak.com/global/fr/service/publications/urg00772toc.jhtml?chapsec=urg00772toc&pq-path=11249/11254/11293) > Obtention d'aide

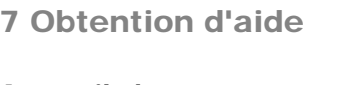

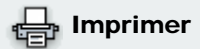

**[Imprimer cette page](http://www.kodak.com/global/fr/service/publications/urg00772toc.jhtml?chapsec=urg00772c7s0&pq-pf=1) [Imprimer ce chapitre](http://www.kodak.com/global/fr/service/publications/urg00772toc.jhtml?chapsec=urg00772c7s0print&pq-pf=1)** 

Appareil photo

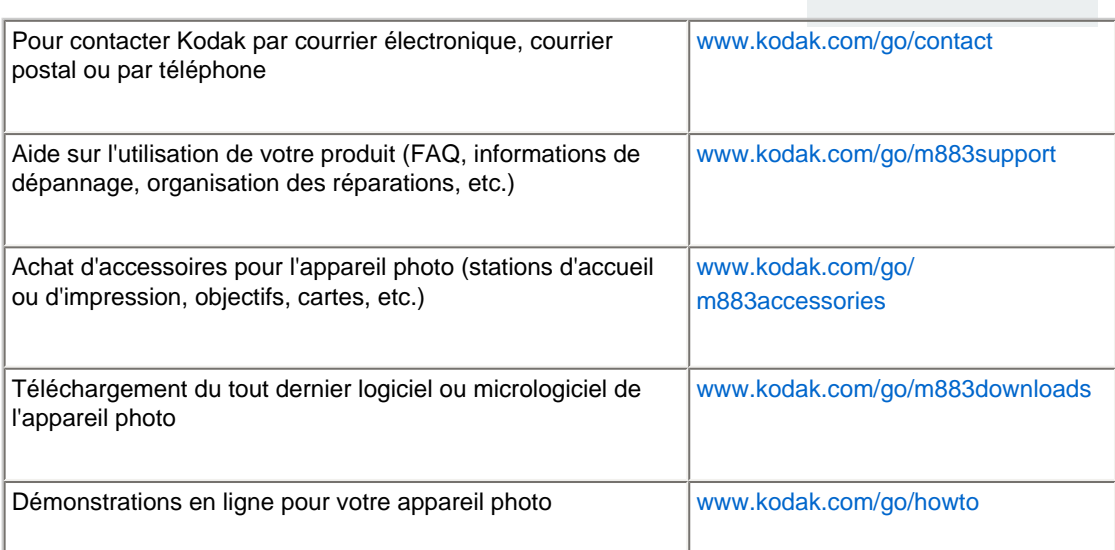

## Logiciel

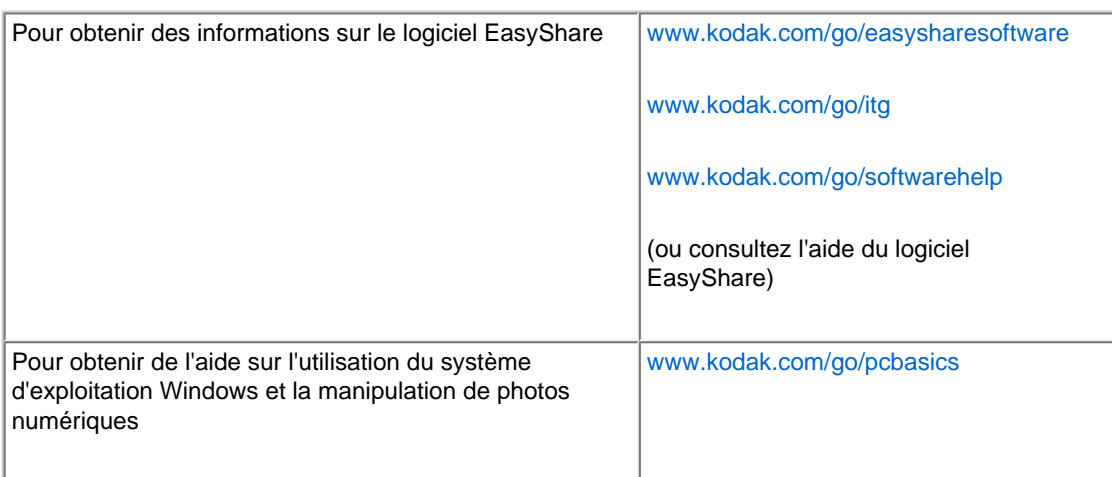

### Divers

http://www.kodak.com/global/fr/service/publications/urg0...toc.jhtml?chapsec=urg00772c7s0&pq-path=11249/11254/11293 (1 of 3)20/01/2008 21:24:12

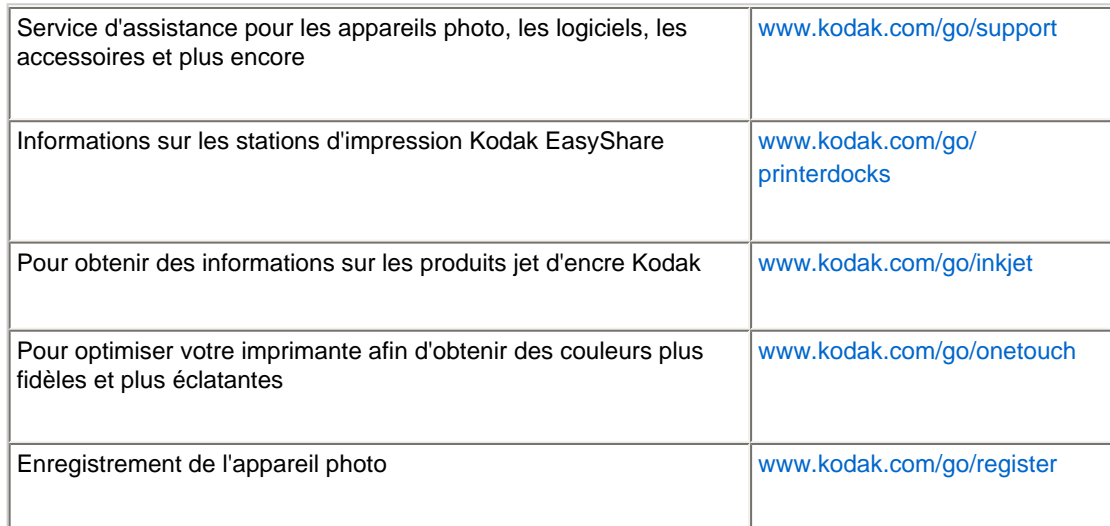

REMARQUE : si vous avez des questions sur cet appareil, vous pouvez vous adresser à l'assistance client Kodak.

<span id="page-82-0"></span>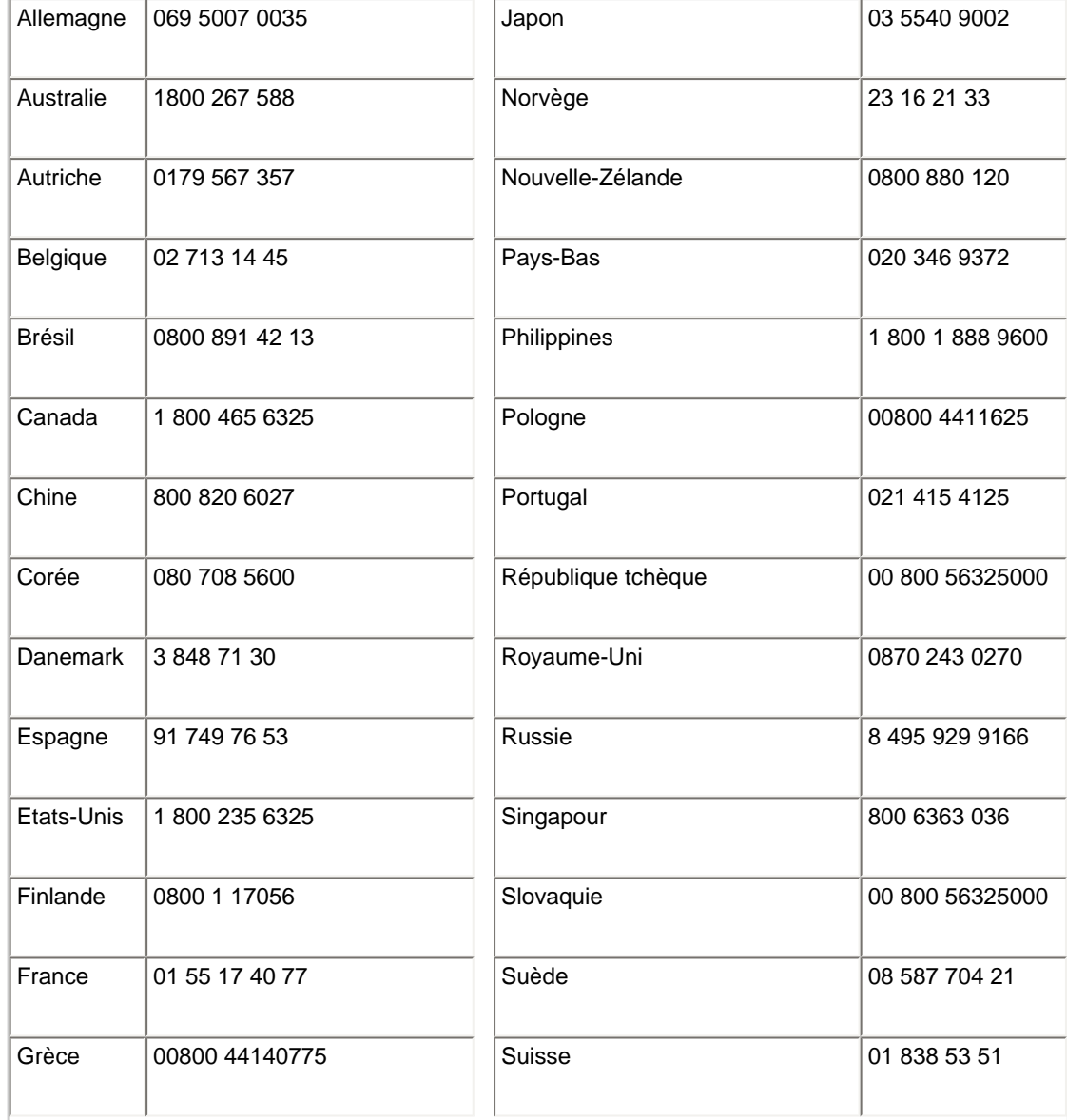

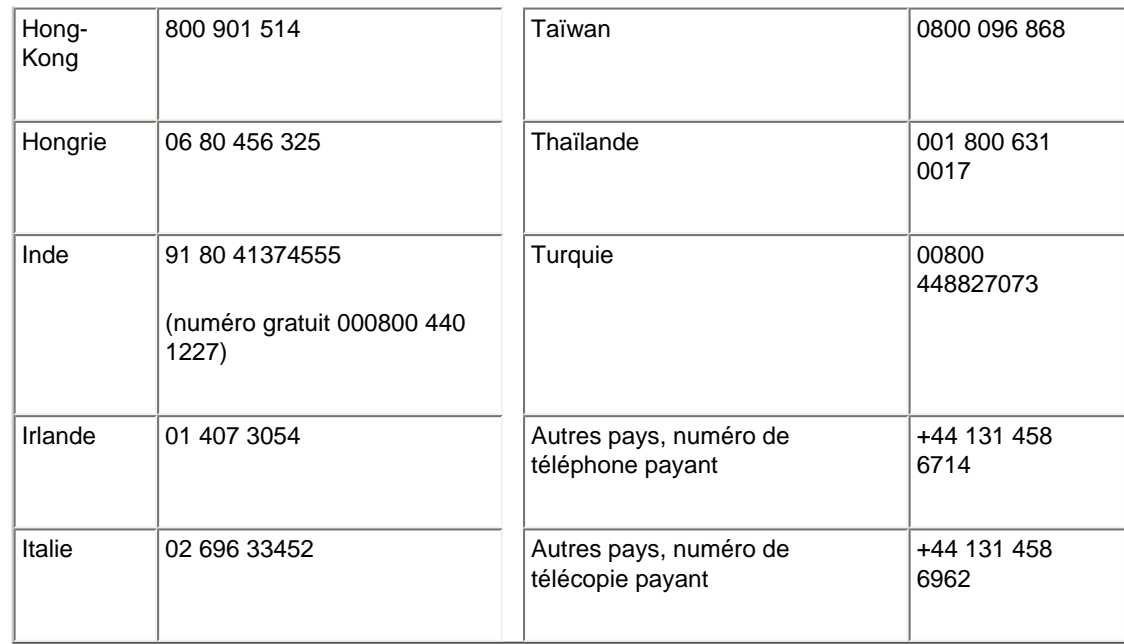

### [Précédent](#page-76-0) [Suivant](#page-84-0)

[Accueil](http://www.kodak.com/) <sup>|</sup> [Confidentialité](http://www.kodak.com/eknec/PageQuerier.jhtml?pq-path=7797&pq-locale=en_US) (Anglais) <sup>|</sup> [Copyright](http://www.kodak.com/eknec/PageQuerier.jhtml?pq-path=5327&pq-locale=en_US)

Copyright <sub>|</sub> [Informations sur la société](http://www.kodak.com/go/invest) | [Blog](http://www.kodak.com/exit/blog)<br>(Anglais) | (Anglais)

| Blog<br>| (Anglais)

### <span id="page-84-0"></span>[Se](http://www.kodak.com/link/memberpageloginonly)  [connecter](http://www.kodak.com/link/memberpageloginonly)  $\overline{\mathbf{Q}}$ Rechercher

## [<< Centre d'assistance](http://www.kodak.com/eknec/PageQuerier.jhtml?pq-path=10&pq-locale=fr_US)

### [Assistance pour les](http://www.kodak.com/eknec/PageQuerier.jhtml?pq-path=3905&pq-locale=fr_US)  [appareils photo](http://www.kodak.com/eknec/PageQuerier.jhtml?pq-path=3905&pq-locale=fr_US) [numériques](http://www.kodak.com/eknec/PageQuerier.jhtml?pq-path=3905&pq-locale=fr_US)

- [Appareils photos M](http://www.kodak.com/eknec/PageQuerier.jhtml?pq-path=11249&pq-locale=fr_US) (Anglais)
	- [M883](http://www.kodak.com/global/fr/service/products/ekn034144.jhtml?pq-path=11254)
		- [Téléchargements et mises](http://www.kodak.com/global/fr/service/downloads/dln_ekn034144.jhtml?pq-path=11254/11259) [à niveau](http://www.kodak.com/global/fr/service/downloads/dln_ekn034144.jhtml?pq-path=11254/11259)
		- [Getting Started Guide](http://www.kodak.com/global/fr/service/publications/urg00773toc.jhtml?pq-path=11254/11294)
		- Guide d'utilisation
		- [Questions fréquentes](http://www.kodak.com/eknec/PageQuerier.jhtml?pq-path=11254/7269&pq-locale=fr_US)
		- [Didacticiels](http://www.kodak.com/global/fr/service/tutorials/index.jhtml?pq-path=11254/4688)
		- [Compatibilité des piles/](http://www.kodak.com/global/fr/service/batteries/batteryDigCamChart.jhtml?pq-path=11254/4333) [batteries](http://www.kodak.com/global/fr/service/batteries/batteryDigCamChart.jhtml?pq-path=11254/4333)
		- [Dépannage interactif et](http://www.kodak.com/global/en/service/repair/troubleshooting/troubleshooting.jhtml?pq-path=11254/6198) [réparations](http://www.kodak.com/global/en/service/repair/troubleshooting/troubleshooting.jhtml?pq-path=11254/6198) (Anglais)
		- [Garantie des produits](http://www.kodak.com/global/fr/service/products/war002.jhtml?pq-path=11254/4507)  [EASYSHARE](http://www.kodak.com/global/fr/service/products/war002.jhtml?pq-path=11254/4507)
		- [Charge USB](http://www.kodak.com/global/en/service/help/support/usbCharging.jhtml?pq-path=11254/11686) (Anglais)
		- **[Inscrivez votre produit](http://www.kodak.com/eknec/PageQuerier.jhtml?pq-path=9531)**

Need help right away? Chat with a Kodak specialist. (Saturday to Thursday, 9:00 AM to 6:00 PM Eastern Time)

Chat with Kodak

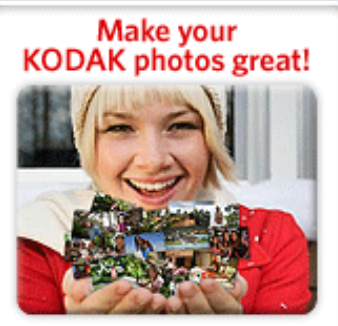

Download KODAK EASYSHARE Software to organize your photos and get creative with KODAK Gallery. Discover More >

[Accueil](http://www.kodak.com/) <sup>|</sup> [Confidentialité](http://www.kodak.com/eknec/PageQuerier.jhtml?pq-path=7797&pq-locale=en_US) (Anglais) <sup>|</sup> [Copyright](http://www.kodak.com/eknec/PageQuerier.jhtml?pq-path=5327&pq-locale=en_US)

Copyright | [Informations sur la société](http://www.kodak.com/go/invest) <sub>|</sub> [Blog](http://www.kodak.com/exit/blog)<br>(Anglais) <sup>|</sup> (Anglais)

Guide d'utilisation de l'appareil photo numérique KODAK EASYSHARE M883

[Table des matières](http://www.kodak.com/global/fr/service/publications/urg00772toc.jhtml?chapsec=urg00772toc&pq-path=11249/11254/11293) > Annexes

[Caractéristiques techniques de l'appareil photo](#page-85-1) 

[Mise à niveau du logiciel et du micrologiciel](#page-89-0) 

[Remplacement et autonomie de la batterie](#page-93-0)

[Consignes de sécurité importantes](#page-91-0) 

[Conformité aux réglementations](#page-96-0)

8 Annexes

[Garantie limitée](#page-94-0) 

[Précédent](#page-81-1) [Suivant](#page-85-1)

[Entretien et maintenance](#page-88-0) 

[Capacités de stockage](#page-90-0)

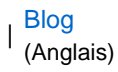

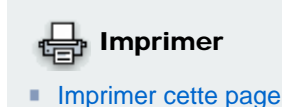

**[Imprimer ce chapitre](http://www.kodak.com/global/fr/service/publications/urg00772toc.jhtml?chapsec=urg00772c8s0print&pq-pf=1)** 

http://www.kodak.com/global/fr/service/publications/urg00772toc.jhtml?chapsec=urg00772c8s0&pq-path=11249/11254/1129320/01/2008 21:24:24

<span id="page-85-1"></span>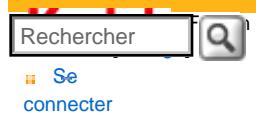

### [Assistance pour les](http://www.kodak.com/eknec/PageQuerier.jhtml?pq-path=3905&pq-locale=fr_US)  [appareils photo](http://www.kodak.com/eknec/PageQuerier.jhtml?pq-path=3905&pq-locale=fr_US)  [numériques](http://www.kodak.com/eknec/PageQuerier.jhtml?pq-path=3905&pq-locale=fr_US)

- <span id="page-85-2"></span><span id="page-85-0"></span>[Appareils photos M](http://www.kodak.com/eknec/PageQuerier.jhtml?pq-path=11249&pq-locale=fr_US) (Anglais)
	- [M883](http://www.kodak.com/global/fr/service/products/ekn034144.jhtml?pq-path=11254)
		- [Téléchargements et mises](http://www.kodak.com/global/fr/service/downloads/dln_ekn034144.jhtml?pq-path=11254/11259) [à niveau](http://www.kodak.com/global/fr/service/downloads/dln_ekn034144.jhtml?pq-path=11254/11259)
	- [Getting Started Guide](http://www.kodak.com/global/fr/service/publications/urg00773toc.jhtml?pq-path=11254/11294)
	- Guide d'utilisation
	- [Questions fréquentes](http://www.kodak.com/eknec/PageQuerier.jhtml?pq-path=11254/7269&pq-locale=fr_US)
	- [Didacticiels](http://www.kodak.com/global/fr/service/tutorials/index.jhtml?pq-path=11254/4688)
	- [Compatibilité des piles/](http://www.kodak.com/global/fr/service/batteries/batteryDigCamChart.jhtml?pq-path=11254/4333) [batteries](http://www.kodak.com/global/fr/service/batteries/batteryDigCamChart.jhtml?pq-path=11254/4333)
	- [Dépannage interactif et](http://www.kodak.com/global/en/service/repair/troubleshooting/troubleshooting.jhtml?pq-path=11254/6198)  [réparations](http://www.kodak.com/global/en/service/repair/troubleshooting/troubleshooting.jhtml?pq-path=11254/6198) (Anglais)
	- [Garantie des produits](http://www.kodak.com/global/fr/service/products/war002.jhtml?pq-path=11254/4507) [EASYSHARE](http://www.kodak.com/global/fr/service/products/war002.jhtml?pq-path=11254/4507)
	- [Charge USB](http://www.kodak.com/global/en/service/help/support/usbCharging.jhtml?pq-path=11254/11686) (Anglais)
	- **[Inscrivez votre produit](http://www.kodak.com/eknec/PageQuerier.jhtml?pq-path=9531)**

Need help right away? Chat with a Kodak specialist. (Saturday to Thursday, 9:00 AM to 6:00 PM Eastern Time)

Chat with Kodak

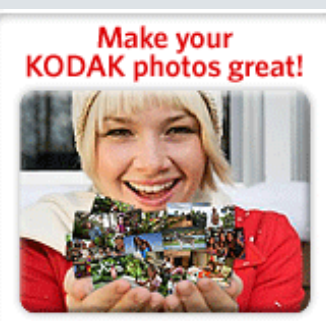

Download KODAK EASYSHARE Software to organize your photos and get creative with KODAK Discover More > Gallery.

## Guide d'utilisation de l'appareil photo numérique KODAK EASYSHARE M883

[Table des matières](http://www.kodak.com/global/fr/service/publications/urg00772toc.jhtml?chapsec=urg00772toc&pq-path=11249/11254/11293) > [Annexes](#page-84-0) > Caractéristiques techniques de l'appareil photo

### 8 Annexes Caractéristiques techniques de l'appareil photo

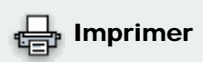

- **[Imprimer cette page](http://www.kodak.com/global/fr/service/publications/urg00772toc.jhtml?chapsec=urg00772c8s1&pq-pf=1)**
- **[Imprimer ce chapitre](http://www.kodak.com/global/fr/service/publications/urg00772toc.jhtml?chapsec=urg00772c8s0print&pq-pf=1)**

CCD : 20,32 mm ratio largeur/hauteur 4:3

Ecran couleur : écran LCD couleur hybride de 76,2 mm, 230 000 pixels

Prévisualisation (écran LCD) : fréquence d'images : 30 images/seconde

**Objectif de prise de vue** : zoom optique  $3x$  ;  $f/3,1$  (en grand angle)– $f/5,9$  (en téléobjectif) ; équivalent 35 mm : 36 – 114 mm

## Protection de l'objectif : intégrée

**Zoom numérique** : 5x, par incréments de 0,05x

## Vitesse d'obturation :

 $1/2 - 1/1$  000 seconde s;  $1/2 - 8$  s en exposition longue durée

## Système de mise au point :

TTL-AF ; Automatique : Multizones, Pondérée centrale. Portée :

60 cm à l'infini en mode grand angle normal

60 cm à l'infini en téléobjectif normal

10 à 70 cm en mode grand angle, mode macro ; 5 cm en mode multizone.

40 à 70 cm en téléobjectif, mode macro

10 m à l'infini en grand angle, mode Paysage

10 m à l'infini en téléobjectif, mode Paysage

Vitesse ISO : Automatique : 64–400 (64-3 200 à 1,2-3,1 MP) ; Manuel : 64, 100, 200, 400, 800, 1 600, 3 200

**Mesure de l'exposition** : TTL-AE ; Multizones ; Pondérée centrale ; Point central

Compensation d'exposition : valeur d'exposition +/-2 par paliers de 1/3

Flash électronique : flash automatique avec capteur photoélectrique ; guide n° 6 en

mode ISO 100; Automatique, Flash d'appoint, Préflash anti-yeux rouges, Désactivé. Portée en mode ISO Automatique : 0,6 à 3,8 m en grand angle ; 0,6 à 2 m en téléobjectif

#### Format de la photo :

8 MP (4:3) : 3 264 x 2 448 pixels

7,1 MP (3:2) : 3 264 x 2 176 pixels

5,3 MP (16:9) : 3 072 x 1 728 pixels

5 MP (4:3) : 2 592 x 1 944 pixels

3,1 MP (4:3) : 2 048 x 1 536 pixels

2,5 MP (3:2) : 1 920 x 1 280 pixels

2,1 MP (16:9) : 1 920 x 1 080 pixels

1,2 MP (4:3) : 1 280 x 960 pixels

### Réalisation de vidéos :

640 x 480 (HQ) à 30 images/s

640 x 480 à 30 images/s

320 x 240 à 30 images/s

Mode rafale : 4 photos au maximum à 1 image/s ; exposition automatique, autofocus, balance des blancs automatique pour la première prise uniquement

Retardateur : 2 secondes, 10 secondes, 2 prises de vue (10 et 18 secondes)

Modes de prise de vue : modes Auto, vidéo et scène

Balance des blancs : Automatique, Lumière du jour, Lumière artificielle, Fluorescent, Débouchage des ombres

Modes couleur : Couleurs saturées, Couleurs neutres, Couleurs atténuées, Noir et blanc, Sépia

Netteté : Net, Normal, Flou

Stockage d'images : carte SD ou MMC en option (le logo SD est une marque de SD Card Association).

Capacité de stockage de la mémoire interne : mémoire interne de 64 Mo (52 Mo disponibles pour le stockage d'images. 1 Mo correspond à un million d'octets).

Format du fichier image :

Photo : EXIF version 2.21 (compression JPEG), système de fichiers DCF

Vidéo : QuickTime (vidéo : animation JPEG ; audio : G.711)

Sortie vidéo : NTSC ou PAL

Guide d'utilisation de l'appareil photo numérique KODAK EASYSHARE M883

Options d'alimentation : batterie au lithium-ion pour appareil photo numérique Kodak (KLIC-7006) ; charge à l'aide du câble USB ; adaptateur secteur 5 V. (Chargez les batteries au lithium-ion avec le chargeur de batterie au lithium-ion universel Kodak K7600-C.) Pour acheter des accessoires, rendez-vous sur notre site internet à l'adresse suivante : [www.kodak.com/go/](http://www.kodak.com/go/m883accessories) [m883accessories](http://www.kodak.com/go/m883accessories).

Communication avec l'ordinateur : USB 2.0 (protocole PIMA 15740), via câble USB modèle U-8, station d'accueil, station d'accueil photo frame 2 ou d'impression EasyShare

Prise en charge de PictBridge : oui

Emplacement pour trépied : 0,6 cm

Température d'utilisation : 0 °C à 40 °C

**Dimensions** :  $(9,3 \times 5,7 \times 1,8 \text{ cm})$  éteint

Poids : 116 g sans carte ni batterie

[Précédent](#page-84-0) [Suivant](#page-88-0)

[Accueil](http://www.kodak.com/) | [Confidentialité](http://www.kodak.com/eknec/PageQuerier.jhtml?pq-path=7797&pq-locale=en_US)<br>
(Anglais)

(Anglais) <sup>|</sup> [Copyright](http://www.kodak.com/eknec/PageQuerier.jhtml?pq-path=5327&pq-locale=en_US)

Copyright <sub>|</sub> [Informations sur la société](http://www.kodak.com/go/invest) | [Blog](http://www.kodak.com/exit/blog)<br>(Anglais) | (Anglais)

(Anglais)

<span id="page-88-0"></span>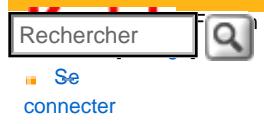

### [Assistance pour les](http://www.kodak.com/eknec/PageQuerier.jhtml?pq-path=3905&pq-locale=fr_US)  [appareils photo](http://www.kodak.com/eknec/PageQuerier.jhtml?pq-path=3905&pq-locale=fr_US) [numériques](http://www.kodak.com/eknec/PageQuerier.jhtml?pq-path=3905&pq-locale=fr_US)

- [Appareils photos M](http://www.kodak.com/eknec/PageQuerier.jhtml?pq-path=11249&pq-locale=fr_US) (Anglais)
	- [M883](http://www.kodak.com/global/fr/service/products/ekn034144.jhtml?pq-path=11254)
		- [Téléchargements et mises](http://www.kodak.com/global/fr/service/downloads/dln_ekn034144.jhtml?pq-path=11254/11259) [à niveau](http://www.kodak.com/global/fr/service/downloads/dln_ekn034144.jhtml?pq-path=11254/11259)
		- [Getting Started Guide](http://www.kodak.com/global/fr/service/publications/urg00773toc.jhtml?pq-path=11254/11294)
		- Guide d'utilisation
		- [Questions fréquentes](http://www.kodak.com/eknec/PageQuerier.jhtml?pq-path=11254/7269&pq-locale=fr_US)
		- [Didacticiels](http://www.kodak.com/global/fr/service/tutorials/index.jhtml?pq-path=11254/4688)
		- [Compatibilité des piles/](http://www.kodak.com/global/fr/service/batteries/batteryDigCamChart.jhtml?pq-path=11254/4333) [batteries](http://www.kodak.com/global/fr/service/batteries/batteryDigCamChart.jhtml?pq-path=11254/4333)
		- [Dépannage interactif et](http://www.kodak.com/global/en/service/repair/troubleshooting/troubleshooting.jhtml?pq-path=11254/6198) [réparations](http://www.kodak.com/global/en/service/repair/troubleshooting/troubleshooting.jhtml?pq-path=11254/6198) (Anglais)
		- [Garantie des produits](http://www.kodak.com/global/fr/service/products/war002.jhtml?pq-path=11254/4507)  [EASYSHARE](http://www.kodak.com/global/fr/service/products/war002.jhtml?pq-path=11254/4507)
		- [Charge USB](http://www.kodak.com/global/en/service/help/support/usbCharging.jhtml?pq-path=11254/11686) (Anglais)
		- **[Inscrivez votre produit](http://www.kodak.com/eknec/PageQuerier.jhtml?pq-path=9531)**

Need help right away? Chat with a Kodak specialist. (Saturday to Thursday, 9:00 AM to 6:00 PM Eastern Time)

Chat with Kodak

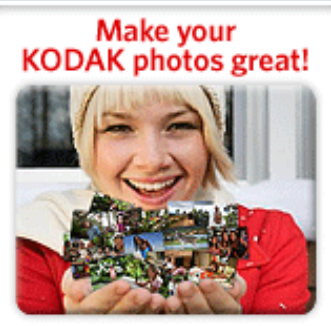

Download KODAK EASYSHARE Software to organize your photos and get creative with KODAK Discover More > Gallery.

Guide d'utilisation de l'appareil photo numérique KODAK EASYSHARE M883

[Table des matières](http://www.kodak.com/global/fr/service/publications/urg00772toc.jhtml?chapsec=urg00772toc&pq-path=11249/11254/11293) > [Annexes](#page-84-0) > Entretien et maintenance

### 8 Annexes Entretien et maintenance

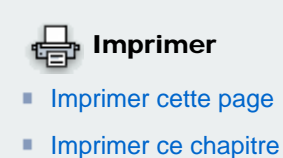

- Si vous pensez que l'appareil a pris l'eau, retirez la batterie et la carte. Laissez sécher tous les composants à l'air libre pendant au moins 24 heures avant de réutiliser l'appareil photo.
- Soufflez légèrement sur l'objectif ou l'écran de l'appareil pour éliminer les poussières. Essuyez-le avec précaution à l'aide d'un chiffon doux non pelucheux ou d'une lingette pour objectifs non traitée. N'utilisez pas de solutions nettoyantes autres que celles spécifiquement destinées aux objectifs d'appareils photo. Ne laissez pas de produits chimiques, une crème solaire par exemple, entrer en contact avec la surface peinte de l'appareil photo.
- Des contrats de maintenance sont proposés dans certains pays. Pour obtenir plus d'informations, contactez un distributeur de produits Kodak.
- Pour obtenir des informations sur la mise au rebut ou le recyclage de l'appareil photo numérique, contactez les autorités locales. Pour les Etats-Unis, consultez le site internet de l'organisme Electronics Industry Alliance, à l'adresse [www.eiae.org](http://www.eiae.org/) (en anglais) ou [www.kodak.com/go/m883support.](http://www.kodak.com/go/m883support)

[Précédent](#page-85-1) [Suivant](#page-89-0)

[Accueil](http://www.kodak.com/) <sup>|</sup> [Confidentialité](http://www.kodak.com/eknec/PageQuerier.jhtml?pq-path=7797&pq-locale=en_US) (Anglais) <sup>|</sup> [Copyright](http://www.kodak.com/eknec/PageQuerier.jhtml?pq-path=5327&pq-locale=en_US)

Copyright | [Informations sur la société](http://www.kodak.com/go/invest) <sub>|</sub> [Blog](http://www.kodak.com/exit/blog)<br>(Anglais) <sup>|</sup> (Anglais)

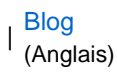

http://www.kodak.com/global/fr/service/publications/urg00772toc.jhtml?chapsec=urg00772c8s2&pq-path=11249/11254/1129320/01/2008 21:24:47

<span id="page-89-0"></span>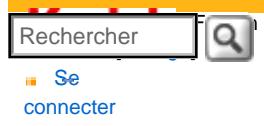

### [Assistance pour les](http://www.kodak.com/eknec/PageQuerier.jhtml?pq-path=3905&pq-locale=fr_US)  [appareils photo](http://www.kodak.com/eknec/PageQuerier.jhtml?pq-path=3905&pq-locale=fr_US) [numériques](http://www.kodak.com/eknec/PageQuerier.jhtml?pq-path=3905&pq-locale=fr_US)

- <span id="page-89-1"></span>[Appareils photos M](http://www.kodak.com/eknec/PageQuerier.jhtml?pq-path=11249&pq-locale=fr_US) (Anglais)
	- [M883](http://www.kodak.com/global/fr/service/products/ekn034144.jhtml?pq-path=11254)
		- [Téléchargements et mises](http://www.kodak.com/global/fr/service/downloads/dln_ekn034144.jhtml?pq-path=11254/11259) [à niveau](http://www.kodak.com/global/fr/service/downloads/dln_ekn034144.jhtml?pq-path=11254/11259)
		- [Getting Started Guide](http://www.kodak.com/global/fr/service/publications/urg00773toc.jhtml?pq-path=11254/11294)
		- Guide d'utilisation
		- [Questions fréquentes](http://www.kodak.com/eknec/PageQuerier.jhtml?pq-path=11254/7269&pq-locale=fr_US)
		- [Didacticiels](http://www.kodak.com/global/fr/service/tutorials/index.jhtml?pq-path=11254/4688)
		- [Compatibilité des piles/](http://www.kodak.com/global/fr/service/batteries/batteryDigCamChart.jhtml?pq-path=11254/4333) [batteries](http://www.kodak.com/global/fr/service/batteries/batteryDigCamChart.jhtml?pq-path=11254/4333)
		- [Dépannage interactif et](http://www.kodak.com/global/en/service/repair/troubleshooting/troubleshooting.jhtml?pq-path=11254/6198) [réparations](http://www.kodak.com/global/en/service/repair/troubleshooting/troubleshooting.jhtml?pq-path=11254/6198) (Anglais)
		- [Garantie des produits](http://www.kodak.com/global/fr/service/products/war002.jhtml?pq-path=11254/4507)  [EASYSHARE](http://www.kodak.com/global/fr/service/products/war002.jhtml?pq-path=11254/4507)
		- [Charge USB](http://www.kodak.com/global/en/service/help/support/usbCharging.jhtml?pq-path=11254/11686) (Anglais)
		- **[Inscrivez votre produit](http://www.kodak.com/eknec/PageQuerier.jhtml?pq-path=9531)**

Need help right away? Chat with a Kodak specialist. (Saturday to Thursday, 9:00 AM to 6:00 PM Eastern Time)

Chat with Kodak

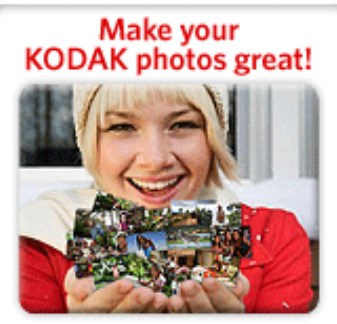

Download KODAK EASYSHARE Software to organize your photos and get creative with KODAK Gallery. Discover More >

[Accueil](http://www.kodak.com/) <sup>|</sup> [Confidentialité](http://www.kodak.com/eknec/PageQuerier.jhtml?pq-path=7797&pq-locale=en_US) (Anglais) <sup>|</sup> [Copyright](http://www.kodak.com/eknec/PageQuerier.jhtml?pq-path=5327&pq-locale=en_US)

Copyright | [Informations sur la société](http://www.kodak.com/go/invest) <sub>|</sub> [Blog](http://www.kodak.com/exit/blog)<br>(Anglais) <sup>|</sup> (Anglais)

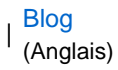

## Guide d'utilisation de l'appareil photo numérique KODAK EASYSHARE M883

[Table des matières](http://www.kodak.com/global/fr/service/publications/urg00772toc.jhtml?chapsec=urg00772toc&pq-path=11249/11254/11293) > [Annexes](#page-84-0) > Mise à niveau du logiciel et du micrologiciel

### 8 Annexes

## Mise à niveau du logiciel et du micrologiciel

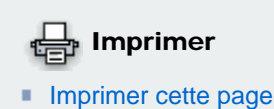

**[Imprimer ce chapitre](http://www.kodak.com/global/fr/service/publications/urg00772toc.jhtml?chapsec=urg00772c8s0print&pq-pf=1)** 

Téléchargez les dernières versions du logiciel inclus sur le CD du logiciel Kodak EasyShare et du micrologiciel de l'appareil photo

(logiciel qui fonctionne sur l'appareil photo). Visitez le site internet Kodak [www.kodak.com/go/](http://www.kodak.com/go/m883downloads) [m883downloads](http://www.kodak.com/go/m883downloads).

[Précédent](#page-88-0) [Suivant](#page-90-0)

<span id="page-90-0"></span>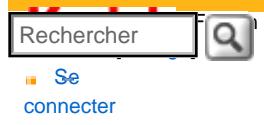

### [Assistance pour les](http://www.kodak.com/eknec/PageQuerier.jhtml?pq-path=3905&pq-locale=fr_US)  [appareils photo](http://www.kodak.com/eknec/PageQuerier.jhtml?pq-path=3905&pq-locale=fr_US) [numériques](http://www.kodak.com/eknec/PageQuerier.jhtml?pq-path=3905&pq-locale=fr_US)

- <span id="page-90-1"></span>[Appareils photos M](http://www.kodak.com/eknec/PageQuerier.jhtml?pq-path=11249&pq-locale=fr_US) (Anglais)
	- [M883](http://www.kodak.com/global/fr/service/products/ekn034144.jhtml?pq-path=11254)
		- [Téléchargements et mises](http://www.kodak.com/global/fr/service/downloads/dln_ekn034144.jhtml?pq-path=11254/11259) [à niveau](http://www.kodak.com/global/fr/service/downloads/dln_ekn034144.jhtml?pq-path=11254/11259)
		- [Getting Started Guide](http://www.kodak.com/global/fr/service/publications/urg00773toc.jhtml?pq-path=11254/11294)
		- Guide d'utilisation
		- [Questions fréquentes](http://www.kodak.com/eknec/PageQuerier.jhtml?pq-path=11254/7269&pq-locale=fr_US)
		- [Didacticiels](http://www.kodak.com/global/fr/service/tutorials/index.jhtml?pq-path=11254/4688)
		- [Compatibilité des piles/](http://www.kodak.com/global/fr/service/batteries/batteryDigCamChart.jhtml?pq-path=11254/4333) [batteries](http://www.kodak.com/global/fr/service/batteries/batteryDigCamChart.jhtml?pq-path=11254/4333)
		- [Dépannage interactif et](http://www.kodak.com/global/en/service/repair/troubleshooting/troubleshooting.jhtml?pq-path=11254/6198) [réparations](http://www.kodak.com/global/en/service/repair/troubleshooting/troubleshooting.jhtml?pq-path=11254/6198) (Anglais)
		- [Garantie des produits](http://www.kodak.com/global/fr/service/products/war002.jhtml?pq-path=11254/4507)  [EASYSHARE](http://www.kodak.com/global/fr/service/products/war002.jhtml?pq-path=11254/4507)
		- [Charge USB](http://www.kodak.com/global/en/service/help/support/usbCharging.jhtml?pq-path=11254/11686) (Anglais)
		- **[Inscrivez votre produit](http://www.kodak.com/eknec/PageQuerier.jhtml?pq-path=9531)**

Need help right away? Chat with a Kodak specialist. (Saturday to Thursday, 9:00 AM to 6:00 PM Eastern Time)

Chat with Kodak

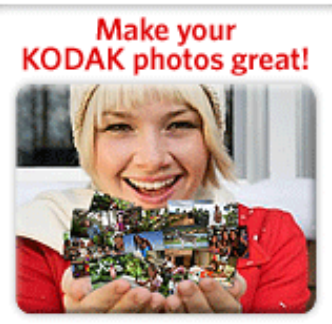

Download KODAK EASYSHARE Software to organize your photos and get creative with KODAK Gallery. Discover More >

[Accueil](http://www.kodak.com/) <sup>|</sup> [Confidentialité](http://www.kodak.com/eknec/PageQuerier.jhtml?pq-path=7797&pq-locale=en_US) (Anglais) <sup>|</sup> [Copyright](http://www.kodak.com/eknec/PageQuerier.jhtml?pq-path=5327&pq-locale=en_US)

Copyright | [Informations sur la société](http://www.kodak.com/go/invest) <sub>|</sub> [Blog](http://www.kodak.com/exit/blog)<br>(Anglais) <sup>|</sup> (Anglais)

(Anglais)

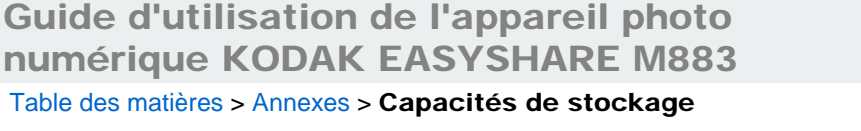

## 8 Annexes Capacités de stockage

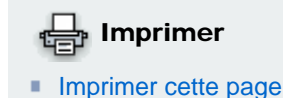

**[Imprimer ce chapitre](http://www.kodak.com/global/fr/service/publications/urg00772toc.jhtml?chapsec=urg00772c8s0print&pq-pf=1)** 

L'écran LCD affiche le nombre approximatif de photos (ou les minutes/secondes de vidéo) restant(es). Pour connaître les

capacités de stockage moyennes d'une carte SD, consultez le site internet Kodak à l'adresse suivante : [www.kodak.com/go/SDcapacities](http://www.kodak.com/go/SDcapacities). La capacité de stockage réelle varie entre autres selon la composition du sujet de la photo et la taille de la carte mémoire. Le nombre de photos ou de vidéos que vous pouvez stocker peut varier.

[Précédent](#page-89-0) [Suivant](#page-91-0)

<span id="page-91-0"></span>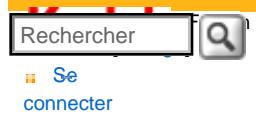

### [Assistance pour les](http://www.kodak.com/eknec/PageQuerier.jhtml?pq-path=3905&pq-locale=fr_US)  [appareils photo](http://www.kodak.com/eknec/PageQuerier.jhtml?pq-path=3905&pq-locale=fr_US)  [numériques](http://www.kodak.com/eknec/PageQuerier.jhtml?pq-path=3905&pq-locale=fr_US)

- <span id="page-91-1"></span>[Appareils photos M](http://www.kodak.com/eknec/PageQuerier.jhtml?pq-path=11249&pq-locale=fr_US) (Anglais)
	- [M883](http://www.kodak.com/global/fr/service/products/ekn034144.jhtml?pq-path=11254)
		- [Téléchargements et mises](http://www.kodak.com/global/fr/service/downloads/dln_ekn034144.jhtml?pq-path=11254/11259) [à niveau](http://www.kodak.com/global/fr/service/downloads/dln_ekn034144.jhtml?pq-path=11254/11259)
		- [Getting Started Guide](http://www.kodak.com/global/fr/service/publications/urg00773toc.jhtml?pq-path=11254/11294)
	- Guide d'utilisation
	- [Questions fréquentes](http://www.kodak.com/eknec/PageQuerier.jhtml?pq-path=11254/7269&pq-locale=fr_US)
	- [Didacticiels](http://www.kodak.com/global/fr/service/tutorials/index.jhtml?pq-path=11254/4688)
	- [Compatibilité des piles/](http://www.kodak.com/global/fr/service/batteries/batteryDigCamChart.jhtml?pq-path=11254/4333) [batteries](http://www.kodak.com/global/fr/service/batteries/batteryDigCamChart.jhtml?pq-path=11254/4333)
	- [Dépannage interactif et](http://www.kodak.com/global/en/service/repair/troubleshooting/troubleshooting.jhtml?pq-path=11254/6198)  [réparations](http://www.kodak.com/global/en/service/repair/troubleshooting/troubleshooting.jhtml?pq-path=11254/6198) (Anglais)
	- [Garantie des produits](http://www.kodak.com/global/fr/service/products/war002.jhtml?pq-path=11254/4507) [EASYSHARE](http://www.kodak.com/global/fr/service/products/war002.jhtml?pq-path=11254/4507)
	- [Charge USB](http://www.kodak.com/global/en/service/help/support/usbCharging.jhtml?pq-path=11254/11686) (Anglais)
	- **[Inscrivez votre produit](http://www.kodak.com/eknec/PageQuerier.jhtml?pq-path=9531)**

Need help right away? Chat with a Kodak specialist. (Saturday to Thursday, 9:00 AM to 6:00 PM Eastern Time)

Chat with Kodak

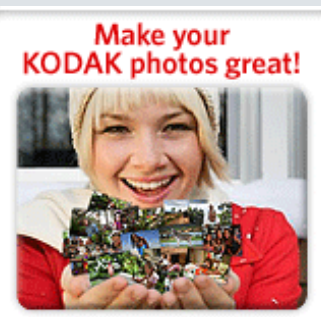

Download KODAK EASYSHARE Software to organize your photos and get creative with KODAK Discover More > Gallery.

## Guide d'utilisation de l'appareil photo numérique KODAK EASYSHARE M883

[Table des matières](http://www.kodak.com/global/fr/service/publications/urg00772toc.jhtml?chapsec=urg00772toc&pq-path=11249/11254/11293) > [Annexes](#page-84-0) > Consignes de sécurité importantes

8 Annexes Consignes de sécurité importantes

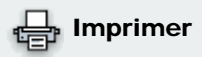

**[Imprimer cette page](http://www.kodak.com/global/fr/service/publications/urg00772toc.jhtml?chapsec=urg00772c8s5&pq-pf=1)** 

**[Imprimer ce chapitre](http://www.kodak.com/global/fr/service/publications/urg00772toc.jhtml?chapsec=urg00772c8s0print&pq-pf=1)** 

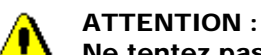

Ne tentez pas de démonter l'appareil vous-même. Aucune des pièces internes n'est réparable ou remplaçable par l'utilisateur. Faites appel à des personnes qualifiées. Les adaptateurs secteur et les chargeurs de batteries Kodak peuvent uniquement être utilisés à l'intérieur. Les commandes, réglages ou instructions non spécifiés ici sont susceptibles de provoquer des risques mécaniques, électriques ou d'électrocution. Si l'écran LCD est cassé, ne touchez ni le verre ni le liquide. Contactez l'assistance client de Kodak.

- L'utilisation de tout accessoire non recommandé par Kodak risque de provoquer un incendie, une électrocution ou des blessures. Pour acheter des accessoires compatibles avec ce produit, visitez le site internet à l'adresse suivante : [www.kodak/go/accessories](http://www.kodak.com/go/accessories).
- Utilisez uniquement un ordinateur équipé d'un port USB et d'une carte mère avec limitateur de courant. Si vous avez des questions, contactez le fabricant de l'ordinateur.
- Avant d'utiliser votre produit dans un avion, vous devez impérativement vérifier toutes les instructions spécifiées à bord.
- Si la batterie est chaude, laissez-la refroidir un moment avant de la retirer de l'appareil.
- Suivez tous les avertissements et toutes les instructions du fabricant.
- Utilisez uniquement des piles/batteries compatibles avec cet appareil afin d'éviter tout risque d'explosion.
- Gardez les piles/batteries hors de portée des enfants.
- Ne mettez pas les piles/batteries en contact avec des objets métalliques (y compris des pièces de monnaie) ; elles pourraient chauffer, fuir, se décharger ou provoquer un court-circuit.
- Ne désassemblez pas les piles/batteries, ne les insérez pas à l'envers et ne les exposez pas à du liquide, à l'humidité, au feu ou à des températures extrêmes.
- Si vous n'utilisez pas l'appareil pendant un certain temps, retirez les piles/batteries. Si jamais vous constatez une fuite de piles/batteries dans l'appareil, contactez l'assistance client Kodak.
- En cas de contact du liquide des piles/batteries avec la peau, rincez immédiatement à l'eau et contactez votre médecin. Pour obtenir des informations supplémentaires, contactez l'assistance client Kodak la plus proche.

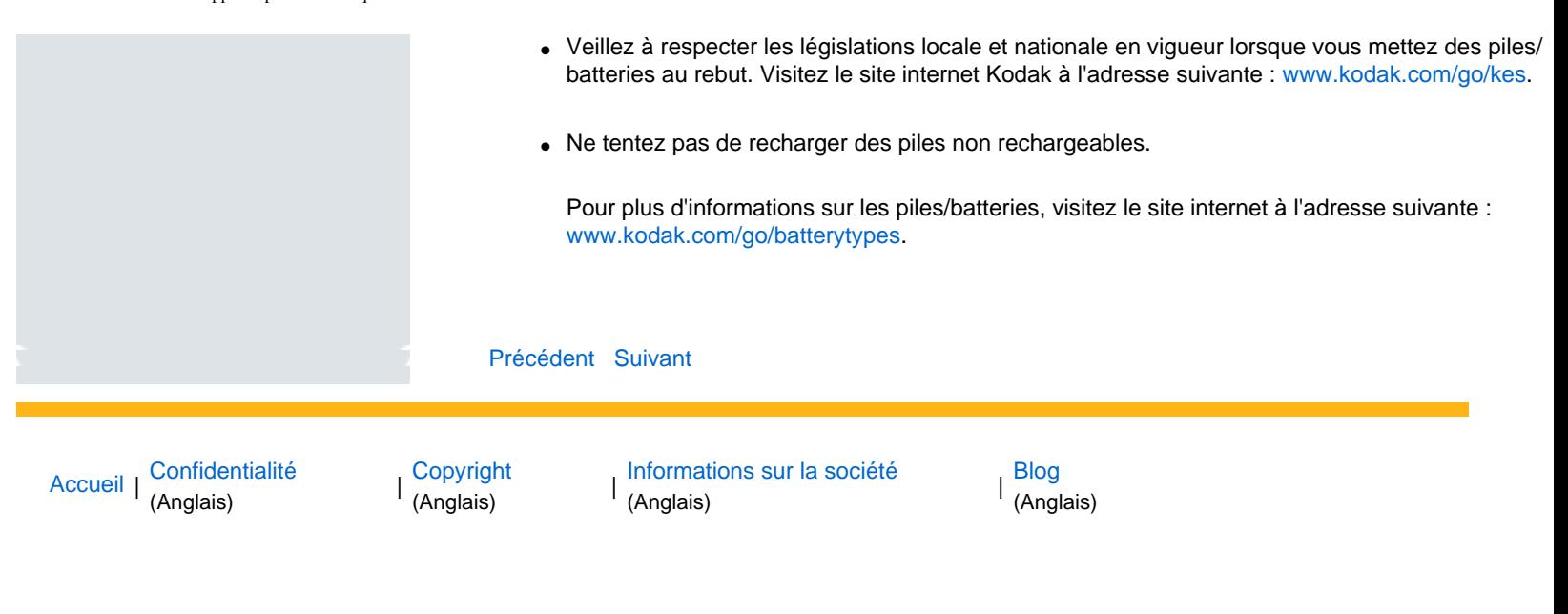

<span id="page-93-0"></span>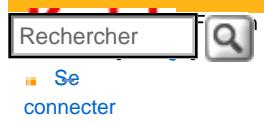

### [Assistance pour les](http://www.kodak.com/eknec/PageQuerier.jhtml?pq-path=3905&pq-locale=fr_US)  [appareils photo](http://www.kodak.com/eknec/PageQuerier.jhtml?pq-path=3905&pq-locale=fr_US) [numériques](http://www.kodak.com/eknec/PageQuerier.jhtml?pq-path=3905&pq-locale=fr_US)

- [Appareils photos M](http://www.kodak.com/eknec/PageQuerier.jhtml?pq-path=11249&pq-locale=fr_US) (Anglais)
	- [M883](http://www.kodak.com/global/fr/service/products/ekn034144.jhtml?pq-path=11254)
		- [Téléchargements et mises](http://www.kodak.com/global/fr/service/downloads/dln_ekn034144.jhtml?pq-path=11254/11259) [à niveau](http://www.kodak.com/global/fr/service/downloads/dln_ekn034144.jhtml?pq-path=11254/11259)
		- [Getting Started Guide](http://www.kodak.com/global/fr/service/publications/urg00773toc.jhtml?pq-path=11254/11294)
		- Guide d'utilisation
		- [Questions fréquentes](http://www.kodak.com/eknec/PageQuerier.jhtml?pq-path=11254/7269&pq-locale=fr_US)
		- [Didacticiels](http://www.kodak.com/global/fr/service/tutorials/index.jhtml?pq-path=11254/4688)
		- [Compatibilité des piles/](http://www.kodak.com/global/fr/service/batteries/batteryDigCamChart.jhtml?pq-path=11254/4333) [batteries](http://www.kodak.com/global/fr/service/batteries/batteryDigCamChart.jhtml?pq-path=11254/4333)
		- [Dépannage interactif et](http://www.kodak.com/global/en/service/repair/troubleshooting/troubleshooting.jhtml?pq-path=11254/6198) [réparations](http://www.kodak.com/global/en/service/repair/troubleshooting/troubleshooting.jhtml?pq-path=11254/6198) (Anglais)
		- [Garantie des produits](http://www.kodak.com/global/fr/service/products/war002.jhtml?pq-path=11254/4507)  [EASYSHARE](http://www.kodak.com/global/fr/service/products/war002.jhtml?pq-path=11254/4507)
		- [Charge USB](http://www.kodak.com/global/en/service/help/support/usbCharging.jhtml?pq-path=11254/11686) (Anglais)
		- **[Inscrivez votre produit](http://www.kodak.com/eknec/PageQuerier.jhtml?pq-path=9531)**

Need help right away? Chat with a Kodak specialist. (Saturday to Thursday, 9:00 AM to 6:00 PM Eastern Time)

**Chat with Kodak** 

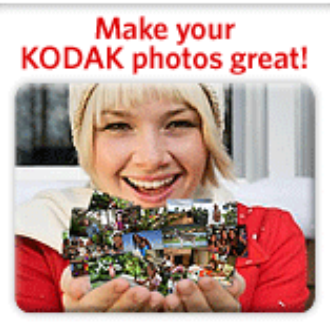

Download KODAK EASYSHARE Software to organize your photos and get creative with KODAK Gallery. Discover More >

## Guide d'utilisation de l'appareil photo numérique KODAK EASYSHARE M883

[Table des matières](http://www.kodak.com/global/fr/service/publications/urg00772toc.jhtml?chapsec=urg00772toc&pq-path=11249/11254/11293) > [Annexes](#page-84-0) > Remplacement et autonomie de la batterie

### 8 Annexes

## Remplacement et autonomie de la batterie

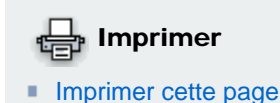

Batterie au lithium-ion Kodak KLIC-7006 pour appareil photo

**[Imprimer ce chapitre](http://www.kodak.com/global/fr/service/publications/urg00772toc.jhtml?chapsec=urg00772c8s0print&pq-pf=1)** numérique : 200 photos par charge. Autonomie de la batterie par

méthode de test CIPA (nombre approximatif de photos prises en mode Auto, avec une carte mémoire SD 128 Mo). L'autonomie de la batterie dépend des conditions d'utilisation.

### Extension de l'autonomie des piles/batteries

- Utilisez les fonctions de veille (▶). Limitez les opérations telles que la visualisation de photos et de séquences vidéo sur l'écran LCD.
- La présence de poussière sur les contacts des piles/batteries peut réduire leur autonomie. Essuyez les contacts avec un chiffon propre et sec avant l'insertion dans l'appareil.
- Les piles/batteries fonctionnent moins bien à des températures inférieures à 5 °C. Ayez toujours sur vous des piles/batteries de rechange lorsque vous utilisez l'appareil photo par temps froid et gardez-les au chaud. Ne jetez pas de batteries froides qui ne fonctionnent plus ; vous pourrez les réutiliser une fois qu'elles seront revenues à température ambiante.

### [Précédent](#page-91-0) [Suivant](#page-94-0)

[Accueil](http://www.kodak.com/) <sup>|</sup> [Confidentialité](http://www.kodak.com/eknec/PageQuerier.jhtml?pq-path=7797&pq-locale=en_US) (Anglais) <sup>|</sup> [Copyright](http://www.kodak.com/eknec/PageQuerier.jhtml?pq-path=5327&pq-locale=en_US)

Copyright | [Informations sur la société](http://www.kodak.com/go/invest) <sub>|</sub> [Blog](http://www.kodak.com/exit/blog)<br>(Anglais) <sup>|</sup> (Anglais)

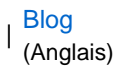

http://www.kodak.com/global/fr/service/publications/urg00772toc.jhtml?chapsec=urg00772c8s6&pq-path=11249/11254/1129320/01/2008 21:25:31

### <span id="page-94-0"></span>[Se](http://www.kodak.com/link/memberpageloginonly)  [connecter](http://www.kodak.com/link/memberpageloginonly)  $\overline{\mathbf{Q}}$ Rechercher

## [<< Centre d'assistance](http://www.kodak.com/eknec/PageQuerier.jhtml?pq-path=10&pq-locale=fr_US)

### [Assistance pour les](http://www.kodak.com/eknec/PageQuerier.jhtml?pq-path=3905&pq-locale=fr_US)  [appareils photo](http://www.kodak.com/eknec/PageQuerier.jhtml?pq-path=3905&pq-locale=fr_US) [numériques](http://www.kodak.com/eknec/PageQuerier.jhtml?pq-path=3905&pq-locale=fr_US)

- <span id="page-94-1"></span>[Appareils photos M](http://www.kodak.com/eknec/PageQuerier.jhtml?pq-path=11249&pq-locale=fr_US) (Anglais)
	- [M883](http://www.kodak.com/global/fr/service/products/ekn034144.jhtml?pq-path=11254)
		- [Téléchargements et mises](http://www.kodak.com/global/fr/service/downloads/dln_ekn034144.jhtml?pq-path=11254/11259) [à niveau](http://www.kodak.com/global/fr/service/downloads/dln_ekn034144.jhtml?pq-path=11254/11259)
		- [Getting Started Guide](http://www.kodak.com/global/fr/service/publications/urg00773toc.jhtml?pq-path=11254/11294)
		- Guide d'utilisation
		- [Questions fréquentes](http://www.kodak.com/eknec/PageQuerier.jhtml?pq-path=11254/7269&pq-locale=fr_US)
		- [Didacticiels](http://www.kodak.com/global/fr/service/tutorials/index.jhtml?pq-path=11254/4688)
		- [Compatibilité des piles/](http://www.kodak.com/global/fr/service/batteries/batteryDigCamChart.jhtml?pq-path=11254/4333) [batteries](http://www.kodak.com/global/fr/service/batteries/batteryDigCamChart.jhtml?pq-path=11254/4333)
		- [Dépannage interactif et](http://www.kodak.com/global/en/service/repair/troubleshooting/troubleshooting.jhtml?pq-path=11254/6198) [réparations](http://www.kodak.com/global/en/service/repair/troubleshooting/troubleshooting.jhtml?pq-path=11254/6198) (Anglais)
		- [Garantie des produits](http://www.kodak.com/global/fr/service/products/war002.jhtml?pq-path=11254/4507)  [EASYSHARE](http://www.kodak.com/global/fr/service/products/war002.jhtml?pq-path=11254/4507)
		- [Charge USB](http://www.kodak.com/global/en/service/help/support/usbCharging.jhtml?pq-path=11254/11686) (Anglais)
		- **[Inscrivez votre produit](http://www.kodak.com/eknec/PageQuerier.jhtml?pq-path=9531)**

Need help right away? Chat with a Kodak specialist. (Saturday to Thursday, 9:00 AM to 6:00 PM Eastern Time)

**Chat with Kodak** 

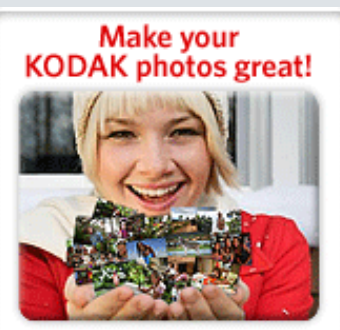

Download KODAK EASYSHARE Software to organize your photos and get creative with KODAK Gallery. Discover More >

# Guide d'utilisation de l'appareil photo numérique KODAK EASYSHARE M883

### [Table des matières](http://www.kodak.com/global/fr/service/publications/urg00772toc.jhtml?chapsec=urg00772toc&pq-path=11249/11254/11293) > [Annexes](#page-84-0) > Garantie limitée

## 8 Annexes Garantie limitée

Kodak garantit que les produits électroniques grand public et les accessoires (« Produits »), à l'exception des batteries, sont

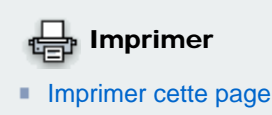

**[Imprimer ce chapitre](http://www.kodak.com/global/fr/service/publications/urg00772toc.jhtml?chapsec=urg00772c8s0print&pq-pf=1)** 

exempts de tout défaut de fonctionnement ou vice de fabrication pendant un an à compter de la date d'achat. Conservez l'original daté du reçu à titre de preuve d'achat. Une preuve de la date d'achat sera requise lors de toute demande de réparation sous garantie.

## Couverture de garantie limitée

La garantie est valable uniquement dans les frontières du pays dans lequel les Produits ont été initialement achetés. Vous devrez envoyer les Produits à vos frais, au service agréé pour le pays dans lequel les Produits ont été achetés. Kodak réparera ou remplacera les Produits s'ils ne fonctionnent pas correctement pendant la période de garantie, sous réserve des conditions et/ou limitations énoncées ici. La garantie comprend la main-d'œuvre ainsi que les réglages nécessaires et/ou les pièces de rechange. Si Kodak se trouve dans l'impossibilité de réparer ou de remplacer un Produit, Kodak pourra, à son initiative, rembourser le prix du Produit sous réserve qu'une preuve d'achat soit fournie lors du renvoi dudit produit à Kodak. La réparation, le remplacement ou le remboursement du produit constituent les seuls recours dans le cadre de la garantie. Les pièces de remplacement éventuellement utilisées lors des réparations peuvent avoir été remises à neuf ou contenir des matériaux remis à neuf. Si le Produit complet doit être remplacé, il peut être remplacé par un Produit remis à neuf. Les Produits, pièces ou matériaux remis à neuf sont sous garantie pour la durée restante de la garantie originale ou pour une période de 90 jours après la réparation quelle que soit la durée la plus longue.

## Limitations

Cette garantie ne couvre pas les circonstances indépendantes de la volonté de Kodak. Cette garantie ne s'applique pas lorsque la panne est due à des dommages subis lors de l'expédition, à un accident, à une altération, à une modification, à une réparation non autorisée, à un usage inadapté, à un abus, à une utilisation avec des accessoires ou des appareils non compatibles (tels qu'une encre ou cartouche d'encre tierce), au non-respect des consignes d'utilisation, d'entretien ou d'emballage fournies par Kodak, à la non-utilisation des articles fournis par Kodak (tels que les adaptateurs et les câbles), ni aux demandes effectuées après la date d'expiration de cette garantie.

Kodak n'émet aucune autre garantie expresse ou implicite à l'égard de ce produit et décline toute garantie commerciale et d'adaptation dans un but spécifique implicite. Dans l'éventualité où l'exclusion de toute garantie implicite n'est pas applicable selon la loi, la durée de la garantie implicite sera d'un an à compter de la date d'achat ou égale à toute durée supérieure fixée par la loi. La réparation, le remplacement ou le remboursement représentent les seules obligations contractées par Kodak. Kodak ne pourra être tenu responsable d'aucun dommage particulier, consécutif ou fortuit résultant de la vente, de l'achat ou de l'utilisation de ce produit, quelle qu'en soit la cause. Toute responsabilité relative à tout dommage particulier, consécutif ou fortuit (y compris, mais sans s'y limiter, aux pertes de revenus ou de profit, aux coûts d'immobilisation, à la perte d'utilisation de l'équipement, aux coûts d'équipements, d'installation ou de services de remplacement ou à des demandes de vos clients pour de tels dommages résultant de l'achat, de l'utilisation ou de la panne du Produit), quelle qu'en soit la cause ou en raison de la violation de

toute garantie écrite ou implicite, est expressément déclinée par la présente.

### Vos droits

Certains Etats ou juridictions ne reconnaissent pas les exclusions ou les limitations à l'égard des dommages consécutifs ou fortuits et les limitations ou exclusions susmentionnées peuvent ne pas vous être applicables. Certains Etats ou juridictions ne reconnaissent pas les limitations sur la durée des garanties implicites et les limitations susmentionnées peuvent ne pas vous être applicables. Cette garantie vous donne des droits spécifiques et il se peut que vous possédiez d'autres droits, qui peuvent varier, selon les Etats ou les juridictions.

### En dehors des Etats-Unis et du Canada

Les termes et conditions de cette garantie peuvent être différents en dehors des Etats-Unis et du Canada. A moins qu'une garantie spécifique de Kodak ne soit communiquée à l'acquéreur par écrit par une entreprise Kodak, aucune autre garantie ou responsabilité n'existe au-delà des exigences minimales imposées par la loi, même si le défaut, le dommage ou la perte a été provoqué(e) par une négligence ou tout autre acte.

### [Précédent](#page-93-0) [Suivant](#page-96-0)

[Accueil](http://www.kodak.com/) <sup>|</sup> [Confidentialité](http://www.kodak.com/eknec/PageQuerier.jhtml?pq-path=7797&pq-locale=en_US) (Anglais) <sup>|</sup> [Copyright](http://www.kodak.com/eknec/PageQuerier.jhtml?pq-path=5327&pq-locale=en_US)

Copyright | [Informations sur la société](http://www.kodak.com/go/invest) <sub>|</sub> [Blog](http://www.kodak.com/exit/blog)<br>(Anglais) <sup>|</sup> (Anglais)

(Anglais)

<span id="page-96-0"></span>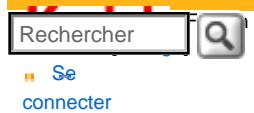

### [Assistance pour les](http://www.kodak.com/eknec/PageQuerier.jhtml?pq-path=3905&pq-locale=fr_US)  [appareils photo](http://www.kodak.com/eknec/PageQuerier.jhtml?pq-path=3905&pq-locale=fr_US)  [numériques](http://www.kodak.com/eknec/PageQuerier.jhtml?pq-path=3905&pq-locale=fr_US)

- <span id="page-96-2"></span>[Appareils photos M](http://www.kodak.com/eknec/PageQuerier.jhtml?pq-path=11249&pq-locale=fr_US) (Anglais)
	- [M883](http://www.kodak.com/global/fr/service/products/ekn034144.jhtml?pq-path=11254)
		- [Téléchargements et mises](http://www.kodak.com/global/fr/service/downloads/dln_ekn034144.jhtml?pq-path=11254/11259)  [à niveau](http://www.kodak.com/global/fr/service/downloads/dln_ekn034144.jhtml?pq-path=11254/11259)
		- [Getting Started Guide](http://www.kodak.com/global/fr/service/publications/urg00773toc.jhtml?pq-path=11254/11294)
		- Guide d'utilisation
		- [Questions fréquentes](http://www.kodak.com/eknec/PageQuerier.jhtml?pq-path=11254/7269&pq-locale=fr_US)
		- [Didacticiels](http://www.kodak.com/global/fr/service/tutorials/index.jhtml?pq-path=11254/4688)
		- [Compatibilité des piles/](http://www.kodak.com/global/fr/service/batteries/batteryDigCamChart.jhtml?pq-path=11254/4333) [batteries](http://www.kodak.com/global/fr/service/batteries/batteryDigCamChart.jhtml?pq-path=11254/4333)
		- [Dépannage interactif et](http://www.kodak.com/global/en/service/repair/troubleshooting/troubleshooting.jhtml?pq-path=11254/6198) [réparations](http://www.kodak.com/global/en/service/repair/troubleshooting/troubleshooting.jhtml?pq-path=11254/6198) (Anglais)
		- [Garantie des produits](http://www.kodak.com/global/fr/service/products/war002.jhtml?pq-path=11254/4507) [EASYSHARE](http://www.kodak.com/global/fr/service/products/war002.jhtml?pq-path=11254/4507)
		- [Charge USB](http://www.kodak.com/global/en/service/help/support/usbCharging.jhtml?pq-path=11254/11686) (Anglais)
		- **[Inscrivez votre produit](http://www.kodak.com/eknec/PageQuerier.jhtml?pq-path=9531)**

Need help right away? Chat with a Kodak specialist. (Saturday to Thursday, 9:00 AM to 6:00 PM Eastern Time)

**Chat with Kodak** 

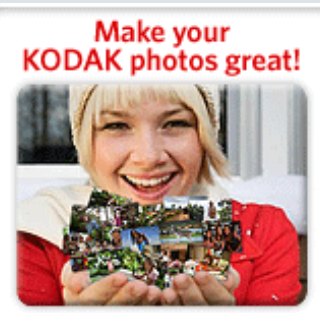

<span id="page-96-1"></span>Download KODAK EASYSHARE Software to organize your photos and get creative with KODAK Gallery. Discover More >

## Guide d'utilisation de l'appareil photo numérique KODAK EASYSHARE M883

[Table des matières](http://www.kodak.com/global/fr/service/publications/urg00772toc.jhtml?chapsec=urg00772toc&pq-path=11249/11254/11293) > [Annexes](#page-84-0) > Conformité aux réglementations

### 8 Annexes Conformité aux réglementations Conformité et stipulations FCC

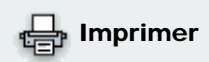

Appareil photo numérique Kodak EasyShare M883 Zoom

**[Imprimer cette page](http://www.kodak.com/global/fr/service/publications/urg00772toc.jhtml?chapsec=urg00772c8s8&pq-pf=1)** 

**[Imprimer ce chapitre](http://www.kodak.com/global/fr/service/publications/urg00772toc.jhtml?chapsec=urg00772c8s0print&pq-pf=1)** 

A l'issue des tests dont il a fait l'objet, cet équipement a été déclaré conforme à la section 15 de la réglementation FCC applicable aux appareils numériques de classe B. Ces limites sont conçues pour fournir une protection suffisante contre les interférences nuisibles dans les installations résidentielles. Cet équipement génère, utilise et peut émettre des ondes radioélectriques. Il est susceptible de créer des interférences nuisibles dans les communications radioélectriques s'il n'est pas installé ou utilisé conformément aux instructions. Cependant, l'absence d'interférences dans une installation particulière n'est pas garantie. Dans le cas où cet équipement créerait des interférences avec la réception radio ou télévisée, ce qui peut être vérifié en éteignant et en rallumant l'appareil, il est conseillé d'essayer de corriger ces interférences en appliquant une ou plusieurs des mesures suivantes : 1) réorienter ou déplacer l'antenne de réception ; 2) augmenter la distance entre l'équipement et le récepteur ; 3) relier l'équipement à une prise de courant située sur un circuit différent de celui sur lequel le récepteur est connecté ; 4) prendre conseil auprès d'un distributeur ou d'un technicien radio/TV qualifié. Les changements ou modifications non expressément approuvés par les autorités compétentes en matière de conformité peuvent priver l'utilisateur du droit d'utiliser l'équipement en question. Lorsque des câbles d'interface blindés ont été fournis avec le produit ou avec des composants ou accessoires complémentaires et spécifiés comme devant être utilisés avec l'installation du produit, ils doivent être utilisés conformément à la réglementation de la FCC.

## Spécification C-Tick (Australie)

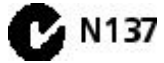

Etiquetage DEEE (directive sur les déchets d'équipements électriques et électroniques)

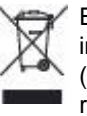

En Europe : dans le cadre de la protection des individus et de l'environnement, il vous incombe de vous débarrasser de cet équipement dans un site de collecte prévu à cet effet (séparément des ordures ménagères). Pour de plus amples informations, contactez votre revendeur, votre site de collecte ou les autorités locales compétentes ou visitez le site [www.](http://www.kodak.com/go/recycle) [kodak.com/go/recycle](http://www.kodak.com/go/recycle). (Poids du produit : 116 g)

Déclaration du ministère des Communications du Canada

DOC Class B compliance : This Class B digital apparatus complies with Canadian ICES-003.

Observation des normes-Classe B : cet appareil numérique de la classe B est conforme à la norme NMB-003 du Canada.

#### <span id="page-97-0"></span>Guide d'utilisation de l'appareil photo numérique KODAK EASYSHARE M883

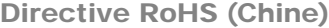

### 环保使用期限 (EPUP)

32种3类用用1种(EPOP)<br>- 在中国大陆、区位表示产品中存在的任何急促物质不得得效,以先是及人身健康、财产或环境的时间期限(以年日),该应提脱提作说<br>精中网有交的产品正常控用所定。

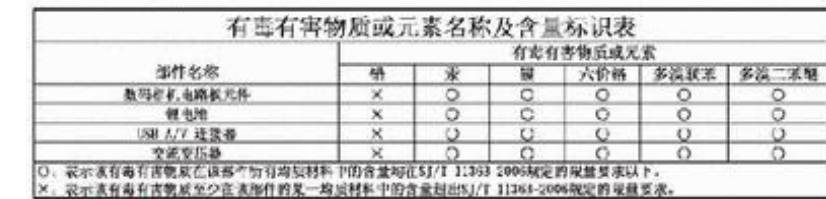

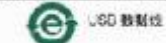

Norme VCCI ITE pour produits de classe B

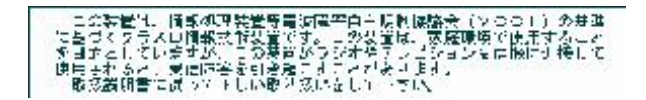

Norme ITE pour produits de classe B (Corée)

이 기기는 가정용으로 전자화적합동목을 한 기기로서 추가지역에서는 물론 모든 지역에서 자유할 수 있습니다.

Certification GOST-R (Russie)<br>Eastman Kodak Company

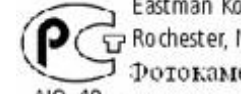

Pochester, NY 14650 ⊃ Фотокамера изготовлена в Китае; остальные элементы -AlO-40 в соответствии с маркировкой.

### [Précédent](#page-94-0) [Suivant](#page-98-0)

[Accueil](http://www.kodak.com/) <sup>|</sup> [Confidentialité](http://www.kodak.com/eknec/PageQuerier.jhtml?pq-path=7797&pq-locale=en_US) (Anglais) <sup>|</sup> [Copyright](http://www.kodak.com/eknec/PageQuerier.jhtml?pq-path=5327&pq-locale=en_US)

Copyright | [Informations sur la société](http://www.kodak.com/go/invest) | [Blog](http://www.kodak.com/exit/blog)<br>(Anglais) | (Anglais)

(Anglais)

#### <span id="page-98-0"></span>[Se](http://www.kodak.com/link/memberpageloginonly) [connecter](http://www.kodak.com/link/memberpageloginonly)  $\overline{\mathbf{D}}$ Rechercher

### [<< Centre d'assistance](http://www.kodak.com/eknec/PageQuerier.jhtml?pq-path=10&pq-locale=fr_US)

#### [Assistance pour les](http://www.kodak.com/eknec/PageQuerier.jhtml?pq-path=3905&pq-locale=fr_US) [appareils photo](http://www.kodak.com/eknec/PageQuerier.jhtml?pq-path=3905&pq-locale=fr_US) [numériques](http://www.kodak.com/eknec/PageQuerier.jhtml?pq-path=3905&pq-locale=fr_US)

- <span id="page-98-1"></span>[Appareils photos M](http://www.kodak.com/eknec/PageQuerier.jhtml?pq-path=11249&pq-locale=fr_US) (Anglais) **[M883](http://www.kodak.com/global/fr/service/products/ekn034144.jhtml?pq-path=11254)** 
	- [Téléchargements et mises](http://www.kodak.com/global/fr/service/downloads/dln_ekn034144.jhtml?pq-path=11254/11259)  [à niveau](http://www.kodak.com/global/fr/service/downloads/dln_ekn034144.jhtml?pq-path=11254/11259)
	- [Getting Started Guide](http://www.kodak.com/global/fr/service/publications/urg00773toc.jhtml?pq-path=11254/11294)
	- Guide d'utilisation
	- [Questions fréquentes](http://www.kodak.com/eknec/PageQuerier.jhtml?pq-path=11254/7269&pq-locale=fr_US)
	- [Didacticiels](http://www.kodak.com/global/fr/service/tutorials/index.jhtml?pq-path=11254/4688)
	- [Compatibilité des piles/](http://www.kodak.com/global/fr/service/batteries/batteryDigCamChart.jhtml?pq-path=11254/4333) [batteries](http://www.kodak.com/global/fr/service/batteries/batteryDigCamChart.jhtml?pq-path=11254/4333)
	- [Dépannage interactif et](http://www.kodak.com/global/en/service/repair/troubleshooting/troubleshooting.jhtml?pq-path=11254/6198)  [réparations](http://www.kodak.com/global/en/service/repair/troubleshooting/troubleshooting.jhtml?pq-path=11254/6198) (Anglais)
	- [Garantie des produits](http://www.kodak.com/global/fr/service/products/war002.jhtml?pq-path=11254/4507) [EASYSHARE](http://www.kodak.com/global/fr/service/products/war002.jhtml?pq-path=11254/4507)
	- [Charge USB](http://www.kodak.com/global/en/service/help/support/usbCharging.jhtml?pq-path=11254/11686) (Anglais)
	- **[Inscrivez votre produit](http://www.kodak.com/eknec/PageQuerier.jhtml?pq-path=9531)**

```
Need help right away? 
Chat with a Kodak specialist. 
     (Saturday to Thursday, 
9:00 AM to 6:00 PM Eastern Time)
```
Chat with Kodak

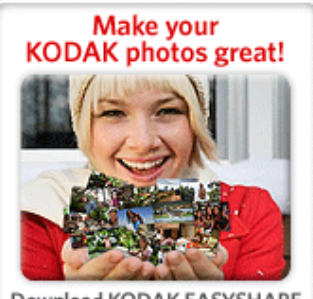

<span id="page-98-2"></span>Download KODAK EASYSHARE Software to organize your photos and get creative with KODAK Gallery. Discover More >

## Guide d'utilisation de l'appareil photo numérique KODAK EASYSHARE M883

[Table des matières](http://www.kodak.com/global/fr/service/publications/urg00772toc.jhtml?chapsec=urg00772toc&pq-path=11249/11254/11293) > Index

**Index**

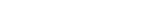

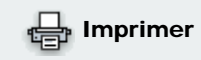

### [A](#page-98-1) | [B](#page-98-2) | [C](#page-99-0) | [D](#page-99-1) | [E](#page-99-2) | [F](#page-100-0) | [G](#page-100-1) | [H](#page-100-2) | [I](#page-100-3) | [K](#page-100-4) | [L](#page-101-0) | [M](#page-101-1) | [N](#page-102-0) | [O](#page-102-1) | [P](#page-102-2) | [R](#page-102-3) | [S](#page-103-0) | [T](#page-104-0) | [U](#page-104-1) | [V](#page-104-2) | [W](#page-104-3) |Iāprimer cette pag

```
A
```

```
à propos de 
               photos/vidéos [1]
à propos de cet appareil photo [1]
accessoires [1]
               achat [1]
               batterie [1]
               carte SD/MMC [1]
               station d'impression [1]
affichage 
               informations sur les photos/vidéos [1]
               miniatures [1]
               par date, par album [1]
               photo, après la prise [1] [2]
affichage multiple [1]
agrandissement d'une photo [1]
aide 
               adresses internet [1]
               appareil photo [1]
albums 
               définir [1]
               marquage des photos pour [1]
annuler une suppression, annuler [1]
assistance client [1]
assistance technique [1]
assistance téléphonique [1]
autofocus (AF) 
               zone [1] [2]
automatique [1]
               amélioration [1]
               contrôle de la mise au point [1] [2] [3] [4]
               marques de cadrage de la mise au point [1]
               mise hors tension [1]
autonomie de la batterie [1]
autoportrait [1]
avertissement de flou [1] [2]
```
balance des blancs [\[1\]](#page-49-2)

batterie

B

```
autonomie [1]
charge [1] [2]
extension de l'autonomie [1]
installation [1]
types [1]
```
bouton

```
Delete (Supprimer) [1]
entraînement [1]
macro/paysage [1]
Marche/arrêt [1]
téléobjectif/zoom [1]
```
<span id="page-99-0"></span>C

```
câble 
                audio/vidéo [1]
                USB [1]
cadrage, grille [1]
capacités de stockage [1]
caractéristiques techniques, appareil photo [1]
carte SD/MMC 
                capacités de stockage [1]
                impression à partir de [1]
                insertion [1]
charge de la batterie [1] [2]
compatibilité 
                stations [1]
configuration de l'appareil photo [1]
conformité aux réglementations canadiennes [1]
conformité FCC [1]
conformité VCCI<sup>[1]</sup>
connecteur USB / A/V [1] [2]
conseils 
                directives à propos de la batterie [1]
                entretien et maintenance [1]
contre-jour [1]
copie de photos 
                carte vers mémoire [1]
                mémoire vers carte [1]
               vers l'ordinateur via le câble USB [1]
corbeille, suppression [1]
création de photo à partir d'une vidéo [1]
date, réglage [1]
dépannage [1]
diaporama 
               boucle continue [1]
               visualisation [1]
directives à propos des piles/batteries [1]
discret/musée [1]
```
écran de l'appareil photo obtention d'aide [\[1\]](#page-54-0)

<span id="page-99-2"></span>E

<span id="page-99-1"></span>D

```
écran LCD 
                              luminosité [1]
                              mise en veille [1]
                              visualisation des photos [1]
                              visualisation des vidéos [1]
               enfants [1]
               entretien de l'appareil photo [1]
               entretien et maintenance [1]
               envoi de photos/vidéos par courrier électronique [1]
               état 
                              avertissement de flou [1]
               exposition 
                               longue durée [1]
                               mesure [1]
F
               favoris 
                               marquage [1]
               feux d'artifice [1]
               [1]
               fleurs [1] [2]
               formater [1]
G
               garantie [1]
               grille de cadrage [1]
H
               heure, réglage [1]
               histogramme [1]
               horloge, réglage [1]
I
               icône 
                              flou [1]
               icônes des modes [1]
               impression 
                               à partir d'un ordinateur [1]
                              à partir d'une carte [1]
                               avec la station d'impression EasyShare [1]
                               commande en ligne [1]
                               compatible PictBridge [1]
                               optimisation de l'imprimante [1]
                               photos marquées [1]
               informations 
                              à propos des photos/vidéos [1]
               informations sur la réglementation [1]
               installation 
                               batterie [1]
                               carte SD/MMC [1]
                               logiciel [1]
               ISO élevé [1]
K
               Kodak EasyShare, logiciel
```
### installation [\[1\]](#page-69-1) mise à niveau [\[1\]](#page-89-1)

Kodak Perfect Touch, technologie [\[1\]](#page-32-0)

```
L
```
<span id="page-101-1"></span>M

```
langue [1]
[1]
lecture d'une vidéo [1]
logiciel 
               installation [1]
               mise à niveau [1]
logiciel EasyShare [1]
longue durée, exposition [1]
Mac OS, installation du logiciel [1]
macro/paysage, bouton [1]
main tremblante [1]
Marche/arrêt, bouton [1]
marquage 
              favoris [1]
               pour albums [1]
               pour envoi par courrier électronique [1]
               pour impression [1]
marquage de la date [1]
marques de cadrage [1]
mémoire 
               capacités de stockage [1]
               insertion de la carte [1]
mémoire interne 
               capacités de stockage [1]
menu de configuration [1]
micrologiciel, mise à niveau [1]
microphone [1]
mise à niveau du logiciel/micrologiciel [1]
mise au point 
              marques de cadrage [1]
mise au rebut, recyclage [1]
mise en marche et arrêt de l'appareil photo [1]
mise sous tension 
               appareil photo [1]
mode couleur [1]
modes [1]
               automatique [1]
               autoportrait [1]
               contre-jour [1]
               discret/musée [1]
               enfants [1]
               feux d'artifice [1]
              fleurs [1] [2]
               ISO élevé [1]
               neige [1]
               paysage de nuit [1]
```

```
plage [1]
                              portrait de nuit [1]
                              scène (SCN) [1]
                              sport [1]
                              [1]
                              texte [1]
              modes scène (SCN) [1]
N
              neige [1]
               netteté [1]
               numéros de téléphone service et assistance [1]
O
              objectif [1]
               obturateur 
                              délai du retardateur [1]
                              problèmes [1]
               optique, zoom [1]
              ordinateur 
                              connexion de l'appareil photo [1]
                              transfert vers [1]
P
               panoramiques, photos [1]
               paysage de nuit [1]
               périphérique vidéo externe 
                             visualisation des photos/vidéos [1]
               personnalisation de l'appareil photo [1]
               photos 
                              capacités de stockage [1]
                              copie [1]
                              impression [1]
                              impression des photos marquées [1]
                              Kodak Perfect Touch [1]
                              marquage [1]
                              marquage pour envoi par courrier électronique [1]
                              modes de prise de vue [1]
                              protection [1]
                              recadrage [1]
                              transfert via le câble USB [1]
                              visualisation [1]
                              visualisation, icônes [1]
               photos/vidéos 
                              suppression [1]
              PictBridge, imprimante compatible [1]
              plage [1]
               port d'entrée c.c. [1]
               portrait de nuit [1]
               prise de vue photo/vidéo [1]
               protection des photos/vidéos [1]
R
               rafale, utilisation du mode [1]
```

```
recadrage de photos [1]
recyclage, mise au rebut [1]
réglage 
               autofocus [1] [2] [3] [4]
               avertissement de flou [1]
               balance des blancs [1]
               date et heure [1]
               ISO [1]
               langue [1]
               longue durée, exposition [1]
               luminosité de l'écran [1]
               marquage de la date [1]
               mesure de l'exposition [1]
               mise en veille écran LCD [1]
               mise hors tension automatique [1]
               mode couleur [1]
               mode de prise de vue [1]
               netteté [1]
               réinitialiser l'appareil photo [1]
               retardateur [1]
               sons de l'appareil photo [1]
               sortie vidéo [1] [2]
               stockage d'images [1]
               taille de la photo [1]
               taille de la vidéo [1] [2] [3] [4]
               volume sonore [1]
               zone AF [1] [2]
               zoom numérique [1]
réglage, albums [1]
réglages du menu [1]
réinitialiser l'appareil photo [1]
réparation [1]
retardateur [1]
               témoin [1]
retardateur, délai de l'obturateur [1]
retouche de vidéos [1]
rognage d'une vidéo [1]
sécurité [1]
sélection de plusieurs photos/vidéos [1]
```
<span id="page-103-0"></span>S

```
sélections multiples [1]
signets [1]
signets vidéo [1]
sites internet Kodak [1]
sons [1]
sons de l'appareil photo [1]
sortie A/V [1]
sport [1]
stabilisateur d'image [1] [2] [3] [4]
stabilisateur d'image numérique [1]
station
```

```
compatibilité [1]
              [1][2]
             impression [1]
[1]
stockage d'images [1]
suppression 
             au cours d'une visualisation rapide [1]
             de la carte SD/MMC [1]
             de la mémoire interne [1]
             protection des photos/vidéos [1]
```
#### <span id="page-104-0"></span>T

```
taille de la photo [1]
technologie Perfect Touch [1]
téléchargement de photos [1]
téléviseur, diaporama [1]
témoin de l'assistance autofocus [1]
texte [1]
tirages en ligne, commande [1]
transfert via le câble USB [1]
```
### <span id="page-104-2"></span><span id="page-104-1"></span>U

```
USB
```

```
transfert de photos [1]
```

```
V
```

```
vidéo 
                capacités de stockage [1]
                copie [1]
                lecture [1]
                marquage pour envoi par courrier électronique [1]
                protection [1]
                retoucher [1]
                séquence d'images [1]
                sortie [1] [2]
                taille [1] [2] [3] [4]
                témoin [1]
                transfert vers l'ordinateur [1]
                visualisation [1]
                visualisation, icônes [1]
visualisation d'un diaporama [1]
visualisation de photos/vidéos 
                au cours de la prise [1]
                diaporama [1]
                écran LCD [1]
                protection [1]
                suppression [1]
visualisation rapide, utilisation [1]
vitesse ISO [1]
volume [1]
volume sonore [1]
```
Windows, installation du logiciel [\[1\]](#page-69-3)

W

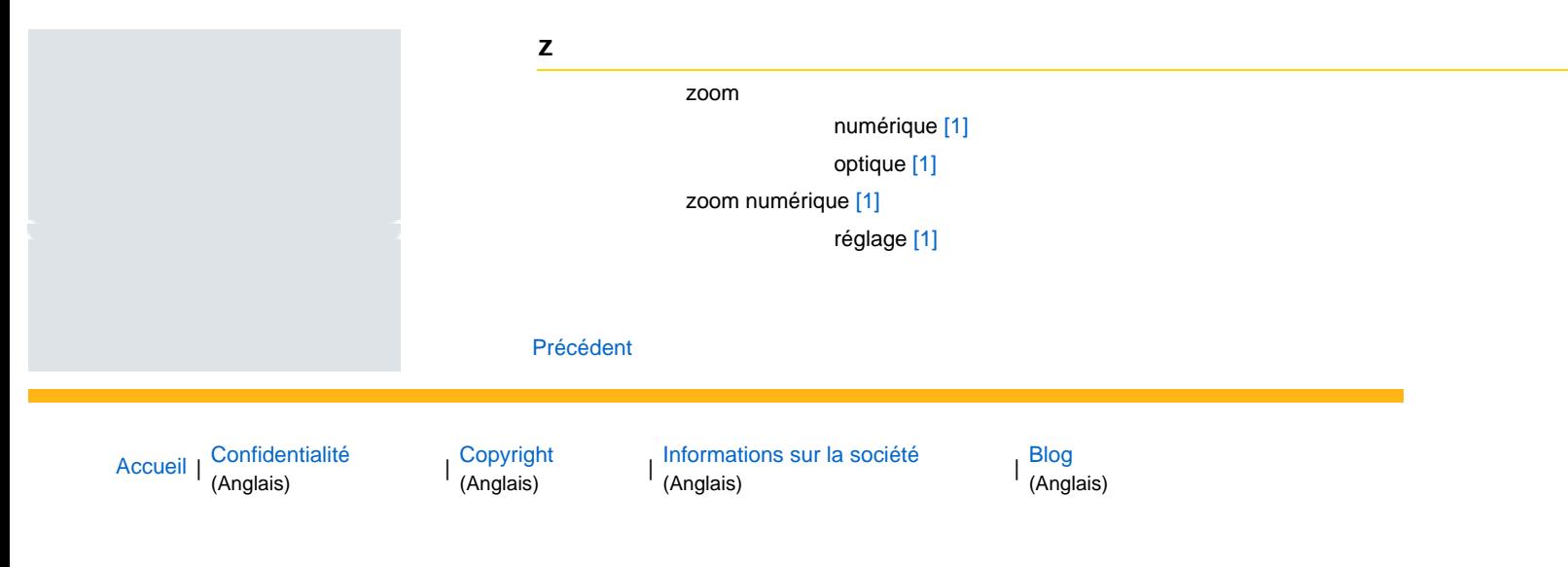